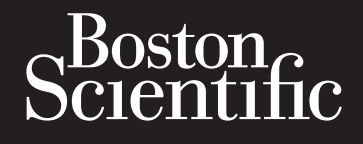

# Octapana eep 18 MARTF1 Zapána seponské používat. Formaldet version. Må ikke anvendes. Version überholt. Nicht verwenden. Aegunud version. Aegund version. Particular Entrepression of the Contractor Contractor Contractor Contractor Contractor Contractor Contractor Contractor Contractor Contractor Contractor Contractor Contractor Contractor Contractor Contractor Contractor Con Outdated version. Do Jenne 2500 Rastariela Verzija. Nemojariela Person vision i de skringer utilhander vision vision vision vision vision vision vision vision vision vision vision vision vision vision vision vision vision vision vision vision vision vision vision vision vision vision v Vetzintuk 600tv.slon. XLouve Jim Jooston Lender **SMARTFREEZE**™ Konzole kryoablačního systému

Elauti verzió. Ne használja:<br>Peopsi verzija Ne használja:<br>Peopsi verzija Ne használja:<br>Peopult verzio. Ne használja:<br>Segult verzi verzion. Na hi

Nersija, Nerauderatio, Nerauderation Nerauderation Nerauderation Nerauderation Nerauderation or Nie używać.<br>Jersija, Nerasznanie pruje używać.<br>Jersija, Nerauderation Napara. Nie używać.<br>Serveron Sterminowana. Nie używać.<br>S

Versiune expirată. Negotitula.<br>Sisteman de Primonia e utiliza.<br>Sisteman de Primonia e utiliza.<br>Sisteman de Primonia e uportiza.<br>Sisteman de Primonia e Sisteman.<br>Negiune e Adienticia. Non. Ania

złośloń: informatikuszki

različica. Nepozitica. Ne uporabite.<br>Acternite Različica. Ne uporabite.<br>Docoletara. Nepozitica.<br>Ne endrotica. Ne uporabite.<br>Actarela različica. Naporabitica.<br>Actarela različica. Nijitn.

Vanhentunut version, Andrey<br>Predigitäritärista (Kaytände)<br>Predigitäritärista (Kaytände)<br>arangartunut version, Andrey<br>Standentunut version, Andrey<br>Standentunut version, Andrey<br>Standentunut version, Andrey Föräldrad version. Använder.

Güncel olmayan sürüm. Kullanmayın.<br>Luguray verayan sürüm. Kullanmayın.<br>Güncel olmayan sürüm.

Versão obsolutiva. Não vitilize.<br>Sen version. Não vitilize.<br>Sen version. Não vitilize.<br>Sen versão de vitiliza. Não vitilize.<br>Nersão dos expirativa. Não vitiliza.<br>Versão de expirativa. Não

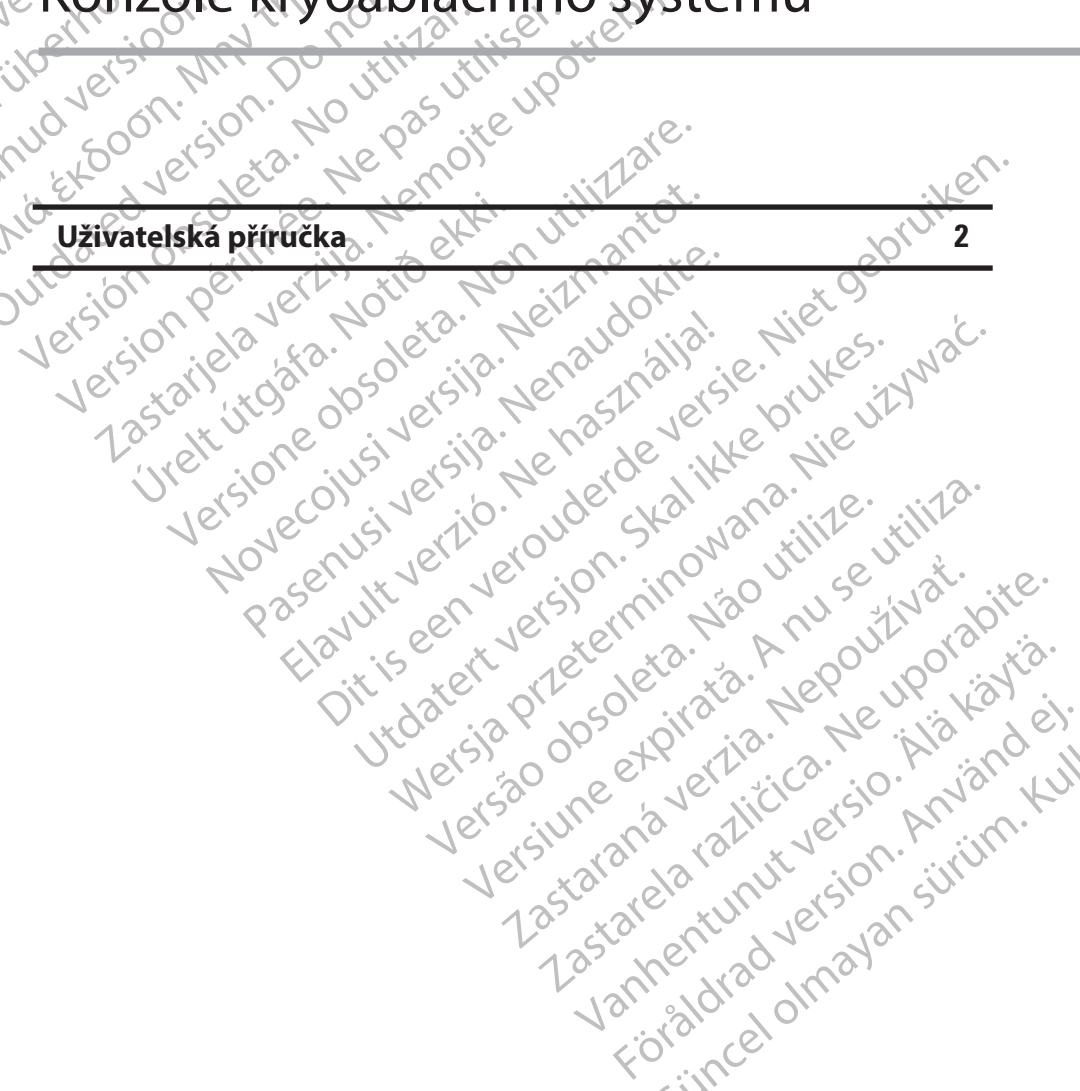

#### **OBSAH**

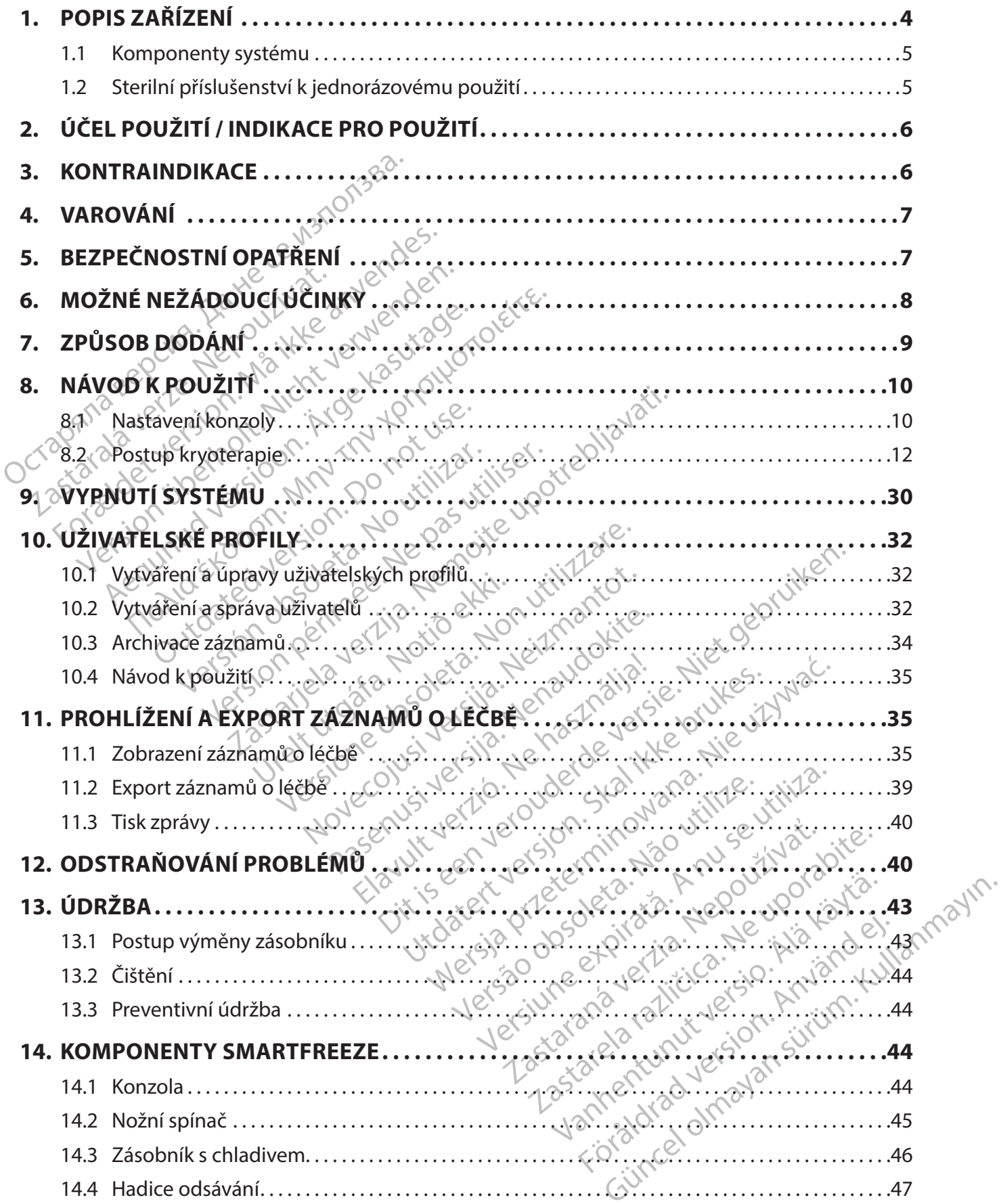

 $\overline{\phantom{a}}$ 

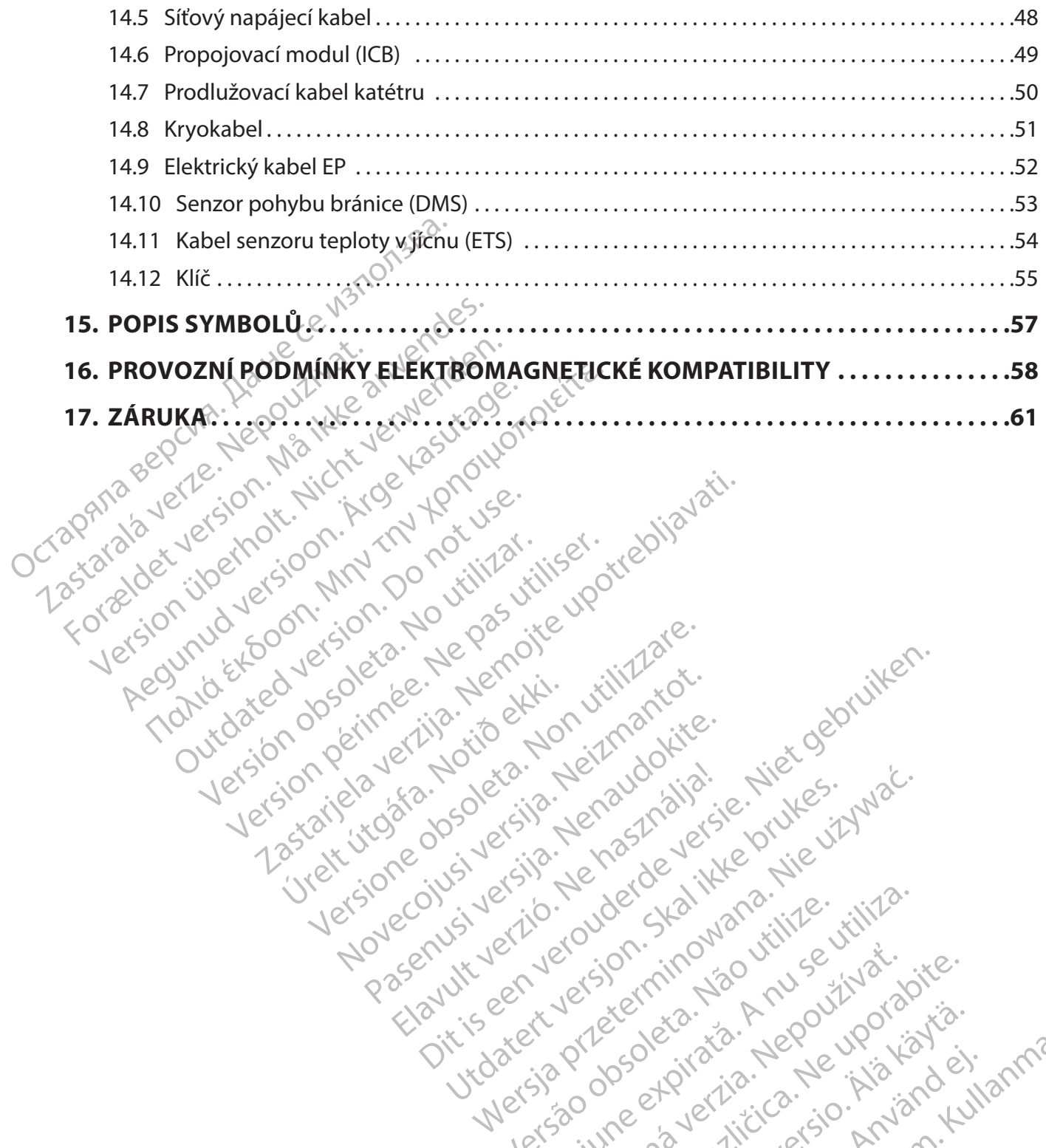

Version périus le de la de la passion de la de la de la de la de la de la de la de la de la de la de la de la de la de la de la de la de la de la de la de la de la de la de la de la de la de la de la de la de la de la de l

Pasenusi versige skander ikke de Karlingan ikke de Karlingan ikke de Karlingan ikke de Karlingan ikke de Karli<br>Pase do Soletsija. Nenaudokita.<br>Pasenusi versija. Nenasthatia.<br>Pasenusi versija. Nena skander.<br>Pasenusi versija

Elauti verzió. Ne használja:<br>Peopsi verzija Ne használja:<br>Peopsi verzija Ne használja:<br>Peopult verzio. Ne használja:<br>Segult verzi verzion. Na hi

Dit is arety er besteht in dage versier is een versier in de versier in de versier in de versier in de versier<br>Dit is de versier de versiere versier in de versier in de versier versier van de versier van de versier van de<br>

Nersija, Nerauderatio, Nerauderation Nerauderation Nerauderation Nerauderation Nerauderation or Nie używać.<br>Jersija, Nerasznanie pruje używać.<br>Jersija, Nerauderation Napara. Nie używać.<br>Serveron Sterminowana. Nie używać.<br>S

Versiune expirată. Negotitula.<br>Sisteman de Primonia e utiliza.<br>Sisteman de Primonia e utiliza.<br>Sisteman de Primonia e uportiza.<br>Sisteman de Primonia e Sisteman.<br>Negiune e Adienticia. Non. Ania

złośloń: informatikuszki

različica. Nepozitica. Ne uporabite.<br>Acternite Različica. Ne uporabite.<br>Docoletara. Nepozitica.<br>Ne endrotica. Ne uporabite.<br>Actarela različica. Naporabitica.<br>Actarela različica. Nijitn.

Vanhentunut version, Andrey<br>Predigitäritärista (Kaytände)<br>Predigitäritärista (Kaytände)<br>arangartunut version, Andrey<br>Standentunut version, Andrey<br>Standentunut version, Andrey<br>Standentunut version, Andrey veralderand version. Majarder.

Güncel olmayan sürüm. Kullanmayın.<br>Luguray verayan sürüm. Kullanmayın.<br>Güncel olmayan sürüm.

Utdatert version. Skatige brukes.<br>Skalersija. Nemasznajde brukes.<br>Skalersija. Nemasznajde bruke<br>Skalersija. Skal ikke bruke.<br>Jitalarde brukes. Nemasznajde.<br>Skalersija. Desoneta. Nemasznajde.

Versão obsolutiva. Não vitilize.<br>Sen version. Não vitilize.<br>Sen version. Não vitilize.<br>Sen versão de vitiliza. Não vitilize.<br>Nersão dos expirativa. Não vitiliza.<br>Versão de expirativa. Não

Novecoiusi verzio Nehodickon.

2.4 Santa verzija. Nemotionistie. 12.2 Santa verzija. Nemotionistie.<br>2.4 Santa verzija. Nemotionistie.<br>2.5 Santa verzija. Nemotionistie.<br>2007. Nemotion. Nemotionistie.<br>2007. Nemotionistie. Nemotionistie.<br>2.6 Santa verzija.

Versione insideration derations de la citie de la citie de la citie de la citie de la citie de la citie de la c<br>la citie de la politie de la citie de la citie de la citie de la citie de la citie de la citie de la citie de<br>

Versión obsoleta. No utilizar.

J. J. Solurike. 1952<br>1965 - Alimerija. 1965 - 1966<br>1967 - Alimerija. 1966 - 1967<br>1968 - Alikidae Ops, 1965 - 1967<br>1968 - Alikidae Ops, 1965 - 1967<br>1968 - Alikidae Ops, 1965 - 1967

# <span id="page-3-0"></span>**R**<sub>z</sub> ONLY

**Upozornění:** Podle federálního zákona (USA) smí být toto zařízení prodáváno nebo používáno pouze lékařem nebo na lékařský předpis.

opakovaně, opakovaně nezpracovávejte<br>
zpracování a sterilizace mohou narušit st<br>
selhání a následnému poranění, onemoci<br>
zpracování nebo sterilizace mohou rovně<br>
způsobit infikování pacienta nebo vzájen<br>
o přenos infekčn Epůsobit infikování pacienta neb<br>
přenos infekčních chorob z jedn<br>
za následek poranění, onemochě<br>
za následek poranění, onemochě<br>
za Kryokonzola SMARTFREEZE<br>
záčíentific (systém), Systém je<br>
záčíentific (systém), Systém j The Times of the Secret Version and the Secret version of the Secret version of the Secret version of the Secret Version of the Secretific Cystem), system je určen k elements is definite the properties of the Secretific Cy **VÝSTRAHA: Sterilní příslušenství (balonkové katétry, mapovací katétry, sterilní pláště a propojovací kabely) jsou určeny k použití pouze u jednoho pacienta. Nepoužívejte opakovaně, opakovaně nezpracovávejte ani znovu nesterilizujte. Opakované použití, zpracování a sterilizace mohou narušit strukturální integritu zařízení nebo vést k jeho selhání a následnému poranění, onemocnění nebo úmrtí pacienta. Opakované použití, zpracování nebo sterilizace mohou rovněž způsobit riziko kontaminace zařízení a/nebo způsobit infikování pacienta nebo vzájemné infikování, kromě jiného se může jednat o přenos infekčních chorob z jednoho pacienta na druhého. Kontaminace zařízení může mít za následek poranění, onemocnění nebo úmrtí pacienta.**

# **1. POPIS ZAŘÍZENÍ**

bit infikování pacienta nebo vzájemné ir<br>
nos infekčních chorob z jednoho pacienta<br>
sledek poranění, onemocnění nebo úmrt<br>
sledek poranění, onemocnění nebo úmrt<br>
Kryokonzola SMARTFREEZE™ (konzola) je<br>
Scientific (systém). Alek poranění, onemochění nebo úmrtí<br>Aek poranění, onemochění nebo úmrtí<br>Alek poranění, onemochění nebo úmrtí<br>Avokonzola SMARTFREEZE™ (konzola) je so<br>Alektric (systém). Systém je určen k elektric<br>Alektric (systém). Systém fekčních chorob z jednoho pacienta na druhé<br>
konzola SMARTFREEZE™ (konzola) je součástí kr<br>
konzola SMARTFREEZE™ (konzola) je součástí kr<br>
tific (systém). Systém je určen k elektrickému m<br>
ce plicních žil (PVI) při léčbě Kryokonzola SMARTFREEZE™ (konzola) je součástí kryoablačního systému společnosti Boston Scientific (systém). Systém je určen k elektrickému mapování a kryoablaci prováděné v průběhu izolace plicních žil (PVI) při léčbě fibrilace síní. Při použití příslušenství a kompatibilních patentovaných katétrů používá konzola k ochlazování tkání v místě nekrózy N $_{\rm 2}$ O (oxid dusný).

AMALINI<br>
nzola SMARTFREEZE™ (konzola) je so<br>
ic (systém), Systém je určen k elektric<br>
plicních žil (PVI) při léčbe fibrilace sín<br>
plicních žil (PVI) při léčbe fibrilace sín<br>
sku léčebného sezení je natlakovaný<br>
sku léčebn Versión versión de la circula de la circula de la circula de la circula de la circula de la circula de la circu<br>
Versión de la circula de la circula de la circula de la circula de la circula de la circula de la circula de Ní<br>
ARTFREEZE™ (konzola) je součástí kryoablačního s<br>
m). Systém je určen k elektrickému mapování a kry<br>
žil (PVI) při léčbě fibrilace síní. Při použití příslušens<br>
katétrů používá konzola kochlazování tkání v míst<br>
sheho Sezeníje natlakovaný kapalný N<sub>2</sub>O (chla<br>POLARx™ společnosti Boston Scientifič (l<br>Vzhledem k tomu, že se chladivo při rozp<br>Jlní tkáně a zabíjí buňky v této tkáni. Kon<br>účelem odvádění spotřebovaného chlad<br>nu pro odvod plynů Noveco Collection Containers and Collective Collection Collection Collection Collection Collection Collection Collection Collection Collection Collection Collection Collection Collection Collection Collection Collection Co V průběhu léčebného sezení je natlakovaný kapalný N2 O (chladivo) dodáván do kryoablačního balonkového katétru POLARx™ společnosti Boston Scientific (balonkový katétr) ze zásobníku uloženého v konzole. Vzhledem k tomu, že se chladivo při rozpínání v kryobalonku ochlazuje, absorbuje teplo z okolní tkáně a zabíjí buňky v této tkáni. Konzola udržuje kryobalonek pod stálým podtlakem za účelem odvádění spotřebovaného chladiva, které pak přečerpává do nemocničního systému pro odvod plynů (aktivní nebo pasivní přenos).

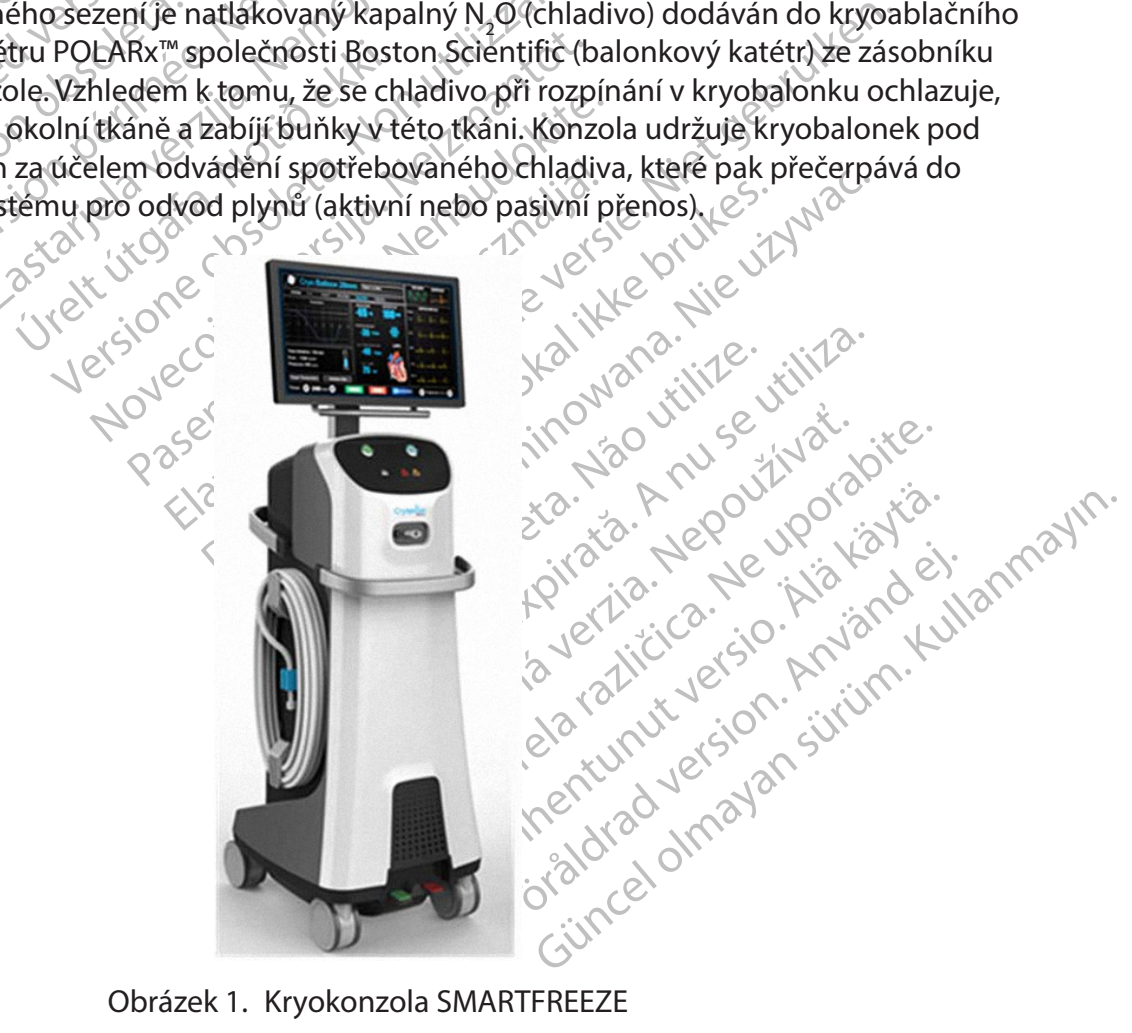

Obrázek 1. Kryokonzola SMARTFREEZE

Kompletní systém kryoablačního katétru PolarX společnosti Boston Scientific tvoří dále uvedené komponenty a sterilní prostředky na jedno použití pro kontakt s pacientem:

#### <span id="page-4-0"></span>**1.1 Komponenty systému**

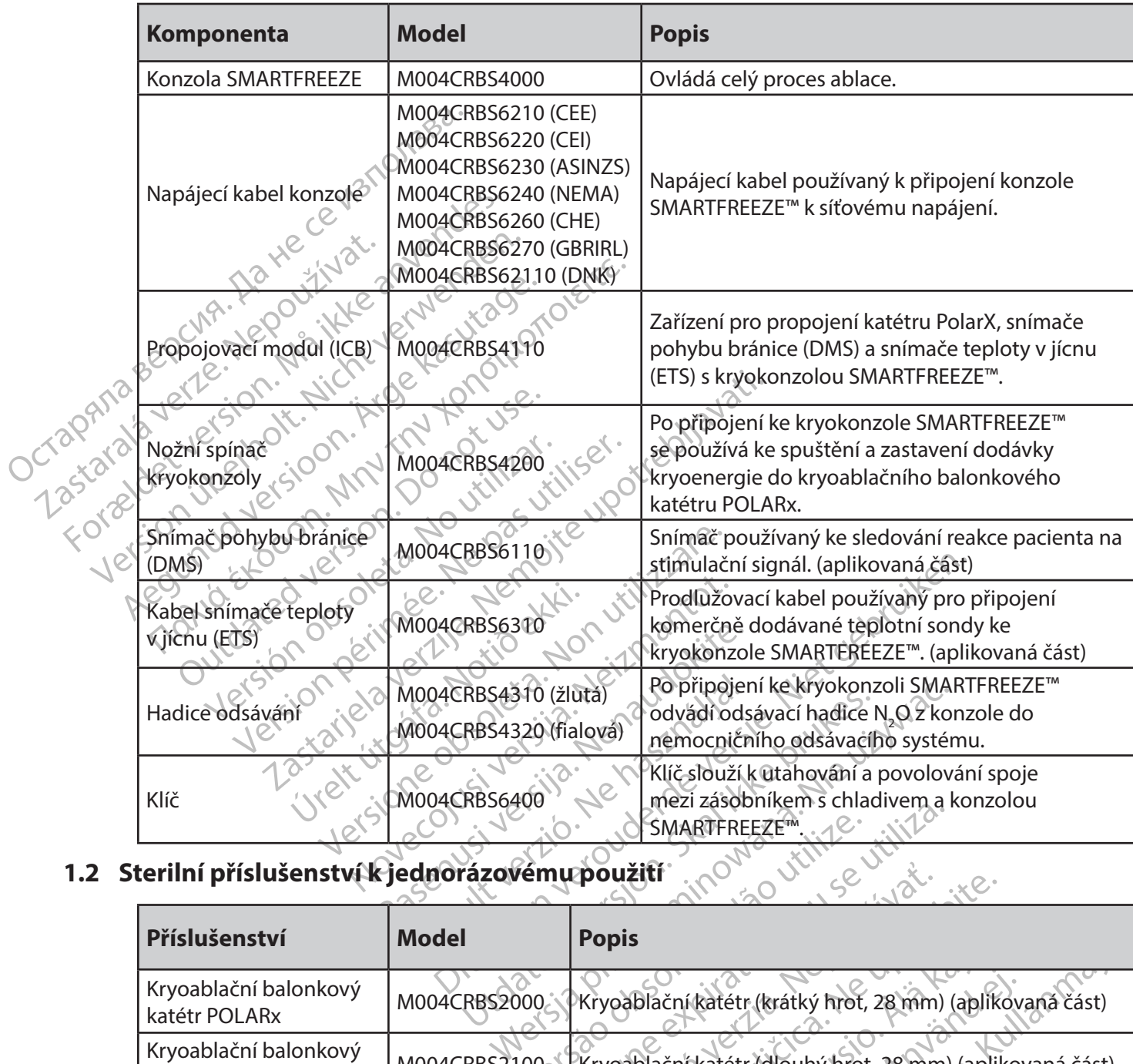

# **1.2 Sterilní příslušenství k jednorázovému použití**

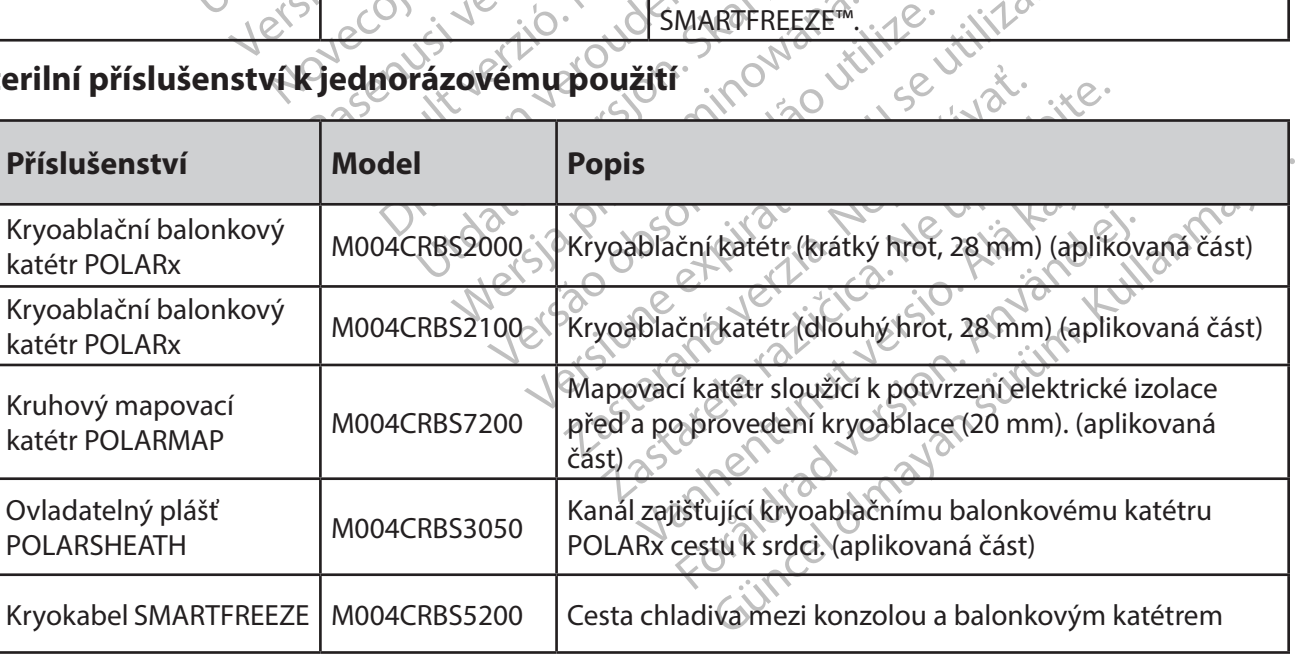

<span id="page-5-0"></span>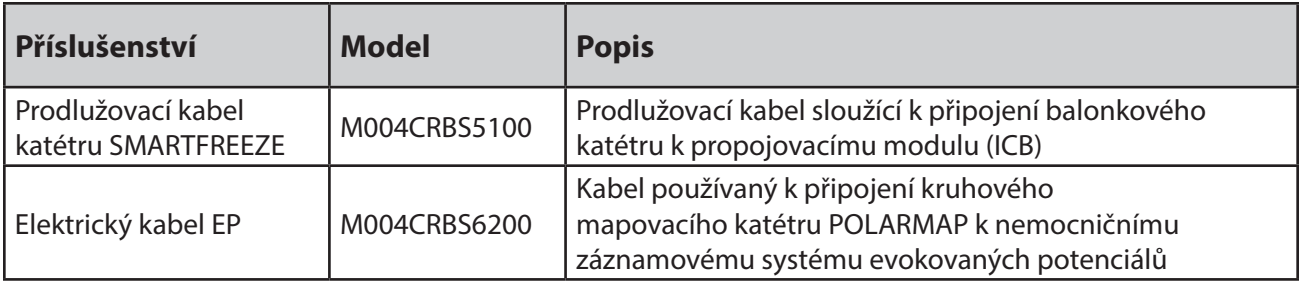

Tyto produkty smí používat pouze personál vyškolený a zkušený v pokročilých elektrofyziologických výkonech, včetně zobrazování srdce a ablace.

# **2. ÚČEL POUŽITÍ / INDIKACE PRO POUŽITÍ**

Kryokonzole SMARTFREEZE™ je určena k použití pouze s kryoablačními balonkovými katétry POLARx.

Tyto produkty smí používat použe per elektrofyziologických výkonech, včet<br>
elektrofyziologických výkonech, včet<br>
2. ÚČEL POUŽITÍ / INDIKACE PRO<br>
Kryokonzole SMARTFREEZE<sup>m</sup> je určet<br>
POLARx.<br>
Systém kryoablačního katétru sp Kryokonzole SMARTFREEZE<br>
POLARX.<br>
Systém kryoablačního katér<br>
a elektrickému mapování pl<br>
fibrilace smí.<br>
X.<br> **KONTRAINDIKACE** UČEL POUŽITÍ / INDIKACE PRO PO Kryokonzole SMARTFREEZE<sup>TM</sup>je určena k p<br>POLARx.<br>Systém kryoablačního katétru společnosti<br>a elektrickému mapování plicních žil pro iz<br>fibrilace smí.<br>ONTRAINDIKACEONARY NARANDIKACEONARY NARANDIKACEONARY<br>Použití systému kryo Aegunud versioon. Ärge kasutage. RARIA EEZE "Te určena k použití pou Systém kryoablačního katétru společnosti Boston Scientific je určen ke kryoablaci a elektrickému mapování plicních žil pro izolaci plicních žil (PVI) při ablační léčbě paroxysmální fibrilace síní.

# **3. KONTRAINDIKACE**

Použití systému kryoablačního katétru společnosti Boston Scientific je kontraindikováno:

- Siní, Outdated version.<br>
Systému kryoablačního katétru spole<br>
u pacientů s aktivní systémovou infe<br>
a sepse;<br>
u pacientů s myxomem nebo intrak<br>
embolickou příhodu;<br>
Organiza kryoablačního katétru spole<br>
embolickou příhodu; VDIKACE<br>
Vermukryoablačního katétřů společ<br>
pacientů s aktivní systémovou inference<br>
sepse;<br>
pacientů s myxomem nebo intraka.<br>
mbolickou příhodu;<br>
srdeční komoře, kde může být žaříze JKACE<br>
mukryoablačního katétru společnosti B<br>
cientů s aktivní systémovou infekcí, provese.<br>
se:<br>
cientů s myxomem nebo intrakardiálnír<br>
eční komoře, kde může být zařízení zach<br>
cientů s protetickou srdeční chlopní (m The Terminal verzija. Nemotiva verzija. Nemotiva verzija. Nemotiva verzija. Nemotiva verzija. Nemotiva verzija. Nemotiva verzija. Nemotiva verzija. Nemotiva verzija. Nemotiva verzija. Nemotiva verzija. Nemotiva verzija. Ne aktivní systémovou infekcí, protože tá mů<br>Myxomem nebo intrakardiálním tromber<br>Dříhodu;<br>Noře, kde může být žařízení zachyceno ve<br>Drotetickou srdeční chlopní (mechanickou)<br>teří nedávno prodělali ventrikulotomii ne<br>co perfor • u pacientů s aktivní systémovou infekcí, protože ta může zvyšovat riziko endokarditidy a sepse;
- ú s myxomem nebo intrakardi<br>Ju příhodu;<br>Ju příhodu;<br>u s protetickou srdeční chlopn<br>i, kteří nedávno prodělali vent Komem nebo intrakardiálním tromben<br>Jodu;<br>Je kde může být zařízení zachyceno ves<br>tetickou srdeční chlopní (mechanickou<br>Stetickou srdeční chlopní (mechanickou)<br>erforace srdce nebo embolické příhod<br>entem plicní žily, protože Richard Control Control Control Control Control Control Control Control Control Control Control Control Control Control Control Control Control Control Control Control Control Control Control Control Control Control Contro • u pacientů s myxomem nebo intrakardiálním trombem, protože by katétr mohl vyvolat embolickou příhodu;
- v srdeční komoře, kde může být zařízení zachyceno ve strukturách chlopní nebo šlašinek;
- u pacientů s protetickou srdeční chlopní (mechanickou nebo tkáňovou);
- Ren nege in akarakami (kompoziti).<br>Idi de může být žařízení zachyceno vestr<br>ickou srdeční chlopní (mechanickou)<br>Idávno prodělali ventrikulotomii nebo<br>forace srdce nebo embolické příhody<br>em plicní žily, protože katétr může může být zařízení zachyceno vestrukturách chl<br>
ou srdeční chlopní (mechanickou nebo tkáňov<br>
vno prodělali ventrikulotomii nebo atriotomii,<br>
ace srdce nebo embolické příhody;<br>
plicní žily, protože katétr může způsobit uvolí Vt. žařízení zachyceno ve strukturách chlopní (nechanickou)<br>Prí chlopní (mechanickou) nebo tkáňovou);<br>Jelali ventrikulotomii nebo atriotomii, protože<br>Prebo embolické příhody;<br>Ily, protože katétr může způsobit uvolnění nebo • u pacientů, kteří nedávno prodělali ventrikulotomii nebo atriotomii, protože se může zvyšovat riziko perforace srdce nebo embolické příhody;
- u pacientů se stentem plicní žíly, protože katétr může způsobit uvolnění nebo poškození stentu;
- u pacientů s kryoglobulinemií, protože použití kryoenergie může vést k cévnímu poranění;
- v podmínkách, při nichž jsou zavádění do síně nebo manipulace v síni nebezpečné, protože se může zvýšit riziko perforace nebo systémové embolické příhody;
- ebo embolické přihody;<br>přotože katétr může způsobit uvolnění nek<br>fotože použití kryoenergie může vést k cévi<br>ádění do síně nebo manipulace v síni nebe<br>forace nebo systémové embolické příhody<br>nebo záplatou, protožel by nemu zastaraná verzia.<br>
Zastaraná verzia. Nepoužíté kryognergie může vést k cévnímu.<br>
Zaplatou, protože by nemuselo dojít k uzaverzáplatou, protože by nemuselo dojít k uzaverzáplatou, protože by nemuselo dojít k uzav Vankryoenergie muze vest k cevnimu Rebo manipulace V síni nebezpečné<br>Förmové embolické příhody;<br>Förotože by nemuselo dojít k uzavří<br>Tostí tolerovat antikoagulační terapi<br>Vziologického zákroku, kdy jsou zavě<br>Jutině považovány za bezpečné. • u pacientů s interatriální deskou nebo záplatou, protože by nemuselo dojít k uzavření transseptální punkce;
- u pacientů s hyperkoagulopatií nebo neschopností tolerovat antikoagulační terapii během elektrofyziologického zákroku;
- Buring Mazer & Kreeming<br>Spinanipulace V síni nébezpečné, n na VINC<br>Finové embolické příhody;<br>Fotože by nemuselo dojít kuzavření<br>Kultan sini spinanikování terapii<br>Ologického zákroku, kdy jsou zavedení<br>Ině považovány za bezp • u pacientů s kontraindikací invazivního elektrofyziologického zákroku, kdy jsou zavedení katétru nebo manipulace s katétrem v srdeční dutině považovány za bezpečné.

# <span id="page-6-0"></span>**4. VAROVÁNÍ**

- Aby se snížilo riziko úrazu elektrickým proudem, musí být konzola vždy připojena k elektrické síti s ochranným uzemněním.
- Tato konzola se smí používat pouze s vybavením a příslušenstvím společnosti Boston Scientific uvedeným v této příručce. V opačném případě může dojít ke zranění nebo smrti pacienta.
- Konzoli žádným způsobem neupravujte. Takové úpravy by mohly ovlivnit výkon zařízení a bezpečnost pacienta.
- Ekvipotenciální uzemnění představuje přímé spojení mezi rámem konzoly a vyrovnávací sběrnicí elektrické instalace. Nejde o bod připojení ochranného uzemnění.
- Ekvipotenciální uzemněn<br>
zařízení a bezpečnost pa<br>
Ekvipotenciální uzemněn<br>
sběrnicí elektrické instala<br>
Scientific. S žádostí o por<br>
Scientific. S žádostí o por<br>
společnosti Boston Scien<br>
společnosti Boston Scientific.<br>
Z Xonzolu smírinst<br>Scientific. S žádé<br>Scientific. S žádé<br>Scientific. S žádé<br>Staralá verze. Nepotkejte se s<br>Zastaralá verze. Nedotykejte se s<br>Nedotykejte se s<br>Nedotykejte se s Ekvipotencialni uzemnentpr<br>sběrnicí elektrické instalace.<br>Konzolu smířinstalovat pouze<br>Scientific. S žádostí o pomoc<br>společnosti Boston Scientific<br>společnosti Boston Scientific<br>servis konzoly, když je použí<br>servis konzoly, Version überholt. Nicht verwenden und der Nicht verwenden und der Nicht verwenden.<br>
Version überholt. Nicht verwenden.<br>
Verwenden und der Nicht verwenden.<br>
Verwenden und der Nicht verwenden.<br>
Verwenden und der Nicht verwen • Konzolu smí instalovat pouze kvalifikovaný/vyškolený zástupce společnosti Boston Scientific. S žádostí o pomoc při instalaci se obraťte na svého místního zástupce společnosti Boston Scientific nebo na technickou podporu.

• Konzola neobsahuje žádné uživatelem opravitelné součásti. Nepokoušejte se provádět servis konzoly, když je používána u pacienta.

• Nedotýkejte se současně konzoly a pacienta. Mohlo by dojít k poranění pacienta.

Scientific. S žádostí o pomoc při<br>společnosti Boston Scientific ne<br>Aeguli servis konzoly, když je používán.<br>Aeguli servis konzoly, když je používán.<br>Aeguli servis konzoly, když je používán.<br>Aeguli servis konzoly, když je p - Konzolu smí instalovat pouze kvalifikova<br>
Scientific. S žádostí o pomoc při instalaci<br>
společností Boston Scientific nebo na tec<br>
- Konzola neobsahuje zádné uživatelem o<br>
servis konzoly, když je používána u pacie<br>
- Ned • Při ablacích pravé plicní žíly je třeba vždy dodržovat standardní metody péče pro hodnocení funkce bráničního nervu a určení, kdy je nutný zásah. DMS neslouží jako náhrada takových standardních metod péče.

Servis konzoly, když je používána<br>
Nedotýkejte se současně konzol<br>
Při ablacích pravé plicní žíly je tře<br>
hodnocení funkce bráničního ne<br>
náhrada takových standardních<br>
Před použitím katétru POLARx a<br>
a řídte se jimi. Post Nedotýkejte se současné konzoly<br>Při ablacích pravé plicní žíly je třel<br>hodnocení funkce bráničního ner<br>náhrada takových standardních n<br>Před použitím katétru POLARx a k<br>a řídte se jimi. Postúpujte v soulad<br>a úpozorněními. P ledotýkejte se současné konzoly a pacie<br>Vi ablacích pravé plicní žíly je třeba vždy<br>odnocení funkce bráničního nervu a uráhrada takových standardních metod r<br>váhrada takových standardních metod r<br>ved použitím kátétru POLAR zola neposanuje zadne uzivatelem opravitelne sotis<br>konzoly, když je používána u pacienta.<br>lotýkejtě se současně konzoly a pacienta. Mohlo by<br>blacích pravé plicní žíly je třeba vždy dodržovat stanocení funkce bráničního ner ouzitim katetru POLARx a kry<br>sejimi. Postupujte v souladu<br>forněními. Pokud tak neučiníte<br>ní.<br>**NÍ OPATŘENÍ**<br>skyziologické výkony, včetně a akových standardních metod péče, k<sup>oli</sup><br>Zitím kátétru POLARx a kryoablačního šystimi.<br>Postupujte v souladu se všemi kontrolního system<br>něními. Pokud tak neučiníte, může dojít k<br>Natné místní požadavky na elektrickou bylatné m katétru POLARx a kryoablačního šysti.<br>1. Postupujte v souladu se všemt kontra<br>1. Pokud tak neučiníte, může dojít k<br>1. Neizmantot.<br>1. Neizmantot.<br>1. Neizmantot.<br>1. Neizmantot.<br>1. Neizmantot.<br>1. Neizmantot.<br>1. Neizmantot.<br> Pokud tak heučiníte, může dojít k p w POLARx a kryoablačního šystému si přečtěte hávod<br>pujte v souladu se všemi kontraindikacemi, varováním<br>ud tak neučiníte, může dojít k poranění pacienta nebo<br>hody. V versie. Niet gebruiken. Narováním<br>v versie. Niet gebruik • Před použitím katétru POLARx a kryoablačního systému si přečtěte návody k použití a řiďte se jimi. Postupujte v souladu se všemi kontraindikacemi, varováními a upozorněními. Pokud tak neučiníte, může dojít k poranění pacienta nebo selhání zařízení.

# **5. BEZPEČNOSTNÍ OPATŘENÍ**

- Elektrofyziologické výkony, včetně ablace, mohou způsobit arytmii.
- ENICSO KARALIZATION Buring version.<br>
Skal ikke brukes.<br>
Diny, včetně ablace, moholu způsobit arythetické brukes.<br>
Utdatert version. Skal ikke bružívané sesystém.<br>
Skal ikke brukes.<br>
Skal ikke brukes.<br>
Skal ikke brukes.<br>
Skal ikke brukes.<br>
Ska Neta przeterminowany w przeterminowany w przeterminowany w przeterminowana.<br>
Zajistit, aby wybaveni poużnanie se systémem<br>
Zajistit, aby wybaveni poużnanie se systémem<br>
Zajistit, aby wybaveni poużnanie se systémem<br>
Zajisti it, aby vybavení používané se systémem<br>v na elektrickou bezpečnost.<br>pouze v podmínkách prostředí, které jso<br>váděny pouze v plně vybaveném zařízení<br>vím používejte pouze izolované zařízení<br>bo ekvivalentní).<br>Po kabelů jiných • Odpovědností uživatele je zajistit, aby vybavení používané se systémem splňovalo všechny platné místní požadavky na elektrickou bezpečnost.
- jistit aby vybavení používáné se sy<br>Avky na elektrickou bezpečnost.<br>Te pouze v podmínkách prostředí, l<br>Veváděny pouze v plně vybaveném<br>nstvím používejté pouze izolované<br>nebo ekvivalentní). • Kryoablační výkony provádějte pouze v podmínkách prostředí, které jsou uvedeny v části 14.1.1.
- Kryoablační výkony smí být prováděny pouze v plně vybaveném zařízení.
- S tímto vybavením a příslušenstvím používejte pouze izolované zařízení (zařízení typu CF podle normy IEC 60601-1 nebo ekvivalentní).
- ze v podmínkách prostředí, které js<br>uze v podmínkách prostředí, které js<br>lěny používejte použé izolované zařízer<br>nekvivalentní)<br>kabelů jiných nez specifikovaných r<br>ientific může mít za následek zvýšer<br>nížení elektromagneti z v podmínkách prostředí, které jsou úvery pouze v plně vybaveném zařízení.<br>Zastavejte pouze izolované zařízení (zaříz<br>Zastarela različica. Ne uporabite.<br>Zastarela različica. Ne uporabite.<br>Abelů jiných než specifikovaných Vanheim vanheim vanheim vanheim vanheim vanheim vanheim vanheim vanheim vanheim vanheim vanheim vanheim vanheim vanheim vanheim vanheim vanheim vanheim vanheim vanheim vanheim vanheim vanheim vanheim vanheim vanheim vanhei ze v pine vypavenem zarizeni.<br>
ejte pouze izolované zařízení (zařízeníní).<br>
ijných nez specifikovaných nebo<br>
ijných nez specifikovaných nebo<br>
sktromagnetické odolnosti zařízení,<br>
anxändiní s pormou IEC 60601-1:201 v plně vybaveném zařízení.<br>Spouze izolované zařízení (zařízení typu<br>il)<br>je pouze izolované zařízení (zařízení typu<br>il)<br>je mít za následek zvýšení<br>romagnetické odolnosti zařízení, což by<br>portu.<br>atibilní s normou IEC 60601-1 • Použití příslušenství, snímačů nebo kabelů jiných než specifikovaných nebo dodávaných společností Boston Scientific může mít za následek zvýšení elektromagnetických emisí nebo snížení elektromagnetické odolnosti zařízení, což by mohlo způsobit jeho nesprávnou činnost.
- Nepřipojujte žádné zařízení k ethernetovému portu.
- Připojte pouze externí monitor, který je kompatibilní s normou IEC 60601-1:2012 nebo jakoukoli ekvivalentní místní normou. Nepoužívejte prodlužovací kabely. Při připojování

externího monitoru ke konzole je třeba provést vyhodnocení plnění požadavků normy IEC 60601-1:2012.

- <span id="page-7-0"></span>• Není vhodné používat toto zařízení v blízkosti nebo stohované na jiném zařízení, protože může způsobit nesprávnou funkci. Pokud je takové použití nutné, je třeba tato i ostatní zařízení sledovat a ověřit, že pracují normálně.
- Brasilectrich internet internet internet internet internet internet internet internet internet internet internet internet internet internet internet internet internet internet internet internet internet internet internet i • Toto zařízení je díky svým emisním vlastnostem vhodné pro použití v průmyslových oblastech a nemocnicích (CISPR 11, třída A). Používá-li se toto zařízení v domácím prostředí (pro které je obvykle vyžadována třída B dle normy CISPR 11), nemuselo by poskytovat dostatečnou úroveň ochrany před rušením ze strany radiokomunikačních služeb. V takovém případě může být nutné, aby uživatel přijal opatření ke zmírnění takového rušení, jako například přemístění zařízení nebo změnu jeho orientace.
	- Přenosně RF komunikační zařízení (včetně periferií, jako jsou kabely antén a externí antény) je nutné používat ve vzdálenosti nejméně 30 cm (12 palců) od jakékoli části konzoly SMARTFREEZE™, včetně kabelů určených společností Boston Scientific. V opačném případě může dojít ke snížení výkonnosti tohoto zařízení.
	- Přenosně RE komunantény) je nutné po<br>antény) je nutné po<br>konzoly SMARTFREE.<br>EV opačném případě<br>Zastaralá verze. Nepoužívat.<br>Zastaralá verze. Připojení flash<br>Zastaralá verze. Připojení flash<br>Zastaralá verze. Připojení flash siuzeb. V takovém pripade muze<br>takového rušení, jako například<br>extrementé version.<br>Přenosně RF komunikační zaříze<br>antény) je nutné používat ve vze<br>konzoly SMARTFREEZE<sup>m</sup>, včetně<br>konzoly SMARTFREEZE<sup>m</sup>, včetně<br>V v opačném p Přenosně RE komunikační zařízení<br>
	antény) je nutné používat ve vzdá<br>
	konzoly SMARTFREEZE<sup>m</sup>, včetně k<br>
	konzoly SMARTFREEZE<sup>m</sup>, včetně k<br>
	EV opačném případě může dojít ke<br>
	SV – Za účelem stahování procesních d<br>
	disky. Připo antény) je nutné používat ve vzdále<br>
	konzoly SMARTFREEZE<sup>m</sup>, včetně kat<br>
	CV opačném případě může dojít ke si<br>
	disky. Připojení flash disku k portu<br>
	disky. Připojení flash disku k portu<br>
	pacienta, obsluhu nebo třetí osoby.<br> Přenosně RE komunikační zařízení (včetně protokování připadě může dojít ke snížení vý<br>
	konzoly SMARTFREEZE<sup>m</sup>, včetně kabelů urče<br>
	V opačném případě může dojít ke snížení vý<br>
	Za účelem stahování procesních dat připojuj<br>
	di Zá účelem stahování procesních dat<br>disky. Připojení flash disku k portu U<br>pacienta, obsluhu nebo třetí osoby.<br>těchto rizík je odpovědná nemocnic<br>N2O správně výpustte a zlikvidujte s<br>N2O správně výpustte a zlikvidujte s<br>Nev acienta, obsluhu nebo třetí osoby. Za ident<br>chto rizik je odpovědná nemocnice. Pokyr<br>C 80001-1:2010<br>O správně vypustte a zlikvidujte s využitín<br>evypouštějte plyn na operačním sále.<br>stém smí obsluhovat použe lékaři důkladi<br> Em stahování procesních dat připojujte k portům l<br>čipojení flash disku k portu USB může vést kdříve r<br>a, obsluhu nebo třetí osoby. Za identifikaci, analýzi<br>izík je odpovědná nemocnice. Pokyny k těmto otá.<br>01-1:2010<br>avně vý • Za účelem stahování procesních dat připojujte k portům USB pouze přenosné flash disky. Připojení flash disku k portu USB může vést k dříve neznámým rizikům pro pacienta, obsluhu nebo třetí osoby. Za identifikaci, analýzu, vyhodnocení a kontrolu těchto rizik je odpovědná nemocnice. Pokyny k těmto otázkám poskytuje norma  $\text{NEC } 80001 - 1.2010.$ 
		- výpustte a zlikvidujte s využitím příslušný<br>výpustte a zlikvidujte s využitím příslušný<br>bsluhovat pouze lékaři důkladně proškologických výkonů<br>przely k nemocniční elektrické napájecí s<br>žádné prodlužovací kabely.<br>**CÍ ÚČINKY**  $\cdot$   $\in$  N2O správně výpustte a zlikvidujte s využitím příslušných nemocničních systémů. Nevypouštějte plyn na operačním sále.
		- tejte plyn na operačnim sále.<br>ní obsluhovat pouze lékaři důk<br>iologických výkonů.<br>ú konzolý k nemocniční elektrické zádné produžovací kabely.<br>pl**ecku činkky** Nym na operačním sále.<br>
		uhovat pouze lékaři důkladně proškole<br>Kých výkonů.<br>
		Oly k nemocniční elektrické napájecí si<br>
		dné prodlužovací kabely.<br>
		V ČINKY vstráněními výkony souvisí<br>
		napováním a ablačními výkony souvisí • Systém smí obsluhovat pouze lékaři důkladně proškolení v provádění elektrofyziologických výkonů.
		- ovat pouze lékáři důkladně proškoler<br>ch výkonů:<br>Pk nemocniční elektrické napáječí síti<br>é prodlužovací kabely.<br>Prístupi. Se systémem:<br>Spojenými se systémem: memocniční elektrické napáječí sít<br>Fodlužovací kabely. Chicare Rabely.<br>
		Edward Kabely.<br>
		Skal ikke brukes. Skal ikke brukes. Skal ikke brukes. And the systement of the production of the systement of the moragickane books. • K připojení konzoly k nemocniční elektrické napájecí síti (elektrické zásuvce) nepoužívejte žádné prodlužovací kabely.

# **6. MOŽNÉ NEŽÁDOUCÍ ÚČINKY**

relikvidujte s využitím přislušných nemocničních systér<br>peračním sále.<br>2002 – lékaři důkladně proškolení v provádění<br>Konů.<br>2004 – Mužovací kabely.<br>2004 – Mužovací kabely.<br>2006 – Mužovací kabely.<br>2006 – Mužovací kabely.<br>200 ačními výkony souvisí dále uvedené nežádosystémem:<br>Systémem:<br>Skrátní rozková příhoda<br>Skrátní versium (hemoragická nebo)<br>Skrátní rozková příhoda<br>Skrátní rozková příhoda<br>Skrátní rozková příhoda<br>Skrátní rozková příhoda<br>Skrátn S elektrofyziologickým mapováním a ablačními výkony souvisí dále uvedené nežádoucí účinky, které jsou v souladu s riziky spojenými se systémem

- komplikace v místě přístupu
- anémie
- úzkost
- arytmie
- arteriovenózní (AV) píštěl
- **krvácení**
- perforace srdce
- kardiopulmonální zástava
- zachycení katétru
- cévní mozková příhoda (hemoragická nebo
	- tromboembolická)
- bolest, diskomfort, tlak na hrudi
- pocit chladu nebo třes
- Zastaraná verzia. Nepoužívať zastaraná verzia. Nepoužívať zastaraná verzia. Nepoužívať zastarela različica. Ne<br>23 straná veľková verzia. Nepoužívať zastarela različica. Ne v porabelická verzia. Ne v porabelická verzia. Ne<br> Vanhendragická hebo<br>
(hemoragická hebo<br>
(tromboembolická)<br>
(bolest, diskomfort, tlak na hru<br>
(bolest, diskomfort, tlak na hru<br>
(bolest, diskomfort, tlak na hru<br>
(běchodná nebo trvalá)<br>
(přechodná nebo trvalá)<br>
(přechodná n Framboembolieka)<br>
Foolest, diskomfort, tlak na hrudi<br>
Poocit chladu nebotres<br>
Kompletní srdeční blokáda<br>
Počechodná nebotrvalá)<br>
Pozzmus koronární artérie<br>
Rašel Güncel olmayan sürüm.<br>Tramboembolická)<br>Bolest, diskomfort, tlak na hrudi<sup>on</sup><br>Pocit chladu nebotřes<br>Rompletní srdeční blokáda<br>(přechodná nebotrvalá)<br>Spazmus koronární artérie<br>Kašel • kompletní srdeční blokáda (přechodná nebo trvalá)
	- spazmus koronární artérie

• kašel

• úmrtí

Boston Scientific (Master Brand DFU Template 8.5in x 11in Global, 92238515B) DFU, MB, SMARTFREEZE, cs, 51056428-07A

entific (Master Brand DFUTemplate 8.5in x 11in Global, 92238515B) DFU, MB, SMARTFREEZE, cs, 51056428-07A

- <span id="page-8-0"></span>• průjem
- závratě nebo nevolnost
- edém
- zvýšené srdeční enzymy
- poranění jícnu (včetně píštěle jícnu)
- Pierra, • embolie (vzduchová, plynová, trombotická)
	- Endokarditida
	- únava
	- horečka
	- bolesti hlavy
	- Endokarditida<br>
	inava<br>
	inava<br>
	inava<br>
	inava<br>
	inava<br>
	inava<br>
	inava<br>
	inava<br>
	inava<br>
	inava<br>
	inava<br>
	inava<br>
	inava<br>
	inava<br>
	inava<br>
	inava<br>
	inava<br>
	inava<br>
	inava<br>
	inava<br>
	inava<br>
	inava<br>
	inava<br>
	inava<br>
	inava<br>
	inava<br>
	inava<br>
	inava<br>
	inava<br>
	inav unaval judit in den den Americka Meridian versioon.<br>
	Aegust Strateční selhání (selhání čerpadl<br>
	Aegust Strateční selhání (selhání čerpadl<br>
	Aegust Memodynamická nestabilita<br>
	Aegust Memodynamická nestabilita<br>
	Aegust Memodynamická nestabilita<br>
	Aegus The More Completed Entry the Completed Strategy of the Completed Strategy of the Completed Strategy of the Completed Strategy of the More Completed Strategy of the More Completed Strategy of the More Completed Strategy of srdeční selhání / selhání čerpadla
		- hypotenze/hypertenze
	- Zastaralá verze. Nepoužívatelka verze. State Chypertenze Hemodynamická nestabilita<sup>12</sup> tilisel<br>hemotorax<br>hematomzekchymóz
		- hemotorax
		- hematom/ekchymóza
		- · Infekce/sepse
		- infarkt myokardu
		- nevolnost/zvracení
- Vikporenze/hypertenze.com<br>
Remodynamická nestabilità<sup>12</sup><br>
Remotorax.<br>
Lematomzekchymóza Jepon périodik<br>
Lematomzekchymóza Jepon périodik<br>
Lematomzekchymóza Jepon périodik<br>
Lematomzekchymóza Jepon périodik<br>
Lematomzek versi zeriní selhání selhání čerpadla<br>odenze/hypertenze<br>odenze/hypertenze<br>odenze/hypertenze<br>odena verzija. Nemocké verzija. Nemocké koreazy.<br>httmyokardu verzija. Nemocké koreani. Nemocké koreani. Nemocké koreani. Nemocké koreani Expresse Versione observed daragmaticke Neposleta. Police is the the hast contained the market of the material of the material of the transfer of the material of the transfer of the transfer of the transfer of the transfer of the transfer of the transfer of the transfer of Partie Luttuary Report of the Magnetic Partie of the Magnetic Pasters of the Magnetic Pasters of the Magnetic<br>Pasters of the Magnetic Pasters of the Magnetic Pasters of the Magnetic Pasters of the Magnetic Pasters of the<br>P rika. Ne használja kazemi verzió. Ne használja. • poranění nervů, včetně gastroparézy, poškození frenického nervu, diafragmatické paralýza
	- perikarditida
	- perikardiální výpotek
	- pleurální výpotek

# **7. ZPŮSOB DODÁNÍ**

Version obstrukture. ZASTARANÁ VERZA VERZA VERZA VERZA VERZA VERZA VERZA VERZA VERZA VERZA VERZA VERZA VERZA VERZA VERZA VERZA VERZA VERZA VERZA VERZA VERZA VERZA VERZA VERZA VERZA VERZA VERZA VERZA VERZA VERZA VERZA VERZA VERZA VERZA VERZA VE Xe eta. Mepoulonialia.<br>25 eta. Maria Nepoulonialia.<br>25 eta. Maria Nepoulonialia.<br>28 eta. Maria Kamponentuvedenyc<br>28 eta. Maria Neponeúmyslně otevřené před Fördrad version. Använd einen presterilisien komponent uvedených Ka Kalendaryan Sürüm. Systém je dodáván ve formě jednotlivě zabalených nesterilních komponent uvedených v článku 1.1.

Nepoužívejte, pokud jsou některé z obalů poškozené nebo neúmýslně otevřené před použitím.<br>Nepoužívejte, je-li etiketa neúplná anebo nečitelná.

Nepoužívejte, je-li etiketa neúplná anebo nečitelná.

- pneumotorax
- pseudoaneuryzma
- pulmonální komplikace
- disekce plicní žíly
- stenóza plicní žíly
- radiační expozice / poranění způsobené ozářením
- nedostatečná činnost či selhání ledvin
- reziduální defekt síňového septa (ASD)
- dechový útlum
- dechová nedostatečnost
- popálení kůže
- bolest v krku
- elevace segmentu ST
- tamponáda
- $\odot$  trombus/trombóza
- $\ll$ tranzientní $i$ schemická ataka (TIA)
- poškození/nedostatečnost chlopně
- vazospazmus
- vazovagální reakce
- aver verbatter is een versier in der de versier versier in de versier in de versier in de versier in de versier in de versier in de versier in de versier in de versier in de versier in de versier in de versier in de versie Utdatert version. Skal ikke brukes. Wersterminowana. Wersterminowana. Nie używać. Nie używać. Nie używać. Nie u<br>Kirkes. Skal ikke brukes. Nie używagální reakce. In pranení cév, včetně<br>Smatické przetovací protokon. Nie ulce • poranění cév, včetně poranění, ulcerace, perforace, disekce, prasknutí, obstrukce
	- poruchy vidění

# <span id="page-9-0"></span>**8. NÁVOD K POUŽITÍ**

#### **8.1 Nastavení konzoly**

**VÝSTRAHA: Tato konzole se smí používat pouze s vybavením a příslušenstvím společnosti Boston Scientific uvedeným v této příručce. V opačném případě může dojít k poranění nebo úmrtí pacienta.**

**VÝSTRAHA: Nedotýkejte se současně konzole a pacienta. Mohlo by dojít k poranění pacienta.**

VÝSTRAHA: Nedotýkejte se současr<br>
pacienta.<br>
UPOZORNĚNÍ: Systém smŕobsluhove<br>
elektrofyziologických postupů.<br>
8.1.1 Umístění konzole<br>
1. Konzolu umístěte do laboratoře Elektrofyziologických postupů.<br>
1. Konzolu umístěte do **UPOZORNĚNÍ:** Systém smí obsluhovat pouze lékaři důkladně proškolení v provádění<br>
elektrofyziologických postupují.<br>
3.1.1 Umístění konzole<br>
1. Konzolu umístěte do laboratore EP-a ujistěte se, že hlavní vypínač, síťový kabe UPOZORNĚNÍ: Systém smřobsluhovat periodických postupů.<br>
Elektrofyziologických postupů.<br>
1. Měnzolu umístěte do laboratoře EP a umístění konzole.<br>
1. Měnzolu umístěte do laboratoře EP a umístěte a nozní spínač zůstavají pří elektrofyziologických postupů.

#### **8.1.1 Umístění konzole**

- 1. Konzolu umístěte do laboratoře EP a ujistěte se, že hlavní vypínač, síťový kabel, odsávací hadice a nožní spínač zůstávají přístupné.
- xtrofyziologických postupů.<br>
místění konzole<br>
Konzolu umístěte do laboratoře EP a ujist<br>
hadice a nožní spínač zůstávají přístupné<br>
Konzolu lze orientovat a uzamknout v da<br>
ovládačího pedálu na konzole:<br>
cové Bešlápnutím č Myziologických postupujú.<br>
Inzolu umístěte do laboratoře EP a ujistěte se, že<br>
Inzolu umístěte do laboratoře EP a ujistěte se, že<br>
Inzolu lze orientovat a uzamknout v dané polozi<br>
Inzolu lze orientovat a uzamknout v dané p Ce a nozní spínač zůstavají přístupné.<br>Ce a nozní spínač zůstavají přístupné.<br>Colu lze orientovat a uzamknout v dai<br>dacího pedálu na konzole.<br>Cestápnutí zeleného pedálu (ocí madla obrazovky upravte výšku a v Ize orientovat a uzamknout v dan<br>tího pedálu na konzole:<br>Sešlápnutím červeného pedálu (v<br>Po sešlápnutí zeleného pedálu (v<br>Madla obrazovky uprávte výšku a v<br>**zásobníku chladiva** 2. Konzolu lze orientovat a uzamknout v dané poloze pomocí červeného a zeleného ovládacího pedálu na konzole:
	- Sešlápnutím červeného pedálu (vlevo) se kola zablokují a konzola se znehybní.
	- Po sešlápnutí zeleného pedálu (vpravo) lze s konzolou volně pojíždět.
- <span id="page-9-1"></span>

#### **8.1.2 Příprava zásobníku chladiva**

ve orientovat a uzamknout v dané poloz<br>o pedálu na konzole:<br>ešlápnutím červeného pedálu (vlevo) s<br>o sešlápnutí zeleného pedálu (vpravo)<br>adla obrazovky upravte výšku a únel ob<br>so**bníku chladiva** stěte do laboratoře EP a ujistěte se, že hlavní vypíní<br>ní spínač zůstávají přístupné.<br>Prientovat a uzamknout v dané poloze pomocí červedálu na konzole:<br>edálu na konzole:<br>a slápnutí zeleného pedálu (v pravo) lze s konzolou<br> 3. Pomocí madla obrazovky upravte výšku a úhel obrazovky podle potřeby.<br>
Příprava zásobníku chladiva<br>
Poznámka: Pokud byla kônzola nebo nádrž úložena v místě s teploti<br>
doporučený rozsah provozní teplotý, může konzola vyža The Case of Case of the Case of the Case of the Case of the Case of the Case of the Case of the Case of the Case of the Case of the Case of the Case of the Case of the Case of the Case of the Case of the Case of the Case o November versija. Neizmantot.<br>Neizmantot. Neizmantot.<br>Neizmantot. Neizmantot.<br>Neizmantot. Neizmantot.<br>Neizmantot. Neizmantot.<br>Neizmantot.<br>Neizmantot. Neizmantot.<br>Neizmantot. Neizmantot.<br>Neizmantot. divaliva. Nenaudokite.<br>Pasenski versija. Nenaudokite.<br>Pasenski versija. Nepaudokite.<br>Pasenski versija. Nenaudokite.<br>Pasenski versija. Nenaudokite.<br>Pasenski versija. Nenaudokite.<br>Pasenski versija. Nenaudokite.<br>Pasenski vers Renzola nebomádrž úložena v m<br>vozní teploty, může konzola vyžač<br>sobníku s chladivem, otevřete dvíř<br>vstředěn na podpěře.<br>nových ručiček otevřete ventil zás ne bedálu (vpravo) lzejskonzolou volně pojížděte.<br>
sivte vyšku a úhel obrazovky podle potřeby.<br>
Sinzola hebomádrž (dožena v místě s teplotou mímo<br>
zní teploty, může konzola vyžadovat na přípravu<br>
pritelen. na podpěře.<br>
výc Eda hebomádrž úložena v místě s teploto<br>teploty, může konzola vyžadovat na přípi<br>ku s chladivem, otevřete dvířka na zadní s<br>len na podpěře.<br>dentožek otevřete ventil zásobníku. webomádrž úložena v místě s teplotou mimority, může konzola vyžadovat ha přípravu<br>schladivem, otevřete dvířka na zadní straně konzola vyžadovat ha přípravu<br>schladivem, otevřete dvířka na zadní straně konzola vyčete ventil **Poznámka:** Pokud byla konzola nebo nádrž uložena v místě s teplotou mimo doporučený rozsah provozní teploty, může konzola vyžadovat na přípravu k výkonu více času.

- 1. Chcete-li získat přístup k zásobníku s chladivem, otevřete dvířka na zadní straně konzoly.
- 2. Ujistěte se, že je zásobník vystředěn na podpěře.
- 3. Otočením proti směru hodinových ručiček otevřete ventil zásobníku.
- 4. Zavřete dvířka konzole.

#### **8.1.3 Připojení nesterilních komponent**

- hladivem, otevřete dvířka na zadní<br>
i podpěře.<br>
i ček otevřete ventil zásobníku.<br>
i ček otevřete ventil zásobníku.<br>
te jeden konecodsávácí hadice k p<br>
utáhněte rukou. Druhý konec odsávána se divem, otevřete dvířka na zadní straně kodpěře.<br>
Sodpěře.<br>
K otevřete ventil zásobníku.<br>
K otevřete ventil zásobníku.<br>
Čerské versiune protokována se standard<br>
A nu se utkou. Druhý konec odsávací hadice<br>
K otevřete rukou. Pere.<br>
Zastaraná verzia verzia.<br>
Zastaraná verzia. Nepoužívatel<br>
Perkonecodsávatel hadice k prislušné<br>
Perkonecodsávatel hadice k prislušné<br>
Merkonecodsávatel hadice k prislušné<br>
Merkonecodsávatel hadice k prislušné<br>
Merko Wete ventil zásobníku.<br>
Konecodsávací hadice k příslušnému<br>
konecodsávací hadice k příslušnému<br>
e rukou: Druhý konec odsávací hadice<br>
i. (Konzola je dodávána se standardní<br>
tejný standard, může být nutné použít<br>
pínač ke k Vanhender<br>
Vanhender version vanhender<br>
Vanhender version vanhender<br>
Vanhender version vanhender<br>
Vanhender vanhender vanhender<br>
Vanhender van de vanhender van de vanhender<br>
Vanhender van de vanhender van de vanhender<br>
Van Fördsávad hadice k příslušnému<br>Fördsávad hadice k příslušnému<br>Förla je dodávána se standardní<br>Standard, může být nutné použít<br>Ke konektoru nozního spínače ER TREACT ON STRAND CONTRACT ON STRAND CONTRACT ON SURVEYOR CONTRACT ON SURVEYOR CONTRACT ON THE SURVEYOR OF THE SURVEYOR OF THE SURVEYOR OF THE SURVEYOR OF THE SURVEYOR OF THE SURVEY OF THE SURVEY OF THE SURVEY OF THE SUR 1. Není-li ke konzole již připojena, připojte jeden konec odsávací hadice k příslušnému vypouštěcímu hrdlu na konzole a spoj utáhněte rukou. Druhý konec odsávací hadice připojte k nemocničnímu odsávacímu systému. (Konzola je dodávána se standardní odsávací hadicí. Pokud nemocnice nepoužívá stejný standard, může být nutné použít příslušný adaptér).
- 2. Není-li již připojen ke konzole, připojte nožní spínač ke konektoru nožního spínače (volitelné příslušenství).

**Poznámka:** Nožní spínač umístěte tak, abyste co nejvíc omezili riziko neúmyslného spuštění nebo zastavení léčebné relace. Je-li třeba, lze nožní spínač na dobu léčebné relace dočasně odpojit (viz část [14.2 na straně 45\)](#page-44-1).

- 3. Ke konektoru na přední straně konzoly připojte propojovací modul (ICB). Pamatujte, že neúmyslnému odpojení konektoru brání bezpečnostní pojistka.
- 9 (γραμματιστικός τουλουθείος τουλουθείος τουλουθείος τουλουθείος τουλουθείος τουλουθείος τουλουθείος τουλουθείος τουλουθείος τουλουθείος τουλουθείος τουλουθείος τουλουθείος τουλουθείος τουλουθείος τουλουθείος τουλουθεί 4. Volitelný senzor pohybu bránice (DMS): (úplné pokyny pro použití naleznete v části 14.10.3 na straně 53).
	- Umístěte na pacienta DMS a zajistěte ho.
	- Připojte DMS k modulu ICB.
	- 5. Volitelný snímač teploty v $\mathcal{C}$ jícnu (ETS)
		- Nainstalujte a zajistěte sondu ETS na pacientovi.
		- Připojte kabel ETS k modulu ICB.
		- Připojte snímač ETS ke kabelu ETS.
	- 5. Volitelný spímač teplo<br>Najmečka verze. Nepovezívatiem<br>Najmečka verze. Nepoužívatiem<br>Zastaralá verze. Nepoužívatiem potř 6. Volitelný vodič k vyrovnávání potenciálu:
- Pripojte DMS k m<br>5. Volitelný spímač teploty v jícnu (E<br>8 a zaj<br>8 a volitelný vodič k vyrovnávání pote<br>8 a volitelný vodič k vyrovnávání pote<br>8 a volitelný vodič k vyrovnávání pote<br>8 a volitelný vodič k vyrovnávání pote<br>8 5. Volitelný spímač teploty v jícnu (ETS<br>
Nainstaluite a zajis<br>
Nainstaluite a zajis<br>
Nainstaluite a zajis<br>
Nainstaluite a zajis<br>
Nainstaluite a zajis<br>
Nainstaluite a zajis<br>
Nainstaluite kabel ETS<br>
Nainstaluite kabel ETS<br> APRIPRIE Kabel ETSK vodičk vyrovnávání potenciálu:<br>
Skonzola je vybavena vodičem kovrovnává<br>
potřeby ho zapojte podľe standardních po<br>
Prostudujte si normu IEC 60601-1 pro systé<br> **Anutí konzoly.**<br>
Stanka: Je důležité konzolu zapnout nejméne p • Konzola je vybavena vodičem k vyrovnávání potenciálu. V případě potřeby ho zapojte podle standardních postupů nemocnice. Prostudujte si normu IEC 60601-1 pro systémy ME.
	- **8.1.4 Postup zapnutí konzoly**

ΗΣ ΤΑΡΙΣ Ναμπεταιμίτε α zajistěte sondu<br>
(MARI) 200 - NPřipojte kabel ETS Kmodulu I<br>
(Molitelný vodič k výrovnávání potenciálu:<br>
(Molitelný vodič k výrovnávání potenciálu:<br>
(Molitelný vodič k výrovnávání potenciálu:<br>
(Mol Colitelný vodičky vrovnávání potencia<br>
Version v Konzola je vybavena<br>
Prostudujte si normi<br>
tup zapnutí konzoly.<br>
Poznámka: Je důležité konzolu z<br>
výkonu. Werschild is the poor and the poor and the poor and the poor and the poor and the poor and the poor and the poor and the poor and the poor and the poor and the poor and the poor and the poor and the poor and the poor and t výkonu.

Xe potřeby ho zapojte podle standardné potřeby ho zapojte podle standardné potřeby ho zapojte podle standardné podle standardné potřeby ho zapojte podle standardné podle standardné podle standardné podle standardné podle s **Poznámka:** Je důležité konzolu zapnout nejméně pět (5) minut před zahájením<br>výkonu.<br>**Poznámka:** Chcete li odpojit konzolu od síťového napájení, odpojte napájecí ka<br>ze zásuvky.<br>1-li dosud napájecí kabel připojén ke konzole Konzoly. Pulležité konzolu zapnout nejméně p Pasenusi versija. Nenaudokite. Hodpojiť konzolu od siťového na E konzolu zaphout nejméhe pět (5) minut před zaháje<br>Dit is experience versie. Niet gebruiken versie. Niet gebruiken versie. Niet gebruiken versie. Niet gebruiken.<br>Dit is een versie. Niet gebruiken.<br>Dit is een versien elekt pojit konzolu od sitového napájení, odpo<br>připojen ke konzole připojte jej k zásuvce<br>locniční elektrické síti (k sítové zásuvce).<br>le k nemocniční elektrické napájecí síti (e<br>kabely. Wersja przeterminowana. Nie używa<sup>ć</sup>. **Poznámka:** Chcete-li odpojit konzolu od síťového napájení, odpojte napájecí kabel ze zásuvky.

- 1. Není-li dosud napájecí kabel připojen ke konzole, připojte jej k zásuvce napájení na konzole.
- 2. Připojte napájecí kabel k nemocniční elektrické síti (k síťové zásuvce).

En elektrické síti (k síťové zásuvce).<br>Vermocniční elektrické napájecí síti ( Versienzor, pripajac je i kasavce napajac<br>elektrické síti (k síťové zásuvce).<br>nocniční elektrické napájecí síti (elektrick<br>iề konzoly. Konzola provede automatick<br>spustí běžným způsobem nebo pokud s **UPOZORNĚNÍ:** K připojení konzole k nemocniční elektrické napájecí síti (elektrické zásuvce) nepoužívejte žádné prodlužovací kabely.

3. Zapněte hlavní vypínač na zadní straně konzoly. Konzola provede automatický vnitřní test k ověření správné funkčnosti.

Krickesiti (k sitove zasuvce).<br>Začíní elektrické napájecí síti (elektrické napájecí síti (elektrické napájecí síti (elektrické napájecí síti<br>Xonzoly. Konzola provede automatic<br>Zastaraná vást Odstranóvání prostudujte si čás Ení elektrické napájecí síti (elektrické zás<br>Azoly. Konzola provede automatický vnit<br>Nežným způsobem nebo pokud se v prostudujte si část Odstraňování problém Elektrické hapaleci slutelektrické zást<br>V. Konzola provede automatický vnit<br>V. Konzola provede automatický vnit<br>V. Konzola provede automatický vnit<br>V. Konzola provede automatický vnit<br>V. Konzola provede automatický vnit<br>V. Kanzola provede automatický vnitř<br>Föräldrad version. Andre v prů<br>Sm způsobem nebo pokud se v prů<br>Lite si část Odstraňování problémů<br>Provedená version. Analysis v průsobem<br>Trevřete obrazovku Login (Přihlášení Güncel olaprovede automatický vnitřní († 2011)<br>Guardian surum. Kullandian surum. Kulturnal († 2013)<br>Surum nebo pokud se v průběhu<br>Suričást Odstraňování problémů na politik († 2013)<br>Suričást Odstraňování problémů na politik **Poznámka:** Pokud se konzole nespustí běžným způsobem nebo pokud se v průběhu spouštění zobrazí systémová zpráva, prostudujte si část Odstraňování problémů na [straně 40](#page-39-1).

- 4. Jakmile konzole dokončí postup spouštění, zobrazí se domovská obrazovka (Obrázek 2).
- 5. Klepnutím na ikonu Cryo Therapy (Kryoterapie) otevřete obrazovku Login (Přihlášení). Na přihlašovací obrazovce zadejte své uživatelské jméno a heslo. Poté na obrazovce Login (Přihlášení) klepněte na tlačítko OK.

<span id="page-11-0"></span>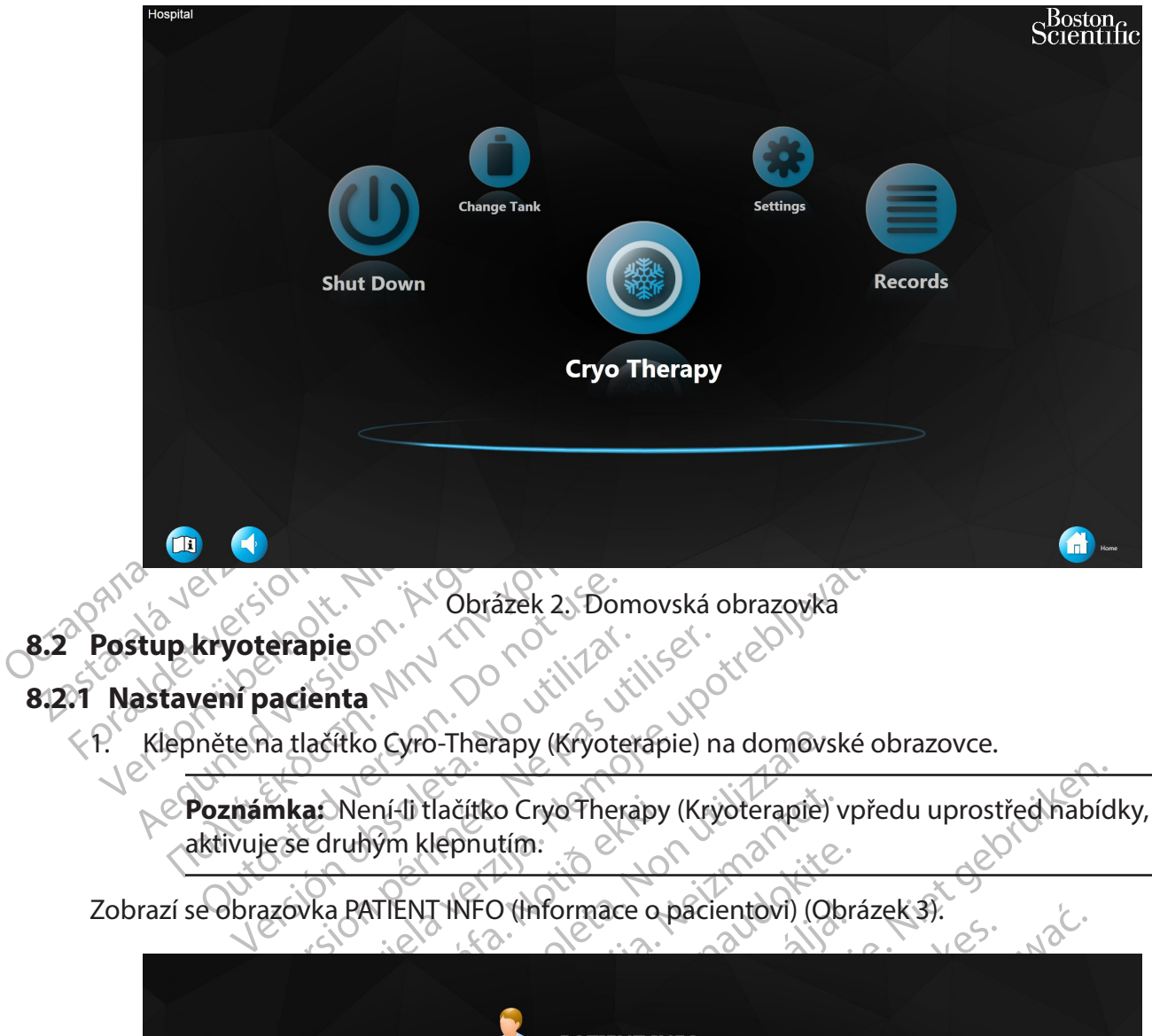

# **8.2 Postup kryoterapie**

#### **8.2.1 Nastavení pacienta**

1. Klepněte na tlačítko Cyro-Therapy (Kryoterapie) na domovské obrazovce.

<span id="page-11-1"></span>Exporterapie<br>
Exporterapie<br>
Exporterapie<br>
Exportera dačítko Cyro-Therapy (Kryoter<br>
Mazinka: Není-Ili tlačítko CryoTher<br>
Extivuje se druhým klepnutím.<br>
Extivuje se druhým klepnutím. voterapie. No utilizar. aktivuje se druhým klepnutím.

<span id="page-11-2"></span>Zobrazí se obrazovka PATIENT INFO (Informace o pacientovi) (Obrázek 3).

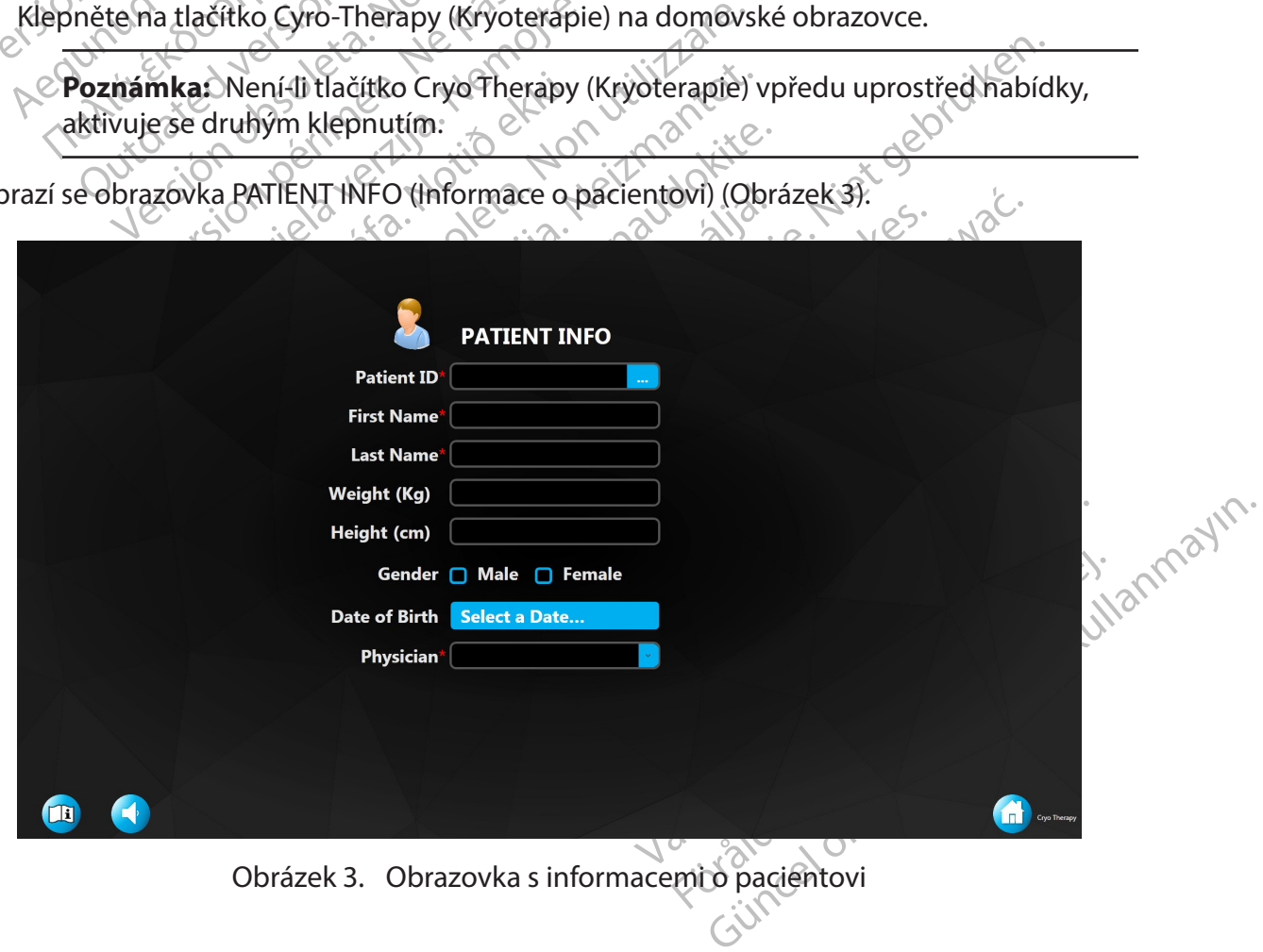

- 2. Klepněte na pole **Patient ID** (ID pacienta).
- 3. Klepnutím na tlačítko zobrazíte klávesnici na obrazovce.
- 4. Pomocí klávesnice na obrazovce zadejte **ID pacienta**.
- 5. Jde-li o první ošetření tohoto pacienta s použitím této konzoly, vyplňte pomocí klávesnice na obrazovce všechna pole s informacemi o pacientovi.

Poznámka: Pokud je ID pacienta již v databázi konzoly uloženo, klepněte na symbol . Zbývající pole se vyplní automaticky.

6. Klepnete-li na pole **Physician**, (Lékař) zobrazí se seznam zúčastněných lékařů. Z rozbalovacího seznamu vyberte lékaře daného pacienta.

Poznámka: Pokud je 10 p.<br>
2 Dývající pole se vyp.<br>
6. Klepnete-li na pole Physician,<br>
2 rozbalovacího seznamu vybe<br>
Poznámka: Lékaře, kteří ř<br>
9 systému přidat správci systému přidat správci systému přidat správci systému Zastaralá verze. Nepoužívat. Forældet version. Må ikke anvendes. 8. Zobrazí se obrazovka Therapy (Tera)<br>Version überte le verwenden.<br>Version überte le verwenden.<br>Verwenden und dat språvci systemu på verwenden.<br>Verwenden und dat språvci systemu i data verwenden.<br>Verwenden und data verwen Poznámka: Lékaře, kteří nejsou do systému přidat správci systému produce v systému přidat správci systému produce v létěleních version.<br>Azevatelů –> New Doctor (Nový létěleních v létělené na tlačítko Next (Další), kteř<br>2. Z rozbalovaciho seznamu vyberte lekare dane<br> **Poznámka:** Lékaře, kteří nejsou uvedení v<br>
systému přidat správci systému prostřední<br>
dzivatelů) - New Doctor (Nový lékař) na o<br>
Uživatelské profily):<br>
Klepněte na tlačítko Ne **Poznámka:** Lékaře, kteří nejsou uvedení v aktuálním seznamu lékařů, mohou do systému přidat správci systému prostřednictvím nabídek Manage Users (Správa uživatelů) -> New Doctor (Nový lékař) na obrazovce Settings (Nastavení). (Viz část 10: Uživatelské profily).

Uživatelské profily).<br>
Jeppěte na tlačítko **Next** (Další), které<br>
Je třeba výplnit pole Patient ID (ID pa<br>
Příjmení) a Physician (Lékař).)<br>
Obrazí se obrazovka Therapy (Terapie)<br> **Poznámka:** Pokud se uživatel po<br>
Therapy ( 7. Klepněte na tlačítko **Next** (Další), které se zobrazí po vyplnění informací o pacientovi. (Je třeba vyplnit pole Patient ID (ID pacienta), First Name (Křestní jméno), Last Name (Příjmení) a Physician (Lékař).)

Zobrazí se obrazovka Therapy (Terapie) (Obrázek 4).

pněte na tlačítko Next (Další), které sé zobi<br>vřeba vyplnit pole Patient ID (ID pacienta),<br>mení) a Physician (Lékař).)<br>Poznámka: Pokud se uživatel po spuštěn<br>Therapy (Terapie) vrátílna domovskou obr<br>na obrazovku Patient In zastarjela verzija. New Doctor (Nový lékař) na obrazovce Sett<br>telské profily).<br>
na tlačítko Next (Další), které sé zobrazí po vyplně<br>
vyplniť pole Patient ID (ID pacienta), First Name (Kř<br>
a Physician (Lékař).<br>
a obrazovka Poznámka: Pokud se uživatel po spuštění a prvním přechodu na obrazovku<br>Therapy (Terapie) vrátílna domovskou obrazovku, zobrazí se při dalším přechodu<br>na obrazovku Patient Info (Informace o pacientovi) tlačítko "Load Previo Version (Lekar).<br>
Version (Lekar).<br>
Versione obsoleta. Non utilizzare.<br>
Version (Terapie) (Obrázek 4).<br>
Version vátílna domovskou obrázovku, zc<br>
ku Patient Info (Informace o pacientovi).<br>
Jačíst předchozího pacienta). Stis Okud se uživatel po spuštění a prvním<br>Die) vrátí na domovskou obrazovku, zo<br>Patient Info (Informace o pacientovi) tl<br>st předchozího pacienta). Stisknutí tlač<br>ozího pacienta) automaticky vyplní ob<br>acientovi). Stisknutí tlač ad se dzivatel po spostem a prvmih p<br>
vrátí na domovskou obrazovku, zobi<br>
ient Info (Informace o pacientovi) tlan<br>
předchozího pacienta). Stisknutí tlačít<br>
iho pacienta) automaticky výplní obrazov<br>
ientovi). Stisknutí tlač It Info (Informace o pacientovi) tlad<br>dchozího pacienta). Stisknutí tlačít<br>pacienta) automaticky vyplní obr<br>tovi). Stisknutí tlačítka Next (Další)<br>bkud byla provedena jakákoli léčb<br>pustil).<br>echanická politika Next (Další) apy (Terapie) (Obrázek 4).<br>
uživatel po spuštění a prvním přechodu na obrazovku<br>
na domovskou obrázovku zobrazí se přiválaším přechodu<br>
nozího pacienta). Stisknutí tlačítko "Coad Previous Patienta)<br>
automaticky výplní obra **Poznámka:** Pokud se uživatel po spuštění a prvním přechodu na obrazovku Therapy (Terapie) vrátí na domovskou obrazovku, zobrazí se při dalším přechodu na obrazovku Patient Info (Informace o pacientovi) tlačítko "Load Previous pacient" (Načíst předchozího pacienta). Stisknutí tlačítka Load Previous Patient (Načíst předchozího pacienta) automaticky vyplní obrazovku Patient Information (Informace o pacientovi). Stisknutí tlačítka Next (Další) načte předchozí postup

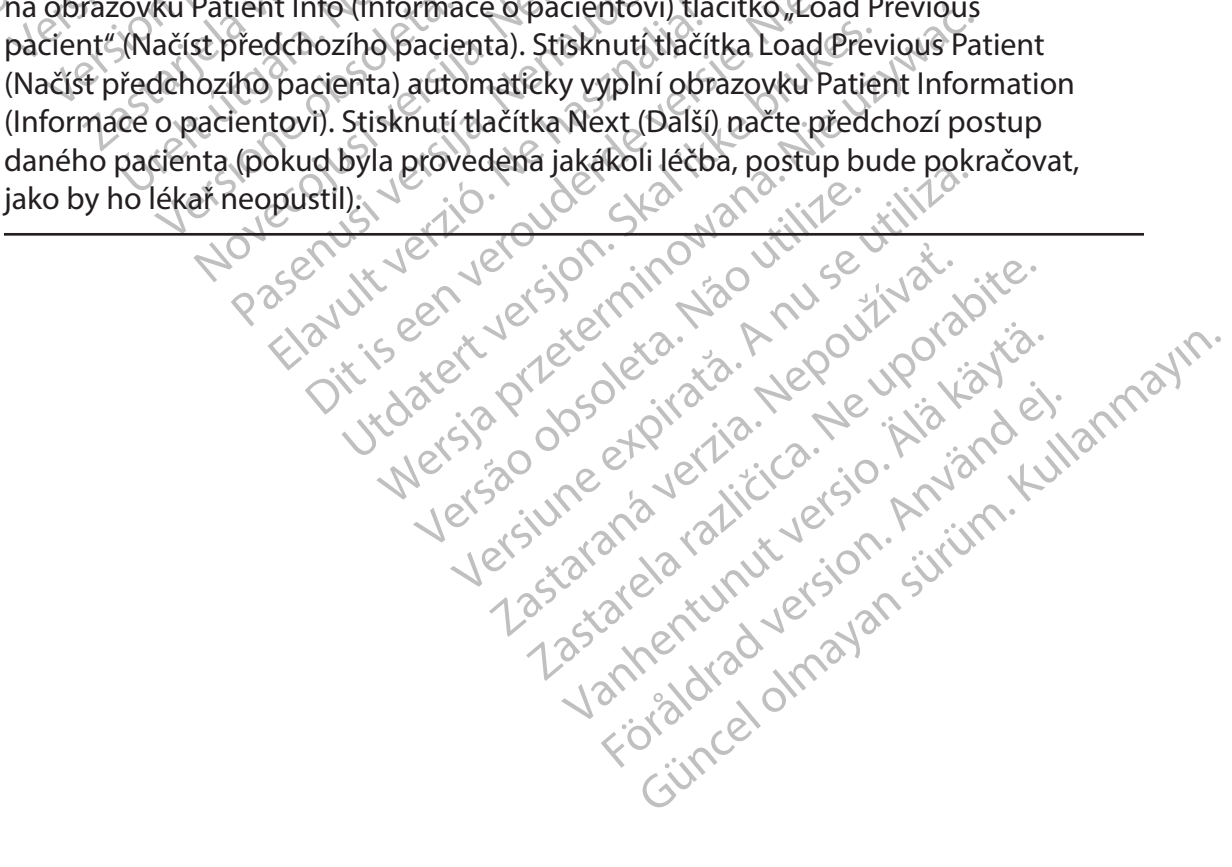

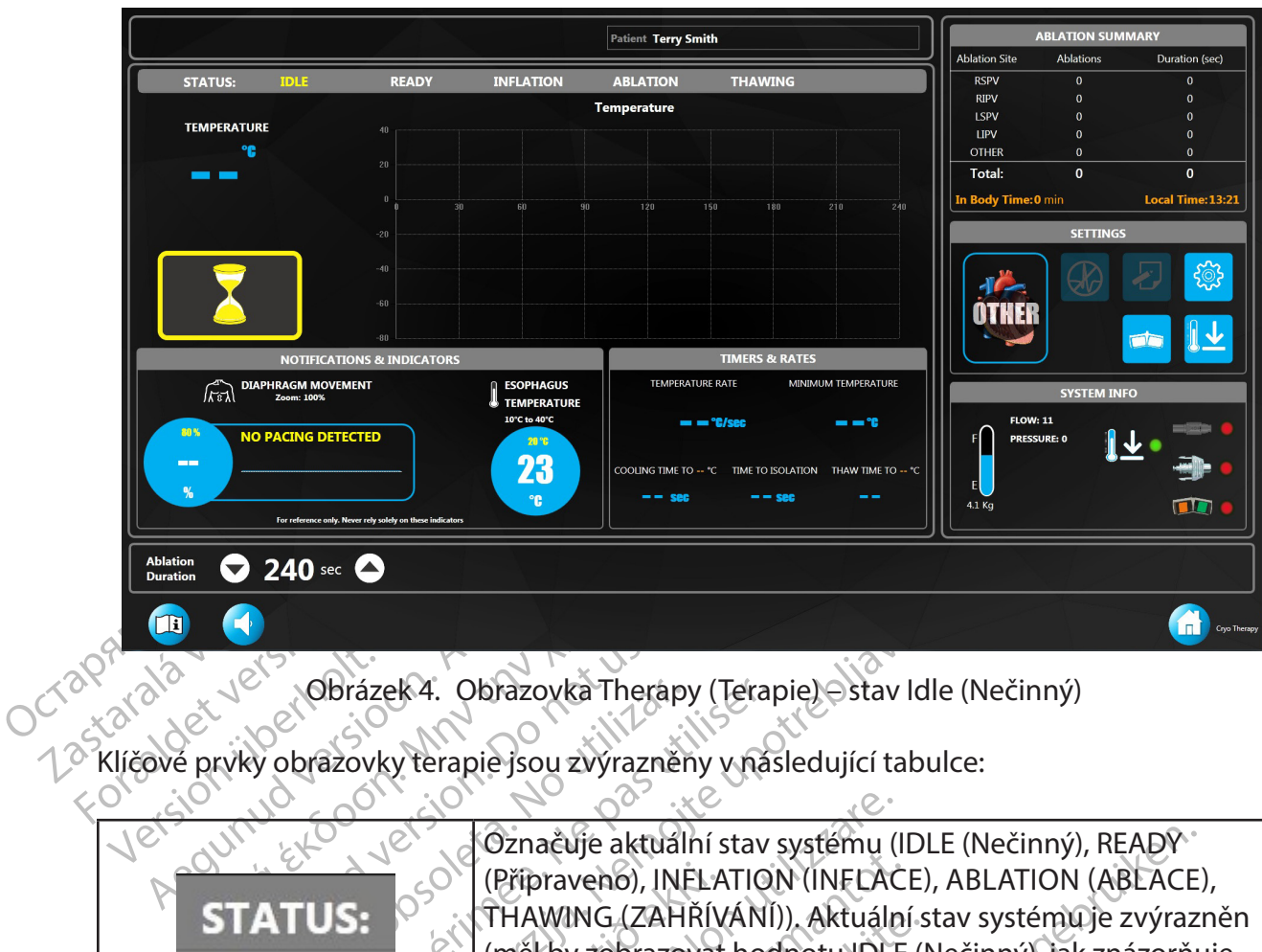

<span id="page-13-0"></span>Obrázek 4. Obrazovka Therapy (Terapie) – stav Idle (Nečinný)

Klíčové prvky obrazovky terapie jsou zvýrazněny v následující tabulce:

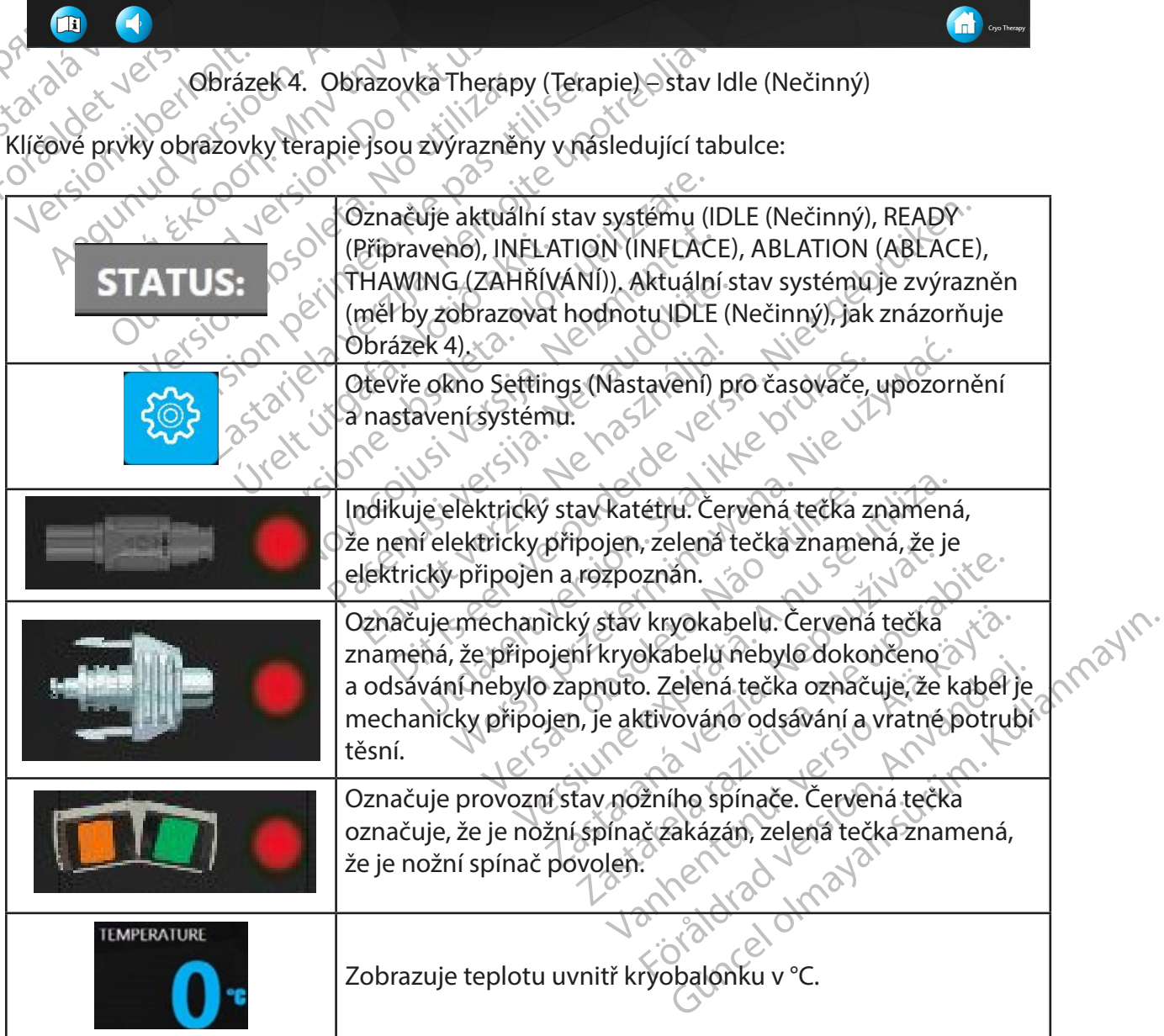

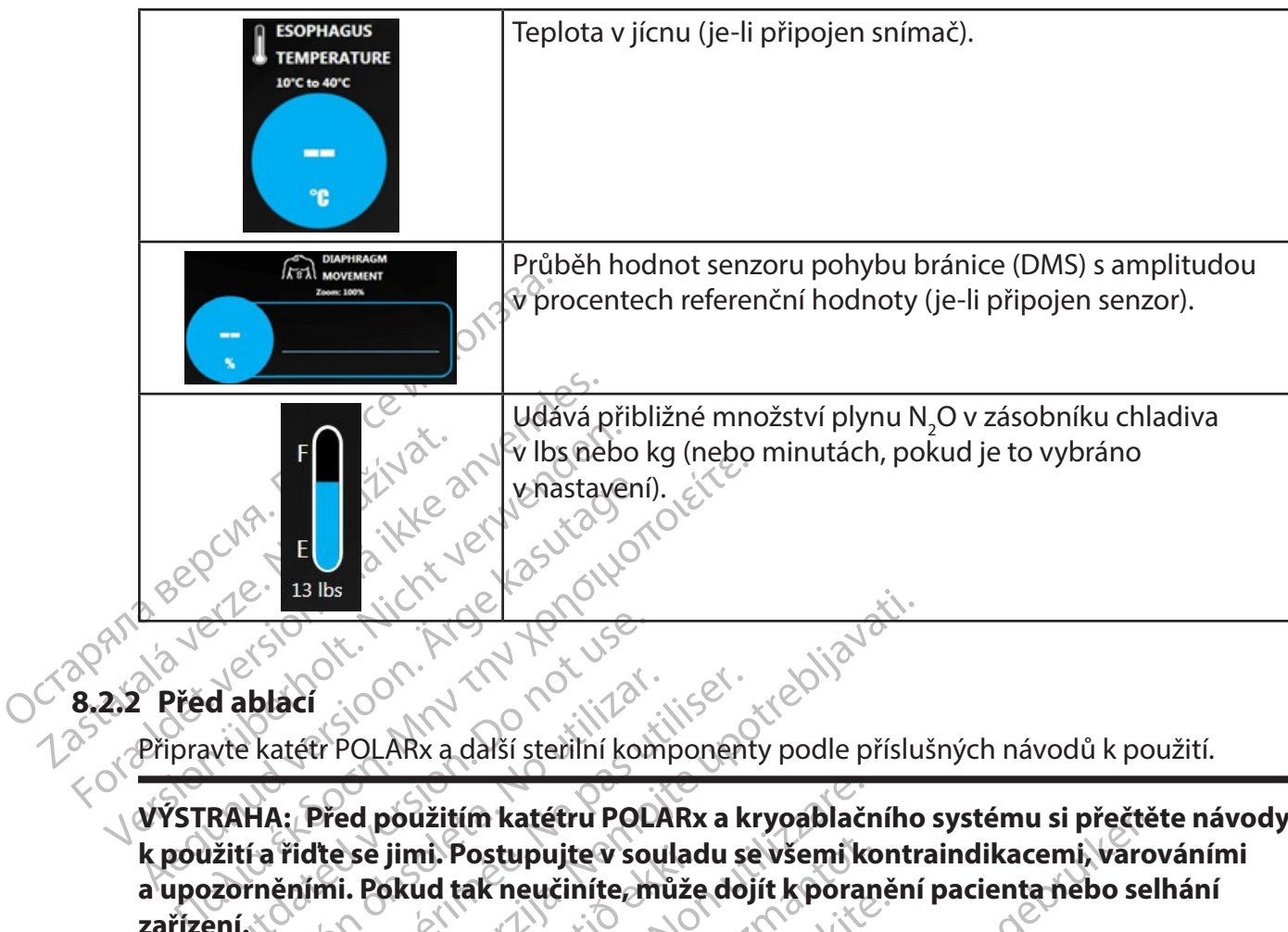

**8.2.2 Před ablací**

<span id="page-14-0"></span>Připravte katétr POLARx a další sterilní komponenty podle příslušných návodů k použití.

e Solen Render version. Ablací<br>
Ekatétr POLARx a další sterilní komponent<br>
Versich péridte se jimi. Postupujte v souladu se<br>
Version péridice doj<br>
Version péridice doj<br>
Version péridice doj<br>
Version péridice doj<br>
Version périod de la period de la **VÝSTRAHA: Před použitím katétru POLARx a kryoablačního systému si přečtěte návody k použití a řiďte se jimi. Postupujte v souladu se všemi kontraindikacemi, varováními a upozorněními. Pokud tak neučiníte, může dojít k poranění pacienta nebo selhání zařízení.**

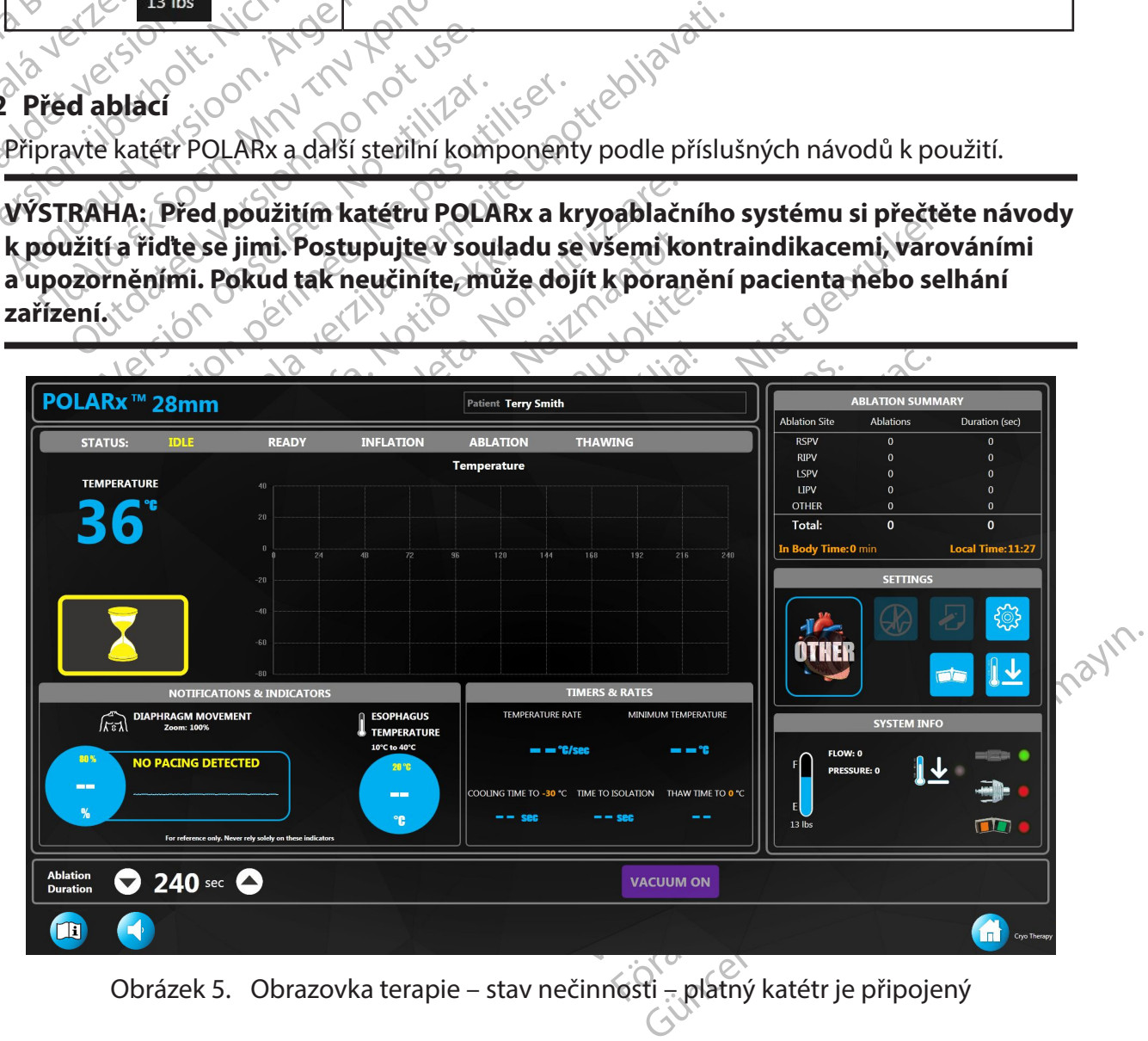

- 1. Při připojování komponent ke konzoli SMARTFREEZE postupujte podle návodu k použití katétru POLARx.
- 2. Na obrazovce Therapy (Terapie) klepněte na tlačítko VACUUM ON (Zapnout odsávání) ([Obrázek 5\)](#page-14-0).

**Poznámka:** Není-li kryokabel správně připojen ke kryokatétru POLARx a ke konzoli SMARTFREEZE™, zobrazí se systémová zpráva. Pokud se tato zpráva zobrazí, zkontrolujte zapojení kryokabelu a v okně zprávy klepněte na tlačítko OK.

Zobrazí-li se zpráva znovu, prostudujte si informace v části Odstraňování problémů na [straně 40.](#page-39-1)

3. Stav systému by měl zobrazovat hodnotu READY (Připraven) a na obrazovce terapie by se mělo objevit tlačítko INFLATE (Nafouknout) [\(Obrázek 6](#page-15-0)). Kromě toho by se mělo zeleně rozsvítit tlačítko START na čelním panelu konzoly.

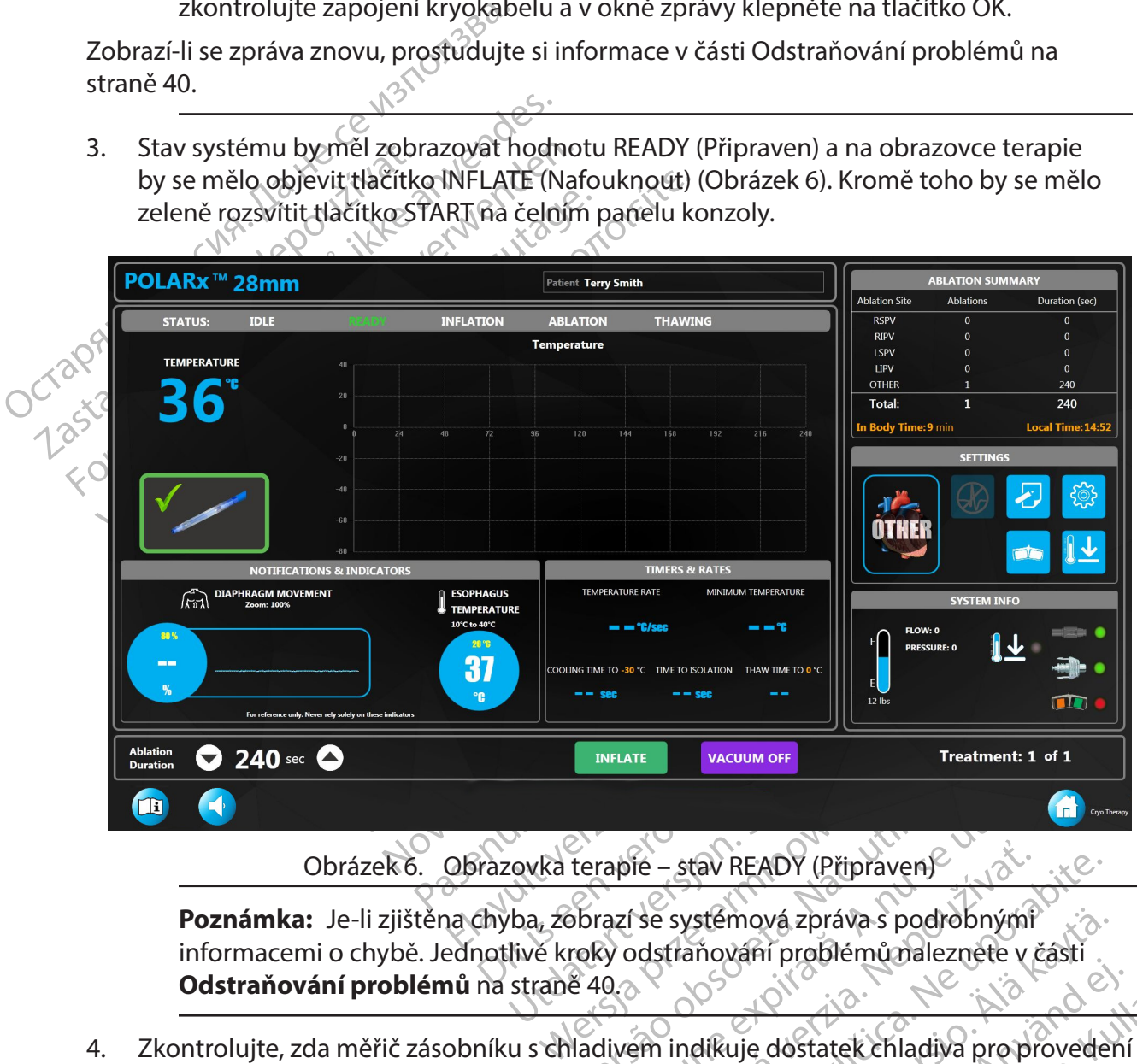

<span id="page-15-0"></span>Eterapie – stav READY (Připraven) ie – stav READY (Připraven)<br>Se systémová zpráva s podrobnými<br>Adstraňování problémů nalezněte v části<br>Adstraňování problémů nalezněte v části<br>Při indíkuje dostatek chladiva proprovede<br>Při indíkuje dostatek chladiva proprove Vanhentunut versio. Älä käytä. wa zprava s podrobnymr<br>in problémů nalezněte v části<br>dostatek chladiva pro provedení<br>hávodu v části 8,1.2.<br>akvodu v části 8,1.2.<br>akvodu v části 8,1.2.<br>akvodu v části 8,1.2. **Poznámka:** Je-li zjištěna chyba, zobrazí se systémová zpráva s podrobnými informacemi o chybě. Jednotlivé kroky odstraňování problémů naleznete v části **Odstraňování problémů** na straně 40.

Fördrad version. Andre Kerne 4. Zkontrolujte, zda měřič zásobníku s chladivem indikuje dostatek chladiva pro provedení léčebného výkonu. Je-li třeba, zásobník výměňte podle návodu v části 8.1.2.

#### **8.2.3 Ablace**

**VÝSTRAHA: Před použitím katétru POLARx a kryoablačního systému si přečtěte návody k použití a řiďte se jimi. Postupujte v souladu se všemi kontraindikacemi, varováními a upozorněními. Pokud tak neučiníte, může dojít k poranění pacienta nebo selhání zařízení.**

#### **8.2.3.1 Uživatelsky volitelná nastavení**

Před zahájením postupu klepněte na tlačítko SETTINGS (Nastavení) na obrazovce Therapy (Terapie) a zkontrolujte nastavení ablace, časovače a předvolby. Zobrazí se okno SETTINGS (Nastavení) (Obrázek 7). Chcete-li změnit číselné parametry, klepněte na danou číselnou hodnotu a upravte ji pomocí šipek nahoru a dolů. Chcete-li změnit přepínací parametry, klepněte na tlačítko pro přepnutí vedle příslušného parametru.

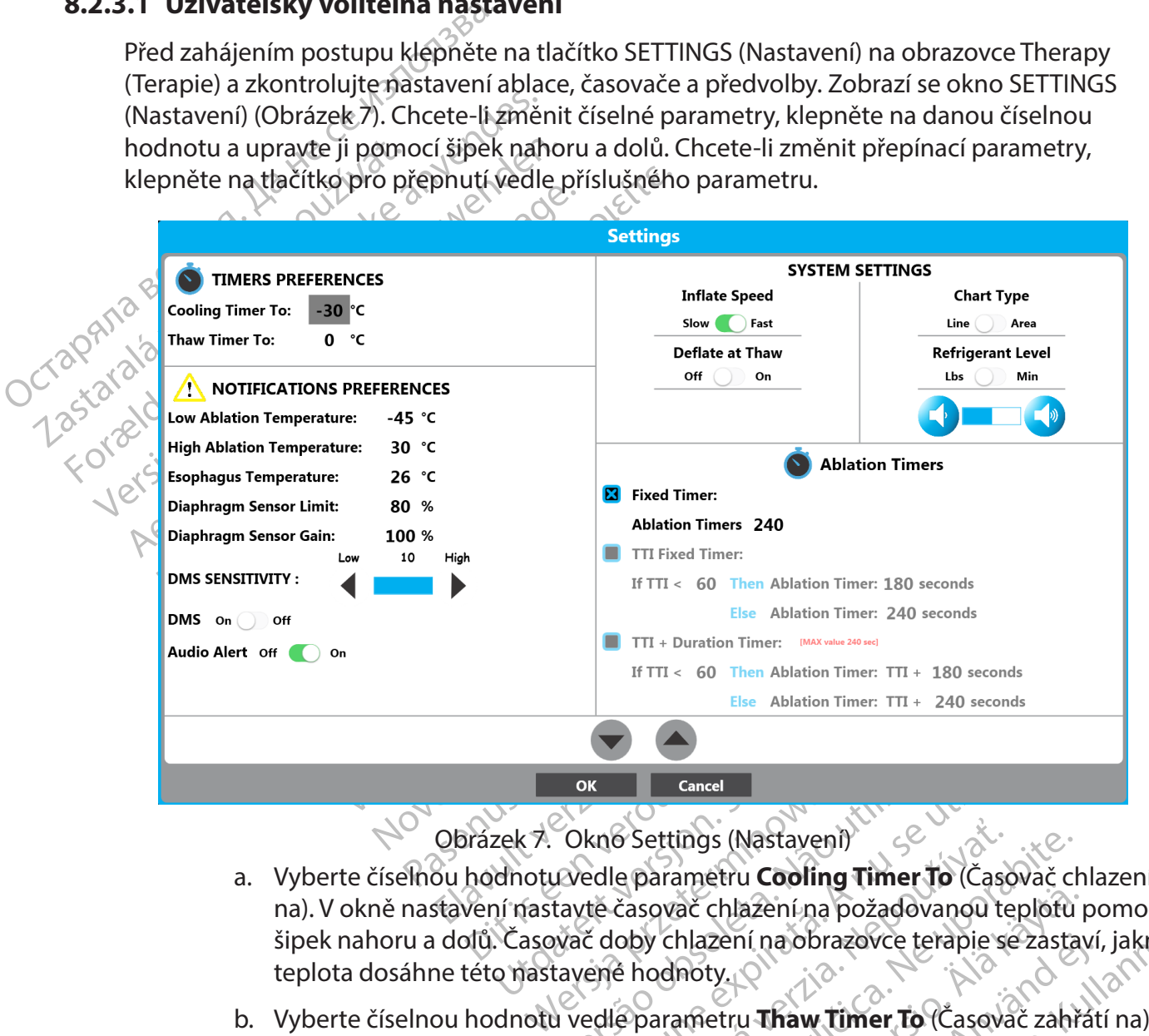

Obrázek 7. Okno Settings (Nastavení)

- ok<br>
Okno Settings (Nastaveni)<br>
Vedle parametru **Cooling Timer T**<br>
Kavtě časovač chlazení na požadova<br>
Vač doby chlazení na obrazovce te<br>
tavené hodnoty.<br>
Vedle parametru **Thaw Timer To** K<br>
Kno Settings (Nastaveni)<br>
Edle parametru **Cooling Timer To** (Časov<br>
tě časovač chlazení na požadovanou ter<br>
č doby chlazení na obrazovce terapie se<br>
ené hodnoty.<br>
edle parametru **Thaw Timer To** (Časovač<br>
ssovač zahřátí a. Vyberte číselnou hodnotu vedle parametru **Cooling Timer To** (Časovač chlazení na). V okně nastavení nastavte časovač chlazení na požadovanou teplotu pomocí šipek nahoru a dolů. Časovač doby chlazení na obrazovce terapie se zastaví, jakmile teplota dosáhne této nastavené hodnoty.
- <span id="page-16-0"></span>S Settings (Nastaveni)<br>
e parametru **Cooling Timer To** (Časc<br>
časovač chlazení na požadovanou te<br>
oby chlazení na obrazovce terapie se<br>
e parametru **Thaw Timer To** (Časova<br>
vač zahřátí na požadovanou teplotu<br>
vač zahřátí n ettings (Nastaveni)<br>Arametru **Cooling Timer To** (Časovač ch<br>ovač chlazení na požadovanou teplofu<br>y chlazení na obrazovce terapie se zasta<br>odnoty.<br>Azahřátí na požadovanou teplotu pomc<br>ivání na obrazovce terapie se zastaví, ač chlazení na požadovanou teplotu pozadovanou teplotu<br>hlazení na obrazovce terapie se zastav<br>noty.<br>infetru Thaw Timer To (Časovač zahřa<br>hřátí na požadovanou teplotu pomorní na obrazovce terapie se zastaví, jak<br>metru Low A Ethi na obrazovce terapie se zastaví,<br>Ethu Thaw Timer To (Časovač zahřát<br>átí na požadovánou teplotu pomocí<br>na obrazovce terapie se zastaví, jakn<br>använd ej.<br>Ethu Louis de Charles (Daniel and San Prazovce terapie se zastaví, b. Vyberte číselnou hodnotu vedle parametru **Thaw Timer To** (Časovač zahřátí na). V okně nastavení nastavte časovač zahřátí na požadovanou teplotu pomocí šipek nahoru a dolů. Časovač doby zahřívání na obrazovce terapie se zastaví, jakmile teplota dosáhne této nastavené hodnoty.
- azení na požadovanou teplotu pomocí<br>
i (na obrazovce terapie se zastaví, jakmile<br>
u **Thaw Timer To** (Časovač zahřátí na).<br>
na požadovanou teplotu pomocí šipek<br>
obrazovce terapie se zastaví, jakmile<br>
a **Cow Ablation Tempera** c. Vyberte číselnou hodnotu vedle parametru Low Ablation Temperature (Dolní teplota ablace). Pomocí šipek nahoru a dolů nastavte dolní teplotu ablace na požadovanou hodnotu. Barva datového řádku grafu teploty na obrazovce terapie se během ablace změní z modré na červenou, když teplota dosáhne hodnoty nastavené v tomto poli.
- d. Vyberte číselnou hodnotu vedle parametru **High Ablation Temperature** (Horní teplota ablace). Pomocí šipek nahoru a dolů nastavte horní teplotu ablace na požadovanou hodnotu. Barva datového řádku grafu teploty na obrazovce Therapy (Terapie) se během ablace změní z modré na červenou, když teplota dosáhne hodnoty nastavené v tomto poli.
- e. Vyberte číselnou hodnotu vedle parametru **Esophagus Temperature** (Teplota jícnu). Pomocí šipek nahoru a dolů nastavte teplotu jícnu na požadovanou hodnotu. Když teplota dosáhne hodnoty nastavené v tomto poli, barva hodnoty parametru Esophagus Temperature (Teplota jícnu) na obrazovce Therapy (Terapie) se změní na červenou a začne blikat. Rozbliká se i červené ohraničení obrazovky a červeně bude blikat také záhlaví grafu Temperature (Teplota). Rozezní se zvukový poplach (Obrázek 8). Poplach se může vyskytnout během fází nafukování, ablace a zahřívání.

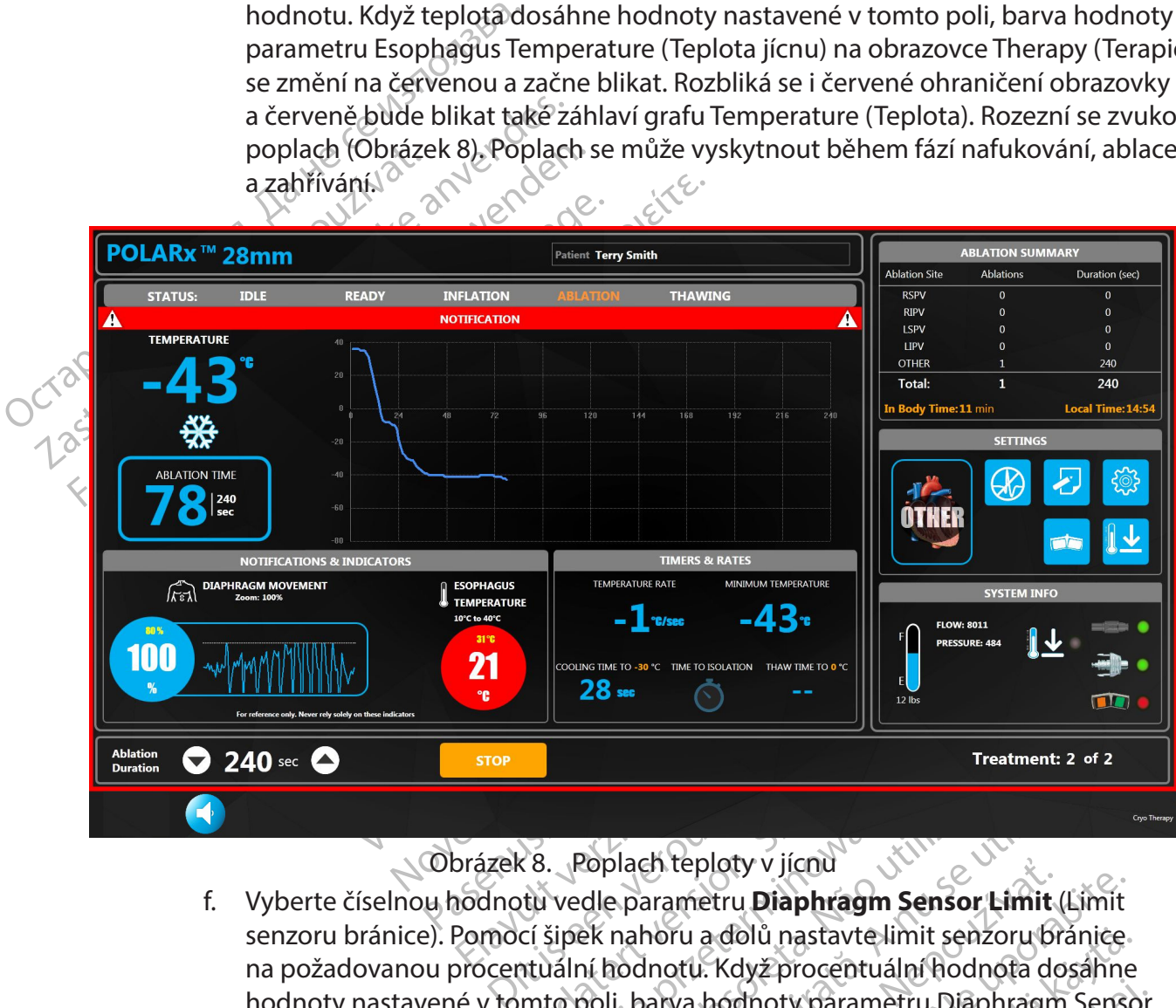

<span id="page-17-0"></span>Obrázek 8. Poplach teploty v jícnu

Experiment version. The metastarism in the second of the second that the parametru **Diaphragm Sensor Limit** (Latin version. Skal ikke brukes. The manner of the second that the parametru and doluring the second that the sec Versiech teploty v jícnu v višililize.<br>Versica obsoletní v višilize. Versice obsoletní (Lek nahoru a dolů nastavte limit senzoru brá<br>Michadnotu. Když procentuální hodnota dos<br>Soli, barva hodnoty parametru. Diaphragm<br>A nera Zastaraná v Jienu<br>
A teploty v Jienu<br>
Aramétru **Diaphragm Sensor Limit** (Limit<br>
Noru a dolů nastavte limit senzoru bránice<br>
notu. Když procentuální hodnota dosáhne<br>
arva hodnoty paramétru Diaphragm Sensor<br>
zapy (Terapie) s dolů nastavte limit senzoru bránice<br>Když procentuální hodnota dosáhne<br>podnoty parametru Diaphragm Senso<br>Terapie) se změní na červenou a zační<br>brazovký a červeně bude blikat také<br>časně se rozezní zvukový poplach<br>tběhem fáze Förby parametru Diaphragm Sensor<br>Apie) se změní na červenou a začne<br>Azovký a červeně bude blikat také<br>Ane se rozezní zvukový poplach<br>Ehem fáze ablace.<br>Använd de ablace. senzoru bránice). Pomocí šipek nahoru a dolů nastavte limit senzoru bránice.<br>
na pozadovanou procentuální hodnotu. Když procentuální hodnota dosáhne<br>
hodnoty nastavené v tomto poli, barva hodnoty párametru Diaphragm Sensor f. Vyberte číselnou hodnotu vedle parametru **Diaphragm Sensor Limit** (Limit na požadovanou procentuální hodnotu. Když procentuální hodnota dosáhne hodnoty nastavené v tomto poli, barva hodnoty parametru Diaphragm Sensor (Senzor bránice) na obrazovce Therapy (Terapie) se změní na červenou a začne blikat. Rozbliká se i červené ohraničení obrazovky a červeně bude blikat také záhlaví grafu Temperature (Teplota). Současně se rozezní zvukový poplach Zamavyma icmperature (replota), Boucante se paceznizowowy pop

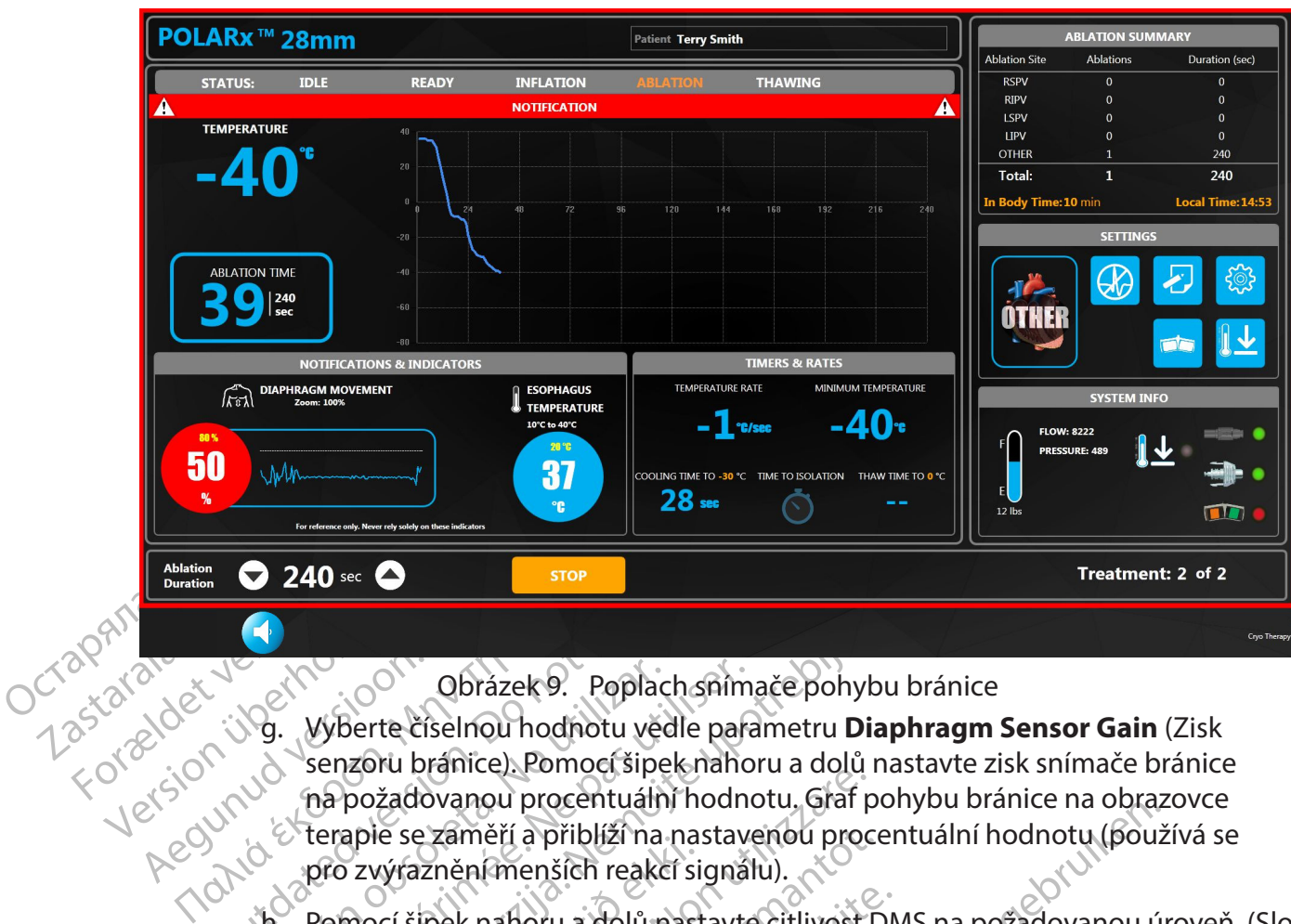

#### <span id="page-18-0"></span>Obrázek 9. Poplach snímače pohybu bránice

- Obrázek 9. popla<br>
3. Vyberte číselnou hodnotu version.<br>
3. Vyberte číselnou hodnotu version.<br>
3. Popožadovanou procentuální hodnotu.<br>
3. Popožadovanou procentuální hodnotu.<br>
2. Popočíšipek nahoru a dolů.<br>
3. Pomočíšipek na Obrázek 9. Poplach sním<br>
9. Vyberte číselnou hodnotu vedle para<br>
senzoru bránice). Pomocí šipek naho<br>
na požadovanou procentuální hodnotu<br>
terapie se zaměří a přiblíží na nastave<br>
přo zvýraznění menších reakcí signál<br>
h. P zastariela verzija.<br>Zastarjela verzija. Nemocki potrebljavati.<br>Zastariela verzija. Nemocki potrebljavati.<br>Zastariela verzija. Nemocki potrebljavati.<br>Zastarjela verzija. Nemocki potrebljavati.<br>Zastarjela verzija. Nemocki pr ra bialnec), romog sipekmanora a dolam<br>žadovanou procentuální hodnotu. Graf p<br>e se zaměří a přiblíží na nastaverou proc<br>výraznění menších reakcí signálu).<br>cí šipek nahoru a dolů nastavte citlivost I<br>avení prahové hodnoty d g. Vyberte číselnou hodnotu vedle parametru **Diaphragm Sensor Gain** (Zisk senzoru bránice). Pomocí šipek nahoru a dolů nastavte zisk snímače bránice na požadovanou procentuální hodnotu. Graf pohybu bránice na obrazovce terapie se zaměří a přiblíží na nastavenou procentuální hodnotu (používá se pro zvýraznění menších reakcí signálu).
	- ápie se zamen á približi na nás<br>nocí šipek nafloru a dolů nast<br>nocí šipek nafloru a dolů nast<br>astavení prahové hodnoty de<br>nější signály DMS, vyšší hodno<br>litelné: Posunutím nastavení D<br>apie vypnete. (Obvykle se pou e zaměří a přiblíží na nastavenou proce<br>iznění menších reakcí signálu).<br>pek nahoru a dolů nastavte citlivost D<br>ení prahové hodnoty detekce DMS. Niž<br>gnály DMS, vyšší hodnota umožňuje z:<br>: Posunutím nastavení DMS do polohy<br>y Expansion a dolů nastavte citlivost DM<br>prahové hodnoty detekce DMS. Nižší<br>ály DMS, vyšší hodnota umožňuje zac<br>psunutím nastavení DMS do polohy C<br>nete. (Obvykle se používá při ablaci ži<br>sunutím nastavení zvukového popla<br>kov procentaani hoditota, Gran ponybu branice na obiaz<br>a přiblíží na nastavenou procentuální hodnotu (použ<br>enších reakcí signálu).<br>oru a dolů nastavte citlivost DMS na požadovanou úr<br>ve hodnoty detekce DMS. Nižší hodnota vyžad h. Pomocí šipek nahoru a dolů nastavte citlivost DMS na požadovanou úroveň. (Slouží k nastavení prahové hodnoty detekce DMS. Nižší hodnota vyžaduje pro zachycení silnější signály DMS, vyšší hodnota umožňuje zachytit slabší signály DMS.)
	- i. Volitelné: Posunutím nastavení DMS do polohy Off (Vypnuto) DMS na obrazovce terapie vypnete. (Obvykle se používá při ablaci žil, která neovlivňuje brániční nerv.)
	- ahové hodnoty detékce DMS. Nižš<br>DMS, vyšší hodnota umožňuje za<br>inutím nastavení DMS do polohy č<br>e. (Obvykle se používá při ablaci ž<br>mutím nastavení zvukového popla<br>vý poplach, který by se jinak rozez<br>snímače DMS a teploty j. Volitelné: Posunutím nastavení zvukového poplachu do polohy Off (Vypnuto) vypnete zvukový poplach, který by se jinak rozezněl při dosažení prahových hodnot limitu snímače DMS a teploty v jícnu.
	- vyšší hodnota umožňuje zachytit slabší s<br>nastavení DMS do polohy Off (Vypnuto)<br>vykle se používá při ablaci žil, která neov<br>nastavení zvukového poplachu do polo<br>plach, který by se jinak rozezněl při dosaž<br>če DMS a teploty v odnoty detekce DMS. Niżśi hodnota vyżaduje posti bodnota umożňuje zachytit slabší signaly L<br>zastavení DMS do polohy Off (Vypnuto) DMS na<br>kle se používá při ablaci žil, která neovlivňuje l<br>astavení zvukového poplachu do pol avení zvukového poplachu do polohy Off (<br>
	I. který by se jinak rozezněl při dosazení pra<br>
	VS a teploty v jíchu.<br>
	VS a teploty v jíchu.<br>
	Ou rychlost nafukování přetažením posuvnání) k hodnotě Slow (Pomalu). Ve výchozím<br>
	T ( zastaraná verziala rezistaraná verzia.<br>Zalost na ukování přetažením posuvníku k<br>hodnotě slow (Pomalu). Ve výchozím nasta<br>hle).<br>Zastavení je nastavena hodnota Line<br>ozím nastavení je nastavena hodnota Line<br>u Refrigerant Leve k. Volitelné: Nastavte pomalou rychlost nafukování přetažením posuvníku **Inflate Speed** (Rychlost nafukování) k hodnotě Slow (Pomalu). Ve výchozím nastavení je nastavena hodnota Fast (Rychle).
	- l. Volitelné: Nastavte graf teploty kryobalonku na obrazovce terapie tak, aby zobrazoval vyplněnou oblast, přesunutím posuvníku **Chart Type** (Typ grafu) na hodnotu Area (Plocha). Ve výchozím nastavení je nastavena hodnota Line (Čára).
	- Vafukování přetažením posuvníku India<br>Stě Slow (Pomalu). Ve výchozím nasta<br>Valonku na obrazovce terapie tak, aby<br>Valonku na obrazovce terapie tak, aby<br>Valonku ve nastavena hodnota Line<br>Valoníku N<sub>2</sub>O na obrazovce Therapy ( France Comparison. And the respective to the matter of the matter of the matter of the relative of the contract of the contract of the contract of the contract of the contract of the contract of the contract of the contrac Experience of the distribution of the distribution of the distribution of the distribution of the distribution of the distribution of the distribution of the distribution of the distribution of the distribution of the dist m. Volitelné: Přesunutím posuvníku **Refrigerant Level** (Množství chladiva) do polohy Lbs nastavte měřič úrovně zásobníku N<sub>2</sub>O na obrazovce Therapy (Terapie), aby zobrazoval hodnoty v lbs. Ve výchozím nastavení je nastaveno zobrazování v minutách.

n. Volitelné: Nastavte úroveň hlasitosti poplachu na požadovanou hodnotu

klepnutím na tlačítko (snížení) nebo (zvýšení). Ve výchozím nastavení je nastavena střední hodnota.

o. Chcete-li zapnout funkci automatického vyfukování, přesuňte posuvník Deflate At Thaw (Vyfukovat při zahřívání) na hodnotu ON (Zapnout).

**Poznámka:** Funkce automatického vyfukování se používá k automatickému vyfouknutí kryobalonku při dosažení teploty zahřívání (20 °C). Funkce automatického vyfukování je ve výchozím nastavení vypnuta (OFF).

p. **Požadované nastavení časovačů ablace vyberte z těchto tří možností:**

#### • **Fixed Timer (Pevný časovač)**

Poznámka: Funkce automaties<br>
vyfouknutí kryobalonku při dc<br>
vyfukování je ve výchozím nas P. Pozadovane na Pozadované nastavení čase<br>
Fixed Timer (Pevný<br>
Fixed Timer (Pevný<br>
Må ikke anstavení nastavení nastavení nastavení nastavení nastavení nastavení nastavení nastavení nastavení nastavení nastavení nastavení nastavení nastave P. Pozadovane nastavem casov<br>
P. Pozadovane nastavem casov<br>
Požadovanou dobu pom<br>
Požadovanou dobu pom<br>
Modnota Ablation Time<br>
Modnota Ablation Time<br>
Nicht verwenden. Hodnota<br>
Nicht verwenden.<br>
Nicht verwenden.<br>
S. S. S. S AREGUNA VERSION. APPENDENT VERSION. AND COMPANY VERSION. Hold not a substanting the control of the control of the control of the control of the control of the control of the control of the control of the control of the con Fixed Timer (Pevný časovač)<br>
Malanda Ablation Time (Doba z požadovanou dobu pomocí šipekr<br>
Modnota Ablation Time (Doba z v tomto poli. Hodnota Ablation<br>
Modnota Ablation Time (Doba z v tomto poli. Hodnota Ablation<br>
Malanda V okně nastavení nastavte parametr **Fixed Timer** (Pevný časovač) na požadovanou dobu pomocí šipek nahoru a dolů. Ablace se zastaví, jakmile hodnota Ablation Time (Doba ablace) dosáhne hodnoty nastavené v tomto poli. Hodnotu Ablation Time (Doba ablace) lze také nastavit přímo na obrazovce Therapy (Terapie) pomocí bílých šipek nahoru a dolů.

#### • **TTI Fixed Timer (Pevný časovač TTI)**

Tato možnost časovače umožňuje uživateli předem nastavit celkovou dobu ablace na základě doby do izolace žíly.

 $e^{(3)}$  v tomto poli. Hodnotu A<br>  $e^{(3)}$  přímo na obrazovce Thera<br>  $\sqrt{e^{(3)}}$  . T**TI Fixed Timer (Pevný**<br>
Tato možnost časovače u<br>
Tato možnost vyžaduje t<br>
UN Externalizmus (Doba do izolace) (TTI), SI<br>
ON Care Duration (D Tato možnost vyžaduje tři (3) uživatelská nastavení: Time To Isolation (Doba do izolace) (**TTI**), Shorter Duration (Kratší trvání) (**Then**) a Longer Duration (Delší trvání) (**Else**).

Version observer i Revný časova<br>
Versich observer (Revný časova<br>
Versich observer i Revný časova<br>
Version observer version představení (Bise)<br>
Version periodice (TTI), Shorter p<br>
Version (Delšítrvání) (Else)<br>
Version perio Triple is. Hodnota Ablation Time (Doba ablace) dosari<br>
v tomto poli. Hodnota Ablation Time (Doba a<br>
přímo na obrazovce Therapy (Terapie) pomocí bí<br>
zastavati. Triple upotreblika verzija. Triple upotrebljavatelji předbuatel (Doba do izolace) (TTI), Short<br>Duration (Delší trvání) (Else)<br>Pokud je žíla izolována dřív<br>TTI, bude celková doba abla<br>nebo později, než uplyne už<br>doba ablace delší. Týto tři j<br>požadovaného nastavení pou ou ablace na základě doby do izolace žíly<br>o možnost vyžaduje tři (3) uživatelská<br>bba do izolace) (TTI), Shorter Duration (K<br>ration (Delší trvání) (Else)<br>station (Delší trvání) (Else)<br>cud je žíla izolována dříve, než uplyne November 11 (5) uzivatelska r<br>Ao izolace) (TTI), Shorter Duration (Ki<br>on (Delší trvání) (Else)<br>P je žíla izolována dříve, než uplyne<br>ude celková doba ablace kratší. Poki<br>později, než uplyne uživatelem masta<br>ablace delší. T (Delší trvání) (Else)<br>Pašíla izolována dříve, než uplyne<br>Pasenková doba ablace kratší. Pokur<br>Zději, než uplyne uživatelem nastav<br>Jace delší. Týto tři požadované hor<br>Aného nastavení použitím šipek naho<br>TTL je nastavitelná p na izolovana drive riez uplyne<br>elková doba ablace kratší. Poku<br>21. než uplyne uživatelem nastav<br>e delší. Týto tři požadované ho<br>sho nastavení použitím šipek naho<br>mi až do maximální hodnoty o<br>ratší doby trvání. (TTI lze nap vyžaduje tři (3) uživatelská nastavení: Time Todsoli<br>
ice) (TTI), Shorter Duration (Kratší trvání) (Then) a Lo<br>
strvání) (Else)<br>
izolována dříve, než uplyne uživatelem nastavený<br>
sová doba ablace kratší. Pokud je žíla ízol á doba ablace kratší. Pokud je žíla ízol<br>ž uplyne uživatelem nastavený čas TTL<br>ší. Týto tři požadované hodnoty se up<br>astavení použitím šipek nahoru a dolů.<br>nastavitelná po 10sekundových kro<br>ž do maximální hodnoty o 10 seku vana tarkec neż teplyne dziwaćem nastavel<br>doba ablace kratší. Pokud je žíla ízolována i<br>uplyne uživatelem nastavený čas TTI, bude c<br>Tyto tři, požadované hodnoty se upraví vý<br>avení použitím šipek nahoru a dolů.<br>astavitelná Pokud je žíla izolována dříve, než uplyne uživatelem nastavený čas S<br>TTI, bude celková doba ablace kratší. Pokud je žíla izolována na čas nebo později, než uplyne uživatelem nastavený čas TTI, bude celková doba ablace delší. Tyto tři požadované hodnoty se upraví výběrem požadovaného nastavení použitím šipek nahoru a dolů.

tavitelná po 10sekundových krocích pri<br>
Maximální hodnoty o 10 sekund menší,<br>
trvání: (TTJ lze například nastavíť na hodn<br>
Atší doba trvání nastavená na 180 sekund).<br>
Nastavitelná po 30sekundových krocích pri<br>
Me-li uživat Hodnota TTI je nastavitelná po 10sekundových krocích počínaje 30 sekundami až do maximální hodnoty o 10 sekund menší, než je nastavení kratší doby trvání. (TTI lze například nastavit na hodnotu od 30 do 170, pokud je kratší doba trvání nastavená na 180 sekund).

Main Heanoty o To sekund mensi, nez<br>
(TTI lze například nastavit na hodnotu c<br>
boa trvání nastavená na 180 sekund).<br>
Zivatelem nastavená hodnota TTI 50 sekur<br>
málně o 30 sekund kratší, než je delší dob<br>
Maživatelem nastave Van Hustavena ha Hoogekundy.<br>Van Hustavená hodnota TTI-50 sekum<br>Jem nastávená hodnota TTI-50 sekum<br>o 30 sekumd kratší, než je delší dob<br>po 30 sekumdových krocích počínaj<br>delem nastavená hodnota kratší dob Example of the position of the sekund as tavena hodnota TTI-50 sekund<br>astavena hodnota TTI-50 sekund<br>sekund kratší, než je delší doba a hodnota<br>Cullandrových krocích počínaje<br>hastavená hodnota kratší doby Kratší doba trvání je nastavitelná po 30sekundových krocích počínaje hodnotou 60 sekund (je-li uživatelem nastavená hodnota TTI 50 sekund nebo méně) na dobu maximálně o 30 sekund kratší, než je delší doba (maximálně 210 sekund).

m nastavená hodnota TTL50 sekund<br>30 sekund kratší, než je delší doba<br>20 sekundových krocích počínaje<br>20 sekundových krocích počínaje<br>20 sekundových krocích počínaje<br>20 sekundových krocích počínaje<br>20 sekundových krocích po Delší doba trvání je nastavitelná po 30sekundových krocích počínaje hodnotou 90 sekund (je-li uživatelem nastavená hodnota kratší doby 60 sekund) až do hodnoty 240 sekund.

Je-li vybrána možnost TTI Fixed Timer (Pevný časovač TTI), doba trvání ablace na obrazovce Therapy (Terapie) zobrazí delší nastavení doby ablace. Pokud uživatel indikuje, že byla žíla izolována před dosažením této hodnoty, hodnota Ablation Duration (Doba trvání ablace) se změní na kratší dobu ablace a bude několik sekund blikat. Vždy, když je doba trvání ablace automaticky změněna konzolí, bude doba trvání ablace blikat.

#### • **TTI + Duration Timer (Časovač doby trvání)**

Tato možnost časovače umožňuje uživateli předem nastavit dodatečnou dobu ablace na základě doby do izolace žíly.

Tato možnost vyžaduje tři (3) uživatelská nastavení: Time To Isolation (Doba do izolace) (**TTI**), Shorter Additional Time (Kratší dodatečná doba) (**Then**) a Longer Additional Time (Delší dodatečná doba) (**Else**).

TTI + Duration<br>
Tato možnost<br>
dobu ablace na<br>
dobu ablace na<br>
(Doba do Izola<br>
(Doba do Izola<br>
(Doba do Izola<br>
(Doba do Izola<br>
(Doba do Izola<br>
2011<br>
COCTA SURPANGER)<br>
DOCTA SURPANGER DO nastavenou<br>
COCTA SURPANGER DO nastav Zastaralá veľkej verze. Nepozialá Fato možnost vyž<br>
(Doba do izolace)<br>
(Doba do izolace)<br>
(Doba do izolace)<br>
(Poba do izolace)<br>
Pokud je zíla izol<br>
Pokud je zíla izol<br>
Anva se e version.<br>
Pokud je zíla izol<br>
Anva se e version.<br>
Pokud je zíla izol<br>
dosažení Version uber der Manuel Engel<br>
Version uber der Manuel Engel<br>
Version uber der Manuel Engel<br>
Version uber der Manuel Engel<br>
Version uber der Manuel Universiteten.<br>
Version uber der Manuel Manuel Library<br>
Version uber der M Recommended version. Alexander Addition. Παλιά έκδοση. Μην την χρησιμοποιείτε.  $U^{(1)}$  and the distribution of the distribution of the distribution of the distribution of the distribution of the distribution of the distribution of the distribution of the distribution of the distribution of the distr zastavený TTI. Pokud je žíla izolována<br>Zastavenou delší dodatečnou dobu po<br>požadované hodnoty se upraví výběrem<br>použitím šipek nahoty se upraví výběrem<br>použitím šipek nahoty se upraví výběrem<br>zastavatelná po 10 sekundov<br>za Pokud je žíla izolována dříve, než uplyne uživatelem nastavený čas TTI, bude ablace trvat po nastavenou kratší dodatečnou dobu po dosažení doby TTI. Pokud je žíla izolována na čas nebo později, než uplyne uživatelem nastavený čas TTL bude celková doba ablace trvat<br>
a veliková v po nastavenou delší dodatečnou dobu po dosažení doby TTl. Tyto tři<br>
2 december – cive pozadované hodnoty se upráví výběrem požadovaného nasta po nastavenou delší dodatečnou dobu po dosažení doby TTI. Tyto tři požadované hodnoty se upraví výběrem požadovaného nastavení použitím šipek nahoru a dolů.

30 sekund do 210 sekund.

No utilizar po hastavenou delsi dodatečné dobativání versión obsolution delsi dodatečná dobativání version počínaje hodnotou 60 sekund<br>No versión obsoletné dodatečná dobativání versión počínaje hodnotou 60 sekund<br>No soletn Kratší dodatečná doba trv<br>počínaje hodnotou 60 sel<br>50 sekund nebo méně) n<br>delší doba (maximálně 21)<br>pelší dodatečná doba trv<br>počínaje hodnotou 60 sek Hodnota TTI je nastavitelná po 10sekur<br>30 sekund do 210 sekund.<br>Kratší dodatečná doba trvání je nastavit<br>počínaje hodnotou 60 sekund (je-li uži<br>50 sekund nebo méně) na dobu maxin<br>delší doba (maximálně 210 sekund).<br>Delší do atší dodatečná doba trvání je nastavite<br>čínaje hodnotou 60 sekund (je-li uživ<br>Sekund nebo méně) na dobu maxim<br>lší dodatečná doba trvání je nastavite<br>vinaje hodnotou 60 sekund (je-li užíva<br>by 60 sekund) až do hodnoty 240 se Elava univerzió. Ne használja verzió.<br>Elava delsí doba (maximálné 210 sekund). SION NO SON Hodnota TTI je nastavitelná po 10sekundových krocích na hodnotu od Kratší dodatečná doba trvání je nastavitelná po 30sekundových krocích počínaje hodnotou 60 sekund (je-li uživatelem nastavená hodnota TTI 50 sekund nebo méně) na dobu maximálně o 30 sekund kratší, než je delší doba (maximálně 210 sekund).

Delší dodatečná doba trvání je nastavitelná po 30sekundových krocích počínaje hodnotou 60 sekund (je-li uživatelem nastavená hodnota kratší doby 60 sekund) až do hodnoty 240 sekund.

iaje hodnotou 60 sekund (je-li uživa<br>kund nebo méně) na dobu maximá<br>doba (maximálně 210 sekund).<br>dodatečná doba trvání je nastaviteli<br>naje hodnotou 60 sekund (je-li užívate<br>60 sekund) až do hodnoty 240 sekund<br>d je vybrána do 210 sekund.<br>
itečná doba trvání je nastavitelná po 30 sekundových<br>
idnotou 60 sekund (je-li uživatelem nastavená hod<br>
nebo méně) na dobu maximálně o 30 sekund krati<br>
(maximálně 210 sekund).<br>
tečná doba trvání je nastavi aximălně 210 sekund).<br>
Thá doba trvání je nastavitelná po 30 sekundový<br>
notou 60 sekund (je-li užívatelem nastavená hodi<br>
doba trvání (je-li užívatelem nastavená hodi<br>
doba zdo hodnoty 240 sekund.<br>
Tána tato možnost, doba ato možnost, doba ablace bude zobrazova<br>
bhledu na limity nastavené na obrazovc<br>
1 uživatel indikuje, že byla žíla izolov<br>
6 uživatel indikuje, že byla žíla izolována (De<br>
azovat aktuální dobu ablace plus nastave<br>
tel indi Vatel Indikuje, že byla zíla izolována<br>ty, hodnota Ablation Duration (Doba t<br>t aktuální dobu ablace plus nastavenou<br>díkuje, že byla žíla izolována po dosažen<br>lace bude zobrazovat aktuální dobu ablace<br>vždy, když je doba trv Vanheid version version version version version version version version version version version version versio<br>Valid version version version version version version version version version version version version version v E byla žíla izolována po dosažení t<br>e zobrazovat aktuální dobu ablace p<br>fyz je doba trvání ablace automati<br>a drvání ablace blikat. Pamatu<br>2240 sekund.<br>2240 sekund.<br>2240 sekund. dobu ablace plus nastavenoù kratší<br>byla žíla izolována po dosažení této<br>obrazovat aktuální dobu ablace plus<br>je doba trvání ablace automaticky<br>trvání ablace blikat. Pamatujte,<br>40 sekund.<br>28 sekund.<br>28 sekund. Pokud je vybrána tato možnost, doba ablace bude zobrazovat hodnotu 240 sekund bez ohledu na limity nastavené na obrazovce Settings (Nastavení). Pokud uživatel indikuje, že byla žíla izolována před dosažením této hodnoty, hodnota Ablation Duration (Doba trvání ablace) bude zobrazovat aktuální dobu ablace plus nastavenou kratší dobu. Pokud uživatel indikuje, že byla žíla izolována po dosažení této hodnoty, doba trvání ablace bude zobrazovat aktuální dobu ablace plus nastavenou delší dobu. Vždy, když je doba trvání ablace automaticky změněna konzolí, bude doba trvání ablace blikat. Pamatujte, že maximální délka ablace je vždy 240 sekund.

#### **8.2.3.2 Zahájení kryoablačního postupu**

Ablační výkon pro izolaci plicních žil sleduje tento algoritmus:

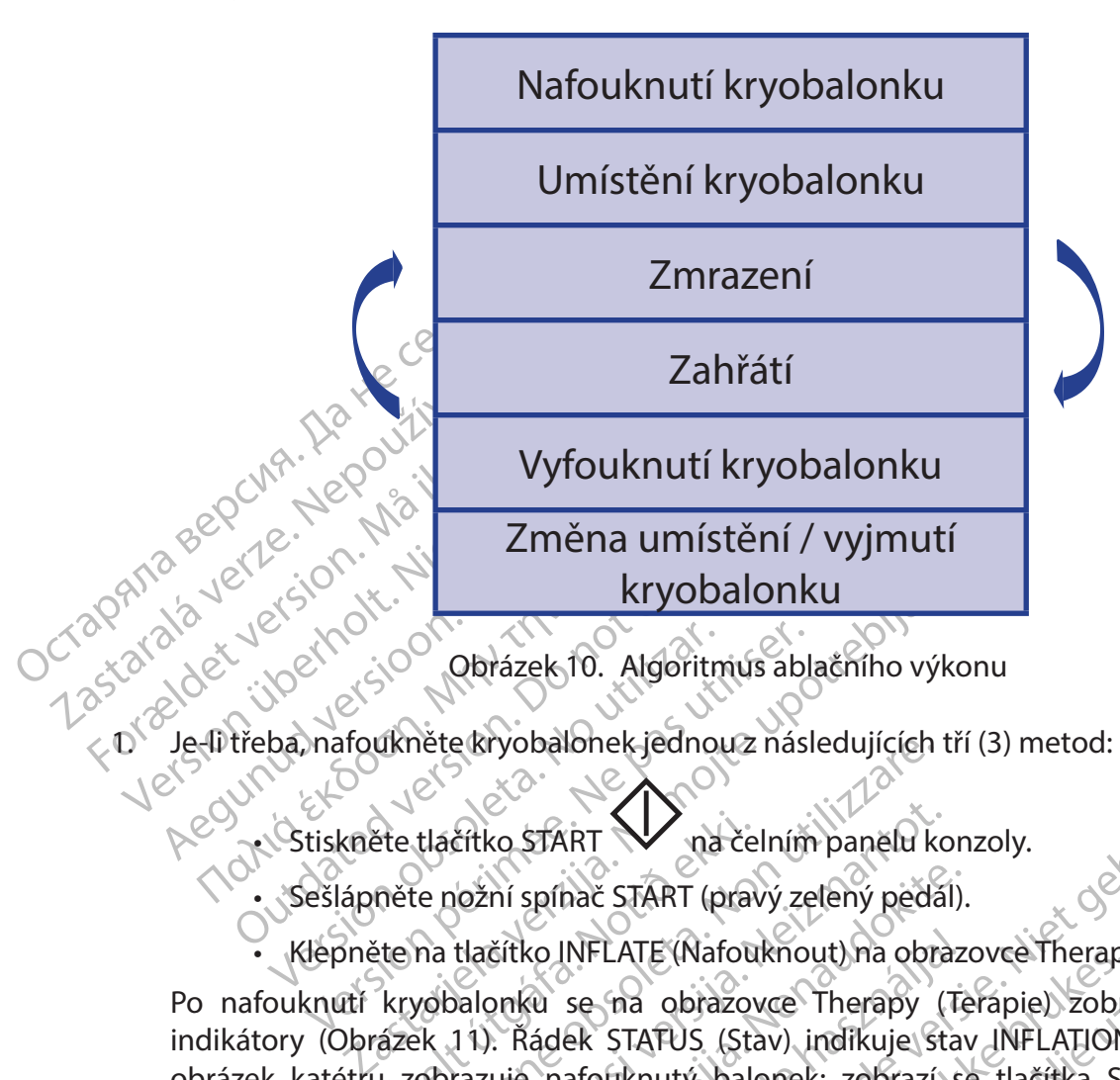

1. Je-li třeba, nafoukněte kryobalonek jednou z následujících tří (3) metod:

- · Stiskněte tlačítko START
- 
- Klepněte na tlačítko INFLATE (Nafouknout) na obrazovce Therapy (Terapie).

Fie tlačítko START<br>
Ma če<br>
něte nožní spíhač START (prav<br>
tte na tlačítko INFLATE (Nafou<br>
kryobalonku se na obrazov<br>
fázek 11). Řádek STATUS (Sta<br>
1. zobrazuje nafouknutý balo<br>
0. nohvbu hránice budou vy Nete Kryobalonek Jednou z nasledujících<br>
Versici kačítko START<br>
Versión spíhač START (pravý zelený pedá<br>
na tlačítko INFLATE (Nafouknout) na obra<br>
vobalonku se na obrazovce Therapy<br>
Vobalonku se na obrazovce Therapy<br>
Vobal Eitko START<br>Mačelním panělu ko<br>Mačítko INFLATE (Nafouknout) na obrazovce<br>Therapy (11). Rádek STATUS (Stav) indikuje strazuje<br>Trazuje nafouknutý balonek; zobrazí<br>Neu bránice budou vykreslény v grat<br>Parametrem ESOPHAGUS TEMP • Sešlápněte nožní spínač START (pravý zelený pedál).<br>• Klépněte na tlačítko INFLATE (Nafouknout) na obrazí<br>fouknutí kryobalonku se na obrazovce Therapy (Te<br>tory (Obrázek 11). Řádek STATUS (Stav) indikuje stav<br>e), údaje o Elavult verzió. Ne használja verzió.<br>Elavult verzió. Ne használi verzió. Ne használja verzió.<br>Ne használja (Stav) indikuje stavalja verzió.<br>Ne használja verzió. Ne használja verzió.<br>Ne használja verzió.<br>Ne használja verzió WART Wad celním panělu konzoly.<br>
Anac START (pravý zelený pedál).<br>
DITELATE (Nafouknout) na obrazovce Therapy (Terapie)<br>
se na obrazovce Therapy (Terapie) zobrazí náslec<br>
ER STAPUS (Stav) indíkuje stav INFLATION (Nafukov<br> LATE (INTERNATION) In the obtained the star (Terapie) zobra<br>
STATUS (Stav) indikuje stav INFLATION<br>
Juknuty balonek; zobrazí se tlačítka ST<br>
duknuty balonek; zobrazí se tlačítka ST<br>
dukou vykreslény v grafu DIAPHRAGI<br>
m ES TE (Nafouknout) na obrazovce Therapy (Terapi<br>
a obrazovce Therapy (Terapie) zobrazí násli<br>
ATUS (Stav) indíkuje stav INFLATION (Nafuk<br>
mutý balonek; zobrazí se tlačítka STOP a A<br>
budou vykreslény v grafu DIAPHRAGM MOVE<br>
ES dou-yykresleny v grafu DIAPHRAG<br>OPHAGUS TEMPERATURE (Teplota ji Whitestery v grafu DIAPHRAGM MOV Po nafouknutí kryobalonku se na obrazovce Therapy (Terapie) zobrazí následující indikátory (Obrázek 11). Řádek STATUS (Stav) indikuje stav INFLATION (Nafukování); obrázek katétru zobrazuje nafouknutý balonek; zobrazí se tlačítka STOP a ABLATE (Ablace); údaje o pohybu bránice budou vykresleny v grafu DIAPHRAGM MOVEMENT (Pohyb bránice) a pod parametrem ESOPHAGUS TEMPERATURE (Teplota jícnu) se zobrazí teplota jícnu.

Werston, Joseph Verzia. Nepoužíva de navic svitit modre a tlačitko stop r<br>de navic svitit modre a tlačitko stop r<br>2000 et pirača - Ne ple uporabio<br>2000 et pirača - Ne ple uporabio<br>2000 et pirača - Ne ple i privator .<br>2000 et pirača - Ne ple i privator .<br>20 Vankentunut version. Anderen vannen version. Använder. Güncel olmayan sürüm. Kullanmayın.<br>Juanulau verayan sürüm. Kullanmayın. Tlačítko START na čelním panelu konzoly bude navíc svítit modře a tlačítko STOP na čelním panelu konzoly bude svítit bíle.

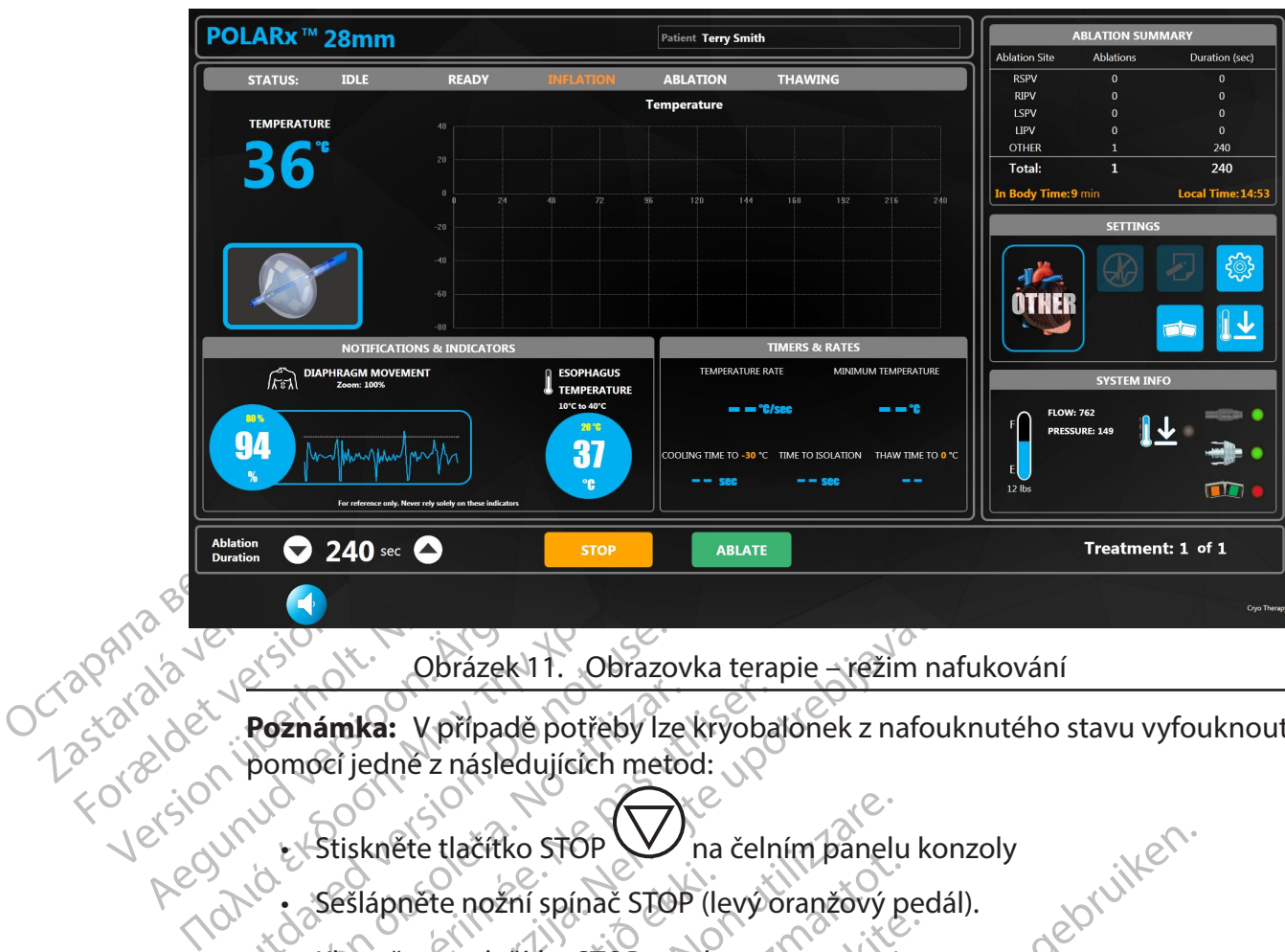

<span id="page-22-0"></span>Obrázek 11. Obrazovka terapie – režim nafukování

Obrázek 11. Obrazo Poznámka: V případě potřeby lze kryoba<br>pomocí jedné z následujících metod:<br>v Stiskněte tlačítko STOP (na čelní)<br>v Sešlápněte nožní spínač STOP (levýc<br>v Klepněte na tlačítko STOP na obrazo **Poznámka:** V případě potřeby lze kryobalonek z nafouknutého stavu vyfouknout pomocí jedné z následujících metod:

- Stiskněte tlačítko STOP  $\vee$  na čelním panelu konzoly
- Sešlápněte nožní spínač STOP (levý oranžový pedál).
- Klepněte na tlačítko STOP na obrazovce terapie.
- Zastarija.<br>
Zastarija v případě potřeby Ize kryobalonek z nafoulei jedné z následujících metod:<br>
Zastarjela verzijí spínač STOP (levý oranžový pedá<br>
Zastápněte nožní spínač STOP (levý oranžový pedá<br>
Zastápněte nožní spínač Slápnete nozní spínač STOP (lepněte na tlačítko STOP na obr<br>Fouknutý kryobalonek podle<br>vřena.<br>Sablaci pomocí jedné z násled The theoretical stop who is a celuim panel Nachtwarter Machinen<br>Na tlačitko STOP (levý oranžový poznative)<br>Na tlačitko STOP na obrazovce terapie<br>Netý krýobalonek podle standardní klin<br>Nejpomocí jedné z nasledujících tří (3) m Pasence versije.<br>Pasence terapie.<br>Pasifiko STOP na obrazovce terapie.<br>Pasifiko START (Diavidentin panelu) Wobalonek podle standardníklinic<br>Ne jedné z následujících tří (3) metodorum podle<br>Ko START<br>Zní spínač START (pravý zelený peč stop W ha čelním panelu konzoly<br>spínač STOP (levýoranžový pedál).<br>ko STOP na obrazovce terapie.<br>balonek podle standardnícklinické praxe a ověřte, zda<br>fiedné z následujících tří (3) metod:<br>spínač START (pravý zelený pedál). enek podle standardní klinické praxé a o Expedie standardníklinické praxe a ověřte, zo ez následujících tří (3) metod.<br>Expedia pravy zelený podál).<br>Nič START (pravý zelený pedál).<br>SLATE (Ablace) na obřazovce terapie.<br>SLATE (Ablace) na obřazovce terapie.<br>Che, lze 2. Umístěte nafouknutý kryobalonek podle standardní klinické praxe a ověřte, zda je žíla správně uzavřena.
- 3. Spusťte kryoablaci pomocí jedné z následujících tří (3) metod:
	- Stiskněte tlačítko START  $\infty$  na čelním panelu konzoly.
	- Sešlápněte nožní spínač START (pravý zelený pedál).
	- Klepněte na tlačítko ABLATE (Ablace) na obrazovce terapie.

<span id="page-22-1"></span>Ba celním panelu konžely.<br>Versi (pravý zelený pedal).<br>VECAblace) na obrazovce terapie.<br>VECAblace) na obrazovce terapie.<br>Não versimu ABLATION (Ablace) vs Ma celním panelu konzoly.<br>
A na celním panelu konzoly.<br>
K (pravy zelený pedál).<br>
K (A blace) na obrazovce terapie.<br>
E v režimu A BLATION (A blace) vstřikovár<br>
L z následujících metod: **Poznámka:** Pokud je to nutné, lze v režimu ABLATION (Ablace) vstřikování zastavit a kryobalonek vyfouknout jednou z následujících metod:

- Bravý zelený pedál).<br>
(pravý zelený pedál).<br>
blace) na obrazovce terapie.<br>
režimu ABLATION (Ablace) vstřiková<br>
režimu ABLATION (Ablace) vstřiková<br>
režimu ABLATION (Ablace) vstřiková<br>
režimu panelu koňzoly zastavite<br>
vyfouk zavý zelený pedál).<br>
Zavý zelený pedál).<br>
Zastavý zelený pedál).<br>
Zej na obrazovce terapie.<br>
Zej na obrazovce terapie.<br>
Zej na obrazovce terapie.<br>
Zej na obrazovce terapie.<br>
Zej na obrazovce terapie.<br>
Zej na obrazovce tera Van Obrazovce terapie.<br>
Wand ABLATION (Ablace) vstrikování zast<br>
Aujících metod:<br>
Mim panelu konzoly zastavíte vstřikování<br>
Vanéte kryobalonek.<br>
Tevý oránžový pedál) zastavíte vstřikování zastavíte vstřikování zastavíte vs ABLATION (Ablace) vstřikování zastatel<br>Forhand version. Andrej v střikování zastatel<br>m panelu konzoly zastavite vstřikování<br>vére kryobalonék.<br>v oránžový pedál) zastavíte vstřikov<br>če STOP vyfouknete kryobalonek.<br>re terapie Brazovce terapie.<br>
Güncel vstříkování zastavit<br>
ATION (Ablace) vstříkování zastavit<br>
h metod:<br>
Kullandmark.<br>
Kullandmark.<br>
STOP vyfouknete kryobalonek.<br>
Frapie zastavíte vstříkování. Dalším<br>
donek. Stisknutím tlačítka **STOP** V na čelním panelu konzoly zastavíte vstřikování. Dalším stisknutím tlačítka STOP vyfouknete kryobalonek.
- Sešlápnutím nožního spínače **STOP** (levý oranžový pedál) zastavíte vstřikování. Opětovným sešlápnutím nožního spínače STOP vyfouknete kryobalonek.
- Klepnutím na tlačítko STOP na obrazovce terapie zastavíte vstřikování. Dalším stisknutím tlačítka STOP vyfouknete kryobalonek.

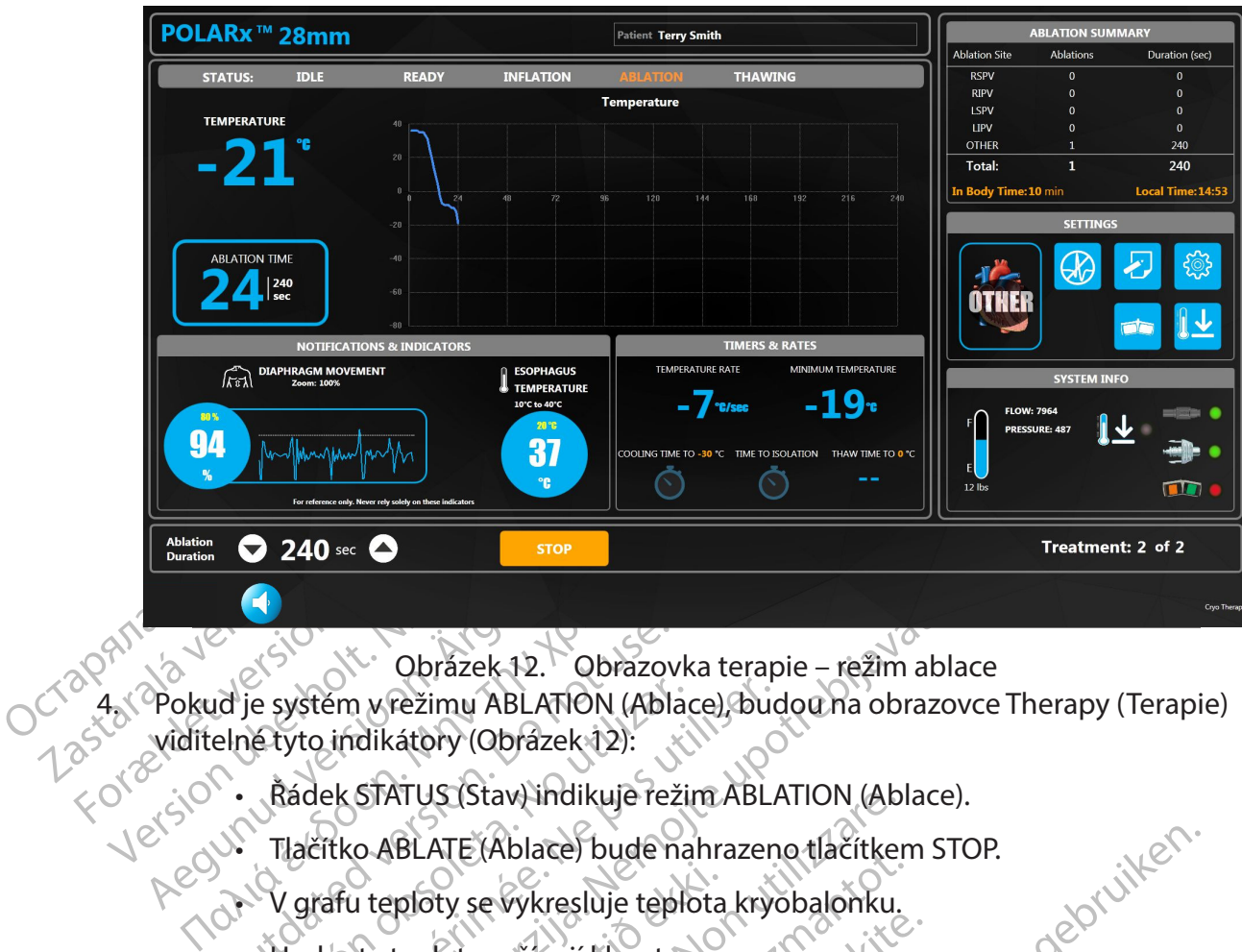

<span id="page-23-0"></span>Obrázek 12. Obrazovka terapie – režim ablace

Obrázek 12. Obrazov<br>Id je systém v režimu ABLATION (Abla<br>Elné tyto indikátory (Obrázek 12):<br>Cadek STATUS (Stav) indikuje rež<br>S. Tlačítko ABLATE (Ablace) bude n<br>C. V grafu teploty se vykresluje tep e systém v režimu ABLATION (Ablacetyto indikátory (Obrázek 12):<br>Rádek STATUS (Stav) indikuje reži<br>Tlačítko ABLATE (Ablacet) bude na<br>V grafu teploty se výkresluje teplo<br>Modnoty teploty začínají klesat.<br>Obrázek katétru se zm Version périme ABLATION (Ablace), budou na obrazovce Therapy (Terapie)<br>
Viditelné tyto indikátory (Obrázek 12):<br>
Version předekstatus (Stav) indikuje režim ABLATION (Ablace).<br>
Version předekstatus se vykresluje teplota kry viditelné tyto indikátory (Obrázek 12):

- Řádek STATUS (Stav) indikuje režim ABLATION (Ablace).
- Tlačítko ABLATE (Ablace) bude nahrazeno tlačítkem STOP.
- V grafu teploty se vykresluje teplota kryobalonku.
- Hodnoty teploty začínají klesat.
- Zastariela verzija. Nemata verzija. Nemata verzija.<br>2. nemata verzija. Nemata verzija. Nemata verzija.<br>2. nemata verzija. Nemata verzija.<br>2. nemata verzija. Nemata verzija.<br>2. nemata verzija. Nemata verzija.<br>2. nemata verz Lateploty se vykresluje teplota.<br>Vy teploty začínají klesat.<br>Notivelský začínají klesat.<br>Sovačem ablace se objeví blik.<br>Sovačem ablace se objeví blik.<br>Na Temperature Rate (Změna) ATE (Ablace) bude nahrazeno tlačítker<br>VelATE (Ablace) bude nahrazeno tlačítker<br>velovy začínají klesat.<br>Katétru se změní na časovač ablace a časo<br>vačem ablace se objeví blikající symbol si<br>Vačem ablace se objeví blikající s Arte (Abiate) bude namazeno dachten<br>Noty začínají klesat.<br>Vety začínají klesat.<br>Very začínají klesat.<br>Versija. Nejpročítávat.<br>Nem abiace se objeví blikající symbol sn<br>neperature Rate (Změna teploty) je zápropisture Rate (Z • Obrázek katétru se změní na časovač ablace a časovač ABLATION TIME (Doba ablace) se začne připočítávat.
- Nad časovačem ablace se objeví blikající symbol sněhové vločky.
- Hodnota Temperature Rate (Změna teploty) je záporná (aktuální rychlost).
- Pastinaj (klesat.<br>Pastinaj (klesat.<br>Pastinaj (klesat.<br>Pastinaj (klesat.<br>Pastinaj (klesat.<br>Pastinaj (klesat.<br>Pastinaj dokitaj (klesat.<br>Pastinaj dokitaj (klesat.<br>Pastinaj dokitaj (klesat.<br>Pastinaj dokitaj (klesat.<br>Pastinaj d Elava i hačasovač ablace a časov<br>Elpočítávat<br>Dlace se objeví blikající symbol sně ace) bude nahrazeno tlačitkem STOP.<br>
Stesluje teplota kryobalonku.<br>
mění na časovač ablace a časovač ABLATION TIME (Do<br>
pění na časovač ablace a časovač ABLATION TIME (Do<br>
céltavat.<br>
ce se objeví blikající symbol sněhové v ní načasovač ablace a časovač ABLATION<br>Exact (Shevi Blikajići symbol sněhové vločky.<br>Se objeví Blikajići symbol sněhové vločky.<br>Ates (Změna teploty) je zaporná (aktuální<br>PERATURE (Minimální teplota) zobrazuje<br>Tes (Poznámky • Hodnota MINIMUM TEMPERATURE (Minimální teplota) zobrazuje nejnižší zaznamenanou teplotu.
- Možnost **Treatment Notes** (Poznámky k léčbě) bude k dispozici.
- mačasovač ablace a časovač ABLATION TIME (Date a časovač ABLATION TIME (Date a časovač ABLATION TIME (Date a časovač ABLATION TIME (Date a časovač ABLATION TIME (Date a časovač ABLATION TIME (Date a časovač ABLATION TIME ( Změna tepl[o](#page-24-0)ty) je záporná (aktuální<br>VERE (Minimální teplota) zobrazují<br>Voznámky k léčbě)<br>**Voznámky k léčbě**<br>**Cosoleta. Našec (Poznámky k léčbě**<br>dáte do souboru terapie informace<br>Simace (Obrázek 13).<br>Místo v okně Treatment řena teploty) je záporná (aktuální rychlos<br>KE (Minimální teplota) zobrazuje nejnižš<br>Mamky k léčbě)<br>**Expressive procesus (A nu se utiliza)**<br>Transký k léčbě)<br>Technik (A nu se utilizace o pozor<br>Jace (Obrazek 13).<br>Sto v okně T Zastaraní repoužívačného zastarané verzia.<br>Zastaraná verzia velikovánský kládečník verzia.<br>Nepoužívačník verzia.<br>Nepoužívať verzia.<br>Nepoužívať verzia.<br>Nepoužívať verzia.<br>Nepoužívať verzia.<br>Nepoužívať verzia.<br>Nepoužívať ver Ericht Notes<br>
V Kléčbě)<br>
Zastarela poude Kdispozíci.<br>
Zastarela poznámky k léčbě) na obrazovo<br>
Zastarela različica.<br>
Zastarela različica.<br>
Zastarela Raznámky ( Vanheimer<br>Vanhende Kaispozici.<br>Vanhende School (Poznámky k léčbě) na obrazovce<br>Vanhentunut version.<br>Vanhentunut version.<br>Vanhentunut version.<br>Vanhentunut version.<br>Vanhentunut version.<br>Vanhentunut version.<br>Vanhentunut versi Experience de pozorovée<br>Formand version. Analytic de pozorování<br>Freatment Notes (Poznámky)<br>Treatment Notes (Poznámky)<br>Treatment Notes (Poznámky)<br>Contrada version.<br>Contrada version.<br>Analytic de poznámky nebo klepnutím<br>Kno b Budekdispozici.<br>
Suriamky k léčbě) ná obrazovce<br>
terapie informace o pozorování<br>
13).<br>
atment Notes (Poznámky<br>
zobrazte klávesnici na<br>
e poznámky nebo klepnutím<br>
o bez uložení. • Stisknutím tlačítka **Treatment Notes** (Poznámky k léčbě) na obrazovce Therapy (Terapie) přidáte do souboru terapie informace o pozorování a další relevantní informace (Obrázek 13).
	- Klepněte na prázdné místo v okně Treatment Notes (Poznámky

k léčbě) a poté klepnutím na tlačítko zobrazte klávesnici na obrazovce.

• Klepnutím na tlačítko OK uložte přidané poznámky nebo klepnutím na tlačítko Cancel (Zrušit) zavřete okno bez uložení.

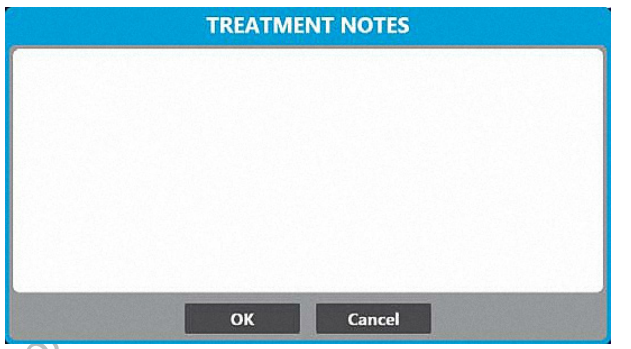

<span id="page-24-0"></span>Obrázek 13. Okno Treatment Notes (Poznámky k léčbě)

Obrázek 13. Ol<br>
Colorázek 13. Ol<br>
Lidaje o pohybu bráni<br>
bránice) a aktuální americké procentuální hodnota<br>
sesnižovat s tím, jak s<br>
sesnižovat s tím, jak s<br>
procentuální hodnota<br>
colorázeky bud<br>
blikat červeně, Rozezr<br>
Co Octapana sepcing Barca Blazek 15. Oktober 19. Oktober 19. Oktober 19. Oktober 19. Oktober 19. Applement version is a sesnizovat s tím, jak se bu<br>
Sesnizovat s tím, jak se bu<br>
Procentuální hodnota dosta<br>
Procentuální hodnota dosta<br>
Ma ikke Brafilde Laktualni amplitud<br>
Se Snižovať s tím, jak se bud<br>
se Snižovať s tím, jak se bud<br>
se Snižovať s tím, jak se bud<br>
se Snižovať s tím, jak se bud<br>
hodnota pohybu bránice zc<br>
hodnota pohybu bránice zc<br>
hodnota pohybu Procentualmhodnota je zalo.<br>
Sesnižovat s tím, jak se bude.<br>
Procentuální hodnota dosáhr<br>
Aegunud version.<br>
Aegunud version.<br>
Aegunud version.<br>
Aegunud version.<br>
Aegunud version.<br>
Aegunud version.<br>
Aegunud version.<br>
Aegunu Frocentuální hodnota je založena na nestave sesnižovat s tím, jak se bude snižovat<br>
Sesnižovat s tím, jak se bude snižovat<br>
Modnota pohybu bránice zobrazena v<br>
Modnota pohybu bránice zobrazena v<br>
Modnota pohybu bránice zo SKOLEM Obrazovky bude blikat<br>
CKOLEM ČETVENĚ, Rozezní se zvu<br>
CKOLEM ČETVENĚ, Rozezní se zvu<br>
COUTA Zobrazena zpráva "No Pacing<br>
COUTA TRICO Aktuální teplotě v jíc<br>
COUTA MECHANICY Se nespoléhejt<br>
COUTA TRICO Aktuální tepl Nelem obrazovky bude blikat a záhlaví grafu Temeprolikat červeně. Rozezní se zvukový poplach (Obrázel<br>Saze ablace. Je-li hodnota DMS nižší než nastavená c<br>zobrazena zpráva, No Pacing Detected" (Nebyla dete<br>DMS obsahuje bíl Údaje o pohybu bránice budou vykreslovány v grafu DIAPHRAGM MOVEMENT (Pohyb bránice) a aktuální amplituda bude zobrazena jako procentuální hodnota. Tato procentuální hodnota je založena na měření reakce na začátku fáze ablace a bude se snižovat s tím, jak se bude snižovat pacientova reakce na stimulační signál. Pokud procentuální hodnota dosáhne nastavené hodnoty, bude aktuální procentuální hodnota pohybu bránice zobrazena v červeném kruhu a bude blikat. Červený okraj kolem obrazovky bude blikat a záhlaví grafu Temeprature (Teplota) bude rovněž blikat červeně. Rozezní se zvukový poplach [\(Obrázek 9](#page-18-0)). Poplach se rozezní během fáze ablace. Je-li hodnota DMS nižší než nastavená citlivost DMS, bude v grafu DMS zobrazena zpráva "No Pacing Detected" (Nebyla detekována žádná stimulace). Graf DMS obsahuje bílou čáru, která sleduje průměrnou hodnotu DMS.

**Poznámka:** Nikdy se nespoléhejte pouze na tento indikátor. Je pouze informativní.

Váze ablace. Je-li hodnota DMS nižší ne<br>Zobrazena zpráva "No Pacing Detectes<br>VDMS obsahuje bílou čáru, která sleduj<br>Poznámka: Nikdy se nespoléhejte pouze<br>Modnoty, bude aktuální hodnota tep<br>Modnoty, bude aktuální hodnota te aje o aktuální teplotě v jícnu s<br>dnoty, bude aktuální hodnota<br>kat. Červený okraj kolem obra<br>plota) bude rovněž blikat červené se spustí během fází naf<br>kat. Nikdy se nespoléhejte po Versioner (Versioner 1991)<br>Versioner and the process of the set of the set of the set of the set of the set of the set of the set of the<br>Version of the set of the set of the set of the set of the set of the set of the set Ikusi versija. Neizmantot.<br>Netvální teplotě v jícnu se zobrazí versi<br>Nederaktuální hodnota teploty zobrazí<br>Prvený okraj kolem obrazovky bude bli<br>Nederovněž blikat červeně. Rozezní s<br>Se špustí během fází nafukování, ablac<br>N ude aktuální hodnota teploty zobrazí<br>ude aktuální hodnota teploty zobraze<br>ený okraj kolem obrazovky bude blika<br>ude rovněž blikat červeně. Rozezní se<br>spustí během fází nafukování, ablace<br>ply se nespoléhejte pouze na tento i Blikat. Červený okraj kolem obrazovky bude blikat a záhlaví grafu Temperature<br>(Teplota) bude rovněž blikat červeně. Rozezní se zvukový poplach (Obrázek 8).<br>Poplach se spustí během fází nafukování, ablace a zahřívání.<br>**ámka** nespoléhejte pouze na tento indikátor. Je pouze information a replot versie.<br>Epilotě v jíchu se zobrazí ve C: Pokud teplota dosáhní tuální hodnota teploty zobrazena v červeném kruhu<br>Kraj kolem obrazovky bude blikat a záhla • Údaje o aktuální teplotě v jícnu se zobrazí ve °C. Pokud teplota dosáhne nastavené hodnoty, bude aktuální hodnota teploty zobrazena v červeném kruhu a bude (Teplota) bude rovněž blikat červeně. Rozezní se zvukový poplach [\(Obrázek 8](#page-17-0)). Poplach se spustí během fází nafukování, ablace a zahřívání.

**Poznámka:** Nikdy se nespoléhejte pouze na tento indikátor. Je pouze informativní.

• Jakmile teplota dosáhne nastavené teploty časovače Cooling Timer (Časovač chlazení), zobrazí se naměřený čas.

I kolem obrazovky bude blikat a zahlavi g<br>ež blikat červeně. Rozezní se zvukový por<br>hem fází nafukování, ablace a zahřívání.<br>poléhejte pouze na tento indikátor. Je po<br>hline nastavené teploty časovače Cooling<br>naměřený čas.<br> Dem obrazovky bude blikat a záhlaví grafu Ten<br>blikat červeně. Rozezní se zvukový poplach (O<br>mořází nafukování, ablace a zahřívání.<br>léhejte pouze na tento indikátor. Je pouze info<br>léhejte pouze na tento indikátor. Je pouze Rástavené teploty časovače Cooling<br>Přemý čas.<br>Přemý čas.<br>Poblac konzole periodicky vydávat<br>Osti, klepnutím na tlačítko version tento indikátor. Je pouze infraerata.<br>Version tento indikátor. Je pouze infraerata.<br>Version tento indicativo vydávat zvukova.<br>Version tento indicativo de la nu se utiliza.<br>Version tento indicativo de la nu se utili zastaraná teploty časovače Cooling Timer<br>Exaster Montgother Cooling Timer<br>Exponentim na tlačítko<br>Reportim na tlačítko<br>Belená verzián<br>Pete na tlačítko<br>Pete na tlačítko<br>Pete na tlačítko<br>Pete na tlačítko<br>Pete na tlačítko E Leploty Casovace Cooling Timer (Caso **Poznámka:** Během fáze ablace bude konzole periodicky vydávat zvukový signál. Chcete-li nastavit úroveň hlasitosti, klepnutím na tlačítko hlasitost snížíte a klepnutím na tlačítko **je byla zvýšíte.** 

Enterpretació a valadat z vukový signatum na tlačítko<br>Vanhendukový signatum na tlačítko<br>Vanhenturi versión (1990)<br>The valadat versión (1990)<br>Principal versión (1990)<br>Aliajaná versión (1990)<br>Aliajaná versión (1990)<br>Aliajaná Fördad version. Andrea version.<br>Fördad version. Andrea version.<br>Fördad version. Använd er start version.<br>Föräldrad version.<br>För använder start version. eriodicky vydávat zvukový signál.<br>
a tlačítko **objekt splanetický splanetický standard (\* 1892)**<br>
Ko nebo sešlápněte a podržte<br>
E. Po klepnutí nebo sešlápnutí bude<br>
brázovat dobu od zahájení ablace<br>
se zobrazí zelený bod. Je-li žíla určena k izolaci, klepněte na tlačítko nebo sešlápněte a podržte tři sekundy sešlápnutý zelený nožní spínač. Po klepnutí nebo sešlápnutí bude hodnota Time to Effect (Doba zahájení) zobrazovat dobu od zahájení ablace v sekundách.

**Poznámka:** Na grafu teploty v bodě izolace žíly se zobrazí zelený bod. Bod izolace žíly lze aktualizovat opětovným klepnutím na tlačítko izolace žíly nebo sešlápnutím a podržením zeleného nožního spínače na dobu tří sekund. Po aktualizaci se zelený bod přemístí na nové místo izolace.

#### 5. Vyčkejte, než doběhne časovač ablace.

**Poznámka:** Jakmile časovač dosáhne nastaveného času, ablace se automaticky ukončí a začne fáze zahřívání. Stav systému bude indikovat režim THAWING (Zahřívání) [\(Obrázek 14](#page-25-0)) a na obrazovce terapie se zobrazí tlačítka ABLATE a STOP. Tlačítko START na čelním panelu konzoly bude navíc svítit modře a tlačítko STOP bude svítit bíle.

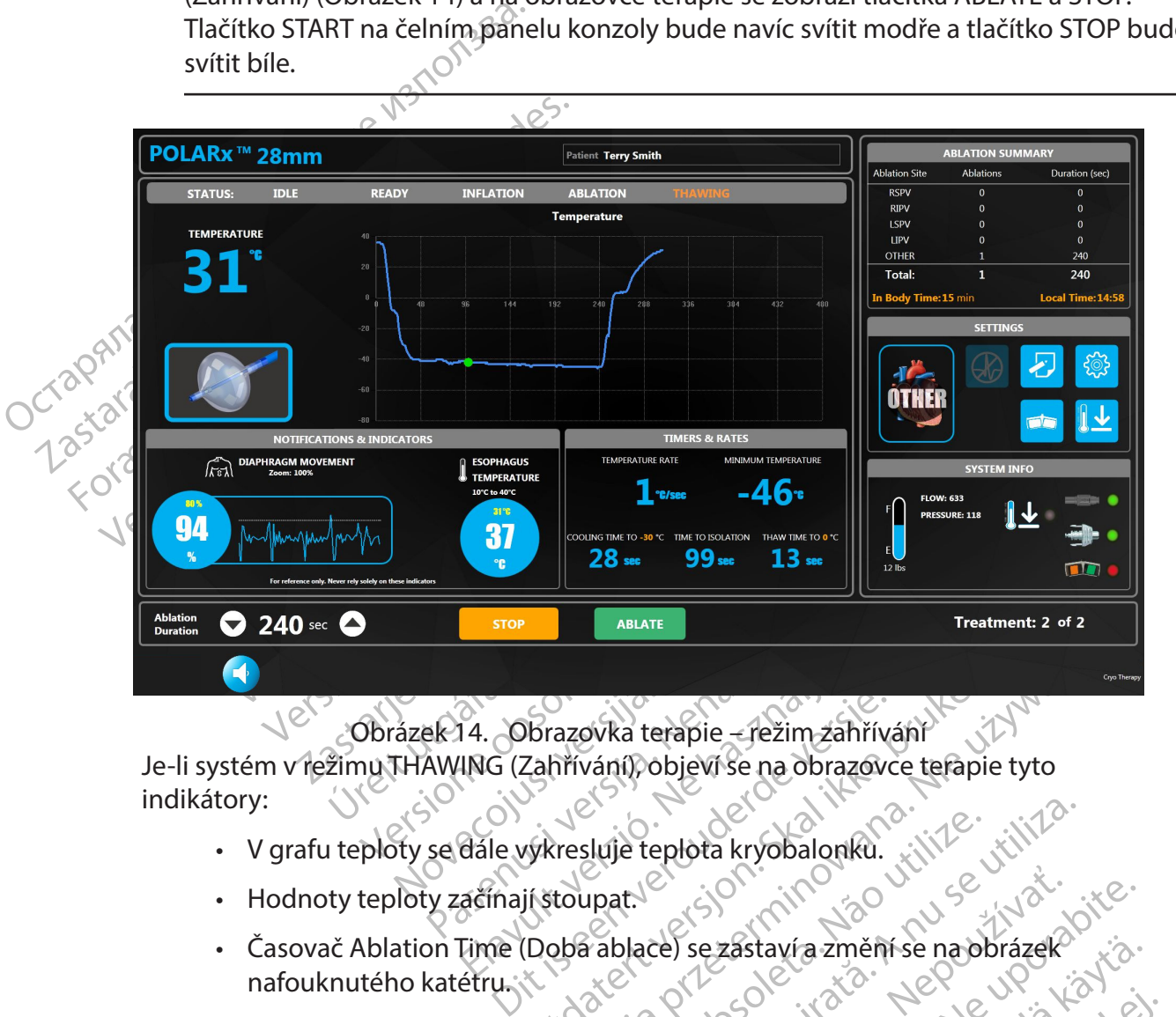

Obrázek 14. Obrazovka terapie – režim zahřívání

14. Obrazovka terapie – režim zał<br>4NG (Zahrívání) objeví se na obraz<br>dále výkresluje teplota kryobaloni<br>ačínají stoupat.<br>Fime (Doba ablace) se zastaví a zm Brazovka terapie – režim zahřívání<br>Zahřívání) objeví se na obrazovce terapie<br>vkresluje teplota kryobalonku.<br>Jištoupat.<br>Doba ablace) se zastaví a změní se na obi Je-li systém v režimu THAWING (Zahřívání), objeví se na obrazovce terapie tyto indikátory:

- V grafu teploty se dále vykresluje teplota kryobalonku.
- Hodnoty teploty začínají stoupat.
- azovka terapie režim zahřívání<br>Irívání) objeví se na obrazovce terapie tyto<br>Iresluje teplota kryobalonku.<br>Itoupat.<br>Joha ablace) se zastaví a změní se na obrázek.<br>De (Změná teploty) je kladná (aktuální rychlost).<br>ERATURE Skije teplota kryobalonku. Zastavía změní se na obrázek<br>Ze se zástavía změní se na obrázek<br>a teploty) je kladná (aktuální rychlost<br>(Minimální teplota) zobrazuje nejniž<br>a teploty časovače **Thaw Timer** (Časo • Časovač Ablation Time (Doba ablace) se zastaví a změní se na obrázek nafouknutého katétru.
- Hodnota Temperature Rate (Změna teploty) je kladná (aktuální rychlost).

<span id="page-25-0"></span>Fullanmayın.

- e teplota kryobalonku.<br>
Explora kryobalonku.<br>
Explore sezastaví a změní se na obrázek<br>
Ena teploty) je kladná (aktuální rychlost)<br>
RE (Minimální teplota) zobrazuje nejnížš • Hodnota MINIMUM TEMPERATURE (Minimální teplota) zobrazuje nejnižší zaznamenanou teplotu.
- Exastavía změní se na obrázek<br>Sezastavía změní se na obrázek<br>Poloty) je kladná (aktuální rychlost)<br>Ne volnutá (OFF) (viz krok 9. je -li zástavía změní se na obrázek<br>Valj je kladná (aktuální rychlost)<br>Mální teplota, zobrazuje nejnizší<br>Vy časovače **Thaw Timer** (Časovač<br>Vy časovače **Thaw Timer** (Časovač<br>Vy vypnutá (OFF) (viz krok 9, je-li<br>Vypnutá (OFF) (viz k Fördad version.<br>Föräldra version.<br>Föräldrad version.<br>Föräldrad version.<br>Föräldrad version.<br>För använd en sine version.<br>För använd en sine version.<br>För använd en sine version.<br>För använd en sine version. • Jakmile teplota dosáhne nastavené teploty časovače **Thaw Timer** (Časovač zahřívání), zobrazí se naměřený čas.
- 6. Je-li funkce Auto Deflate (Automatické vyfouknutí) vypnutá (OFF) (viz krok 9, je-li funkce Auto Deflate (Automatické vyfouknutí) zapnutá (ON)):
	- a. Vyčkejte na dokončení zahřívání kryobalonku. Zahřívání je dokončeno, když teplota kryobalonku dosáhne hodnoty 20 °C.
- b. Chcete-li zahájit nový výkon bez změny polohy kryobalonku, použijte jeden z těchto postupů:
	- Stiskněte tlačítko START  $\bigvee$  na čelním panelu konzoly.
	- Sešlápněte nožní spínač START (pravý zelený pedál)
	- Klepněte na tlačítko ABLATE (Ablace) na obrazovce Therapy (Terapie) [\(Obrázek 14\)](#page-25-0).
- c. Není-li další léčba na stejném místě nutná, vyfoukněte kryobalonek jedním z těchto postupů: ?
	- Roztáhněte spínač vyfouknutí na rukojeti katétru.
	- Stiskněte tlačítko STOP  $\vee$  na čelním panelu konzoly.
	- Sešlápněte nožní spínač STOP (levý oranžový pedál).
	- Klepněte na tlačítko STOP na obrazovce terapie.

**Poznámka:** Roztažením spínače vyfouknutí na rukojeti katétru se prodlouží kryobalonek na maximální délku, což umožní jeho stejnoměrné sbalení.

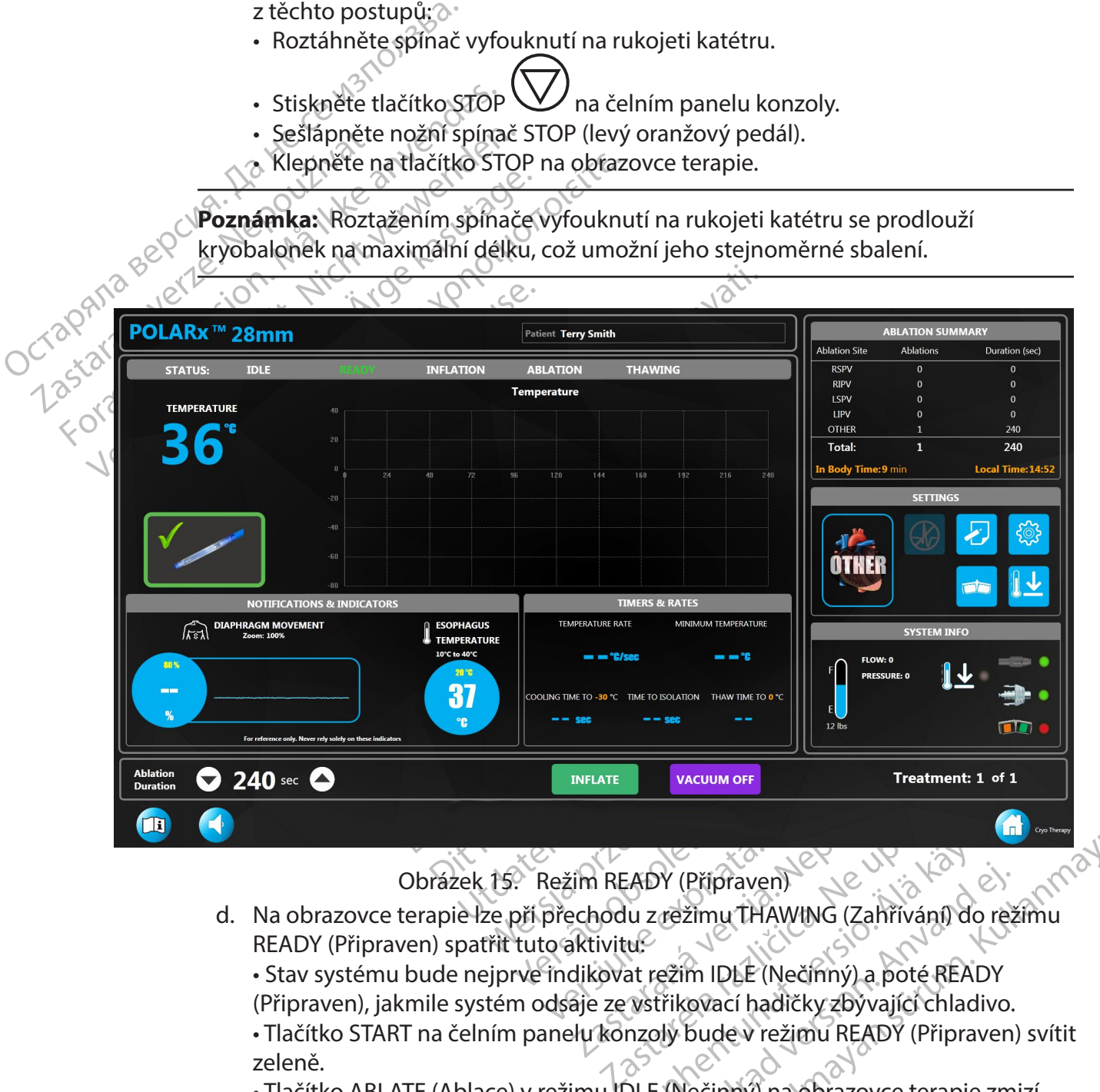

<span id="page-26-0"></span>Obrázek 15. Režim READY (Připraven)

d. Na obrazovce terapie lze při přechodu z režimu THAWING (Zahřívání) do režimu READY (Připraven) spatřit tuto aktivitu:

VADY (Přípraven)<br>
U z režimu THAWING (Zahřívání) do re<br>
U.<br>
ALE Käytär IDLE (Nečímný) a poté READY<br>
Vstřikovací hadičky zbývající chladivo<br>
nzoly bude v režimu READY (Připraven<br>
DLE (Nečinný) na obrazovce terapie zn<br>
Vitla Fezimu THAWING (Zahřívání) do rež<br>Ezim IDLE (Nečínný) a poté READY<br>Frikovací hadičky zbyvající chladivo.<br>Jy bude v režimu READY (Připraven)<br>Mečinný) na obrazovce terapie zm<br>lačítko INFLATE (Nafouknout).<br>Které umožňuje proh Břipraven)<br>Emu THAWING (Zahřivání) do režímu<br>M IDLE (Nečímný) a poté READY<br>Qvací hadičky zbývající chladivo.<br>Gude v režimu READY (Připraven) svítit<br>lečímný) na obrazovce terapie zmizí<br>(itko INELATE (Nafouknout).<br>Jeré umožň • Stav systému bude nejprve indikovat režim IDLE (Nečinný) a poté READY (Připraven), jakmile systém odsaje ze vstřikovací hadičky zbývající chladivo. • Tlačítko START na čelním panelu konzoly bude v režimu READY (Připraven) svítit

- zeleně.
- Tlačítko ABLATE (Ablace) v režimu IDLE (Nečinný) na obrazovce terapie zmizí a v režimu READY (Připraven) se objeví tlačítko INFLATE (Nafouknout).
- Zobrazí se tlačítko PLAYBACK (Přehrát), které umožňuje prohlížení dat z předchozích ablací. Klepnutím na tlačítko PLAYBACK (Přehrát) vstoupíte do
- režimu Playback Mode (Režim přehrávání) znázorněného na obrázku [Obrázek 16.](#page-27-0)

• Indikátor stavu je nahrazen indikací režimu Playback Mode (Režim přehrávání) a zobrazí se tlačítko Exit Playback (Ukončit přehrávání).

**Poznámka:** Pokud je zahájeno nové nafukování, systém automaticky ukončí režim přehrávání.

- e. Vyberte bod na grafu teploty kryobalonku. Zobrazí se odpovídající zaznamenané informace z tohoto okamžiku.
	- Pomocí šipek Treatment (Léčba) ([Obrázek 16](#page-27-0)) můžete zobrazit údaje z předchozích ošetření v rámci aktuálního postupu.
	- V režimu přehrávání může být místo ablace pro každé ošetření aktualizováno klepnutím na tlačítko Ablation Site (Místo ablace) a výběrem požadovaného místa z rozbalovací nabídky.
		- Klepnutím na tlačítko Exit Playback (Ukončit přehrávání) na obrazovce terapie ukončíte režim přehrávání ručně.

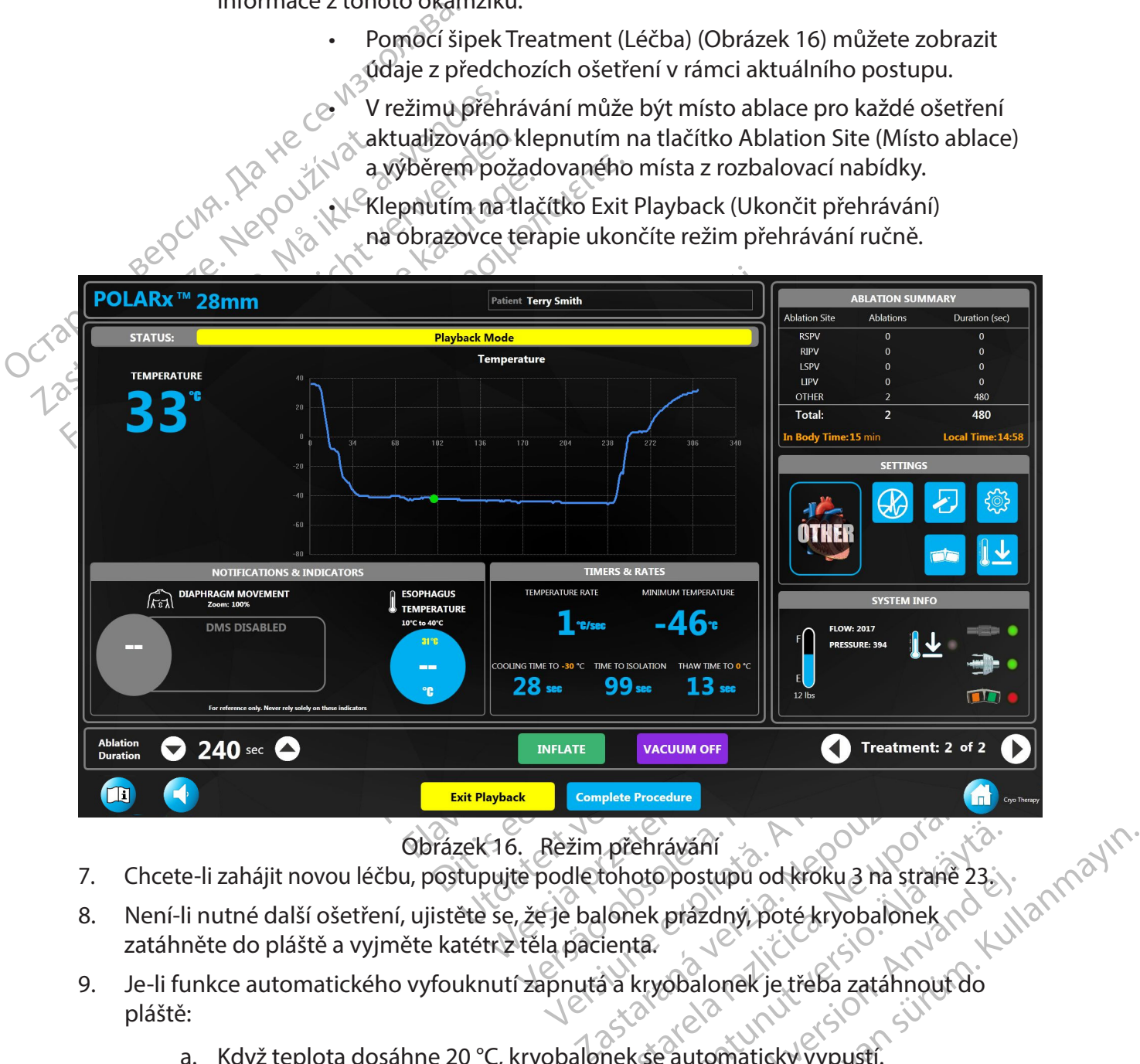

<span id="page-27-0"></span>

- 7. Chcete-li zahájit novou léčbu, postupujte podle tohoto postupu od kroku 3 na straně 23.
- 8. Není-li nutné další ošetření, ujistěte se, že je balonek prázdný, poté kryobalonek zatáhněte do pláště a vyjměte katétr z těla pacienta.
- [p](#page-22-1)late Procedure<br>
Zastarela različica. Ne uporabite.<br>
Zastarela zastarela različica. Ne uporabite.<br>
Zastarela različica. Ne uporabite.<br>
Zastarela različica. Ne uporabite.<br>
Zastarela različica. Ne uporabite.<br>
Zastarela razli Ehrávání<br>
otopostupu od króku 3 ha straně 23.<br>
Nek prázdný, poté kryobalonek<br>
ta.<br>
kryobalonek je třeba zatáhnout do<br>
kše automaticky vypustí.<br>
vání prodloužit, zatlačte spínač Biostupu od króku 3 ha straně 23.<br>
prázdný, poté kryobalonek<br>
vobalonek je třeba zatáhnout do<br>
automatický vypustí.<br>
A prodloužit zatlačte spínač 9. Je-li funkce automatického vyfouknutí zapnutá a kryobalonek je třeba zatáhnout do pláště:
	- a. Když teplota dosáhne 20 °C, kryobalonek se automaticky vypustí.

**Poznámka:** Chcete-li balonek během vyfukování prodloužit, zatlačte spínač roztažení na katétru POLARx směrem dopředu.

b. Zatáhněte kryobalonek do pláště a vyjměte katétr z pacienta.

- 10. Je-li funkce automatického vyfouknutí zapnutá a kryobalonek není třeba zatáhnout do pláště:
	- a. Když teplota dosáhne 20 °C, kryobalonek se automaticky vypustí.
	- b. Není-li nutné další ošetření, zatáhněte kryobalonek do pláště a vyjměte katétr z pacienta.

**Poznámka:** Je možné – i když se to nedoporučuje – kryobalonek vyfouknout ručně ještě před dosažením teploty 20 °C jedním z následujících postupů:

- Stiskněte tlačítko STOP $\vee$ na čelním panelu konzoly.
- Sešlápněte nožní spínač STOP (levý oranžový pedál).
- Klepněte na tlačítko STOP na obrazovce terapie.

#### **8.2.4 Ukončení postupu**

Salámica: Se možite<br>
Ještě před dosažením teplo<br>
Sešlápněte nožní spínač<br>
Sešlápněte nožní spínač<br>
Sešlápněte nožní spínač<br>
Klepněte nadlačítko STO<br>
Sešlápněte nadlačítko STO<br>
Se obrazovce Therapy (Terapie)<br>
(Octobrázek 16 Example de la diaze For Maria Hacity Christian Stock Christian Contract of The Hamman Reserves the Hamman Reserves the Hamman Reserves the Hamman Reserves the Hamman Reserves the Hamman Reserves the Hamman Reserves the Hamman Reserves the Ham Versicher und active STOP and CONTRACT VERSIC UNITED THE VERSIC STOP and CONTRACT VERSIC STOP and CONTRACT VERSIC VERSIC VERSIC VERSIC VERSIC VERSIC VERSIC VERSIC VERSIC VERSIC VERSIC VERSIC VERSIC VERSIC VERSIC VERSIC VER 1. Po dokončení léčby klepněte na tlačítko Complete Procedure (Dokončit postup) na obrazovce Therapy (Terapie) (Obrázek 15) nebo na obrazovce Playback (Přehrávání) (Obrázek 16).

į Zobrazí se obrazovka Summary Report (Souhrnná zpráva) [\(Obrázek 17](#page-28-0)).

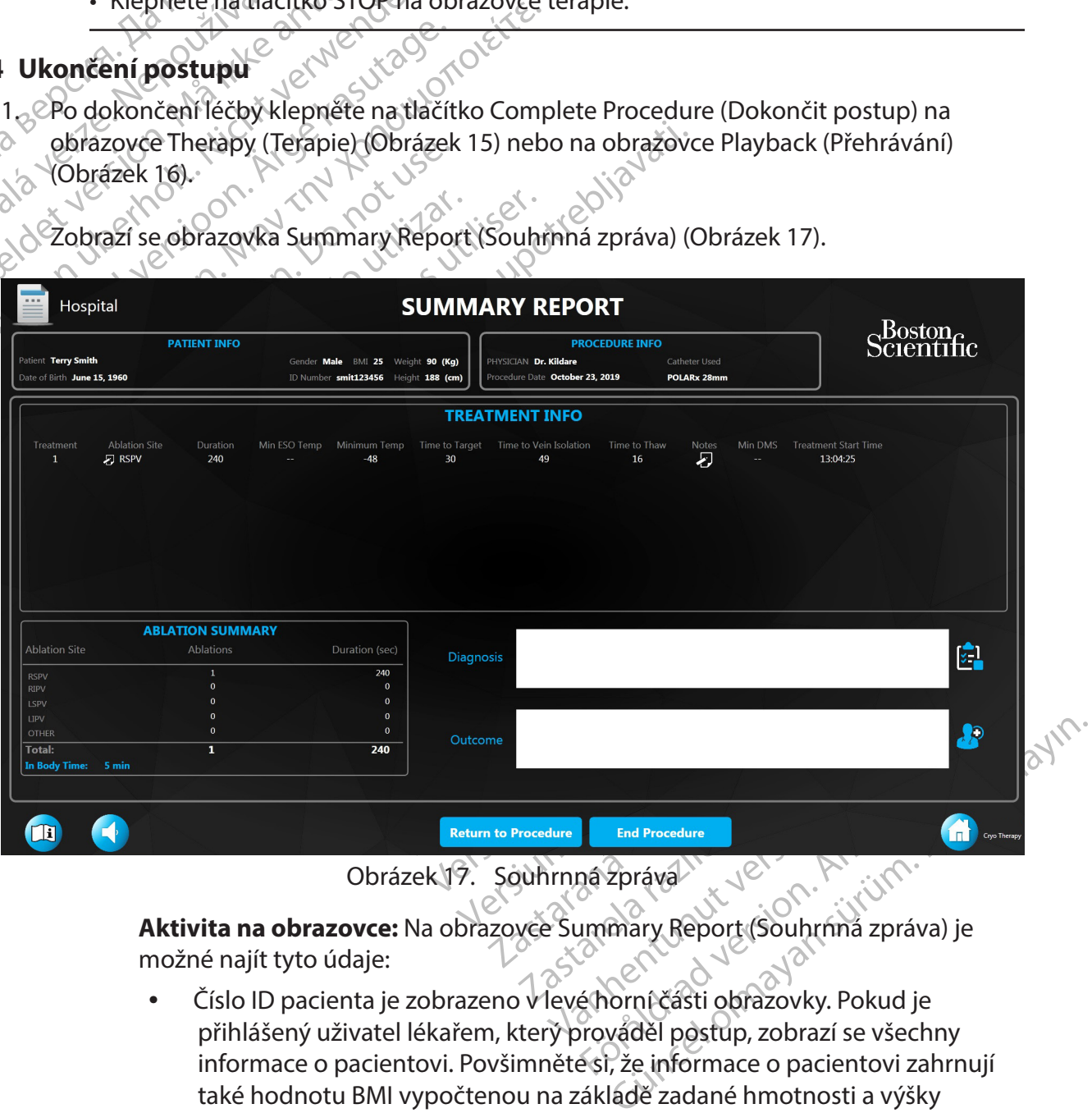

Obrázek 17. Souhrnná zpráva

**Aktivita na obrazovce:** Na obrazovce Summary Report (Souhrnná zpráva) je možné najít tyto údaje:

• Číslo ID pacienta je zobrazeno v levé horní části obrazovky. Pokud je přihlášený uživatel lékařem, který prováděl postup, zobrazí se všechny informace o pacientovi. Povšimněte si, že informace o pacientovi zahrnují také hodnotu BMI vypočtenou na základě zadané hmotnosti a výšky pacienta.

Boston Scientific (Master Brand DFU Template 8.5in x 11in Global, 92238515B) DFU, MB, SMARTFREEZE, cs, 51056428-07A

<span id="page-28-0"></span>ston Scientific (Master Brand DFUTemplate 8.5in x 11in Global, 92238515B) DFU, MB, SMARTFREEZE, cs, 51056428-07A

- <span id="page-29-0"></span>• Informace o konfiguraci výkonu jsou zobrazeny v pravém horním rohu obrazovky.
- Každé ošetření provedené v průběhu výkonu se zadává samostatně do tabulky **Treatment Info** (Informace o ošetření). Zobrazuje se místo ablace, doba trvání, minimální teplota ESO, rychlost změny teploty, nejnižší dosažená teplota, doba do teploty ablace, minimální hodnota DMS a doba do teploty zahřátí, stejně jako zapsané poznámky k ošetření.
- Místo ablace pro každé ošetření lze aktualizovat stisknutím ikony schránky ve sloupci místa ablace vedle každého ošetření.
- Souhrn ablace zobrazený na obrazovce terapie se opakuje na obrazovce Summary Report (Souhrnná zpráva) v levé dolní části obrazovky.
- 2. Chcete-li přidat nebo upravit poznámky k léčbě, klepněte na ikonu schránky ve sloupci Notes (Poznámky).
- Misto ablace pro kaž<br>
ve sloupci místa ablace<br>
Souhrn ablace zobra<br>
Souhrn ablace zobra<br>
Summary Report (Sc<br>
2. Chcete-li přídat nebo upravit pozr<br>
Notes (Poznámky).<br>
3. Chcete-li přídat nebo upravit obec<br>
sehránky.<br>
Zobra 2. Chcete-li přidat nebo upr<br>Notes (Poznámky).<br>3. Chcete-li přidat nebo upr<br>schránky.<br>2. Zobrazí se okno Diagnosi<br>2. Zobrazí se okno Diagnosi<br>2. Klepnutím na tlačítko Car<br>5. Klepnutím na tlačítko Car Formalist China Sountin apiace zobrazen.<br>
Summary Report (Souhi<br>
Notes (Poznámky).<br>
3. Chcete-li přidat nebo upravit obecnous<br>
sehránky.<br>
2. Chcete-li přidat nebo upravit obecnous<br>
sehránky.<br>
2. Chcete-li přidat nebo uprav 3. Chcete-li přidat nebo upravit obecnou diagnózu pacienta, klepněte na ikonu zaškrtnuté schránky.
	- Zobrazí se okno Diagnosis (Diagnóza).
	- 4. Klepnutím na tlačítko OK uložte diagnózu pacienta a zavřete okno Diagnosis (Diagnóza). Klepnutím na tlačítko Cancel (Zrušit) okno zavřete bez uložení.
	- 2. Chcete-li přidat nebo upravit poznámky<br>
	Notes (Poznámky).<br>
	3. Chcete-li přidat nebo upravit obecnous<br>
	sehránky.<br>
	2. Zobrazí se okno Diagnosis (Diagnoza).<br>
	4. Klepnutím na tlačítko OK uložte diagnoza).<br>
	5. Klepnutím na t Chcete-II pridat nepo upravit poznamky i<br>Notes (Poznámky).<br>Chcete-II přídat nebo upravit obecnou di<br>schránky.<br>Zobrazí se okno Diagnosis (Diagnóza).<br>Klepnutím na tlačítko Cancel (Zrušiť) okno<br>Klepnutím na ikonu **zv**ořidáte 5. Klepnutím na ikonu **zá p**řidáte nebo upravíte celkový výsledek výkonu. Zobrazí se okno Outcome (Výsledek)
	- ncete-li přídat nebo upravit poznámky k léčbě, k<br>otes (Poznámky).<br>ncete-li přídat nebo upravit obecnou diagnózu p<br>hránky.<br>bbrazí se okno Diagnosis (Diagnóza).<br>epnutím na tlačítko Cancel (Zrušit) okno zavřete<br>epnutím na tla azí se okno Diagnosis (Diagnóza).<br>
	nutím na tlačítko OK uložte diagnózu<br>
	nutím na tlačítko Cancel (Zrušit) okno<br>
	nutím na ikonu **– P** přidáte nebo uprazí se okno Outcome (Výsledek)<br>
	nutím na tlačítko **OK** uložte diagnózu<br> tím na tlačítko OK uložte diagnózu pacient<br>tím na tlačítko Cancel (Zrušiť) okno zavřete<br>tím na ikonu **– p**řidáte nebo upravíte cell<br>tére okno Outcome (Výsledek)<br>tím na tlačítko **OK** uložte diagnózu pacien<br>epnutím na tlačít ino Diagnosis (Diagnóza).<br>
	In Character (Diagnóza).<br>
	Itačítko CK uložte diagnózu pacienta a zavřete oku<br>
	Itačítko Cancel (Zrušit) okno zavřete bez uložení.<br>
	Itačítko CK uložte diagnózu pacienta a zavřete okupotreble upotre 6. Klepnutím na tlačítko **OK** uložte diagnózu pacienta a zavřete okno Outcome (Výsledek), nebo klepnutím na tlačítko **Cancel (Zrušit)** okno zavřete bez uložení.
	- Actiko OK ulozte diagnozu pa 7. Je-li potřeba další léčba, klepnutím na tlačítko **Return to Procedure (Zpět k postupu)** se vrátíte na obrazovku Therapy (Terapie).
	- 8. Klepnutím na tlačítko **End Procedure (Ukončit postup)** ukončíte postup a vrátíte se na domovskou obrazovku. < $\heartsuit$

utcome (Výsledek)<br>Eko OK uložte diagnózu pacienta a zavřet<br>Atlacitko Cancel (Zrušit) okno zavřete be<br>Ečba, klepnutím na tlačítko Return to Provku Therapy (Terapie).<br>Eko End Procedure (Ukončit postup) uk<br>Svku Solení postupu Novecojusi versija. Neizmantot. klepnutím na tlačítko Return to Procedure<br>Cherapy (Terapie).<br>A Procedure (Ukončit postup) ukončení postupuje možné pokračovat v<br>Stisknutím tlačítka Load Previous Pati<br>Mobrazovky Therapy (Terapie) s nový<br>možné pokračovat v Fracedure (Ukončit postup) ukon<br>Procedure (Ukončit postup) ukon<br>ní postupuje možné pokračovat<br>knutím tlačítka Load Previous Pati<br>brazovky Therapy (Terapie) s nový<br>žné pokračovat v předchozí léčbě<br>pacienta, postupuite podle te diagnozu pacienta a zavřete okno Outcome (Výslem)<br>
incel (Zrušit) okno zavřete bez uložení.<br>
ultím na tlačítko Return to Procedure (Zpět k postula)<br>
ultím na tlačítko Return to Procedure (Zpět k postula)<br>
okostupuje mož Nerapie).<br>
dure (Ukončit postup) ukončite postup a vratite<br>
stupuje možné pokračovat v léčbě bez vytváření<br>
mitlačítka Load Previous Patient (Načíst předchoz<br>
wky Therapy (Terapie) s novými informacemi<br>
okračovat v předcho Version observation observations in the set of the set of the set of the set of the set of the set of the set of the set of the set of the set of the set of the set of the set of the set of the set of the set of the set of **Poznámka:** Po ukončení postupu je možné pokračovat v léčbě bez vytváření nového záznamu o postupu stisknutím tlačítka Load Previous Patient (Načíst předchozího pacienta). Po otevření obrazovky Therapy (Terapie) s novými informacemi o pacientovi již není možné pokračovat v předchozí léčbě pacienta.

9. Chcete-li zobrazit záznamy pacienta, postupujte podle části 11.1 na straně 35.<br>
VYPNUTÍ SYSTÉMU<br>
1. Klepněte na tlačítke skotle v nebole části 11. Nepněte na tlačítke skotle v nebole v nebole v nebole v nebole v nebole

# **9. VYPNUTÍ SYSTÉMU**

<span id="page-29-1"></span>1. Klepněte na tlačítko Shutdown (Vypnout) na domovské obrazovce.

Experience of the product of the product of the product of the product of the product of the product of the product of the product of the product of the product of the product of the product of the product of the product o Bodlečásti 11.1 nastraně 35.<br>Vanhender (1867–1868)<br>Vanhender (1867–1868)<br>Vanhender version (1868–1868)<br>Vanhender (1868–1868)<br>Vanhender (1868–1868) of piral and the first of ei.<br>Skeobrazovce, sion pian kull<br>Skeobrazovce, sion pian kull<br>Skeoluprostred nabidky, aktivuje Güncel olmayın sürüm. Kullanmayın. Poznámka: Není-li tlačítko Shutdown (Vypnout) vpředu uprostřed nabídky, aktivuje se druhým klepnutím.

2. V okně s hlášením stiskněte tlačítko Yes (Ano).

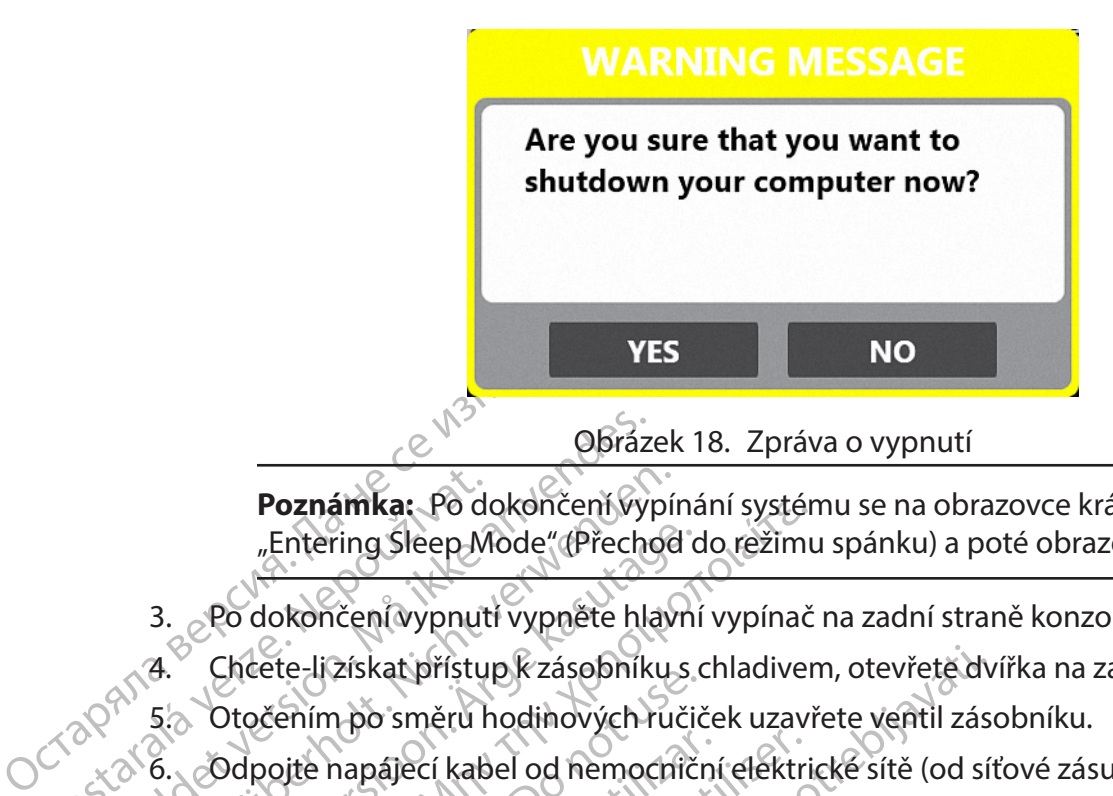

Poznámka: Po do "Entering Sleep M<br>Bartering Sleep M<br>3. Po dokončení vypnut.<br>4. Cheete-lizískat přístu<br>5. Odpojte napájecí kab<br>2. Odpojte napájecí kab Obraze<br>
Poznámka: Po dokončení vyr<br>
"Entering Sleep Mode" (Přecho<br>
3. Po dokončení vypnutí vypněte hlad<br>
3. Po dokončení vypnutí vypněte hlad<br>
3. Otočením po směru hodinových<br>
5. Odpojte napájecí kabel od nemoc<br>
2. Odpojte Poznámka: Po dokončení vypír<br>
"Entering Sleep Mode" (Přechod<br>
3. ¿Po dokončení vypnutí vypněte hlavi<br>
4. Čhcete-lizískat přístup k zásobníku<br>
5. Ótočením po směru hodinových ruč<br>
6. ¿Odpojte napájecí kabel od nemocní<br>
7. Ó Poznamka: Po dokoncent vypinani system<br>
"Entering Sleep Mode" (Přechod do režimu<br>
Po dokončení vypnutí vypněte hlavní vypínač<br>
Chcete-lizískat přístup k zásobníkus chladiver<br>
Otočením po směru hodinových ručiček uzavř<br>
Odp **Poznámka:** Po dokončení vypínání systému se na obrazovce krátce zobrazí zpráva "Entering Sleep Mode" (Přechod do režimu spánku) a poté obrazovka zčerná.

- <sup>2</sup>. Po dokončení vypnutí vypněte hlavní vypínač na zadní straně konzoly.
- Chcete-li získat přístup k zásobníku s chladivem, otevřete dvířka na zadní straně konzole.
- 5. Otočením po směru hodinových ručiček uzavřete ventil zásobníku.
- 6. Odpojte napájecí kabel od nemocniční elektrické sítě (od síťové zásuvky).
- 7. Odpojte odsávací hadici od odsávacího systému nemocnice.
- Sejměte z pacienta snímač pohybu bránice.
- Entering Sleep Mode" (Přechod c<br>
3. Po dokončení vypnutí vypněte hlavní<br>
4. Chcete-lizískat přístup k zásobníku s<br>
5. Otočením po směru hodinových ručič<br>
6. Odpojte napájecí kabel od nemocníči<br>
7. Odpojte odsávací hadici o Meete-Irziskat pristupk zasobnikus.<br>Otočením po směru hodinových ručič<br>Odpojte napájecí kabel od nemocniční<br>Odpojte odsávací hadici od odsávacíh<br>ejměte z pacienta snímač pohybu br<br>Odpojte snímač pohybu bránice od mejměte z vojte napájecí kabel od nemochiční<br>vojte odsávací hadici od odsávacího<br>něte z pacienta snímač pohybu brá<br>vojte snímač pohybu bránice od mo<br>něte z pacienta snímač teploty v jíc<br>vojte snímač teploty v jícnu od proc te napájecí kabel od nemocniční elektri<br>te odsávací hadici od odsávacího systér<br>te z pacienta snímač pohybu bránice.<br>te snímač pohybu bránice od modulu k<br>te snímač teploty v jícnu od prodlužova<br>te prodlužovací svazek ETS o 9. Odpojte snímač pohybu bránice od modulu ICB.
- mac ponybu branice og modu.<br>acienta snímač teploty v jícnu<br>mač teploty v jícnu od prodlu.<br>dlužovací svazek ETS od mod<br>dlužovací svazek katétru od n<br>dul ICB od konzoly. 10. Sejměte z pacienta snímač teploty v jícnu.
- Získat přístup k zásobníku s chladivem, otevřete dv<br>hpo směru hodinových ručiček uzavřete ventil záso<br>napájecí kabel od nemocniční elektrické sítě (od sít<br>odsávací hadici od odsávacího systému nemocnice<br>pacienta snímač poh Parta snímač pohybu bránice.<br>
Č pohybu bránice od modulu ICBL 2008.<br>
Parta snímač teploty v Jičnu.<br>
Č teploty v Jičnu od prodlužovacího svazl<br>
Versione svazek ETS od modulu ICB.<br>
Versione v Solenzoly.<br>
Versione od konzoly. 11. Odpojte snímač teploty v jícnu od prodlužovacího svazku ETS.
- 12. Odpojte prodlužovací svazek ETS od modulu ICB.
- 13. Odpojte prodlužovací svazek katétru od modulu ICB.
- 14. Odpojte modul ICB od konzoly.
- 15. Odpojte kryokabel od konzoly.
- Ohybu bránice od modulu ICB<br>A snímač teploty v Ircnu.<br>Poloty v Ircnu od produžovacího svazk<br>Vací svazek ETS od modulu ICB.<br>Vací svazek katétru od modulu ICB.<br>B od konzoly.<br>I od konzoly.<br>V k jednorázovému použitři kvidujte Minac (epioty v Jichu.<br>Pastel prodlužovacího svazku<br>Prodzek katétru od modulu ICB.<br>Pastel katétru od modulu ICB.<br>Pastel konzoly.<br>Pastel konzoly.<br>Prodezky uložie do konzoly tímto zn vazek ETS od modulu ICB.<br>Vazek katétru od modulu ICB.<br>Elavenzoly.<br>Jonzoly.<br>Donázovému použitřil kvidujte podle standardi<br>Doložky uložte do konzoly tímto způsobem. Explore when the standard in the standard in the state of the state of the state of the state of the state of the state of the state of the state of the state of the state of the state of the state of the state of the stat Szód modulu IGB.<br>
Letru od modulu IGB.<br>
Letru od modulu IGB.<br>
Versi Paradellu IGB.<br>
Versi Paradellu IGB.<br>
Versi Paradellu IGB.<br>
Versi Paradellu IGB.<br>
Versi Paradellu IGB.<br>
Versi Paradellu IGB.<br>
Maradellu IGB.<br>
Szené háčky Au použitř likvidujte podle standardních<br>Džte do konzoly tímto způsobem:<br>Versica. Náčené háčky na dvířkách konzoly.<br>A noznačené háčky na dvířkách konzoly.<br>Do kapsy uvnitř konzoly. Example: 11 Care in the standard into a pusobem:<br>2 Alestandard into a pusobem: 2 Alestandard into a pusobem:<br>2 Alestandard into a pusobem into a puso into a puso a contractor and a puso into a puso into a puso into a puso 16. Všechny předměty k jednorázovému použití likvidujte podle standardních nemocničních postupů.
- 17. Opakovaně použitelné položky uložte do konzoly tímto způsobem:
	- a. Všechny předměty očistěte podle standardních nemocničních postupů.
	- b. Napájecí kabel naviňte na označené háčky na dvířkách konzoly.
	- c. Odsávací hadici naviňte na označené háčky na boku konzoly.
	- d. Smotejte DMS a uložte ho do kapsy uvnitř konzoly.
	- e. Smotejte prodlužovací svazek ETS a uložte ho do kapsy uvnitř konzoly.

31

- Zastarela različica. Ne uporabite. Early unito-zpusobern.<br>
Indardních němechičních postupů.<br>
Aačky na dvířkách konzoly.<br>
Kačky na boku konzoly.<br>
Vanhenzoly.<br>
Vanhenturi versiona boku konzoly.<br>
Ano na označené místo na boku konzoly. Sky na dvířkách konzoly.<br>Eky na dvířkách konzoly.<br>Jiří konzoly.<br>Zte ho do kapsy uvnitř konzoly.<br>Zte ho do kapsy uvnitř konzoly.<br>Dna označené místo na boku konzol Ha boku konzoly and the line f. Smotejte svazek modulu ICB a uložte ho na označené místo na boku konzoly.
- 18. Zavřete dvířka konzole.

# <span id="page-31-0"></span>**10. UŽIVATELSKÉ PROFILY**

Systém využívá tři typy uživatelských profilů (User (Uživatel), Administrator (Správce) a Doctor (Lékař)) k řízení přístupu k pěti funkcím systému (Cryotherapy (Kryoterapie), Records (Záznamy), Settins (Nastavení), Change Tank (Výměna zásobníku), Vypnutí (Shut Down). Uživatelské profily jsou oddělené a liší se od profilů pacienta.

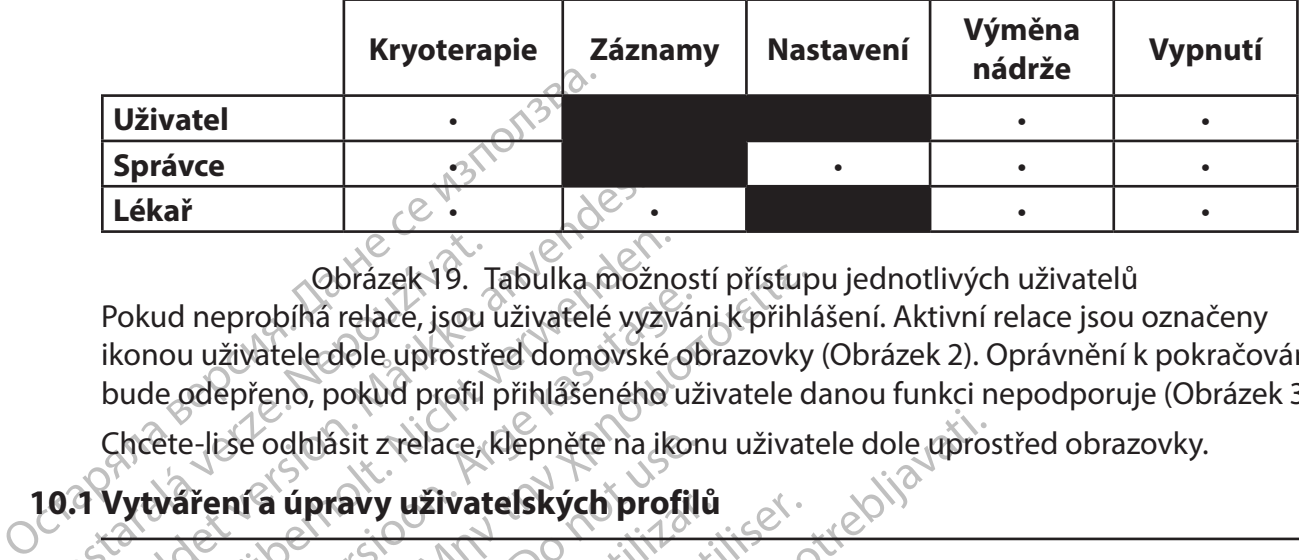

Obrazek 19. Tabulka možno<br>Pokud neprobíhá relace, jsou uživatelé vyzvi<br>ikonou užívatele dole uprostřed domovské<br>bude odepřeno, pokud profil přihlášeného u<br>Chcete-lise odhlásit z relace, klepněte na iko<br>10.1 Vytváření a úpr Lékař<br>
Dokud neprobíhá relace, jsou uživatelé vyž<br>
Pokud neprobíhá relace, jsou uživatelé vyž<br>
ikonou uživatele dole uprostřed domovské<br>
bude odepřeno, pokud profil přihlášeného<br>
Chcete-lise odhlásit z relace, klepněte na ud neprobíhá relace, jsou uživatelé vyzvár<br>nou uživatele dole uprostřed domovské ot<br>le odepřeno, pokud profil přihlášeného už<br>ete-lise odhlásit z relace, klepněte na ikor<br>wáření a úpravy uživatelských profil<br>námka: Na obra Obrázek 19. Tabulka možností přístup<br>
neprobíhá relace, jsou uživatelé vyzváni k přihlá<br>
u uživatele dole uprostřed domovské obrazovky<br>
depřeno, pokud profil přihlášeného uživatele d<br>
e-lise odhlásit z relace, klepněte na Obrázek 19. Tabulka možností přístupu jednotlivých uživatelů Pokud neprobíhá relace, jsou uživatelé vyzváni k přihlášení. Aktivní relace jsou označeny ikonou uživatele dole uprostřed domovské obrazovky [\(Obrázek 2](#page-11-1)). Oprávnění k pokračování bude odepřeno, pokud profil přihlášeného uživatele danou funkci nepodporuje ([Obrázek 3\)](#page-11-2).

Chcete-li se odhlásit z relace, klepněte na ikonu uživatele dole uprostřed obrazovky.

# **10.1Vytváření a úpravy uživatelských profilů**

**Poznámka:** Na obrazovku Settings (Nastavení) mají přístup pouze profily správců.

Se odhlásit z relace, klepněte na ikon<br>**ní a úpravy uživatelských profili**<br>**ka:** Na obrazovku Settings (Nastaven<br>a upravovat uživatelské profily smí po<br>Mastavení) na domovské obrazovce.<br>**ní a správa uživatelů** Vytvářet a upravovat uživatelské profily smí pouze správce prostřednictvím možnosti Settings (Nastavení) na domovské obrazovce.

#### <span id="page-31-1"></span>**10.2Vytváření a správa uživatelů**

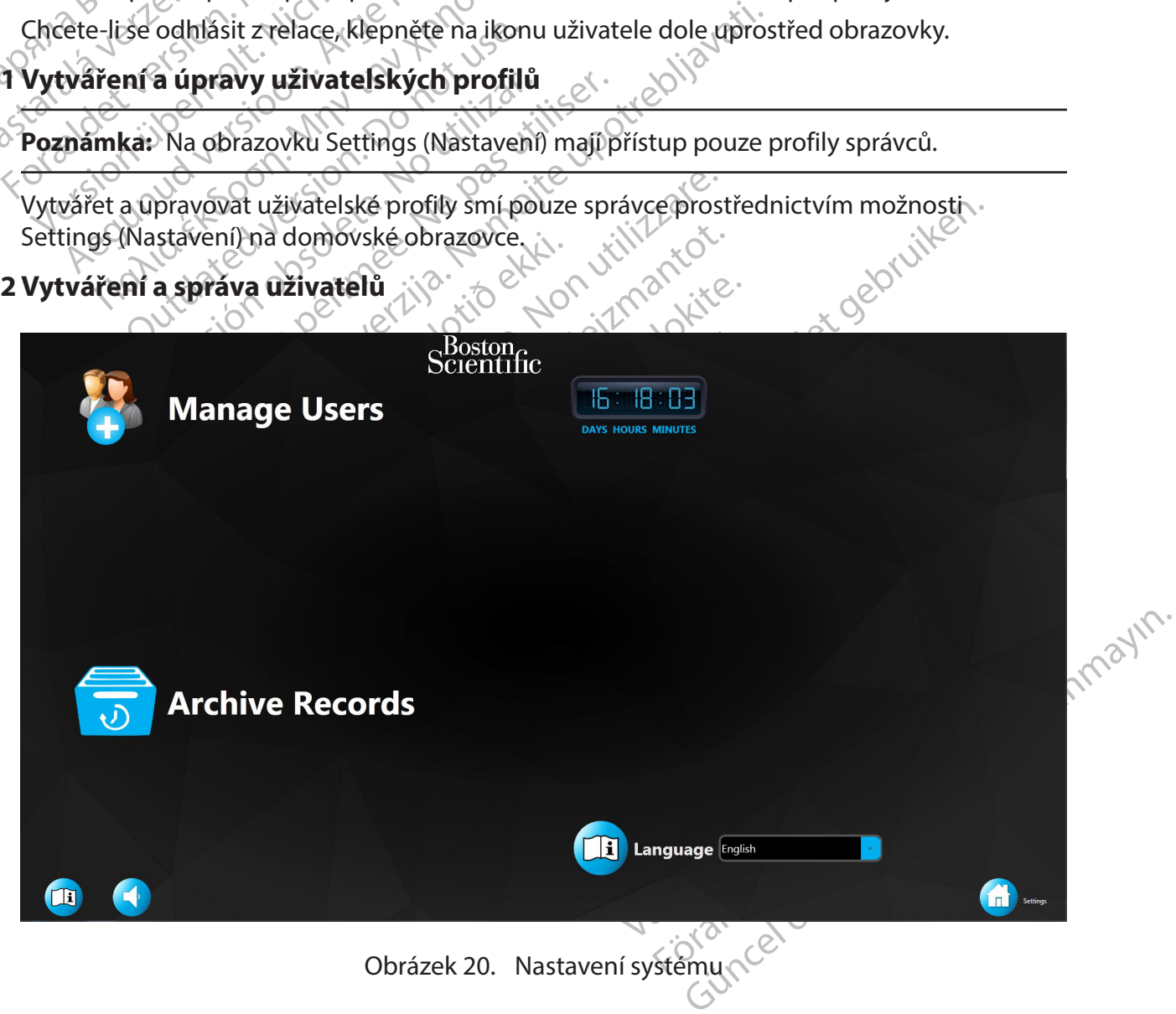

Obrazovka System Settings (Nastavení systému) [\(Obrázek 20\)](#page-31-1) obsahuje ikonu Manage Users (Spravovat uživatele) a softwarový časovač udávající dobu, po kterou je software konzole v provozu. Začněte klepnutím na ikonu Manage Users (Spravovat uživatele).

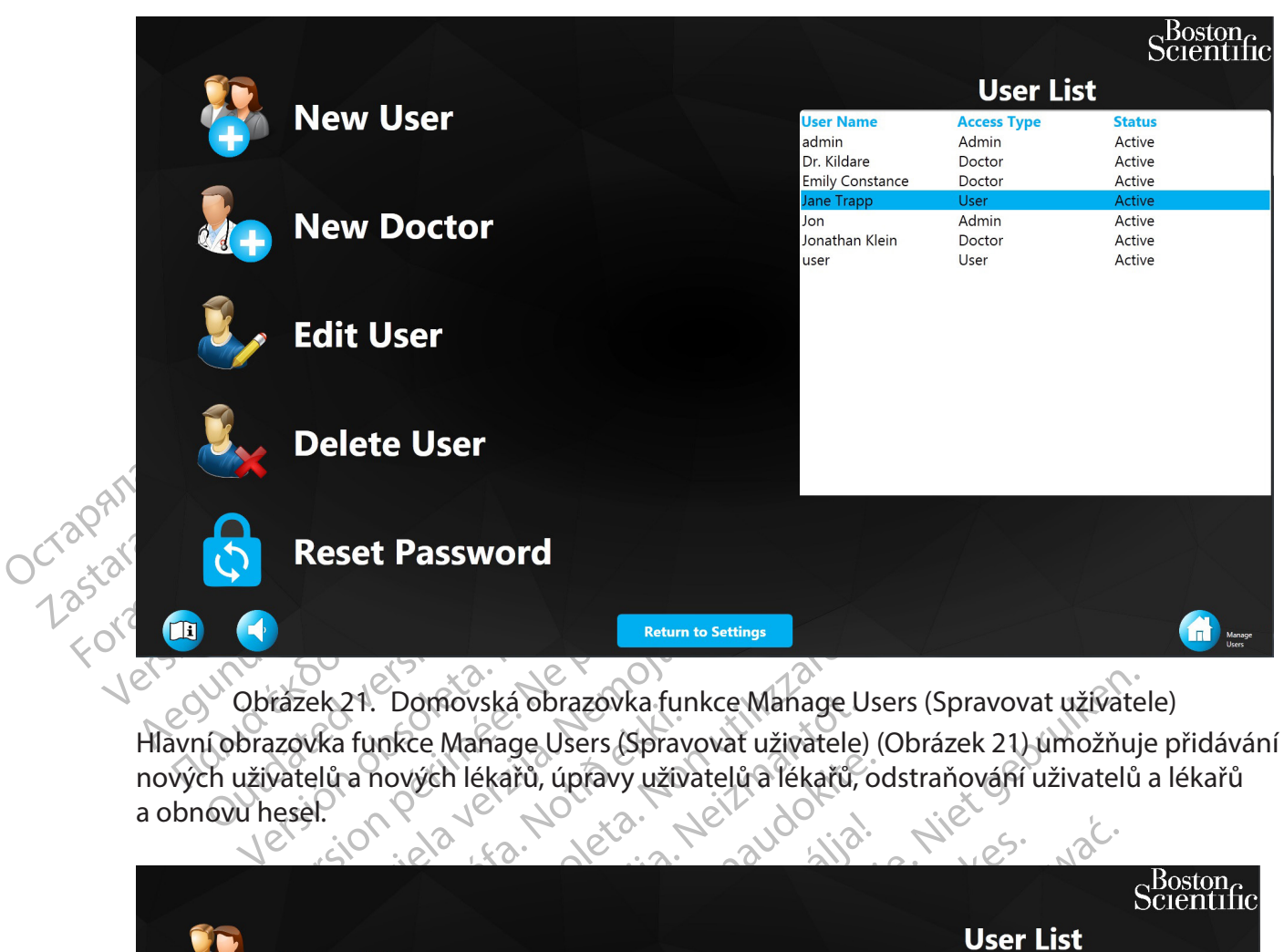

2 r. Domovska obrazovka fut<br>a funkce Manage Users (Sprav<br>i a nových lékařů, úpravy užív<br>i o<sup>n</sup> ekk<sup>3</sup> ka. Obrázek 21. Domovská obrazovka funkce Manage Users (Spravovat uživatele) Hlavní obrazovka funkce Manage Users (Spravovat uživatele) (Obrázek 21) umožňuje přidávání nových uživatelů a nových lékařů, úpravy uživatelů a lékařů, odstraňování uživatelů a lékařů<br>a obnovu hesel. a obnovu hesel.

<span id="page-32-0"></span>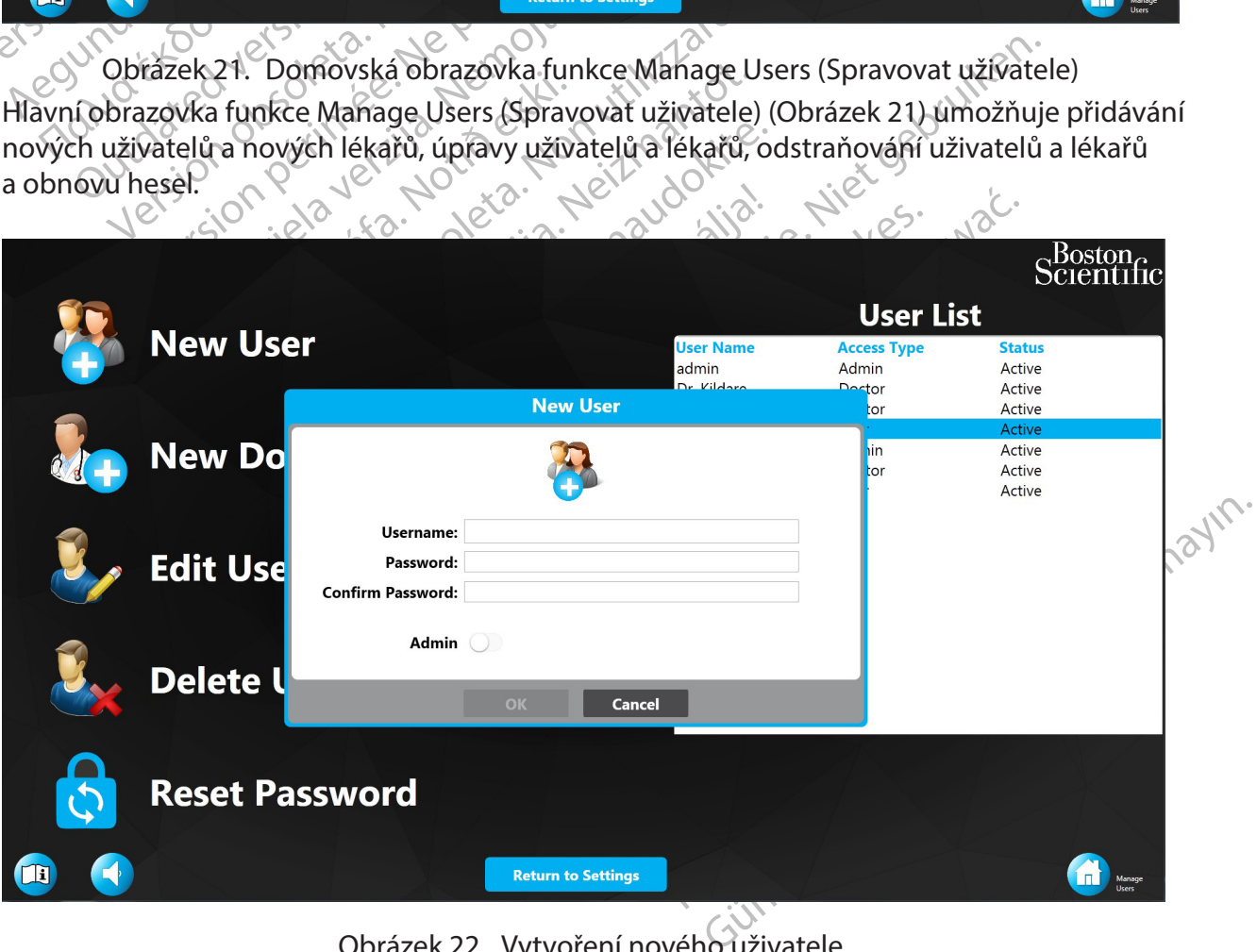

<span id="page-32-1"></span>Obrázek 22. Vytvoření nového uživatele

<span id="page-33-0"></span>Noví uživatelé se vytvářejí zadáním uživatelského jména a hesla a potvrzení hesla. Posuvník Admin (Správce) určuje, zda je uživatel zařazen do skupiny správců [\(Obrázek 22\)](#page-32-1).

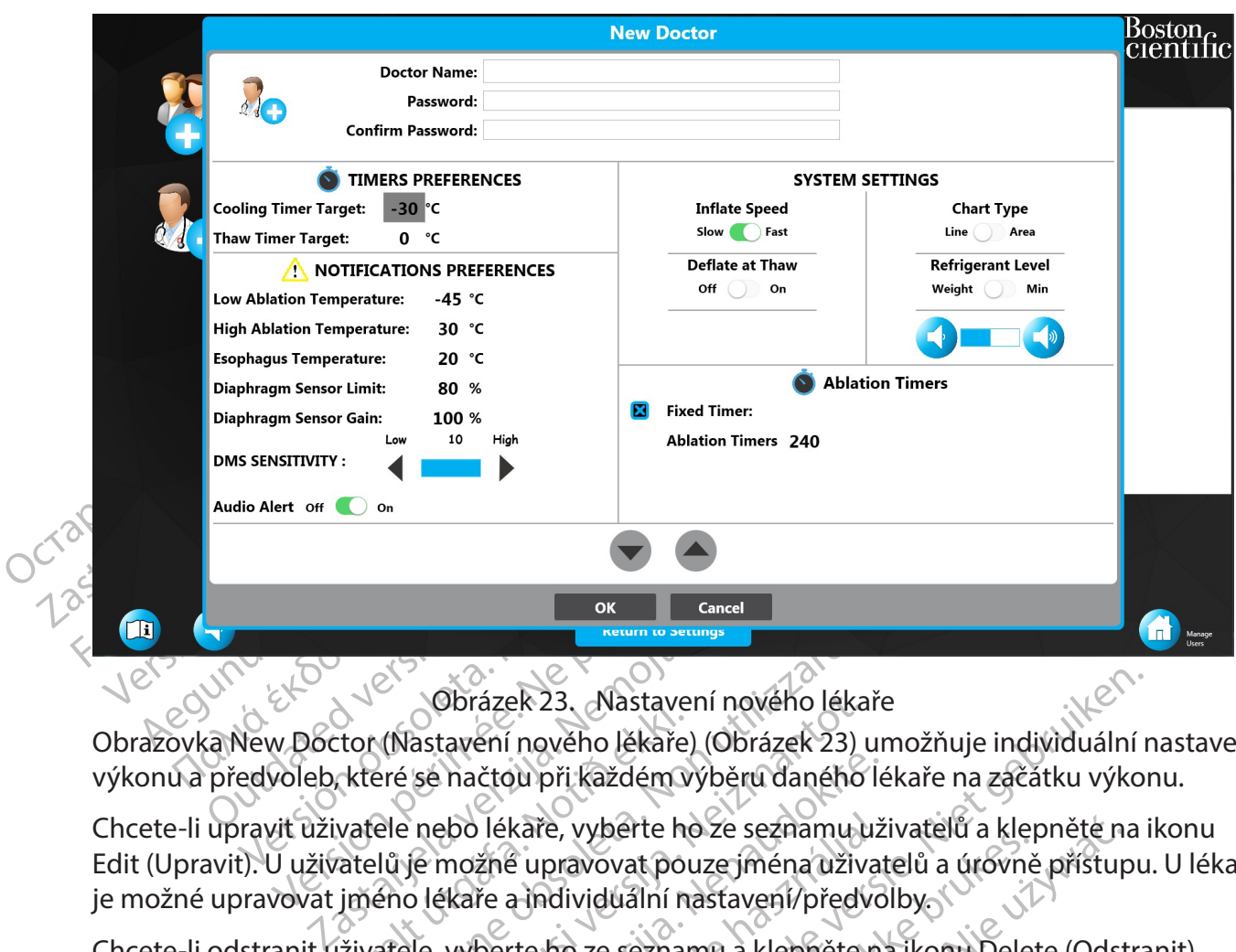

<span id="page-33-1"></span>Obrázek 23. Nastavení nového lékaře

Obrazovka New Doctor (Nastavení nového lékaře) (Obrázek 23) umožňuje individuální nastavení výkonu a předvoleb, které se načtou při každém výběru daného lékaře na začátku výkonu.

Solazek 25. Avastave<br>Itor (Nastavení nového lékaře)<br>Které se načtou při každém v<br>vatele nebo lékaře, vyberte ho<br>jmého lékaře a individuální n<br>jživatele, vyberte ho ze seznar Versione observer a kardinale v Kastavení nového lékaře)<br>Versione observer (Obrázek 23)<br>Pré se načtou při každém výběru daného<br>Pre nebo lékaře, vyběrte ho ze seznamu<br>Juje možné upravovat pouze jména uživ<br>Pre lékaře a indiv Obrázek 23. Mastavení nového léka<br>astavení nového lékaře) (Obrázek 23)<br>se načtou při každém výběru daného<br>nebo lékaře, vyberte ho ze seznamu u<br>je možné upravovat pouze jména uživ<br>i lékaře a individuální nastavení/předy<br>le, načtou při každém výběru daného lé<br>bo lékaře, vyběrte ho ze seznamu už<br>možné upravovat pouze jména uživat<br>kaře a individuální nastavení/předvo<br>vyběrte ho ze seznamu a klepněte na<br>tele nebo lékaře, vyberte ho a klepně<br>čihlá lékaře, vyberte ho ze seznámu už<br>zné upravovat pouze jména uživat<br>ře a individuální nastavení/předvc<br>berte ho ze seznámu a klepněte n<br>e nebo lékaře, vyberte ho a klepně<br>lášený správce musí nejprve zada<br>skračovat v používán ER 23. Nastavení nového lékaře<br>
nového lékaře) (Obrázek 23) umožňuje individuální n<br>
dupři každém výběru daného lékaře na začátku výkor<br>
kaře, vyběrte ho ze seznamu uživatelů a klepněte na i<br>
supravovat pouze jména uživate e, vyberie no ze seznamouzivatelu a tijek<br>pravovat pouzejména uživatelu a úrovně<br>idividuální nastavení/předvolby<br>fro ze seznamu a klepněte na ikonu Delet<br>o lékaře, vyberté ho a klepněte na ikonu<br>y správce musí nejprve zada Werste ho ze seznamu uživatelů a klepněte na<br>wovat pouze jména uživatelů a úrovně přístup<br>viduální nastavení/předvolby<br>ze seznamu a klepněte na ikonu Delete (Odstrane)<br>právce musí nejprve zadat své vlastní heset Pa<br>právce Chcete-li upravit uživatele nebo lékaře, vyberte ho ze seznamu uživatelů a klepněte na ikonu Edit (Upravit). U uživatelů je možné upravovat pouze jména uživatelů a úrovně přístupu. U lékařů je možné upravovat jméno lékaře a individuální nastavení/předvolby.

Chcete-li odstranit uživatele, vyberte ho ze seznamu a klepněte na ikonu Delete (Odstranit).

The Wherte ho a klepněte na ikonu<br>Wce musí nejprve zadat své vlastní<br>V používání systému i v případě, ze<br>eňa tlačítko Archive Records (Archi Vyberte ho a klepněte na ikonu Reset Pa Chcete-li obnovit heslo uživatele nebo lékaře, vyberte ho a klepněte na ikonu Reset Password (Obnovit heslo). Poznámka: Přihlášený správce musí nejprve zadat své vlastní heslo.

#### **10.3Archivace záznamů**

zivání systému i vpřípadě, že není de<br>zívání systému i vpřípadě, že není de<br>ačítko Archive Records (Archivovat z<br>izoli zobrazitelné. Archivace záznamů umožňuje pokračovat v používání systému i v případě, že není dostatek volného místa na pevném disku.

Na obrazovce Settings (Nastavení) klepněte na tlačítko Archive Records (Archivovat záznamy).

**Poznámka:** Po archivaci nejsou záznamy na konzoli zobrazitelné.

Ericinica. Ne uporabite. Ne uporabite. Systému i v případě, ze nehl dostatek<br>D Archive Records (Archivovat záznam<br>Obrazitelné<br>Dněte na tlačítko Yes (Ano). Chcete-li z Fördrad version. mu i v prípadě, ze nehl dostatek<br>Střek Records (Archivovat záznamy)?<br>Itelné<br>na tlačítko ves (Ano). Chcete-li zrušit<br>tlačítko Ok.<br>Itali Chcete-li archivovat záznamy pacientů na konzoli, klepněte na tlačítko Yes (Ano). Chcete-li zrušit proces archivace, klepněte na tlačítko No (Ne).

Po dokončení procesu archivace zavřete okno klepnutím na tlačítko OK.

**Poznámka:** Po klepnutí na tlačítko OK bude konzole vypnuta.

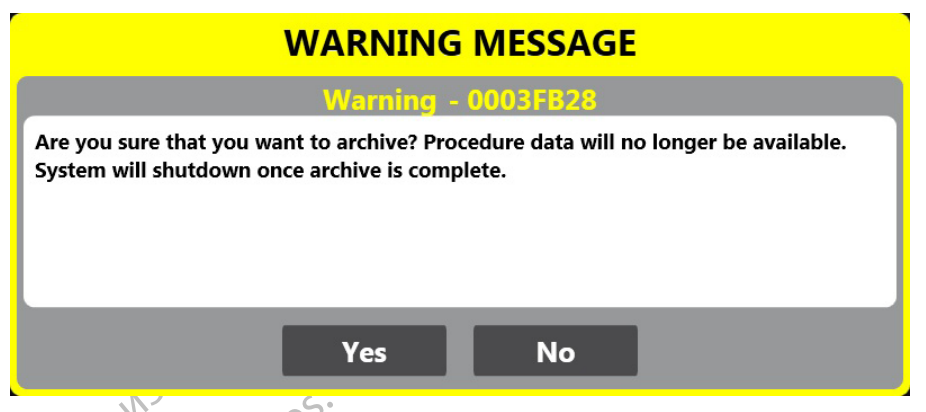

Obrázek 24. Archive Confirmation (Potvrzení archivu)

#### **10.4Návod k použití**

Návod k použití naleznete na každé obrazovce uživatele.

Zobrazíte ho klepnutím na tlačítko (obrázek tlačítka návodu k použití).

<span id="page-34-0"></span>Obrázek 24. A<br> **10.4 Návod k použití**<br>
Návod k použití naleznete na kazd<br>
Zobrazíte ho klepnutím na tlačítko<br>
Zobrazíte ho klepnutím na tlačítko<br>
z konzole:<br>
Z konzole: 10.4 Návod k použítí<br>
Návod k použití naleznete<br>
Zobrazíte ho klepnutím na<br>
Zobrazíte ho klepnutím na<br>
Z konzole.<br>
Z konzole.<br>
Chcete-li změnít jazyk háv **Poznámka:** Návod k použití není k dispozici pro zobrazení, když N<sub>2</sub>O proudí dovnitř a ven z konzole.

Obrázek 24. Archi<br>
10.4 Návod k použití<br>
Návod k použití naleznete na kazdé ob<br>
Zobrazíte ho klepnutím na tlačítko (ob<br>
Zobrazíte ho klepnutím na tlačítko (ob<br>
z konzole:<br>
Chcete-li změnit jazyk havodu k použití<br>
Chcete-li Version II Navod k použití<br>
Návod k použití naleznete na každé obřaznete na každé obřaznete holtepnutím na tlačítko (obraznete)<br>
Zobrazíte holtepnutím na tlačítko (obraznete)<br>
Z konzole:<br>
Z konzole:<br>
Z konzole:<br>
Z konzole: Návod k použití naleznete na kázdé obraz<br>Zobrazíte ho klepnutím na tlačítko (obráze<br>Poznámka: Návod k použití není k dispoz<br>Z konzole.<br>Z konzole.<br>Settings (Nastavení) a vyberte požadovan.<br>Settings (Nastavení) a vyberte pož Nou k použití naleznete na káždé obrazovce uživ<br>brazíte ho klepnutím na tlačítko (obrazek tlačítk<br>známka: Návod k použití není k dispozici pro zon.<br>onzole:<br>cete-li změnit jazyk návodu k použití na jiný z po<br>revíracího sezn amka: Návod k použití není k dispoz<br>zole.<br>ie-li změnit jazyk návodu k použití na<br>iracího seznamu vedlé možnosti Langs<br>(Nastavení) a vyberte požadovaný<br>**ILÍŽENÍA EXPORT ZÁZNAMŮ** Chcete-li změnit jazyk návodu k použití na jiný z podporovaných jazyků, stiskněte šipku rozevíracího seznamu vedle možnosti Language Setting (Nastavení jazyka) na obrazovce Settings (Nastavení) a vyberte požadovaný jazyk.

# **11. PROHLÍŽENÍ A EXPORT ZÁZNAMŮ O LÉČBĚ**

Versich observede možnosti (na jihý z protiho seznamu vedle možnosti (anguage S<br>Version observede možnosti (anguage S<br>Version přístup v version předovaný jazyk.<br>Version přístup v záznamům o ošetření mají<br>vérsion přístup v Návod k použití nem k dispozici pro zobrazení když<br>nit jazyk návodu k použití na jiný z podporovaných<br>eznamu vedle možnosti Language Setting (Nastav<br>avení) a vyberte požadovaný jazyk.<br>12. Přístup k záznamům o ošetření mají EXPORTZÁZNAMŮO<br>
fístup k záznamum o ošetření<br>
i ortovat záznamu z tohoto sou<br>
m souborem pro léčbu pacier<br>
exercíció de la pacier<br>
exercíció de la pacier<br>
pamů pléčba) Na vene požadovaný jazyk.<br>Versica požadovaný jazyk.<br>Versica readovaný jazyk.<br>Versicare. Novat záznamům o ošetření mají pouze provat záznamům o ošetření mají pouze provat záznamy z tohoto souboru pouze provatilize. ORTZÁZNAMŮ O LÉCBĚ áznamůmo ošetření mají pouze profesorany z tohoto souboru pouze pro Remaindre oscienting, pouze pro AZNAMŮ O LÉČBĚ **Poznámka:** Přístup k záznamům o ošetření mají pouze profily lékařů. Kromě toho může prohlížet a exportovat záznamy z tohoto souboru pouze profil lékaře (ošetřujícího lékaře) spojený s daným souborem pro léčbu pacienta. K prohlížení záznamů o léčbě musí být lékař přihlášen.

#### **11.1 Zobrazení záznamů o léčbě**

<span id="page-34-1"></span>1. Na domovské obrazovce klepněte na tlačítko Records (Záznamy) [\(Obrázek 25](#page-35-0)).

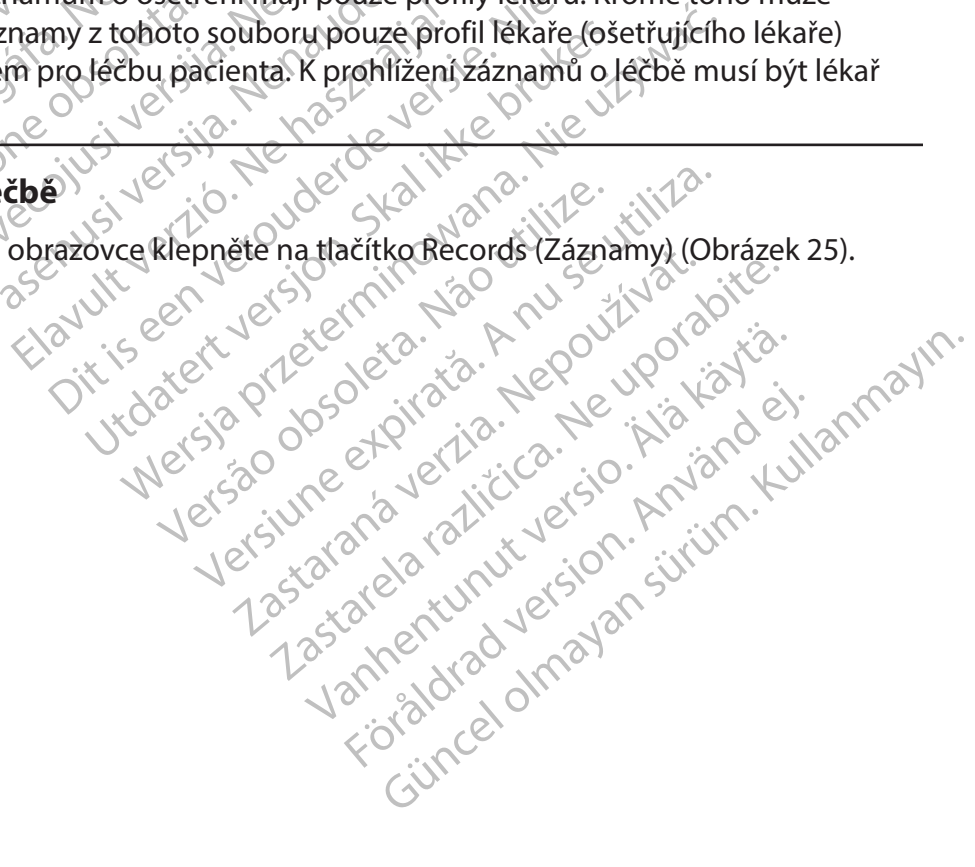

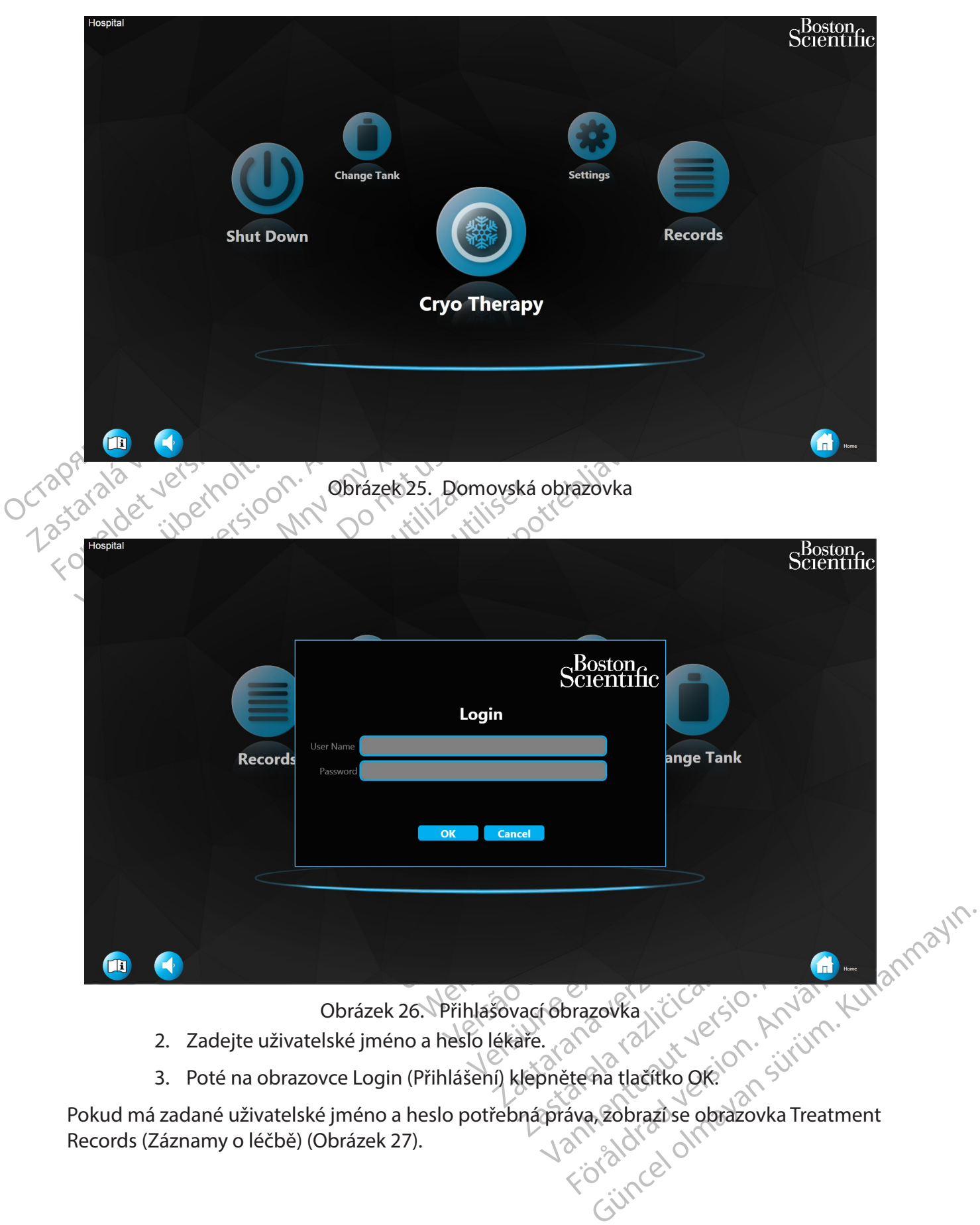

<span id="page-35-0"></span> $\mathbf{I}$ 

 $\overline{\phantom{a}}$ 

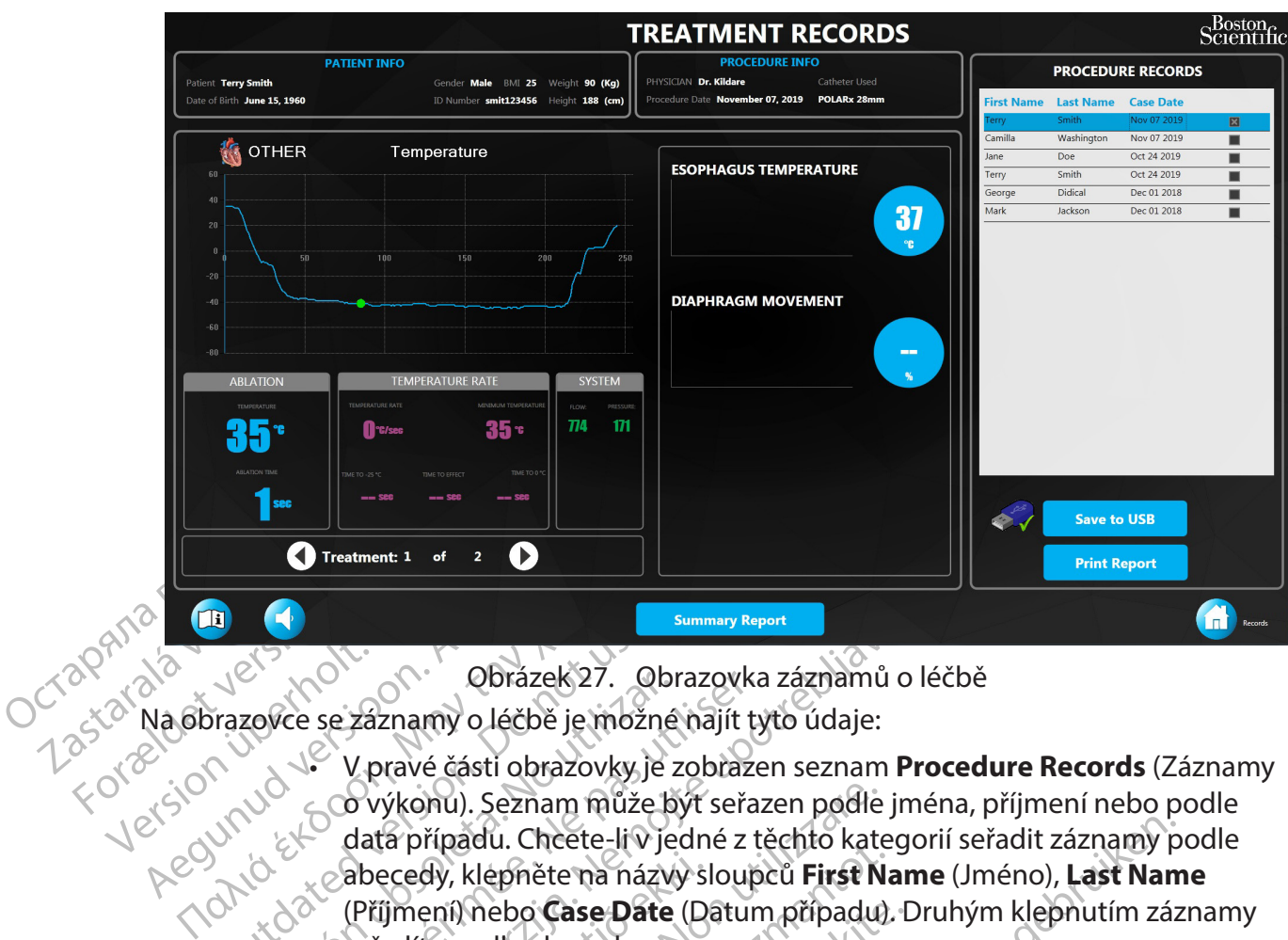

Obrázek 27. Obrazovka záznamů o léčbě

Na obrazovce se záznamy o léčbě je možné najít tyto údaje:

La China China China China China China China China China China China China China China China China China China China China China China China China China China China China China China China China China China China China Chi Obrazek 27. Obrazovka<br>
Zovce se záznamy o léčbě je možné najít ty<br>
Veravé části obrazovky je zobraze<br>
Co výkonu). Seznam může být seřaz<br>
data případu. Cheete-li v jedné z translové případu. Cheete-li v jedné z translové ve Summary Report<br>
Se záznamy o léčbě je možné najít tyto údaje:<br>
V pravé části obrazovky je zobrazen seznam **Pro**<br>
V pravé části obrazovky je zobrazen seznam **Pro**<br>
C výkonu). Seznam může být seřazen podle jmé<br>
data případu. abecedy, klepněte na názvy sl<br>(Příjmení) nebo **Case Date** (Da<br>seřadíte podle abecedy.<br>Informace o pacientovi se zob<br>Informace o konfiguraci postu<br>obrazovky. ýkonu). Seznam může být seřazen podle<br>a případu. Chcete-li v jedné z těchto kate<br>ecedy, klepněte na názvy sloupců **First N**<br>jmení) nebo **Case Date** (Datum případu)<br>adíte podle abecedy.<br>Srmace o pacientovi se zobrazují v le Mpaud: Checke-in v Jedne z techno kateledy, klepněte na názvy sloupců **First Natelení)**<br>April nebo **Case Date** (Datum případu),<br>te podle abecedy.<br>Nace o pacientovi se zobrazují v levém<br>nace o konfiguraci postupu jsou zobra Cheete-liv jedné z těchto kategorií seřadit záznamy přete na názvy sloupců **First Name** (Jméno), **Last Name**<br>
Dite na názvy sloupců **First Name** (Jméno), **Last Name**<br>
Cheete **Date** (Datum případu). Druhým klepnutím záz<br>
al • V pravé části obrazovky je zobrazen seznam **Procedure Records** (Záznamy o výkonu). Seznam může být seřazen podle jména, příjmení nebo podle data případu. Chcete-li v jedné z těchto kategorií seřadit záznamy podle abecedy, klepněte na názvy sloupců **First Name** (Jméno), **Last Name**  (Příjmení) nebo **Case Date** (Datum případu). Druhým klepnutím záznamy seřadíte podle abecedy.

- 
- ) nebo **Case Date** (Datum případu). L<br>podle abečedy.<br>e o pacientovi se zobrazují v levém h<br>e o konfigurací postupu jsou zobraze<br>y.<br>maná data o výkonu se zobrazují v lev<br>uyberte záznam o výkonu. Zobrazí s Elatormace o pacientovi se zobrazují v levém horním rohu obrazovky.<br>
• Informace o konfigurací postupu jsou zobrazeny v pravém horním robrazovky.<br>
• Zaznamenaná data o výkonu se zobrazují v levé části obrazovky.<br>
7 Zazname entovi se zobrazují v levém horním rohu c<br>uguraci postupu jsou zobrazeny v pravém<br>ta o výkonu se zobrazují v levé části obraz<br>záznam o výkonu. Zobrazí se příslušná z<br>islušná data od tohoto okamžiku léčby, v<br>vbraného případ  $\setminus\mathcal{C}$  Informace o konfiguraci postupu jsou zobrazeny v pravém horním rohu  $\triangle$  obrazovky.  $\oslash$ 
	- Zaznamenaná data o výkonu se zobrazují v levé části obrazovky.
- 4. Ze seznamu vyberte záznam o výkonu. Zobrazí se příslušná zaznamenaná data.
- 5. Chcete-li zobrazit příslušná data od tohoto okamžiku léčby, vyberte bod na grafu.
- 6. Pokud bylo během vybraného případu provedeno více než jedno ošetření, pomocí šipek **Treatment** (Léčba) (Obrázek 27) můžete procházet data z různých ošetření.
- ovi se zobrazují v levém horním rohu obrazovl<br>prací postupu jsou zobrazeny v pravém horním<br>o výkonu se zobrazují v levé části obrazovky.<br>iznam o výkonu. Zobrazí se příslušná zázname<br>ušná data od tohoto okamžiku léčby, vybe wkonu se zobrazují v leve časti obrazovky.<br>
am o výkonu. Zobrazí se příslušná zazname<br>
ného případu provedeno více než jedno oš<br>
(Obrázek 27) můžete procházet data z různ<br>
(Obrázek 27) můžete procházet data z různ<br>
m**mary** a od tohoto okamžiku léčby, vyberte bod r<br>případu provedeno více než jedno ošetřen<br>zek 27) můžete procházet data z různých o<br>**y Report** (Souhrnná zpráva) na obrazovce<br>léčbě) zobrazíte souhrn všech ošetření z v du provedeno více než jedno ošetření<br>Vanhäzete procházet data z různých osort<br>Kont (Souhrnná zpráva) na obrazovce<br>Vanhazítě souhrn všech ošetření z vy<br>Maria Maria Vanhazítě<br>Starkentunut version sulvivala Fördrad version. Andrew States wedeno více než jedno ošetření, pomocí (\* )<br>kete procházet data z různých ošetření<br>Suhrmaz zpráva) na obrazovce (\* )<br>razítě souhrn všech ošetření z vybraného<br>azítě souhrn všech ošetření z vybraného<br>azítě (\* )<br>ketero data z 7. Klepnutím na tlačítko **Summary Report** (Souhrnná zpráva) na obrazovce Treatment Records (Záznamy o léčbě) zobrazíte souhrn všech ošetření z vybraného případu [\(Obrázek 28](#page-37-0)).

<span id="page-36-0"></span>30ston Scientific (Master Brand DFUTemplate 8.5in x 11in Global, 92238515B) DFU, MB, SMARTFREEZE, cs, 51056428-07A Boston Scientific (Master Brand DFU Template 8.5in x 11in Global, 92238515B) DFU, MB, SMARTFREEZE, cs, 51056428-07A

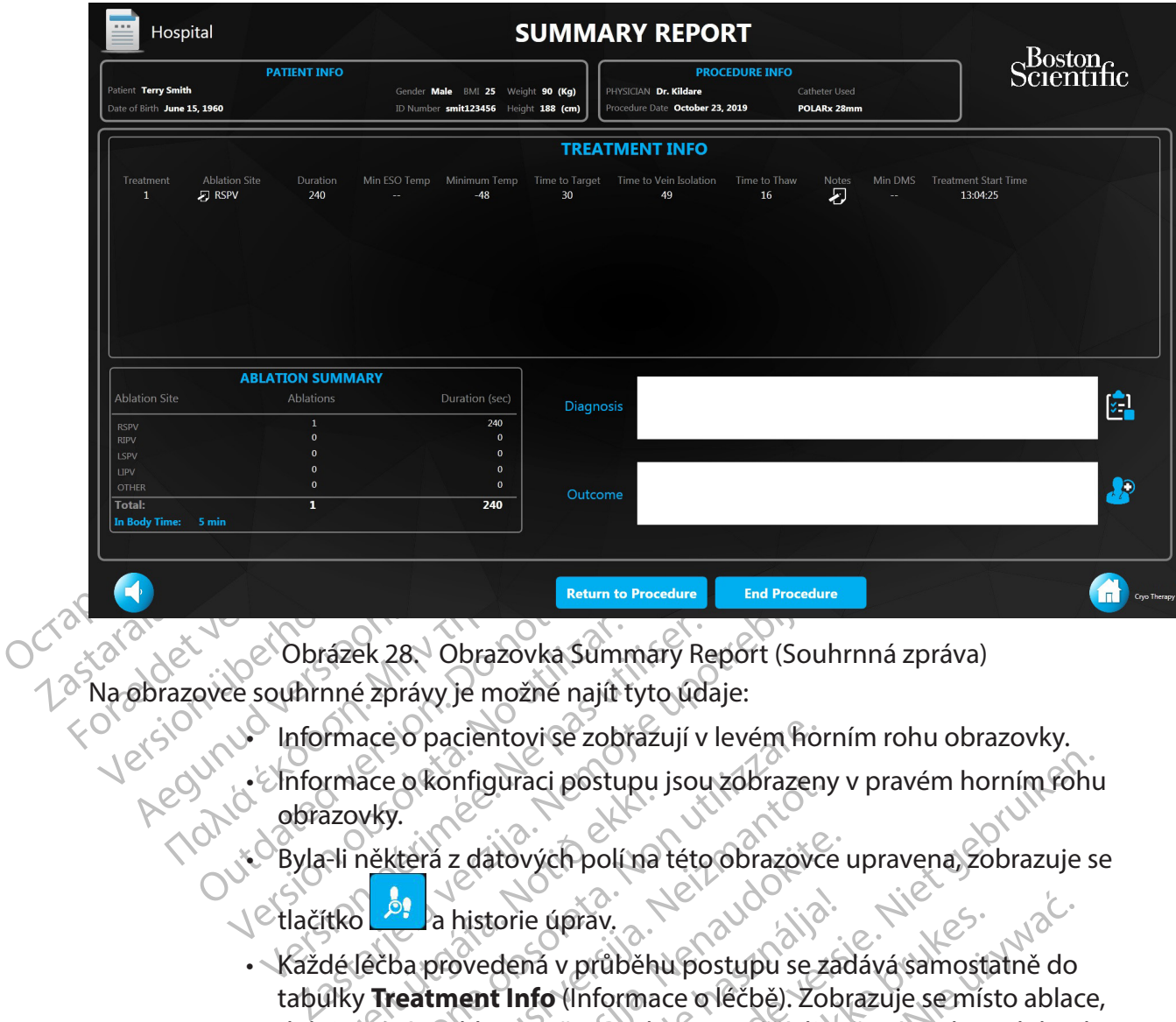

Obrázek 28. Obrazovka Summary Report (Souhrnná zpráva) Na obrazovce souhrnné zprávy je možné najít tyto údaje:

- <span id="page-37-0"></span>• Informace o pacientovi se zobrazují v levém horním rohu obrazovky.
- Outdated version. Do not use. Versica de Versión obrazovka Summáry Re • Informace o konfiguraci postupu jsou zobrazeny v pravém horním rohu obrazovky.
	-
	- tlačítko **a historie úprav.**
	- azovky.<br>Azovky.<br>Eli některá z datových polí na<br>Itko de lečba provedená v průběhi<br>Mky Treatment Info (Informaceus) ace o pacientovi se zobrazují v levém hoi<br>ace o konfiguraci postupu jsou zobrazen<br>vky.<br>některá z datových polí na této obrazovcí<br>lečba provedená v průběhu postupu se z<br>v **Treatment Info** (Informace o lečbě). Zo<br>ivání, rych November 1993<br>
	November 1993<br>
	November 1994<br>
	De historie úprav.<br>
	De provedená v průběhu postupu se za<br>
	de a doba do teploty, nejnížší dostace a doba do teploty, nejnížší dostace<br>
	Mi, rychlost změny teploty, nejnížší dostac Pasenusi vérsie z datových polítia této obrazovce upravena, zobrazuje se<br>
	• Každé lečba provedená v průběhu postupu se zadává samostatně do<br>
	• Každé lečba provedená v průběhu postupu se zadává samostatně do<br>
	• doba tívání, historie úprav.<br>Elavedená v průběhu postupu se základní v průběhu postupu se základní lnfo (Informace o lečbě). Zobr<br>Allost změný teplotý, nejnižší dosa<br>Aldoba do teploty zahřátí, stejně ja<br>O každou léčbu lze aktualizovat Buraci postupu jsou zobrazeny v pravém horním rohu<br>Buraci postupu jsou zobrazeňce upravena, zobrazuje se<br>torie úprav.<br>dená v průběhu postupu se zadává samostatně do<br>t Info (Informace o léčbě). Zobrazuje se místo ablace,<br>os ie úprav.<br>
	Iná v průběhu postupu se zadává samosta<br>
	16 (Informace o léčbě). Zobrazuje semís<br>
	změný teploty, nejnižší dosažená teplota<br>
	a do teploty zahřátí, stejně jako zapsané p<br>
	dou léčbu lze aktualizovat stisknutím ikor Wersja przeterminowana. Nie używa<sup>ć</sup>. Eploty zahřátí, stejně jako zapsané Epiecy, rejnizsi usazeria teplota, doba teplota, doba<br>Joty zahřátí, stejně jako zapsané poznám<br>W lze aktualizovat stisknutím ikony schrá<br>Zdélečby<br>La obrazovce summary Report (Souhrning)<br>Staždého ošetření se zobrazí poznámk • Každé léčba provedená v průběhu postupu se zadává samostatně do tabulky **Treatment Info** (Informace o léčbě). Zobrazuje se místo ablace, doba trvání, rychlost změny teploty, nejnižší dosažená teplota, doba do teploty ablace a doba do teploty zahřátí, stejně jako zapsané poznámky k léčbě.
	- ze aktualizovat stisknutím ikony schr<br>áléčby.<br>Drázovce Summary Report (Souhrni<br>dého ošetření se zobrazí poznámky<br>s (Poznámky k léčbě).<br>Atment Notes (Roznámky k léčbě) za aktualizovat stisknutím ikony schránky<br>Věbych szovce summary Report (Souhrnma)<br>Azovce summary Report (Souhrnma)<br>Azovce summary Report (Souhrnma)<br>Azovce summary Report (Souhrnma)<br>Azovce (Roznámky k léčbě) zavřete. • Místo ablace pro každou léčbu lze aktualizovat stisknutím ikony schránky ve sloupci místa ablace vedle každé léčby.
	- Souhrn ablace se zobrazuje na obrazovce Summary Report (Souhrnná) zpráva).
- Versionmary Report (Souhrnna) 8. Klepnutím na ikonu vedle každého ošetření se zobrazí poznámky o léčbě. Zobrazí se okno Treatment Notes (Poznámky k léčbě).
- 9. Klepnutím na tlačítko **OK** okno Treatment Notes (Poznámky k léčbě) zavřete.
- Förhadar verbort spannumar version.<br>Etteni se zobrazí poznámky o léčbě.<br>Mky k léčbě).<br>Jotes (Poznámky k léčbě) zavřete.<br>Jotes (Poznámky k léčbě) zavřete.<br>Josis (Diagnóza) zobrazíte celkovou. Emistry Report (Souhrnna) 10. Klepnutím na ikonu vedle pole Diagnosis (Diagnóza) zobrazíte celkovou diagnózu pacienta. Zobrazí se okno Diagnosis (Diagnóza).
- 11. Klepnutím na tlačítko OK okno Diagnosis (Diagnóza) zavřete.

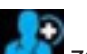

- <span id="page-38-0"></span>12. Klepnutím na ikonu zobrazíte celkový výsledek výkonu. Zobrazí se okno Outcome (Výsledek).
- 13. Klepnutím na tlačítko **OK** okno Outcome (Výsledek) zavřete.
- 14. Klepnutím na tlačítko **Back To Treatment Record** (Zpět na záznam o léčbě) se vrátíte na obrazovku Treatment Records (Záznamy o léčbě).

#### **11.2 Export záznamů o léčbě**

- 1. Připojte jednotku USB k portu USB na předním panelu.
- 2. Vyberte záznam výkonu, který chcete exportovat, ze seznamu výkonů.
- 3. Klepněte na tlačítko Save to USB (Uložit na USB) na obrazovce Treatment Records (Záznamy o léčbě).

11.2 Export záznamů o léčbě<br>
1. Připojte jednotku USI<br>
2. Vyberte záznam výke<br>
3. Klepněte na tlačítko<br>
3. Klepněte na tlačítko<br>  $(Záznamy o lečbě)$ <br>  $(Záznamy o lečbě) neník d  
\nZaznamy o lečbě) neník d  
\nZobrazí se okno šave to USB (Uloži)$ 3. Klepněte na **Poznámka:** Tlačítko **Save to USB** (Uložit na USB) na obrazovce Treatment Records (Záznamy o léčbě) není k dispozici, dokud konzola úspěšně nerozpozná jednotku USB.

Zobrazí se okno Save to USB (Uložit na USB) (Obrázek 29).

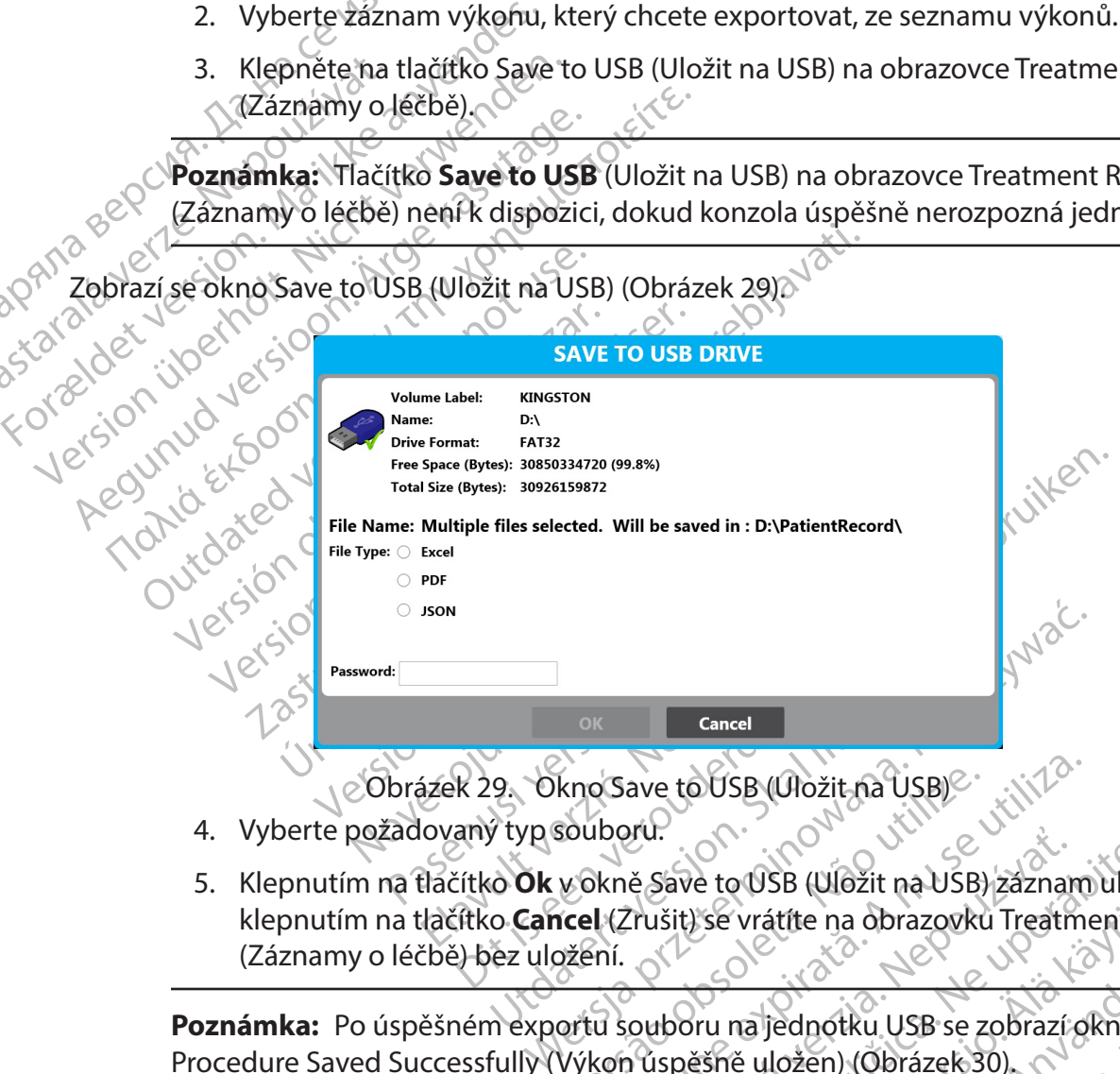

- <span id="page-38-1"></span>4. Vyberte požadovaný typ souboru.
- kno Save to USB (Uložit na USB)<br>souboru.<br>vokně Sáve to USB (Uložit na USB)<br>icel (Zrušit) se vrátíte na obrazovků<br>ořtu souboru na jednotku USB se z<br>Výkon úspěšně uložen) (Obrázek 30 De Save to USB (Uložit na USB)<br>Iboru.<br>Ikně Save to USB (Uložit na USB) záznam<br>I (Zrušit) se vrátíte na obrazovku Treatmentí.<br>Iní.<br>I souboru na jednotku. USB se zobrazí o Pur.<br>
E Save to USB (Ulozit na USB) zaznam ulozi<br>
Trušit) se vrátíte na obrazovku Treatment.<br>
Zastaraná verzia. Nepoužívať.<br>
Zastarela verzia. Nepoužívať.<br>
Zastarela različica. Nepoužívať.<br>
Zastarela verzia. Nepoužívať. Etite na obrazovku Treatment Records<br>Gunchi (USB se zobrazi okno 110110)<br>Jožen) (Obrazek 30)<br>Jožen) (Obrazek 30)<br>210 Kulland 10110)<br>Recursion in Alah<br>101100 John 21010<br>Jince 01100 John 21010 5. Klepnutím na tlačítko **Ok** v okně Save to USB (Uložit na USB) záznam uložíte, klepnutím na tlačítko **Cancel** (Zrušit) se vrátíte na obrazovku Treatment Records (Záznamy o léčbě) bez uložení.

Vanhentunut version sistematika<br>In her vanhender version version version version version version version version version version version version version version version version version version version version version versi Prince of the Contraction of the Contraction of the Contraction of the Contraction of the Contraction of the Contraction of the Contraction of the Contraction of the Contraction of the Contraction of the Contraction of the **Poznámka:** Po úspěšném exportu souboru na jednotku USB se zobrazí okno Procedure Saved Successfully (Výkon úspěšně uložen) (Obrázek 30).

<span id="page-39-2"></span>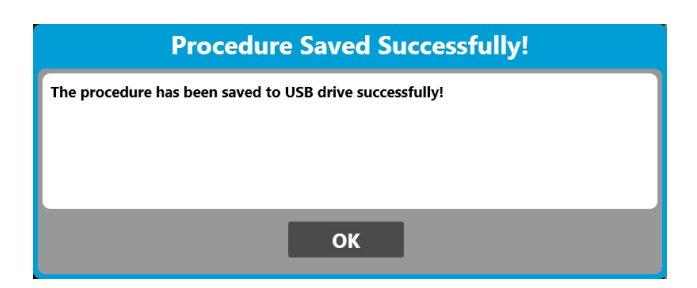

Obrázek 30. Okno Procedure Saved Successfully (Výkon úspěšně uložen)

- 6. V okně Procedure Saved Successfully (Výkon úspěšně uložen) klepněte na tlačítko **OK**.
- 7. Opojte jednotku USB od portu USB na čelním panelu konzoly.

<span id="page-39-0"></span>Obrázek 30. Okno Procedu<br>
6. V okně Procedure Saved<br>
tlačítko **OK**<br>
7. Opojte jednotku USB od<br> **Poznámka:** Doporučuje se používat k<br>
jednotky USB, aby byla zajištěna bezpe<br> **Poznámka:** Exportované informace o<br>
případu. Záz Poznámka: Doporučíve se p<br>jednotky USB, abytbyla zajiště<br>Poznámka: Exportované info<br>případu. Zaznamenané inform<br>M.3 Tisk zprávy<br>M.3 Tisk zprávy Formanka: Doporučuje se používat k uk<br>
jednotky USB, aby byla zajištěna bezpečno<br> **Poznámka:** Exportované informace obsa<br>
případu. Záznamenané informace obsa<br>
případu. Záznamenané informace začínají<br> **3 Tisk zprávy**<br>
Je-li Version under boltomatike version in the version of the series of the control of the control of the version of the version of the version of the version of the version of the version of the version of the version of the ve mka: Doporučuje se používat k ukládání zázna<br>ky USB, aby byla zajištěna bezpečnost informací<br>mka: Exportované informace obsahují všechny<br>u. Záznamenané informace začínají fází ablace a<br>právy<br>kárna dodaná společnosti BSC př **Poznámka:** Doporučuje se používat k ukládání záznamů o výkonech konzoly vyhrazené jednotky USB, aby byla zajištěna bezpečnost informací o zdravotním stavu pacientů.

**Poznámka:** Exportované informace obsahují všechny zaznamenané informace z vybraného případu. Zaznamenané informace začínají fází ablace a končí fází zahřívání.

**11.3 Tisk zprávy**

mámka: Doporučuje se používat k ukládá<br>notky USB, aby byla zajištěna bezpečnosti<br>námka: Exportované informace obsahují<br>námka: Exportované informace obsahují<br>námka: Exportované informace začínají fáz<br>k zprávý<br>k zprávý<br>sklad Examplement (Montgree Zachlanger) Je-li tiskárna dodaná společností BSC připojena k jednomu z portů USB konzole, je možné zprávu ve formátu PDF vytisknout.

<span id="page-39-1"></span>Na obrazovce Records (Záznamy) klepněte na tlačítko Print Report (Vytisknout záznam).<br>**ODSTRAŇOVÁNÍ PROBLÉMŮ** 

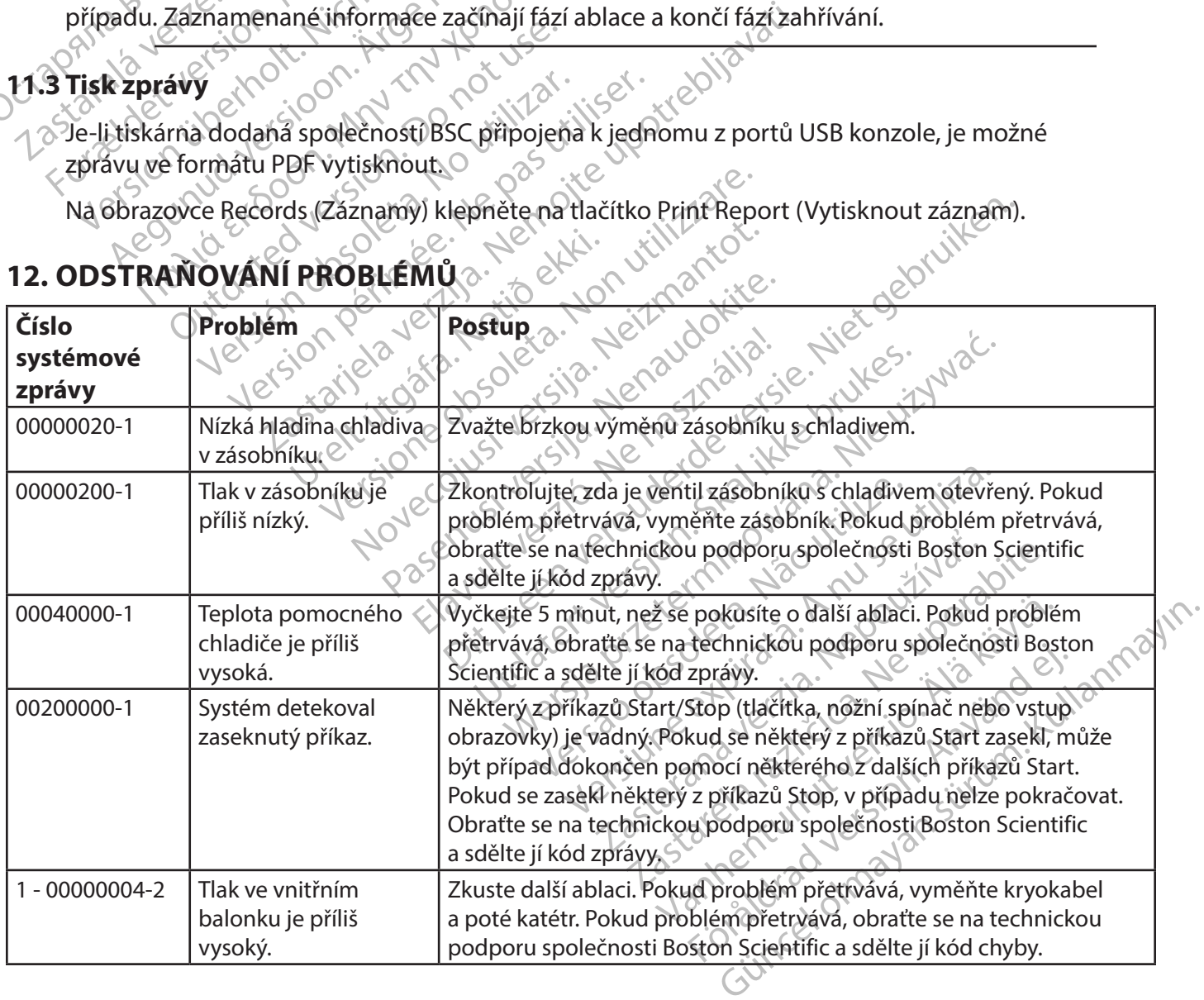

# **12. ODSTRAŇOVÁNÍ PROBLÉMŮ**

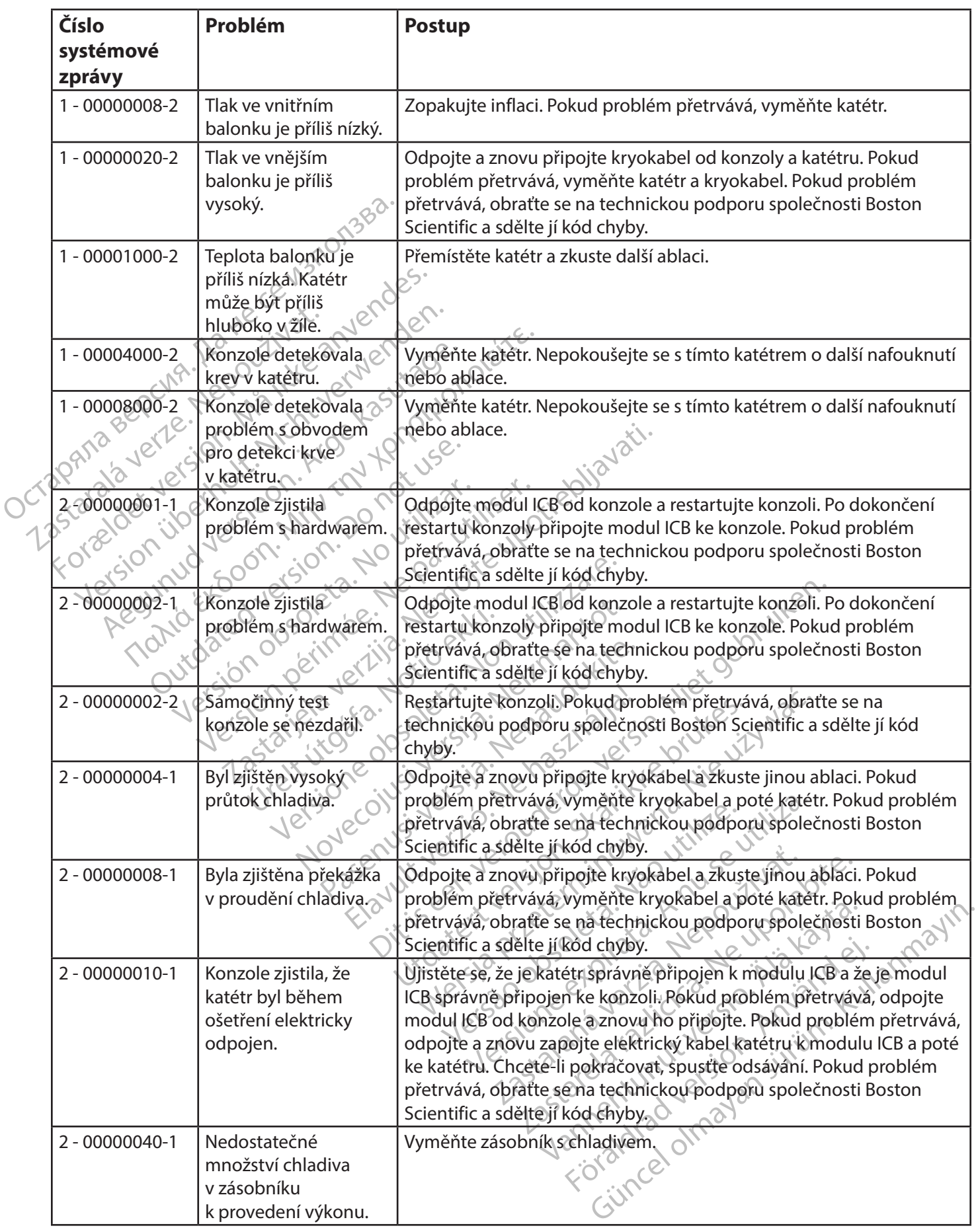

 $\overline{\phantom{a}}$ 

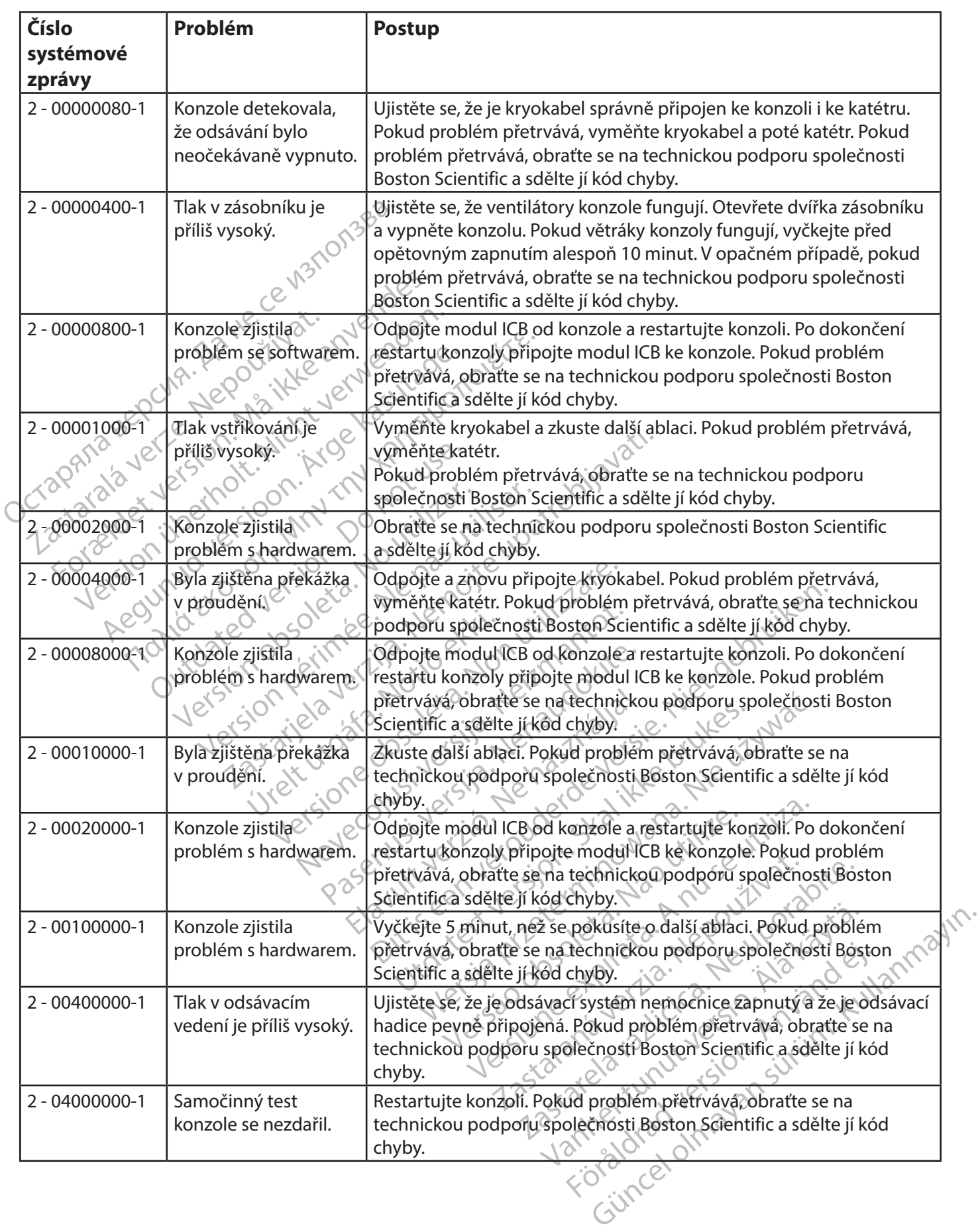

 $\frac{1}{2}$ 

 $\frac{1}{\sqrt{2}}$ 

f

 $\overline{\phantom{a}}$ 

<span id="page-42-0"></span>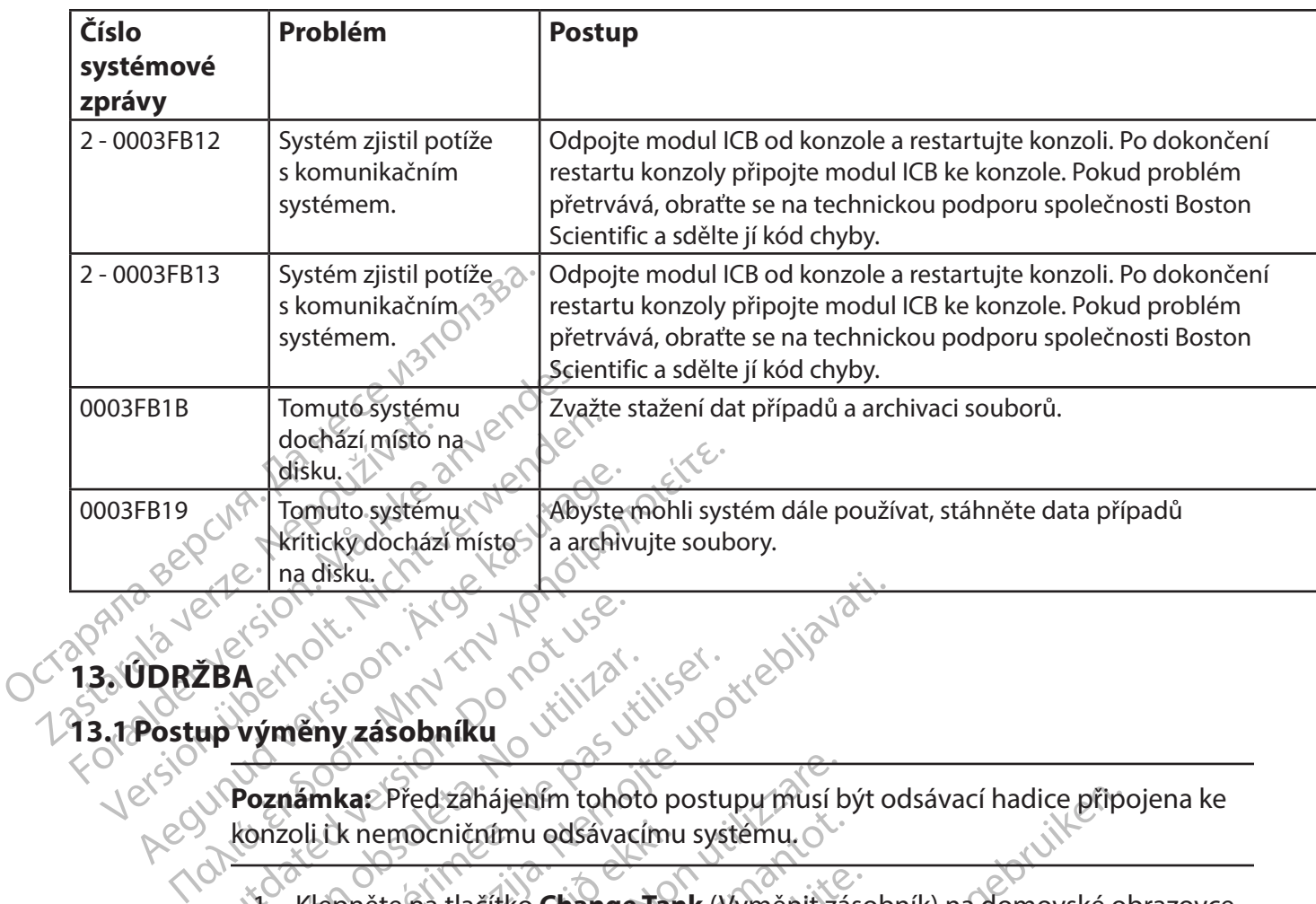

# **13. ÚDRŽBA**

#### **13.1 Postup výměny zásobníku**

EBA<br>
LEBA<br>
Wimeny zásobníku<br>
Poznámka: Před záhájením toho<br>
Konzoli ik nemocničnímu odsávac<br>
Všt. Klepněte na tlačítko Change Aztrován zásobníku<br>Výměny zásobníku<br>Poznámka: Před záhájením tohotokonzoli i k nemocničnímu odsávací<br>No konzoli i k nemocničnímu odsávací<br>Poznámka: Není-li tlačitko Change Version péripas de la cilitat de la cilitat de la cilitat de la cilitat de la cilitat de la cilitat de la cili<br>Version périod de la cilitat de la cilitat de la cilitat de la cilitat de la cilitat de la cilitat de la cili<br>V **Poznámka:** Před zahájením tohoto postupu musí být odsávací hadice připojena ke konzoli i k nemocničnímu odsávacímu systému.

1. Klepněte na tlačítko **Change Tank** (Vyměnit zásobník) na domovské obrazovce.

k nemocničnímu odsávacímu<br>Phěte na tlačítko **Change Tar**<br>Ka: Není-li tlačítko **Change T**<br>aktivuje se druhým klepnutír<br>stupujte podle pokynů na obr Před zahájením tohoto postupu musí b<br>
emocničnímu odsávacímu systému.<br>
Čera tlačítko Change Tank (Vyměnit zá<br>
Pujte se druhým klepnutím.<br>
Pujte podle pokynů na obrazovce.<br>
Lzavřete ventil zásobníku jeho oto Nochičnímu odsávacímu systému.<br>Na tlačítko **Change Tank** (Vyměnit zás<br>Není-li tlačítko **Change Tank** (Vyměnit zás<br>Nejese druhým klepnutím.<br>Te podle pokynů na obrazovce. a tlačítko **Change Tank** (Vyměnit zásc<br>Fli tlačítko **Change Tank** (Vyměnit zásc<br>se druhým klepnutím.<br>Podle pokynů na obrazovce.<br>Uzavřete ventil zásobníku jeho otoče<br>ručiček. **Poznámka:** Není-li tlačítko **Change Tank** (Vyměnit zásobník) vpředu uprostřed nabídky, aktivuje se druhým klepnutím.

- 2. Postupujte podle pokynů na obrazovce.
	- a. Uzavřete ventil zásobníku jeho otočením po směru hodinových  $\blacktriangle$ ručiček.
- tlačítko **Change Tank** (Vyměnit za<br>druhým klepnutím.<br>dle pokynů na obrazovce.<br>avřete ventil zásobníku jeho otoče<br>čiček.<br>pněte na tlačítko **Next** (Další) na c jením tohoto postupu musí být odsávací hadice připo<br>mu odsávacímu systému.<br>Ko Change Tank (Vyměnit zásobník) na domovské ot<br>čítko Change Tank (Vyměnit zásobník) vpředu úprosuhým klepnutím.<br>Johkynů na obrazovce.<br>Jete ventil ko Change Tank (Vymenit zásobník) vpřezní klepnutím.<br>Version. Skynůma obrazovce.<br>Ventil zásobníku jeho otočením po směn.<br>Při tažítko Next (Další) na obrazovce Ch<br>t zásobník). Systém vypustí N<sub>2</sub>O z konzoly<br>Izení zeleného i Change Tank (Vymenit zásobník) vpředu upro<br>Klepnutím.<br>Prů na obrazovce.<br>Petri zásobníku jeho otočením po směru hodir<br>a tlačítko Next (Další) na obrazovce Change Ta<br>ásobník). Systém vypustí N<sub>2</sub>O z konzoly do ods<br>mí zelenéh na obrazovce.<br>
Il zasobníku jeho otočením po směrů hodir<br>
lačítko Next (Další) na obrazovce Change Ta<br>
Sbník). Systém vypustí N<sub>2</sub>O z konzoly do od:<br>
zeleného indikátoru odpojte zásobník od k<br>
sného klíče.<br>
zoly hový zásob Next (Další) na obrazovce Change Tank<br>2. Systém vypustí N<sub>2</sub>O z konzoly do odsávač<br>2. Systém vypustí N<sub>2</sub>O z konzoly do odsávač<br>2. Aliče. 2. Ne uporabite. Zasobník od konzoly<br>2. Ne uporabite. Ne uporabite. Ne uporabite. Sp b. Klepněte na tlačítko **Next** (Další) na obrazovce Change Tank (Vyměnit zásobník). Systém vypustí N<sub>2</sub>O z konzoly do odsávací hadice.
	- Em vypustí N<sub>2</sub>O z konzoly do odsávací<br>dikátoru odpojte zasobník od konzoly<br>oly<br>asobník a připojte k němu hadici. Spo<br>vy trubice zůstala při utahování ve svi c. Po zobrazení zeleného indikátoru odpojte zásobník od konzoly pomocí příslušného klíče.
	- d. Vyjměte zásobník z konzoly.
	- e. Vložte do konzoly nový zásobník a připojte k němu hadici. Spoj utáhněte klíčem.

Estoru odpojte zásobník od konzoly<br>Använd připojte kněmu hadici. Spoj<br>André připojte kněmu hadici. Spoj<br>Anbice zůstala při utahování ve svisl pustí N<sub>2</sub>O z konzoly do odsávací<br>Stu odpojte zásobník od konzoly a n<sup>1103</sup><br>Stu odpojte zásobník od konzoly a n<sup>1103</sup><br>Mka připojte kněmu hadici. Spoj<br>Dice zůstala při utahování ve svislé **Poznámka:** Hadici zásobníku držte tak, aby trubice zůstala při utahování ve svislé poloze. Jinak nebude možné dvířka konzoly zavřít.

f. Vyberte velikost zásobníku.

- g. Otevřete ventil zásobníku jeho otočením proti směru hodinových ručiček.
- h. Na obrazovce Change Tank (Vyměnit zásobník) klepněte na tlačítko Finish (Dokončit).

#### <span id="page-43-0"></span>**13.2 Čištění**

Konzolu otírejte vlhkou utěrkou. V případě potřeby použijte jemný čisticí roztok nebo isopropylalkohol. Na obrazovku používejte standardní čistič obrazovky.

Čištění je třeba provádět minimálně na konci každého případu.

Nikdy nečistěte a opakovaně nepoužívejte komponenty, které jsou sterilní nebo které jsou na jedno použití.

#### **13.3 Preventivní údržba**

Supropylalkohol. Na obrazovku použív<br>
Čištění je třeba provádět minimálně na Nikdy nečistěte a opakované nepoužív<br>
jedno použití.<br> **13.3 Preventivní údřžba.**<br>
Konzola SMARTFREEZE.<br> **14. KOMPONENTY SMARTFREEZE**<br> **14. KOMPON** Feuro pouzíti.<br> **13.3 Preventivní údřžba**<br>
Konzola SMARTFREEZE<sup>rw</sup>a její<br>
naplánovat tuto službů, obrat<br> **14. KOMPONENTY SMARTFI**<br>
14. KOMPONENTY SMARTFI<br>
14. I Konzola Nikdy nečistěte a opakovaně nepoužívéjte<br>
jedno použití.<br> **3 Preventivní údřžba**<br>
Konzola SMARTFREEZE<sup>rm</sup>a její komponent<br>
naplánovat tuto službů, obrate se na míst<br> **. KOMPONENTY SMARTFREEZE**<br>
1 Konzola<br>
1 Konzola<br>
1 Konz Preventivní údřžba Konzola SMARTFREEZE™ a její komponenty musí každý rok projít preventivní údržbou. Chcete-li naplánovat tuto službu, obraťte se na místního zástupce společnosti Boston Scientific.

# **14. KOMPONENTY SMARTFREEZE**

#### **14.1Konzola**

#### <span id="page-43-1"></span>**14.1.1 Prostředí**

Wentivni udrzba ntivní údržba<br>
la SMARTFREEZE (Mahonenty musí každy<br>
1999 tuto službů, obratte se na místního zástupe<br>
1999 tuto službů, obratte se na místního zástupe<br>
1999 to skladování<br>
1999 to skladování<br>
1999 to skladování<br>
1999 to s NENTY SMARTFREEZE Versión observation observation observations and the prepraese.  $Z$ <br>  $Z$ <br>  $Z$ <br>  $Z$   $Z$ <br>  $Z$   $Z$ <br>  $Z$   $Z$   $Z$ <br>  $Z$   $Z$   $Z$   $Z$ <br>  $Z$   $Z$   $Z$   $Z$   $Z$ <br>  $Z$   $Z$   $Z$   $Z$   $Z$ <br>  $Z$   $Z$   $Z$   $Z$   $Z$ <br>  $Z$   $Z$   $Z$   $Z$   $Z$ <br>  $Z$   $Z$   $Z$   $Z$   $Z$ <br>  $Z$   $Z$   $Z$   $Z$   $Z$ <br>  $Z$   $Z$   $Z$   $Z$   $Z$ <br>  $Z$   $Z$   $Z$ Urelet utgáfa. Notið 2000 fra az 106 kraga. Notið 1987 breist við 1987 breist við 1987 breist við 1987 breist við 1988 hafa anna 1988 hafa anna 1988 hafa anna 1988 hafa anna 1988 hafa anna 1988 hafa anna 1988 hafa anna 19 adování<br>
Mi bedně)<br>
Version (1997–1998)<br>
Version (1998–1998)<br>
Version (1998–1998)<br>
Version (1998–1998)<br>
Version (1998–1998)<br>
Version (1998–1998)<br>
Version (1998–1998)<br>
Version (1998–1998)<br>
Version (1998–1998)<br>
Version (1998 edně)<br>
ování<br>
Sování<br>
Sování – 1996 až 230 řekonder<br>
Sování – 1996 až 230 řekonder<br>
Sové – 195,40 psi / -2 m až 243<br>
Neizmantotel (195,40 psi / -2 m až 243<br>
Sové – 195,40 psi / -2 m až 243<br>
Sové – 195,40 psi / -2 m až 243<br> Passault 100 W-240 V 50/60 Hz 2000 az 35 °C (440 °F az 131 °F)<br>
30% az 33% nekondenzující<br>
30% az 75 % nekondenzující<br>
30% az 75 % nekondenzující<br>
30% az 75 % nekondenzující<br>
30% az 75 % nekondenzující<br>
30% az 8 000 ft) nad hladinou moře<br>
30% az 8 000 Teplotní rozsah pro skladování a přepravu (v přepravní bedně) 150 (-40 °F až 131 °F)<br>120 rickliser - 120 120 °F až 131 °F) Rozsah vlhkosti pro skladování  $\sim$  30 % až 93 % nekondenzující Rozsah provozní teploty <sup>2</sup><sub>do</sub>ský 15 °C až 30 °C Provozní vlhkost $\sim$  30 % až 75 % nekondenzující Tlak a nadmořská výška $\vee\ldots\wedge$   $\wedge$  75,3 kPa až 106 kPa, 10,92 psi až -characteristic 3-3 xpa az 106 kpa, 10,92 psi az<br>211 - pre O' - 195,40 psi / -2 m až 2 438,4 m (-6,56 ft<br>212 - pre O' usi Je za 8 000 ft) nad hladinou moře

#### **14.1.2 Technické údaje**

Režim provozu Průběžný

 $80^{\circ}$ <br>  $80^{\circ}$ <br>  $80^{\circ}$ <br>  $105^{\circ}$ <br>  $105^{\circ}$ <br>  $105^{\circ}$ <br>  $105^{\circ}$ <br>  $105^{\circ}$ <br>  $105^{\circ}$ <br>  $105^{\circ}$ <br>  $105^{\circ}$ <br>  $105^{\circ}$ <br>  $105^{\circ}$ <br>  $100^{\circ}$ <br>  $100^{\circ}$ <br>  $100^{\circ}$ <br>  $100^{\circ}$ <br>  $100^{\circ}$ <br>  $100^{\circ}$ <br>  $100^{\circ}$ <br>  $100$  $30\%$  az 75 % nekondenzujter<br>  $-75.3$  kPa az 106 kPa, 10,92 psi az<br>  $-15.40$  psi / -2 m az 2438,4 m (-6,56 ft<br>
az 3 000 ft) nad hladinou moře<br>  $-8.40$  ikke brukes.<br>  $-8.40$  ikke brukes.<br>  $-8.40$  ikke brukes.<br>  $-8.40$  ikk 30% až 75 % nekondenzující<br>
75,3 kPa až 106 kPa, 10,92 psi až<br>
15,40 psi / -2 m až 2438,4 m (-6,56 ft<br>
až 8 000 ft) nad hladinou moře<br>
25 % politiky se zpožděním 2x 10 A<br>
250 %, průměr 0,250 x 1,252 " Louis (6,35 mm x 31, Versão obsoleta. Não utilize. Versiune expirat<sup>ă</sup>. A nu se utiliza.  $240$  V, 50/60 Hz, 10 A – 5 A<br>
V, se zpožděním 2x 10 A,<br>
průměr 0,250" x 1,252" Lo<br>
průměr 0,250" x 1,252" Lo<br>
nm x 31,80 mm), vypínací<br>
za 1 500 A při 250 V<br>
a se zpožděním 7,5 A,<br>
průměr 0,250" x 1,250" Le se providen[t](#page-47-1)n Sozdenim 2x 10 A,<br>
Ser 0,250" x 1,252" Love (10 A, 1,80 mm), vypinací (10 A, 1,10 A, 1,10 A, 10 A, 11,10 A, 11,10 A, 11,10 A, 11,10 A, 11,10 A, 11,10 A, 11,10 A, 11,10 A, 11,10 A, 11,10 A, 11,10 A, 11,10 A, 11,10 A, 11,10 Fördad version. Använd en kanad version. Använd en kanad version. Använd en kanad version. Använd en kanad version. Använd en kanad version. Använd en kanad version. Använd version. Använd version. Använd version. Använd The same control of the survey of the survey of the survey of the survey of the survey of the survey of the survey of the survey of the survey of the survey of the survey of the survey of the survey of the survey of the s Napětí  $\begin{matrix} 1 & 0 \end{matrix}$   $\begin{matrix} 2 & 0 \end{matrix}$   $\begin{matrix} 10 & 0 \end{matrix}$   $\begin{matrix} 4 & 0 \end{matrix}$   $\begin{matrix} 10 & 0 \end{matrix}$   $\begin{matrix} 5 & 0 \end{matrix}$ Vnější pojistky  $\sim$   $\sim$  Pojistky se zpožděním 2x 10 A, 250 V, průměr 0,250" x 1,252" L (6,35 mm x 31,80 mm), vypínací kapacita 1 500 A při 250 V Vnitřní pojistky Pojistka se zpožděním 7,5 A, 250 V, průměr 0,250" x 1,250" L (6,35 mm x 31,75 mm), vypínací kapacita 10 000 A při 125 V Napájecí kabel Viz část 14.5 na straně 48. Kompatibilita s IEC **IEC 1998**, IEC 60601-1 3.1 2012-08, třída I, typ CF, odolnost vůči defibrilaci

až 8 000 ft) nad hladinou moře

<span id="page-44-0"></span>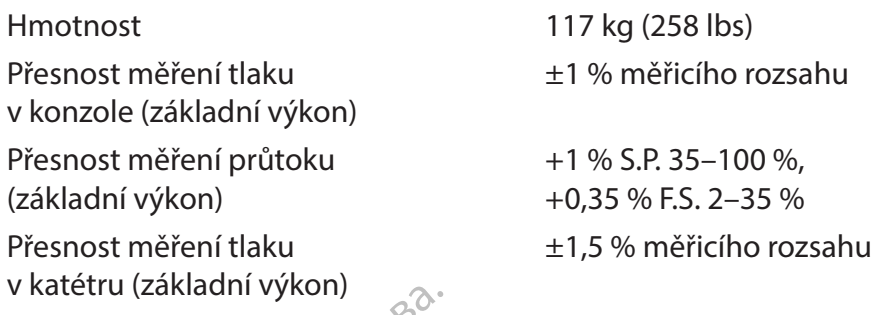

Přesnost měření teploty (základní výkon)

 $±1 °C$ 

#### **14.1.3 Předpisy pro likvidaci**

V Kateriu (Zakladní výkon)<br>
Přesnost měření teploty<br>
(základní výkon)<br>
14.1.3 Předpisy pro fikvidaci<br>
Pokyny k likvidaci produktů společné<br>
poskytne místní zástupce společné<br>
Všechna zařízení na jedno použití<br>
14.2 Nožní s Pokyny k likvidaci produktů společnosti Boston Scientific, které jsou na konci své životnosti, vám poskytne místní zástupce společnosti Boston Scientific.

Všechna zařízení na jedno použití likvidujte podle standardních nemocničních postupů.

#### **14.2Nožní spínač**

#### **14.2.1 Účel použití**

Pokyny k likvidaci produkt<br>poskytne místní zástupce<br>Všechna zařízení na jedno<br>**14.2 Nožní spínač**<br>**14.2 Včel použítí**<br>Nežní spínač kryokonzoly<br>SMARTFREEZE 14.1.3 Předpisy pro fikvidaci<br>
Pokyny k likvidaci produktů společnosti<br>
poskytne místní zástupce společnosti<br>
Všechna zařízení na jedno použití likvic<br>
14.2 Nožní spínač<br>
14.2 1 Účel použití<br>
3 MARTFREEZE<sup>M</sup><br>
14.2 2 Popis Pokyny k likvidaci produktů společnosti l<br>poskytne místní zástupce společnosti Bc<br>Všechna zařízení na jedno použití likvidu<br>**1.2.18 Účel použití**<br>8.1.2.18 Účel použití<br>8.18 Nožní spínač kryokonzoly (model M0040<br>8.18 Nožní poskytne místní zástupce společnosti Bost<br>Všechna zařízení na jedno použití likvidujt<br>**Nožní spínač**<br>Aegunud version.<br>April spínač kryokonzoly (model M004CR<br>SMARTFREEZE<sup>R</sup>.<br>25 **Popis** Kyny k likvidaci produktu společnosti Boston Scien<br>Skytne místní zástupce společnosti Boston Scien<br>Chal zařízení na jedno použití likvidujte podle<br>Szní spínač<br>Micel použití<br>Zní spínač kryokonzoly (model M004CRBS4200)<br>ARTFR Větl použítí<br>
Všel použítí<br>
Christian. Do not use in pripose.<br>
Opis.<br>
Christian. Do not use zařízení dodávan.<br>
Christian. Do not use.<br>
Christian. Do not use.<br>
Christian. Do not use.<br>
Christian. Do not use.<br>
Christian. Do n Nožní spínač kryokonzoly (model M004CRBS4200) je navržen pro použití s konzolou SMARTFREEZE™.

#### **14.2.2 Popis**

Nožní spínač je volitelné zařízení dodávané s konzolou SMARTFREEZE™. Umožňuje uživateli spustit (zelený pedál) a zastavit (oranžový pedál) průtok chladiva pro fáze nafukování a ablace.

<span id="page-44-1"></span>vínač kryokonzoly (model M004CRB<br>REEZE<sup>m</sup>.<br>Vis<br>Vinač je volitelne zařízení dodávané<br>zelený pedál) a zastavit (oranžový p<br>ožní spínač není připojen ke konzol<br>ru spustit a zastavit pomocí tlačítek ač kryokonzoly (model M004CRBS4200)<br>EZE<sup>m</sup>.<br>EZE<sup>m</sup>.<br>ač je volitelné zařízení dodávané s konzi<br>ený pedál) a zastavit (oranžový pedál) p<br>ní spínač nem připojen ke konzole nebo<br>spustita zastavit pomocí tlačítek na kon<br>ač tvoř Eitrich (1988)<br>
Zastariela verzija. Nemockvaria verzija. Nemockvaria verzija.<br>
Zastarjela verzija. Nemockvaria verzija.<br>
Zastariela verzija. Nemockvaria verzija.<br>
Zastariela verzija. Nemockvarija.<br>
Zastariela verzija.<br>
Zas olitelné zařízení dodávané s k<br>edál) a zastavit (oranžový ped<br>hač nem připojen ke konzole r<br>ita zastavit pomocí tlačítek na<br>ří tyto součásti:<br>eho nožního spínače (zelenéh<br>pudu chladiva Elne zařízení dodávané s konzolou SMAI<br>Alla zastavit (oranžový pedál) průtok chla<br>není připojen ke konzole nebo pokud se<br>vzděsti:<br>von součásti:<br>alu chladiva<br>du chladiva<br>ořipojovácí kabel. který se připojuje ke ko Neizařízení dodávané s konzolou SMAR<br>
Exastavit (oranžový pedál) průtok chlad<br>
Iní připojen ke konzole nebo pokud se<br>
stavit pomocí tlačítek na konzole nebo<br>
součásti:<br>
Součásti:<br>
Součásti:<br>
Součásti:<br>
Součásti:<br>
Součásti: Bravit Vanzovy pedar, protok children<br>připojen ke konzole nebo pokud se je<br>wit pomocí tlačítek na konzole nebo t<br>wčásti:<br>pospínače (zeleného a dranžového)<br>adiva<br>pyací kabel, který se připojuje ke kon ní dodávané s konzolou SMARTFREEZE™. Umožňuje u<br>I. (oranžový pedál) průtok chladiva pro fáze nafukován<br>en ké konzole nebo pokud se jednoduše nepoužívá, l<br>mocí tlačítek na konzole nebo tlačítek na dotykové ol<br>i.<br>SMARTEREZE™ Pokud nožní spínač není připojen ke konzole nebo pokud se jednoduše nepoužívá, lze proceduru spustit a zastavit pomocí tlačítek na konzole nebo tlačítek na dotykové obrazovce.

Nožní spínač tvoří tyto součásti:

1. Sestava dvojitého nožního spínače (zeleného a oranžového) používaná ke spouštění a zastavování proudu chladiva

pomocí tlačítek na konzole nebo 1<br>Asti:<br>Ospínače (zeleného a oranžového)<br>va overzió. Který se připojuje ke kon Del tiacitek na konzole nebo tiacitek na do<br>ače (zeleného a dranžového) používáná k<br>bel, který se připojuje ke konektorů hožní<br>bžní spínač ke konektoru nožního spínač<br>oku může nožní spínač zůstat trvale příp tlačitek na konzole nebo tlačitek na dotykové erý se připojuje ke konektoru hožné<br>pínač ke konektoru nožního spínač<br>pínač ke konektoru nožního spínač<br>nůže nožní spínač zůstat trvale příp<br>polobý a ujistěte se že nehrozí neb Versijonije ke konektoru nožniho spin<br>Versijonije ke konektoru nožniho spin<br>Versijonije ke konektoru nožniho spinače na kor<br>Žemožnijspinač zustat trvale pripojen ke<br>Johoza ujistěte se ze nehrozí nebezpečí z 2. Trvale připojený připojovací kabel, který se připojuje ke konektoru nožního spínače na konzole SMARTFREEZE™

#### **14.2.3 Návod k použití**

Zastaraná verzia. Listarela Russia različica.<br>Konektoru nožního spínače na konzole<br>Zníspínačzůstat trvale přípojen ke konzole<br>Lujistěte se ze nehrozí nebezpečí zakop<br>Lujistěte se ze nehrozí nebezpečí zakop<br>Ma obrazovce terapie. Van<br>
Vanhenderu nozního spínače na konzole<br>
Spínač zůstat trvale přípojen ke konzole<br>
stětě se, že nehrozí nebezpečí zakopr<br>
van obrazovce terapie.<br>
Vaněte zeleny nožní spínač.<br>
Vaněte zeleny nožní spínač. Není-li dosud připojen, připojte nožní spínač ke konektoru nožního spínače na konzole SMARTFREEZE™. Po ukončení zákroku může nožní spínač zůstat trvale připojen ke konzole.

Umístěte nožní spínač do požadované polohy a ujistěte se, že nehrozí nebezpečí zakopnutí.

Povolte nožní spínač klepnutím na tlačítko **na obrazovce terapie**.

Chcete-li kryobalonek nafouknout, sešlápněte a uvolněte zelený nožní spínač.

Ktoru nozniho spinace na konzole<br>
inač zůstat trvale připojen ke konzol<br>
te se, že nehrozí nebezpečí zakopní<br>
obrazovce terapie.<br>
přezelený nožní spinač.<br>
avu, sešlápněte a uvolněte oranžový Sinu nozního spínače na konzole<br>Czůstat trvale přípojen ke konzole (1987)<br>Se ze nehrozí nebezpečí zakopnutí.<br>Gazovce terapie.<br>Czelený nožní spínač.<br>Je zelený nožní spínač. Chcete-li kryobalonek vyfouknout z nafouknutého stavu, sešlápněte a uvolněte oranžový nožní spínač.

Chcete-li zahájit ablaci z nafouknutého stavu, sešlápněte a uvolněte zelený nožní spínač.

<span id="page-45-0"></span>Chcete-li ukončit ablaci a začít kryobalonek zahřívat, sešlápněte a uvolněte oranžový nožní spínač.

Chcete-li vypustit kryobalonek ze stavu zahřívání, sešlápněte a uvolněte oranžový nožní spínač.

Nožní spínač lze dočasně vyřadit, je-li konzola v pohotovosti (Idle) nebo připravená (Ready), podržením sešlápnutého oranžového nožního spínače po dobu tří sekund. Opakováním tohoto postupu spínač opět aktivujete.

Nožní spínač lze také zapnout/vypnout v kterémkoli režimu konzoly pomocí tlačítka pro zapnutí/ vypnutí nožního spínače na obrazovce terapie.

Nožní spínač lze také zapnout/vypnou<br>vypnutí nožního spínače na obrazovce<br>Systém rozpozná, pokud se nožní spín<br>nožní spínač (Start) zasekne, konzola v<br>které již probíhají. Dojde-li k zaseknutí<br>varování a zakáže všechny fun které již probíhají. Dojde-li k z<br>varování a zakáže všechny fur<br>**14.2.4 Čištění a skladování**<br>Nožní spínačotírejte vlhkou u<br>isopropytalkohol. Neponořujt<br>Před uložením do určené polo<br>Před uložením do určené polo<br>SMARTERFEZE System rozpozna, pokud se nozni spinace<br>
nožní spínač (Start) zasekne, konzola výdá<br>
které již probíhají. Dojde-li k zaseknutí ora<br>
varování a zakáže všechny funkce kryoger<br> **2.4 Čištění a skladování**<br>
Nožní spínač otírejt Exercis již probíhají. Dojde-li k zaseknutí oranž<br>Varování a zakáževšechny funkce kryogenic<br> **4 Čištění a skladování**<br>
Vožní spínačotírejte vlhkou utěrkou. V přípa<br>
Spíropytalkohol. Neponořujte do vody.<br>
Věted uložením do Systém rozpozná, pokud se nožní spínače zaseknou, a přijme vhodná opatření. Pokud se zelený nožní spínač (Start) zasekne, konzola vydá varování, avšak bude pokračovat v úkonech ablace, které již probíhají. Dojde-li k zaseknutí oranžového nožního spínače (Stop), konzola vydá varování a zakáže všechny funkce kryogenického spuštění.

#### **14.2.4 Čištění a skladování**

Sisteni a skladování<br>
Čištěni a skladování<br>
Eníspinačotírejte vlhkou utěrkou. V případ<br>
Argentin de určené polohy na boku kon<br>
Argentin de určené polohy na boku kon<br>
ARTEREEZE Nožní spínač otírejte vlhkou utěrkou. V případě potřeby použijte jemný čisticí roztok nebo isopropylalkohol. Neponořujte do vody.

Před uložením do určené polohy na boku konzoly SMARTFREEZE™ spínač důkladně osušte.

Pokud se nožní spínač nepoužívá, vždy jej uložte na určené místo na boku konzoly SMARTFREEZE™.

# **14.2.5 Likvidace**

Iní a zakáže všechny funkce kryogenického spúš<br>
stění a skladování<br>
spínačotírejte vlhkou utěrkou. V případě potřeb<br>
spínačotírejte vlhkou utěrkou. V případě potřeb<br>
pylalkohol. Nepohořujte do vody.<br>
Jožením do určené polo alkohol. Neponořujte do vody.<br>
verifm do určené polohy na boku kon.<br>
nožní spínač nepoužívá, vždy jej uloj<br>
tecze.<br> **idace.**<br>
idace.<br>
idace.<br>
idace.<br>
idace.<br>
idace.<br>
idace.<br>
idace.<br>
idace.<br>
idace.<br>
idace.<br>
idace.<br>
idace.<br> im do určené polohy na boku konzoly SM<br>
Vzní spínač nepoužívá, vždy jej uložte na ur<br>
ZE<sup>m</sup>.<br>
Ne podle místních předpisů, Pokyny k likvidac<br>
podle místních předpisů, Pokyny k likvidac<br>
ne místní zástupce společnosti Boston Sie vinada ulenkod: V Birpade potreby podzije je in<br>Nepohorujte do vody.<br>Qirčené polohy na boku konzoly SMARTFREEZE<sup>m</sup> s<br>Jirač nepodžíva. Vždy jej uložte na určené místo na<br>Sirač nepodvik do rietříděného komunálního odpadu Modukt do netříděného komu<br>Vistních předpisů Pokyny k liky<br>I zástupce společněsti Boston<br>Visti<br>Store (14 in) Versioner of the control of the state of the state of the state of the state of the state of the state of the state of the state of the state of the state of the state of the state of the state of the state of the state of Novecojusi versija. Neizmantot. redpisů. Pokyny k likvidaci produktů: riděného komunálního odpadu. Při likvidaci tohoto pri<br>id, Pokyný k likvidaci produktů společnosti Boston Sciencisti<br>lečnosti Boston Scientifick<br>m (14 in) silo – produktů společnosti Boston Sciencisti<br>m (14 in) silo – produ Nevyhazujte tento produkt do netříděného komunálního odpadu. Při likvidaci tohoto produktu postupujte podle místních předpisů. Pokyny k likvidaci produktů společnosti Boston Scientific

#### **14.2.6 Fyzické vlastnosti**

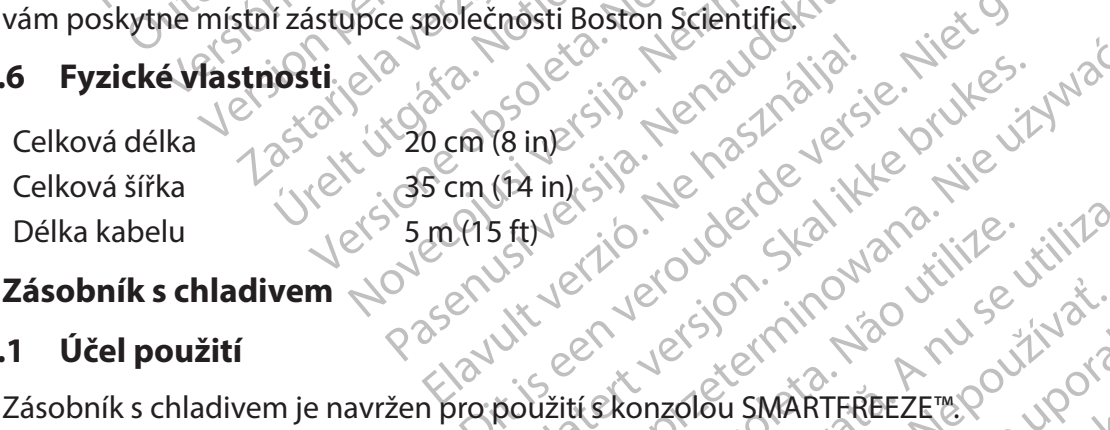

#### **14.3 Zásobník s chladivem**

#### **14.3.1 Účel použití**

Utdatert version. Skal ikke brukes.<br>19 ine silo. Ne has developed the vil Wersija, Nehaudekia, Nie używać.<br>Mersija, Nehaudekia, Nie używać.<br>Mersija, Nehaudekia, Nie używańa.<br>Merjo, Nekoudekia, Nie używańa.<br>Nie nie używarówana. Nie używać.<br>Nie używarówana. Nie używać.<br>Nie nie nie używarówana. Nie Zásobník s chladivem je navržen pro použití s konzolou SMARTFREEZE™.

Versius observativa. Não utiliza. 21 stori innovadaraná verzia. Zásobník s chladivem dodává oxid dusný (N<sub>2</sub>O) do konzoly v tekuté formě. Do zásobníku se vejde až 6,8 kg (15 lbs) N $_{2}$ O.

Zásobník s chladivem tvoří tyto součásti:

1. Nádrž na  $N_2O$  pro uskladnění  $N_2O$ 

Le SMARTFREEZET 2001 1010 1210 Fören de Libreriste i State delingen ARTFREEZEM OUROLLATION **14.3.2 Popis**<br> **2** Zásobník s chladivem dodává oxid dusný (N<sub>, Q)</sub> do konzóly v tekuté formě sinnalizmu zásobník s chladivem dodává oxid dusný (N, Q) do konzóly v tekuté formě sinnalizmu zásobníku se vejde až 6,8 kg (15 l 2. Ovládací kohout sloužící k otevření nebo uzavření ventilu zásobníku, který otevírá nebo uzavírá přívod chladiva do konzoly

#### **Poznámka:** Zásobníky může dodavatel plynu znovu naplnit.

#### <span id="page-46-0"></span>**14.3.3 Návod k použití**

Chcete-li získat přístup k zásobníku s chladivem, otevřete dvířka na zadní straně konzole.

Ujistěte se, že je zásobník vystředěn na podpěře.

Otočením proti směru hodinových ručiček otevřete ventil zásobníku.

Během používání konzoly ponechte dvířka konzoly uzavřená.

Po dokončení procesu ablace tahem otevřete přístupová dvířka konzoly na zadní straně.

Otočením po směru hodinových ručiček uzavřete ventil zásobníku.

**Poznámka:** Pokud není zásobník připojen ke konzole SMARTFREEZE™, neotevírejte ventil zásobníku. Mohlo by dojít ke zranění uživatele.

# **14.3.4 Čištění a skladování**

Zásobník s chladivem otírejte vlhkou utěrkou. V případě potřeby použijte jemný čisticí roztok nebo isopropylalkohol. Neponořujte do vody.

Po dokončení procesu ablace taher<br>Otočením po směru hodinových ru<br>**Poznámka:** Pokud není zásobníku. Mohlo by<br>ventil zásobníku. Mohlo by<br>**14.3.4 Čištění a skladování**<br>Zásobník s chladivém otírejte vlhko<br>nebo isopropylalkoho ventil zásobníku.<br> **14.3.4 Čištění a skladovár**<br>
Zásobník s chladivem otíre<br>
Zásobník s chladivem otíre<br>
Text Rřed uskladněním zásobní<br>
Zastaralá verze.<br> **Zastaralá verze.**<br>
SMARTFREEZE<sup>w</sup> s uzavření Poznámka: Pokud není zásob<br>
ventil zásobníku: Mohlo by do<br>
14.3.4 Čištění a skladování<br>
Zásobník s chladivem otírejte vlhkou u<br>
Tebo isopropylalkohol. Neponořujte d<br>
Před uskladněním zásobníku na určení<br>
S voušte. Používan ventil zásobníku. Mohlo by dojít<br> **1.3.4 Čištění a skladování**<br>
Zásobník s chladivem otírejte vlhkou utě<br>
nebo jsopropylalkohol. Neponořujte do<br>
Před uskladněním zásobníku na určenén<br>
S Čsušte. Používané zásobníky s chladi A Cištění a skladování<br>Zásobník s chladivem otírejte vlhkou uterl<br>nebo isopropylalkohol. Neponořujte do vo<br>Před uskladněním zásobníku na určeném<br>osušte. Používané zásobníky s chladivem<br>SMARTFREEZE™ s uzavřeným ventilem zás Cištění a skladování Nakladování Nakladování Nakladování Nakladování Nakladování Nakladování Naponořujte do vody.<br>Na uskladněním zásobníku na určeném místě v k<br>ARTFREEZE<sup>m</sup>'s uzavřeným ventilem zásobníku<br>Ciclem správné a b Supply amonon. Tugurion alle du tension de la proprietation.<br>La provincia de la proprietation.<br>Contra version de la provincia de la provincia de la provincia de la proprietation.<br>De la provincia de la provincia de la provi Verzivané zásobníky s chladivem se<br>REEZE™s uzavřeným ventilem záso<br>m správně a bezpečně přepravy ko<br>ne ke konzole.<br>J2ásobníky schladivem musí být sl válvané zásobníky s chladivem se obvyk<br>EZE<sup>m</sup>'s uzavřeným ventilem zásobníky<br>Správné a bezpečné přepravy konzoly S<br>e konzole.<br>Asobníky s chladivem musí být skladová<br>SC.<br>Jace Alalkohol. Neponořujte do vody.<br>
Zastarjím zásobníky s chladivem se obvykle skladují přir<br>
Zastarjela verzija. Nemockoniky s chladivem se obvykle skladují přir<br>
Zavre a bezpečně přepravy konzoly SMARTEREEZE<br>
Zavre a bezpeč Před uskladněním zásobníku na určeném místě v konzole SMARTFREEZE™ zásobník důkladně osušte. Používané zásobníky s chladivem se obvykle skladují připojené k potrubí konzoly SMARTFREEZE™ s uzavřeným ventilem zásobníku.

Za účelem správné a bezpečné přepravy konzoly SMARTFREEZE™ zásobník s chladivem řádně upevněte ke konzole.

Irky schladivem musí být skla a bezpečne prepravy konzoly SMARTERE Riladivem musi byt skladovány vesvisladovány<br>Aukt do netříděného komunalního od<br>ních předpisů.<br>Nuktů společnosti Boston Scientific ván<br>entific.com Náhradní zásobníky s chladivem musí být skladovány ve svislé poloze a v prostředí s teplotou od 15 °C do 30 °C.

# **14.3.5 Likvidace**

Marija. Nei Hondokite.<br>Alexandrich Marian Novice.<br>Akt do netříděného komunálního odp.<br>Apředpísů. elektronicientific ván.<br>Condor Marian Novice. Bonetřiděnéhokomunálníholdp<br>Předpisů. Republik ván Lideného komunalního odpadu. Při fikvice<br>Sů. electromagnalního odpadu. Při fikvice<br>Čnosti Boston Scientific vám poskytne mí<br>Skal (15.1bs) electromagnalního výchte<br>Skal (15.1bs) electromagnalního výchte<br>Skal (15.1bs) electr Weného komunalníko odpadu. Při fikvidaci toh Nevyhazujte tento produkt do netříděného komunálního odpadu. Při likvidaci tohoto produktu postupujte podle místních předpisů.

Sh predpisu. etc. with the version of the version of the version of the version of the version of the version of the version of the version of the version of the version of the version of the version of the version of the Versão de Charles Aristónica Versiune expirată. Novembri AN Pokyny k likvidaci produktů společnosti Boston Scientific vám poskytne místní zástupce společnosti Boston Scientific.

6,8 kg (15 lbs)

# **14.3.6 Fyzické vlastnosti**

Čistá hmotnost N<sub>2</sub>O při plném zásobníku (bez hmotnosti zásobníku) Celková hmotnost plného zásobníku (včetně hmotnosti zásobníku)

15 kg (33 lbs)

21 Son. inportance verzia. Islandski Vanhentukosti suomalan surum.<br>Psokintaria. Nepoundialan Čistota: >99,5 % s úrovní vlhkosti <50 ppm

# **14.4Hadice odsávání**

# **14.4.1 Účel použití**

otoitau atletian. Alexander.<br>Etailerisa. Alexander.<br>Indeximitive. Använder.<br>Andexituda version. Sirium.<br>Andexituda version.<br>S4320) je havržena pro použití s kor Editate Melodiyan sürüm. Kullanmayın.<br>Girata Azerbayan Sürüm. Kullanmayın.<br>a Verticica Azerbayan Kullanmayın.<br>**Editate Olma**n. Sürüm.<br>**Editate Olma**n. Sürüm.<br>Sürüm. Azerbayan Sürüm. Odsávací hadice (modely M004CRBS4310 a M004CRBS4320) je navržena pro použití s konzolou SMARTFREEZE™.

#### <span id="page-47-0"></span>**14.4.2 Popis**

Odsávací hadice slouží k připojení konzoly k nemocničnímu odsávacímu systému pro odvod spotřebovaného chladiva z konzoly. Při ablačních výkonech je odsávací hadice potřebná.

Jeden konec odsávací hadice se připojí k příslušnému konektoru na konzole SMARTFREEZE™. Druhý konec se připojí k nemocničnímu odsávacímu systému (obvykle do nástěnné zásuvky). K připojení odsávací hadice k nemocničnímu odsávacímu systému může být potřeba adaptér (dodávaný společností Boston Scientific).

#### **14.4.3 Návod k použití**

(uodavany spolechosti boston scientin<br>
14.4.3 Návod k použití<br>
Není-li dosud připojena, před zapnutín<br>
SMARTFREEZE™ a k nemocničnímu od<br>
dokončení výkonu odpojte odsávací h<br>
14.4.4 Čištění a skladování<br>
Odsávací hadici ot Nen-II dosud pripojena, pred zapnutím ko<br>SMARTFREEZE™ a k nemocničnímu odsáva<br>dokončení výkonu odpojte odsávací hadic<br>**4.4 Čištění a skladování**<br>Odsávací hadici otřetě vlhkou utěrkou. V p<br>isopropylalkohol, Neponořujte do Není-li dosud připojena, před zapnutím konzoly připojte odsávací hadici ke konzole SMARTFREEZE™ a k nemocničnímu odsávacímu systému. Spoje hadice utáhněte rukou. Po dokončení výkonu odpojte odsávací hadici od nemocničního odsávacího systému.

#### **14.4.4 Čištění a skladování**

Version výkonu odpojte odsávací hadici (National Chicago)<br>
A Cištění a skladování<br>
Dosávací hadici otřete vlhkou utěrkou. V příj<br>
Sopropylalkohol, Neponořujte do vody. Důk<br>
Pokud se hadice nepoužívá, uložte ji na urče<br>
Pok Čištění a skladování<br>
Sávací hadici otřete vlhkou útěrkou. V přípa<br>
propýlalkohol. Neponořujte do vody. Důkla<br>
ud se hadice nepoužívá, uložte ji na určen<br>
ačené háky na boku konzoly.<br>
Likvidace<br>
vhazujte tento produktu o n Odsávací hadici otřete vlhkou utěrkou. V případě potřeby použijte jemný čisticí roztok nebo isopropylalkohol. Neponořujte do vody. Důkladně osušte.

dokončení výkonu odpojte od<br>
14.4.4 Čištění a skladování<br>
Odsávací hadici otřetě vlhkou<br>
isopropylalkohol, Neponořujt<br>
Pokud se hadice nepoužívá, u<br>
Zastaralá v na boku konzu<br>
14.4.5 Likvidace Pokud se hadice nepoužívá, uložte ji na určené místo na konzole SMARTFREEZE™ navinutím na označené háky na boku konzoly.

#### **14.4.5 Likvidace**

<Nevyhazujte tento produkt do netříděného komunálního odpadu. Při likvidaci tohoto produktu<br>postupujte podle místních předpisů

Stění a skladování<br>
acíhadici otřete vlhkoulutěrkou. V případě potře<br>
pýlalkohol, Neponořujte do vody. Důkladně osu<br>
se hadice nepoužívá, uložte ji na určené místo n<br>
se hadice nepoužívá, uložte ji na určené místo n<br>
azujt hadice nepoužívá, uložte Ji na určene<br>Anáky na boku konzoly.<br>
idace<br>
idace<br>
idace<br>
te podle místních předpisů.<br>
Eximenti Constitution.<br>
I likvidaci produktů společnosti Bosto<br>
sti Boston Scientific.<br>
Cité vlastnosti áky na boku konzoly.<br>
Jece első MMP péridéného komunáln<br>
podlemístních předpisů.<br>
Vidaci produktů společnosti Boston Scient<br>
Roston Scientific.<br>
Externesti<br>
Externesti<br>
Alka 12 m (40 ft) Rabel X Dauktu společnosti Boston Sc Viktdo netříděného komunálního odpací<br>Version předpisů. Version scientific vám politice. W společnosti Boston Scientific vám po postupujte podle místních předpisů.<br>Pokyny k likvidaci produktů společnosti Boston Scientific v<br>společnosti Boston Scientific.<br>**6. Fyzické vlastnosti**<br>Celková délka 12 m (40 ff)<br>Síťový napájecí kábel.<br>1. **Účel použi\*´**<br>Nap Pokyny k likvidaci produktů společnosti Boston Scientific vám poskytne místní zástupce<br>společnosti Boston Scientific váleznosti<br>**6 Fyzické vlastnosti**<br>Celková délka 12 m (40 ff)<br>Síťový napájecí kábel v váleznosti<br>1 **Účel p** společnosti Boston Scientific.

#### **14.4.6 Fyzické vlastnosti**

<span id="page-47-1"></span>Celková délka 12 m (40 ft)

#### **14.5 Síťový napájecí kabel**

#### **14.5.1 Účel použití**

Partikie. Nenaudokite. Elavust verzió. Ne használja: List Bosten Scientific van poskytne mistnizastupce Utdatert version. Nie używać. S6210, M004CRBS6220, M004CRBS6230,<br>S6270, M004CRBS62110) je navržen pro po<br>S6270, M004CRBS62110) je navržen pro po<br>Conzoly SMARTFREEZE™ Kelektrické stil. Pro<br>Cole SMARTFREEZE™ prostřednictvím určene 22 Martin Barach verzia. Nepoužítí<br>20. MOO4CRBS62110) je navržen pro použítí<br>20. MARTFREEZE™ Kelektrické str. Pro fungo<br>20. MARTFREEZE™ prostředníctvím určené zást<br>30. MARTFREEZE™ prostředníctvím určené zástruk<br>30. MARTFR Napájecí kabel konzoly (modely M004CRBS6210, M004CRBS6220, M004CRBS6230, M004CRBS6240, M004CRBS6260, M004CRBS6270, M004CRBS62110) je navržen pro použití s konzolou SMARTFREEZE™.

#### **14.5.2 Popis**

Vanhentunut versio. Älä käytä. FREEZE<sup>m</sup> Kelektrické síti. Pro fungov<br>EZE<sup>m</sup> prostředníctvím určené zástrč<br>pojuje do standardní síťové zásuvky.<br>zoly napájecí kabel ke konzole Güncel olmayın sürüm.<br>ERZEM Kelektrické siti: Pro füngováni<br>E<sup>m</sup> prostředníctvím určené zástrčky<br>uje do standardní síťové zásuvky.<br>V napájecí kabel ke konzole<br>místě. Napájecí kabel konzoly slouží k připojení konzoly SMARTFREEZE™ k elektrické síti. Pro fungování konzoly je nezbytný.

Napájecí kabel konzoly se připojuje k konzole SMARTFREEZE™ prostřednictvím určené zástrčky na dolní zadní straně konzoly. Druhý konec kabelu se připojuje do standardní síťové zásuvky.

#### **14.5.3 Návod k použití**

Pokud nebyl dosud připojen, zapojte před zapnutím konzoly napájecí kabel ke konzole SMARTFREEZE™ a do nemocniční síťové zásuvky.

Zatlačte pojistku kabelu na místo, aby byl zajištěn na svém místě.

Po vypnutí konzole (viz část 9 na [straně 30](#page-29-1)) odpojte napájecí kabel od nemocniční síťové zásuvky.

#### <span id="page-48-0"></span>**14.5.4 Čištění a skladování**

Napájecí kabel otírejte vlhkou utěrkou. V případě potřeby použijte jemný čisticí roztok nebo isopropylalkohol. Neponořujte do vody. Důkladně osušte.

Pokud se napájecí kabel nepoužívá, uložte jej na určené místo na konzole SMARTFREEZE™ navinutím na háčky na zadní straně konzoly.

#### **14.5.5 Likvidace**

Nevyhazujte tento produkt do neti<br>postupujte podle místních predpis<br>Pokyny k likvidaci produktů společ<br>společnosti Boston Scientific.<br>**14.5.6 Fyzické vlastnosti**<br>Celková délka 3 m (10 ft)<br>**14.6 Propojovací modul (ICB)**<br>**14** Nevyhazujte tento produkt do netříděného komunálního odpadu. Při likvidaci tohoto produktu postupujte podle místních předpisů.

Pokyny k likvidaci produktů společnosti Boston Scientific vám poskytne místní zástupce společnosti Boston Scientific.

#### **14.5.6 Fyzické vlastnosti**

Celková délka 3 m (10 ft) explosive

#### **14.6 Propojovací modul (ICB)**

#### **14.6.1 Účel použití / indikace použití**

spolecnosti Boston Scienti<br> **14.5.6 Fyzické vlastnosti**<br>
Celková délka 3 m (10 ft)<br> **14.6 Propojovací modul (ICI**<br> **14.6.1 Včel použití / indik<br>
2 Propojovací modul (ICB) (repojovací modul (ICB) (repojovací modul (ICB) (re** Pokyny k likvidaci produktů společnos<br>společnosti Boston Scientific.<br>14.5.6 Fyzické vlastnosti<br>Celková délka 3 m\(10 ft)<br>14.6.1 Včel použití / indikace použití<br>14.6.1 Včel použití / indikace použití<br>SMARTEREEZE společnosti Boston Scientific.<br>
Version Explicit version is a společnosti Boston Scientific.<br>
Version delka 3 m/Ho ft version is a spolen.<br>
Version vermodul (ICB) (model M004CF)<br>
Propojovací modul (ICB) (model M004CF)<br>
SMA Aegusta versioon.<br>
Celková délka 3 m (10 ft)<br>
Propojovací modul (ICB)<br>
A včel použití / indikace použití<br>
Propojovací modul (ICB) (model M004CRB<br>
SMARTEREEZE"<br>
2 Popis<br>
2 Popis<br>
A Modul ICB se používá prospojení konzoly<br>
S SMARTFREEZE™.

# **14.6.2 Popis**

Fyzické vlastnosti<br>
Elková délka 3 m (10 ft)<br>
Spojovací modul (ICB)<br>
Dčel použití / indikace použití<br>
Popis<br>
MARTFREEZE \*:<br>
Popis<br>
MARTFREEZE \*:<br>
Popis<br>
MARTFREEZE \*:<br>
Popis<br>
MARTFREEZE \*:<br>
Popis<br>
MARTFREEZE \*:<br>
Popis<br>
MAR Cel použití / indikace použití<br>Dovací modul (ICB) (model M004CRB)<br>Opis.<br>Opis.<br>Cel používá pro spojení konzoly<br>Cel pohybu bránice (DMS) a s teplomích postupech je tento kabel potřet Propojovací modul (ICB) (model M004CRBS4110) je navržen pro použití s konzolí<br>SMARTFREEZE.<br>2. Popis<br>Modul ICB se používá pro spojení konzoly SMARTFREEZE...<br>Shímačem pohybu bránice (DMS) a s teplotní sondou pře všeobecné po moguritus)<br>
Zastri / indikace použití<br>
Indikace použití<br>
Indikace použití<br>
Indikace použití<br>
Indikace verzija verzija verzija.<br>
Zastarjela verzija. Nemotiv konzelija.<br>
Zastarjela verzija. Nemotiv konzelija.<br>
Zastarjela ver Vá prospojení konzoly SMARTFRÉEZE™<br>Spránice (DMS) a s teplomí sondou pře vš<br>h je tento kabel potřebný<br>uje ke konektoru na předním panelu kor<br>prodlužovácí kabel katétru (modrý konek<br>sel snímače teploty v jíchu (ETS) (dranžo en konzoly SMARTFREEZE™s katétrem POLARx, s volif (S)<br>As a s teplotní sondou pře všeobecné použití řady 40<br>Abel potřebný<br>Aktoru na předním panelu konzoly SMARTFREEZE™. Po<br>Et kabel katétru (modrý konektor), snímač pohybu br Modul ICB se používá pro spojení konzoly SMARTFREEZE™ s katétrem POLARx, s volitelným snímačem pohybu bránice (DMS) a s teplotní sondou pro všeobecné použití řady 400. Při ablačních postupech je tento kabel potřebný.

úziva prospojen konzoly sivik<br>pech je tento kabel potřebný.<br>pech je tento kabel potřebný.<br>pojuje ke konektoru na přední spojuje ke konektoru na přední.<br>kabel snímače teploty.<br>pužití Drospojení konzoly SMARTFREEZE Parto kabel potřebný.<br>Pasencktoru na předním panelu konzouž<br>Lizováčí kabel katétru (modrý konektoru)<br>Pase teploty v jíchu (ETS) (dranžový<br>Pasencktoru versija. Nenaudokite.<br>Pasencktoru připojte ke konekt mektorú na předním panelu konzu<br>vácí kabel katétru (modrý konektoré<br>ače teploty v jíchu (ETS) (granžový<br>připojte propojovací modul (ICB)<br>připojte propojovací modul (ICB)<br>x kabelu katétru připojte ke konek En majdel katétru (modrý konektor), snímač podry v fichu (ETS) (dranžový konektor). na předním panelu konzoly SMARTFREEZE™.<br>Jel katétru (modrý konektor), snímač pohybu b<br>ty v jíchu (ETS) (dranžový konektor).<br>Thropojovací modul (ICB) ke konektoru na před<br>katétru připojte ke konektoru katétru na mod<br>konzolu Modul ICB se připojuje ke konektoru na předním panelu konzoly SMARTFREEZE™. Poskytuje body připojení pro prodlužovací kabel katétru (modrý konektor), snímač pohybu bránice (DMS) (bílý konektor) a kabel snímače teploty v jícnu (ETS) (oranžový konektor).

#### **14.6.3 Návod k použití**

opojovací modul (ICB) ke konektoru na pře<br>tétru připojte ke konektoru katétru na mod<br>pzolu sMARTFREEZE? a vyčkejte na dokon<br>tétru připojte ke katétru POLARx Pokud není dosud připojen, připojte propojovací modul (ICB) ke konektoru na předním panelu konzoly.

připojte ke konektoru katétru na mo<br>SMARTFREEZET a vyčkejte na dokor<br>připojté ke katétru POLARx pojte ke konektoru katetru na modulu II<br>MARTFREEZEM a vyčkejte na dokončení<br>pojte ke katetru POLARx, zobrazí se na<br>žitelnosti katetru POLARx, zobrazí se na<br>strnelzé použít: Jeden konec prodlužovacího kabelu katétru připojte ke konektoru katétru na modulu ICB (modrý konektor).

VANHENTUNUT VANHENTUNUT VANHENTUNUT VANHENTUNUT VANHENTUNUT VANHENTUNUT VANHENTUNUT VANHENTUNUT VANHENTUNUT VAN<br>Vanhentunut version vanhendeling<br>Vanhentunut vanhentunut vanhendeling<br>Alan vanhentunut vanhendelingen vanhende EZEM a vyčkejte na dokončení procesu<sup>2</sup> Pokud není dosud zapnutá, zapněte konzolu SMARTFREEZE™ a vyčkejte na dokončení procesu<sup>2</sup> spouštění.

Druhý konec prodlužovacího kabelu katétru připojte ke katétru POLARx.

Föräldrad version. Andrette version. Andrette version. Andrette version. Andrette version. Andrette version. An<br>External version. Analysis of the control of the control of the control of the control of the control of the c **Poznámka:** Pokud uplynula doba použitelnosti katétru POLARx, zobrazí se na konzole SMARTFREEZE™ zpráva, že katétr nelze použít.

Je-li používán DMS:

- 
- Umístěte na pacienta DMS a zajistěte ho.

<span id="page-49-0"></span>Při použití teplotní sondy pro všeobecné použití řady 400:

- Připojte kabel snímače teploty v jícnu (ETS) ke konektoru na modulu ICB (oranžový konektor).
- Ke kabelu ETS připojte teplotní sondu pro všeobecné použití řady 400.
- Nainstalujte na pacienta teplotní sondu pro všeobecné použití řady 400 a zajistěte ji.

Proveďte procedurální kroky podle dokumentace ke konzole a ke katétru.

Po dokončení výkonu odpojte prodlužovací kabel katétru od katétru POLARx.

Odpojte prodlužovací kabel katétru od modulu ICB.

Byl-li použit, sejměte DMS z těla pacienta a odpojte ho od modulu ICB.

Byla-li použita, sejměte z těla pacienta teplotní sondu pro všeobecné použití řady 400.

Odpojte kabel ETS od modulu ICB.

Odpojte modul ICB od konzoly SMARTFREEZE™.

#### **14.6.4 Čištění a skladování**

Po dokončení výkonu odpojte prodluž<br>Odpojte prodlužovací kabel katétru od<br>Byl-li použit, sejměte DMS z těla pacier<br>Byla-li použita, sejměte z těla pacienta<br>Odpojte kabel ETS od modulu ICB.<br>Odpojte modul ICB od konžely SMAR Byla-li použíta, sejmete BMS z te<br>Byla-li použíta, sejměte z těla.<br>Odpojte kabel ETS od modulu<br>Odpojte modul ICB od konžel<br>14.6.4<sup>6</sup> Čištění a skladování Byl-li použit, sejměte DMS z těla pacienta<br>Byla-li použita, sejměte z těla pacienta<br>Byla-li použita, sejměte z těla pacienta tep<br>Odpojte kabel ETS od modulu ICB.<br>Colpojte modul ICB od konžely SMARTFRE<br>6.4. Čištění a sklado Modul ICB otírejte vlhkou utěrkou. V případě potřeby použijte jemný čisticí roztok nebo isopropylalkohol. Neponořujte do vody. Důkladně osušte.

Syla-li pouzita, sejmete BMS 2 tela pacienta a c<br>Byla-li pouzita, sejměte z těla pacienta teplo<br>Ddpojte modul ICB od modulu ICB.<br>Ddpojte modul ICB od konžoly SMARTFREEZ<br>4. Cištění a skladování.<br>Modul ICB otírejte vlhkou ut Alle pouzita, sejmete z tela pacienta teploti<br>Pojte modul ICB od modulu ICB.<br>Apie modul ICB od konžoly SMARTFREEZE<br>Cistení a skladování.<br>Aul ICB otírejte vlhkou utěrkou. V případěj<br>Propylalkohol. Neponořujte do vody. Důkla použita, sejměte z těla pacienta teplotní sondu<br>
te kabel ETS od modulu ICB.<br>
fe modul ICB od konžoly SMARTFREEZE™.<br> **štění a skladování**<br>
ICB otírejte vlhkou utěrkou. V případě potřeby povialkohol. Neponořujte do vody. Dů ění a skladování<br>Botírejte vlhkou utěrkou. V případě r<br>alkohol. Neponořujte do vody. Důkla<br>modul ICB nepoužívá, uložte ho na u<br>elu na označené háky na boku konzo<br>idače itírejte vlhkou utěrkou. V případě po<br>vohol. Neponořujte do vody. Důklač<br>odul ICB nepoužívá, uložte ho na ur<br>na označené háky na boku konzol<br>ace<br>e tento produkt do netříděného kor<br>podle místních předpisů. ejte vlhkou utěrkou. V případě potřeby<br>16. Neponořujte do vody. Důkladně osu<br>11 ICB nepoužívá, uložte ho na určené m<br>12 na produkterná předpisů.<br>11 na produkter.<br>12 na produkter.<br>12 na produkterná předpisů.<br>12 na produkter ladování<br>
Zvlhkou utěrkou. V případě potřeby použijte jemní<br>
Neponořujte do vody. Důkladně osušte.<br>
CB nepoužívá, uložte homa určené místo na konzo<br>
mačené háky na boku konzoly a zasunutím do zást<br>
Zastarjela verzijský pot Pokud se modul ICB nepoužívá, uložte ho na určené místo na konzole SMARTFREEZE™ navinutím jeho kabelu na označené háky na boku konzoly a zasunutím do zásuvky ICB.

#### **14.6.5 Likvidace**

Urelt útgáfa. Notið verið starfar verið starfar efna komu Pouziva, ubzte nona utene misto nako<br>né háky na boku konzoly a zasunutím do<br>dukt do netříděného komunálního odpac<br>ich předpisů.<br>wktů společnosti Boston Scientific vám p<br>entificzo November 1999 Particular Communistribo odpadu Die Konzoly a zasunuming baselowy ICB.<br>
Transference very little version of the version of the version of the version of the version of the version of<br>
Constitution of the version of the version of the version of the versi Nevyhazujte tento produkt do netříděného komunálního odpadu. Při likvidaci tohoto produktu postupujte podle místních předpisů.

Lechosti Boston Scientific vám pos sti Bostonscientific vám poskytne místní zástupe Pokyny k likvidaci produktů společnosti Boston Scientific vám poskytne místní zástupce<br>společnosti Boston Scientific společnosti Boston Scientific.<sup>()</sup>

#### **14.6.6 Fyzické vlastnosti**

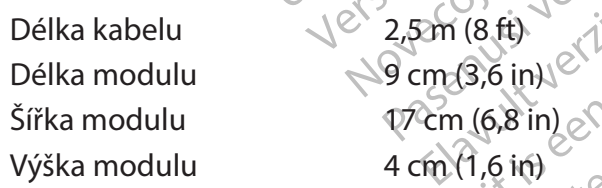

#### **14.7 Prodlužovací kabel katétru**

#### **14.7.1 Účel použití**

Xitio. Judel Skallingham 21 Sion innovadur de vida verzia. Xe eta. Alepour versio. et in de tradition.<br>Et in de tradition. And de tradition.<br>Secretaries in de tradition.<br>Controllection. And de tradition.<br>Experiment is the processing of the secretary. Prodlužovací kabel katétru (model M004CRBS5100) je navržen pro použití s konzolou SMARTFREEZE™ a s katétrem POLARx. **Tato komponenta je sterilní (sterilizace pomocí ethylenoxidu [EO]) a je určena pouze pro jednorázové použití.**

#### **14.7.2 Popis**

Eliza New Yorkistanich viral olmayın. Prodlužovací kabel katétru je kabel, který zajišťuje elektrické spojení mezi katétrem POLARx a konzolou SMARTFREEZE™ (prostřednictvím modulu ICB). Při ablačních výkonech je tento kabel potřebný.

<span id="page-50-0"></span>Prodlužovací kabel katétru propojuje nesterilní modul ICB a sterilní katétr POLARx. Modul ICB i katétr POLARx jsou opatřeny konektory umožňujícími připojení a odpojení kabelu.

#### **14.7.3 Návod k použití**

Vybalte prodlužovací kabel katétru.

Jeden konec prodlužovacího kabelu katétru připojte ke konektoru katétru na modulu ICB (modrý konektor).

Druhý konec prodlužovacího kabelu katétru připojte ke katétru POLARx.

Po dokončení výkonu odpojte prodlužovací kabel katétru od katétru POLARx.

Odpojte prodlužovací kabel katétru od modulu ICB.

#### **14.7.4 Čištění a skladování**

Druhý konec prodlužovacího kabel<br>
Po dokončení výkonu odpojte prod<br>
Odpojte prodlužovací kabel katétní<br> **14.7.4 Čištění a skladování**<br>
Prodlužovací kabel katétru je sterili<br>
čistit<br>
Čištění a skladování<br>
Čištění a skladová 14.7.4 Čištění a skladovár<br>Prodlužovací kabel katefru<br>čistit<br>Čistit<br>Před vyjmutím z obalu skladov<br>Před vyjmutím z obalu skladov<br>24.7.5 Likvidace Prodlužovací kabel katétru je sterilní komponenta pro jednorázové použití. Nepokoušejte se ho čistit..<sup>C</sup>

Před vyjmutím z obalu skladujte prodlužovací kabel katétru za stejných podmínek jako konzoli (viz část 14.1.1 na straně 44).

**14.7.5 Likvidace** 

Odpojte prodlužovací kabel katétru od<br>
14.7.4 Čištění a skladování<br>
Prodlužovací kabel katétru je sterilník<br>
čistit<br>
Čistit<br>
Před vyjmutím z obalu skladujte prodlu<br>
Čistit<br>
(viz část 14.1.1 na straně 44)<br>
14.7.5 Likvidace<br> Version is a skladování<br>
Prodlužovací kabel katérru je sterilníkon<br>
čistito<br>
Před vyjmutím z obalu skladujte prodluž<br>
Před vyjmutím z obalu skladujte prodluž<br>
Vervenden. Nevyházujte tento produkt do netříděné<br>
projednorázo Prodlužovací kabel katefru je sterilní kompositively<br>Křed vyjmutím z obalu skladujte prodlužo.<br>Kred vyjmutím z obalu skladujte prodlužo.<br>Kred version. Alexandrije kasutage.<br>Aegunud projekty version.<br>Kolková Dálka. Cisteni a skladování<br>
Molužovací kabel katéru je sterilní komponenta<br>
itic<br>
d vyjmutím z obalu skladujte prodlužovací kabe<br>
z část 14.1.1 na straně 44).<br>
Likvidace<br>
vyhazujte tento produkt do netříděného komun<br>
Jednorázové Outdated version. Do not use. vidace.<br>
Vidace. Obsolute do netříděného komunista.<br>
Version obsolute do netříděného komunista.<br>
Version použitá.<br>
Version použitá.<br>
Version použitá.<br>
Version použitá.<br>
Version použitá. E verzija. Nemockvací kabel katétru za straně 44).<br>
Le verzija verzija. Nemockvací kabel katétru za straně 44).<br>
Le verzija. Nemockvací komunálního odpad<br>
Verzija. Nemockvací katelika verzija. Nemockvazy za stranění kateli Nevyhazujte tento produkt do netříděného komunálního odpadu. Všechny sterilní komponenty pro jednorázové použití zlikvidujte podle standardních nemocničních postupů.

#### **14.7.6 Fyzické vlastnosti**

Celková Délka 102 cm (40 in)<br>**ryokabel** 10<sup>2</sup> 10<sup>2</sup> c<sup>olog</sup>ová 10<sup>2</sup>

#### **14.8Kryokabel**

# **14.8.1 Účel použití**

Úrelt útgáfa. Notið ekki. uzitizlikvidujte podle standardnich nem stile 102 cm (40.in) etal. Neizmantot. RESS200) je navržen pro použití skore Elavult verzió. Ne használja! Eliter versier is een versier van de versier van de versier van de versier van de versier van de versier van de versier van de versier van de versier van de versier van de versier van de versier van de versier van de versi Utdatert versjon. Skal ikke brukes. Werschip pro pouzití skonzolou SMARTFREEZ Kryokabel (model M004CRBS5200) je navržen pro použití s konzolou SMARTFREEZE™ a s katétrem POLARx. **Tato komponenta je sterilní a je určena pouze pro jednorázové použití.**

#### **14.8.2 Popis**

Expirate observersamente Ezzastaran POLARIX a konzolou SMARTFREE Van katétru POLARxa odvod Spotřeb<br>Jech je tento kabel potřebný.<br>2007 – Vanhender Potřebný, americký potřebný.<br>1 könektorů na konzole SMARTFREEZE.<br>1 POLARx. atetry POLARXa odvod spotrebovaneho Kryokabel zajišťuje mechanické spojení mezi katétrem POLARx a konzolou SMARTFREEZE™. Umožňuje proudění N<sub>2</sub>O z konzoly SMARTFREEZE™ do katétru POLARx a odvod spotřebovaného<sub>.</sub> chladiva z katétru do konzoly. Při ablačních postupech je tento kabel potřebný.

#### **14.8.3 Návod k použití**

Vyjměte kryokabel z obalu.

Species materials is the time of the state of the state of the state of the state of Jeden konec kryokabelu připojte k mechanickému konektoru na konzole SMARTFREEZE™.

Druhý konec kryokabelu připojte k rukojeti katétru POLARx.

Po dokončení výkonu odpojte kryokabel od rukojetí katétru POLARx<br>Odpojte kryokabel od konzoly SMARTFREEZE™.<br>4. Čištšní a bitari

Odpojte kryokabel od konzoly SMARTFREEZE™.

#### **14.8.4 Čištění a skladování**

Kryokabel je sterilní komponenta pro jednorázové použití. Nepokoušejte se ho čistit.

Boston Scientific (Master Brand DFU Template 8.5in x 11in Global, 92238515B) DFU, MB, SMARTFREEZE, cs, 51056428-07A

Scientific (Master Brand DFUTemplate 8.5in x 11in Global, 92238515B) DFU, MB, SMARTFREEZE, cs, 51056428-07A

<span id="page-51-0"></span>Před vyjmutím z obalu skladujte kryokabel za stejných podmínek jako konzolu (viz část 14.1.1 na [straně 44\)](#page-43-1).

#### **14.8.5 Likvidace**

Nevyhazujte tento produkt do netříděného komunálního odpadu. Všechny sterilní komponenty pro jednorázové použití zlikvidujte podle standardních nemocničních postupů.

#### **14.8.6 Fyzické vlastnosti**

Celková Délka 191 cm (75 in)

#### **14.9 Elektrický kabel EP**

#### **14.9.1 Účel použití**

Celková Délka<br>
14.9 Elektrický kabel EP<br>
14.9.1 Účel použití<br>
Elektrický kabel EP<br>
MOO<sup>2</sup>CRBSR<br>
PolarMap a nemocničním záznamový<br>
pouze projednorázové použití.<br>
14.9.2 Popis<br>
Flektrický kabel EP slouží k propojení r<br>
Zázna Elektrický kabel EP (model MC<br>PolarMap a nemocničním zázi<br>**pouze projednorázové pou.**<br>14.9.2 Popis<br>Elektrický kabel EP slouží k prozáznamovým systémem EP. Je<br>Záznamovým systémem EP. Je 1. Účel použití<br>
Elektrický kabel EP (model M004CRBS6200<br>
PolarMap a nemocničním záznamovým sy<br>
pouze pro jednorázové použití.<br>
1. S. Popis<br>
Elektrický kabel EP slouží k propojení map<br>
záznamovým systémem EP. Jeho použití Elektrický kabel EP (model M004CRBS6200) je navržen pro použití s mapovacím katétrem PolarMap a nemocničním záznamovým systémem EP. **Tato komponenta je sterilní a je určena pouze pro jednorázové použití.**

#### **14.9.2 Popis**

Elektrický kabel EP slouží k propojení mapovacího katétru PolarMap s nemocničním záznamovým systémem EP. Jeho použití při ablačních postupech je volitelné.

Elektrický kabel EP (model M004CRBS6200)<br>PolarMap a nemocničním záznamovým systemu<br>**polar projednorázové použití.**<br>2 **Popis**<br>Elektrický kabel EP slouží k propojení mapová<br>táznamovým systémem EP. Jeho použití při<br>Elektrický Amerikan versioon. The Theorem Contractor and the projection of the projection of the projection of the population.<br>
The project of a gradient version of the project of the population of the proposition of the proposition Explicit Example in Manufacture in the service in the service of the service in the service of the service in the service of the service in the service of the service in the service of the service in the system of the serv Vikabel EP slouží k propojení mapova<br>vým systémem EP. Jeho použití při ak<br>vému systému EP, a jeden (1) konekto<br>vému systému EP, a jeden (1) konekto<br>d **k použití**<br>dektrický kabel EP k mapovacímu kat<br>sm (8) připojovacích bod m systémem EP. Jeho použití při ablačních<br>Abel EP má deset (10) 2 mm spojovacích bo<br>mu systému EP a jeden (1) konektor který<br>Versický kabel EP k mapovacímu katétru Pol<br>1 (8) připojovacích bodů k nemocničnímu<br>námka: Kolíky Pslouží k propojení mapovacího katétru PolarMap<br>Zemem EP. Jeho použití při ablačních postupech je<br>B má deset (10) 2 mm spojovacích bodů, které se p<br>stému EP, a jeden (1) konektor, který se připojuje p<br>Zití<br>Zastariela verzi Version Augusta City se pripaja Elektrický kabel EP má deset (10) 2 mm spojovacích bodů, které se připojují k nemocničnímu záznamovému systému EP, a jeden (1) konektor, který se připojuje přímo k mapovacímu katétru PolarMap.

#### **14.9.3 Návod k použití**

Připojte elektrický kabel EP k mapovacímu katétru PolarMap.

úrelt útgáfa.<br>Abel EP k mapovacímu katétru<br>Nojovacích bodů k nemocniční<br>Kolíky 9 a 10 se pro přípojení<br>Notiopojte elektrický kabel EP Primapovacímu katétrů PolarMap.<br>Ecích bodů knemocničnímu záznamov<br>V 9.a 10 se pro přípojení fohoto katétrů<br>Ojte elektrický kabel EP od mapovacíh<br>Cích bodů od nemocničního záznamo mapovacímu katétru PolarMap.<br>
A bodů k nemocničnímu záznamovér<br>
a fo se pro přípojení fohoto katétru<br>
e elektrický kabel EP od mapovacího<br>
ch bodů od nemocničního záznamové Připojte osm (8) připojovacích bodů k nemocničnímu záznamovému systému EP.

Poznámka: Kolíky 9 a 10 se pro připojení tohoto katétru nevyužívají.

Po dokončení výkonu odpojte elektrický kabel EP od mapovacího katétru PolarMap.

Odpojte osm (8) připojovacích bodů od nemocničního záznamového systému EP.

#### **14.9.4 Čištění a skladování**

Připojte osm (8) připojovacích bodů k nemocničnímu záznámovému systému EP.<br>
Poznámka: Kolíky 9.310 se pro připojení fohoto katétrů nevyužívají. Nepokončení výkonu odpojte elektrický kabel EP od mapovacího katétru PolarMap.

Die Christian PolarMap.<br>
Een versier versie. Niet gebruiken.<br>
Een verbolen foloof katerin nevyužívají.<br>
Sepro připojení foloof katerin nevyužívají.<br>
Nický kabel EP od mapovacího kateriu PolarMap.<br>
Christieký kabel EP od ma pro připojení fohotokatétrů nevyužívají.<br>Eký kabel EP od mapovacího katétru Pola<br>od nemocničního záznamového systému<br>enta pro jednorázové použití. Nepokouše<br>kabel za stejných podmínek jako konzoli Metaliniu záznamovému systému EP.<br>
2. přípojení tohotokatétru nevyužívají.<br>
V kabel EP od mapovacího katétru PolarMap.<br>
Inemocničního záznamového systému EP.<br>
1. projednorázové použití. Nepokoušejte se h<br>
belza stejných po mocničního záznamového systému<br>pro jednorázové použití. Nepokouš<br>za stejných podmínek jako konzoli veričního záznamového svistému EP.<br>Veričního záznamového svistému EP.<br>Vednorázové použití. Nepokoušejte se h<br>stejných podmínek jako konzoli (viz čás<br>Stejných podmínek jako konzoli (viz čás Zastaraná verzia. Nepokoušejte se ho čist<br>zapražové použítí. Nepokoušejte se ho čist<br>zaprahá verzia. Nepokoušejte se ho čist<br>za prahá verzia. Něchny sterilní kompor<br>rdních nemocničních postupů. zővé použití. Nepokoušejte se ho čist<br>1 podmínek jako konzoli (viz část 14.1,<br>1 podmínek jako konzoli (viz část 14.1,<br>1 podpadů. Všechny sterilní kompon<br>1 nemocničních postupů.<br>2 podpadů. Všechny sterilní kompon použití. Nepokoušejte se hočistit.<br>mínek jako konzoli (viz část 14,1,1 na 10) Před vyjmutím z obalu skladujte kryokabel za stejných podmínek jako konzoli (viz část 14.1.1 na [straně 44\)](#page-43-1).

#### **14.9.5 Likvidace**

Pamínek jako konzoli (viz část 14.1.1 Nevyhazujte tento produkt do netříděného komunálního odpadu. Všechny sterilní komponenty pro jednorázové použití zlikvidujte podle standardních nemocničních postupů.

#### **14.9.6 Fyzické vlastnosti**

Celková délka 188 cm (74 in)

#### <span id="page-52-0"></span>**14.10 Senzor pohybu bránice (DMS)**

#### **14.10.1 Účel použití**

Snímač pohybu bránice (DMS) (model M004CRBS6110) je navržen pro použití s konzolou SMARTFREEZE™.

#### **14.10.2 Popis**

Snímač pohybu bránice (DMS) je přídavný snímač navržený k monitorování odezvy bráničního nervu na stimulaci.

Shimac ponybu branice (DMS) je p<br>nervu na stimulaci.<br>VÝSTRAHA: Při ablacích pravé plic<br>hodnocení funkce bráničního nerv<br>takových standardních metod peče<br>14.10.3 Návod k použití For The Ried provedentified a umister and the Ried of State of the Ried of State and the State of the State of the State of the State of the State of the State of the State of the State of the State of the State of the Sta **VÝSTRAHA:** Při ablacích pravé plicní žíly je třeba vždy dodržovat standardní metody péče pro hodnocení funkce bráničního nervů a určení, kdy je nutný zásah. DMS neslouží jako náhrada takových standardních metod péče.

# takových standardních me<br>
14.10.3 Návod k použití<br>
22. Nacyakněte<br>
22. Nacyakněte<br>
23. Požádejte pa<br>
23. Požádejte pa<br>
23. Požádejte pa<br>
23. Požádejte pa<br>
23. Požádejte pa<br>
23. Požádejte pa<br>
23. Požádejte pa<br>
24. Před prov

<span id="page-52-1"></span>1. Umístěte jednorázovou elektrodu EKG těsně pod pravou stranu žeberní chrupavky.

- 
- 3. Požádejte pacienta, aby zakašlal, a ověřte, zda je na obrazovce konzoly patrný signál. V případě potřeby polohu elektrody upravte.
- takových standardních metod pěče<br>
1.10.3 Návod k použití<br>
2. Nacvakněte snímač DMS n<br>
2. Nacvakněte snímač DMS n<br>
2. Nacvakněte snímač DMS n<br>
2. Nacvakněte snímač DMS n<br>
3. Požádejte pacienta, aby za<br>
3. Požádejte pacienta 0.3 Návod k použití<br>
2. Macvakněte snímač DMS na<br>
3. Požádejte pacienta, aby zaka<br>
3. Požádejte pacienta, aby zaka<br>
3. Požádejte pacienta, aby zaka<br>
3. Požádejte pacienta, aby zaka<br>
8. Store katérem umístěným nad mí<br>
3. Ka Návod k použití<br>
(N<sup>or</sup> 1. dmístěte jednorázovou elektrodu EK<br>
(2. Nacyakněte snímač DMS na elektrodu<br>
(3. Požádejte pacienta, aby zakašlal, a ov<br>
(3. Požádejte pacienta, aby zakašlal, a ov<br>
(3. Požádejte pacienta, aby zak Sianal V případě potřeby politické version. V případě potřeby politické version. Double version. Double version. Double version. Double version. Double version. Double version. Double version. Double version. Double versio vsignál. V případě potřeby polohu elel<br>
4. Před provedením ablace stimulujte b<br>
katétrem umístěným nad místem ab<br>
stimulace a umístění katétru podle p<br>
bráničního nervu. Obvykle může být<br>
1000 ms.<br>
VKA: Při použití celkové 2. Nacvakněte snímač DMS na elektrodu.<br>
3. Požádejte pacienta, aby zakašlal, a ověřte, zda je na signál. V případě potřeby polohu elektrody upravte<br>
4. Před provedením ablace stimulujte brániční nerv for katétrem umístěným 14.10.3 Návod k použití 4. Před provedením ablace stimulujte brániční nerv fokálním nebo kruhovým katétrem umístěným nad místem ablace (např. horní duté žíly). Upravte nastavení stimulace a umístění katétru podle potřeby tak, abyste dosáhli zachycení bráničního nervu. Obvykle může být zapotřebí vysoký výkon až 20 mA a 800–  $1000 \,\mathrm{ms}$

**POZNÁMKA:** Při použití celkové anestézie se vyhněte použití paralytik nebo ho alespoň minimalizujte, protože paralytika mohou narušit stimulaci bráničního nervu.

- Mennoderva. Sovyale maze<br>100 ms.<br>Použití celkové anestézie se<br>rotože paralytika mohou naru<br>nem stímulace bráničního ner<br>kně displeje Pokud se signál l<br>kně displeje Pokud se signál l Lace a umístění katétru podle potřeby takémího nervu. Obvykle může být zapotřebí<br>MSS<br>MSS<br>vužití celkové anestézie se vyhněte použí<br>pže paralytika mohou narušít stimulaci b<br>m stímulace bráničního nervu upravte úrovce<br>Settin Novemburge muze byť zapotrebi<br>Neizmantotekové anestézie se vyhněte použit<br>Paralytika mohou narušít stimulaci brandytika mohou narušít stimulaci bra<br>Neimulace bráničního nervu upravte úro<br>Nejeje Pokud se signál DMS zobrazuj Elkové anestézie se vyhněte použití i<br>
ralytika mohou narušít stimulaci bránulace bráničního nervu upravte úrov<br>
vettings (Nastavení), abyste maximali:<br>
leje Pokud se signál DMS zobrazuje ji<br>
imulaci, pokud není nutná pro ytika mohou narušiť stimulaci brá<br>ace bráničního nervu upravte úrov<br>tings (Nastavení), abyste maximali<br>e. Pokud se signál DMS zobrazuje j<br>ulaci, pokud není nutná pro ablaci<br>povou hodnotu DMS (na obrazovce<br>poupozornění DMS Le maaten byoate pouces, tak, abyste dosami zach, et<br>
Obvykle může být zapotřebí vysoký výkon až 20 mA<br>
de anestézie se vyhněte použití paralytik nebo ho ales<br>
ka mohou narušít stimulaci bráničního nervu.<br>
bráničního nervu áničního nervu upravte úrovně zisku a cit<br>Mastavení), abyste maximalizovali úroveř<br>ud se signal DMS zobrazuje jako nasýcen<br>pokud není nutná pro ablaci.<br>Jodnotu DMS (na obrazovce Settings (Na<br>proměřená snímačem DMS na začát programa jako 100%.<br>Ičního nervu upravte úrovně zisku a citlivosti Distavení), abyste maximalizovali úroveň signál<br>Jakob signál DMS zobrazuje jako nasýcený, snižte<br>kud není nutná pro ablaci.<br>Jakob signál DMS (na obrazovce Během stimulace bráničního nervu upravte úrovně zisku a citlivosti DMS na obrazovce Settings (Nastavení), abyste maximalizovali úroveň signálu DMS v okně displeje. Pokud se signál DMS zobrazuje jako nasycený, snižte zisk. Ukončete stimulaci, pokud není nutná pro ablaci.
- 5. Nastavte prahovou hodnotu DMS (na obrazovce Settings (Nastavení)), při které bude zobrazeno upozornění DMS.
- Amplituda pohybu změřená snímačem DMS na začátku kryoablace se používá jako základní hodnota a je zobrazena jako 100 %.
- s nem namejo spaci.<br>Stú DMS (na obrazovce Settings (Namejor)<br>Stú DMS.<br>Prá snímačem DMS na začátku kryč<br>prazena jako 100%.<br>Ace snižuje odezva bráničního nerv<br>izamplituda DMS. Konzola bude zo<br>dní hodnoty. Například hodnota 8 veni mutna pro ablaci.<br>Versi in obrazovce Settings (Nastavení)<br>VMS.<br>Snímačem DMS na začátku kryoablace s<br>Zena jako 100%.<br>Snížuje odezva bráničního nervu nastin<br>mplituda DMS. Konzola bude zobrazová<br>hodnoty. Například hodnot Vis.<br>
Sastaraná verzia. Nepoužívatel v roku 1986<br>
Tračem DMS na začátku kryoablace<br>
Tračem DMS. Konzola bude zobrazov<br>
dnoty. Například hodnota 80 % zobr<br>
20 % základní hodnoty a že<br>
20 % základní hodnoty a že<br>
1 třeba nad Example Različica. Ne uporabite.<br>Ako 100%.<br>Je odezva bráničního nervu nastimulac<br>Je odezva bráničního nervu nastimulac<br>Je odezva bráničního nervu nastimulac<br>MS je 80 % základní hodnoty a že ampli<br>MS je 80 % základní hodnot Pri Divis na začatku kryoabiace se pou<br>
100%.<br>
20 Vanhentuna stimulaci<br>
20 Wangi kad hodnota 80 % zobrazená<br>
3 je 80 % základní hodnoty a že amplit<br>
3 nadále pozorně sledovat aktivitu brá<br>
21 nadále pozorně sledovat aktivi Ezva bráničního nervu na stimulaci,<br>MS. Konzola bude zobrazovat ampli<br>apříklad hodnota 80 % zobrazená n<br>80 % základní hodnoty a že amplitu<br>adále pozorně sledovat aktivitu brán<br>okamžité přerušení kryoablace. The Zuedikia kiyoabkice se podzīva jako<br>Zo.<br>Spraničniho nervu nastimulāci, sníži se<br>S. Konzola būde zobrazovāt amplitudu<br>Kiklad kodhota 80 % zobrazenā na<br>% základní hodnoty a že amplituda<br>elle pozorně sledovat aktivitu brá • Pokud se během kryoablace snižuje odezva bráničního nervu na stimulaci, sníží se odpovídajícím způsobem i amplituda DMS. Konzola bude zobrazovat amplitudu DMS jako procento základní hodnoty. Například hodnota 80 % zobrazená na konzole znamená, že amplituda DMS je 80 % základní hodnoty a že amplituda pohybu se snížila o 20 %.
- 6. Objeví-li se upozornění DMS, je třeba nadále pozorně sledovat aktivitu bráničního nervu a zachytávání stimulace, a zvážit okamžité přerušení kryoablace.

#### <span id="page-53-0"></span>**14.10.4 Čištění a skladování**

Snímač DMS otírejte vlhkou utěrkou. V případě potřeby použijte jemný čisticí roztok nebo isopropylalkohol. Neponořujte do vody. Důkladně osušte.

V době, kdy se nepoužívá, skladujte snímač DMS v místě uložení zásobníku na zadní straně konzoly SMARTFREEZE™.

#### **14.10.5 Likvidace**

Nevyhazujte tento produkt do netříděného komunálního odpadu. Při likvidaci tohoto produktu postupujte podle místních předpisů.

Nevyhazujte tento produkt do netřídě<br>postupujte podle místních předpisů.<br>Pokyny k likvidaci produktů společnost<br>společnosti Boston Scientific.<br>**14.10.6 Fyzické vlastnosti**<br>Celkovádělka 3 m (10/t)<br>**14.11.1 Kabel senzoru tep** Pokyny k likvidaci produktů společnosti Boston Scientific vám poskytne místní zástupce společnosti Boston Scientific.

#### **14.10.6 Fyzické vlastnosti**

Celková délka 3 m (10 ft)

#### **14.11 Kabel senzoru teploty v jícnu (ETS)**

#### **14.11.1 Účel použití / indikace použití**

společnosti Boston Scientific.<br> **14.10.6 Fyzické vlastnosti**<br>
Celkovádělka 3 m (10 ft)<br> **14.11 Kabel senzoru teploty v**<br> **14.11 Účel použití / indikace**<br>
Kabel senzoru teploty v Jícnu<br>
2 SMARTFREEZE<sup>m</sup> as teplotní so Pokyny k likvidaci produktů společnosti Boston Scientific.<br>
10.6 Fyzické vlastnosti<br>
Celkovádělka 3 m (10 tt)<br>
Celkovádělka 3 m (10 tt)<br>
11 Kabel senzoru teplotý v jíchu (ETS<br>
11 Kabel senzoru teplotý v jíchu (ETS<br>
Kabel s version scientific.<br>
Version version in the Cole of Service<br>
Celkovádělka 3 m (10/t)<br>
Kabel senzoru teploty v jíchu (ETS)<br>
1 Účel použití / indikace použití<br>
Vabel senzoru teploty v jíchu (ETS)<br>
3 leters se používá kořipo Fyzické vlastnosti<br>
Elkovádělka 3 m (1011)<br>
Kabel senzoru teploty v jícnu (ETS)<br>
Účel použití / indikace použití<br>
Él senzoru teploty / jícnu (ETS)<br>
MRTFREEZE™ a s teplotní sondou pro všeot<br>
Ropis<br>
Ropis<br>
Lel ETS se používá Kabel senzoru teploty v jícnu (ETS) (model M004CRBS6310) je navržen pro použití s konzolí SMARTFREEZE™ a s teplotní sondou pro všeobecné použití řady 400.

# **14.11.2 Popis**

vzické vlastnosti<br>
provádělka 3 m (10 tt)<br>
Sel senzoru teploty v jíchu (ETS)<br>
čel použití / indikace použití<br>
senzoru teploty v jíchu (ETS)<br>
čel použití / indikace použití<br>
senzoru teploty v jíchu (ETS)<br>
čel použití / indi I použití / indikace použití<br>
vzoru teplotyv Jícnu (ETS) (model Mo<br>
REEZE™ as teplotní sondou pro všeob<br>
is.<br>
Se používá k připojení teplotní sondo<br>
ovýkonech za účelem sledování pošk<br>
Ovýkonech za účelem sledování pošk Fruteplotyv Jícnu (ETS) (model M00<br>ZE™ a s teplotní sondou pro všeobě<br>No používá k připojení teplotní sondy<br>No pro všeoběcné použití řady 400<br>Vkonech za účelem sledování poško teploty Jicnu (ETS) (model M004CRBS ru teploty v Jichu (ETS)<br>
i / indikace použití<br>
i / indikace použití<br>
steplotní sondou pro všeobecné použití řady 400<br>
steplotní sondou pro všeobecné použití řady 400<br>
cívá k připojení teplotní sondy pro všeobecné použítí<br> Kenholen teplomisolidy provident<br>Vieobecné použití řady 400 se<br>za účelem sledování poškoze<br>za účelem sledování poškoze<br>inta teplotní sondu pro všeob<br>modulu ICB. připojení teplotní sondy pro všeobecné používá k mě<br>učelem sledování poškození jícnu. Její pro<br>učelem sledování poškození jícnu. Její pro<br>a teplotní sondu pro všeobecné použití?<br>váulu ICB. pojení teplotní sondy pro všeobecné p<br>ecné použití řady 400 se používá k měř<br>elem sledování poškození jícnu. Její po<br>epiotní sondu pro všeobecné použití řady<br>epiotní sondu pro všeobecné použití řady 4<br>ní sondě pro všeobecn m sledování poškození jícnu. Její pou plotní sondy pro všeobecné použití řady 400 k modu<br>zití řady 400 se používá k měření teploty v jíchu pacie<br>dování poškození jícnu: Její použití při ablačních výko<br>ondu pro všeobecné použití řady 400 a zajistěte ji.<br>provšeo Kabel ETS se používá k připojení teplotní sondy pro všeobecné použití řady 400 k modulu ICB. Teplotní sonda pro všeobecné použití řady 400 se používá k měření teploty v jícnu pacienta při ablačních výkonech za účelem sledování poškození jícnu. Její použití při ablačních výkonech je volitelné.

#### **14.11.3 Návod k použití**

Nainstalujte na pacienta teplotní sondu pro všeobecné použití řady 400 a zajistěte ji.

Připojte kabel ETS k modulu ICB.

Připojte kabel ETS k teplotní sondě pro všeobecné použití řady 400.

Elavult verzió. Ne használja! New Side of Britain 2001 New York Charles Were Were Were also a zajistete ji.<br>Were vseobecné použitířady 400. a zajistete ji.<br>Were obecné použitířady 400.<br>Použitířady 400 od kabelu ETS.<br>Použitířady 400 od kabelu ETS.<br>Nextánary 400 od kabelu ETS. Po dokončení výkonu sejměte teplotní sondu pro všeobecné použití řady 400 z pacienta.

Odpojte teplotní sondu pro všeobecné použití řady 400 od kabelu ETS.

Odpojte kabel ETS od modulu ICB.

#### **14.11.4 Čištění a skladování**

obecné použití řady 400. ecné použití řady 400.<br>Pro všeobecné použití rady 400. z pačier<br>Lířady 400 od kabelu ETS.<br>Sie od Sociologické roztok. Nepotřeby použité jemný čisticí roztok. Nep zastaraná verzia. Nepoužívatel različica.<br>
Zastaraná verzia. Nepoužívatel različica.<br>
Zastaraná veľka različica. Neponoične različica.<br>
Zastarela različica. Neponoične različica.<br>
Zastarela različica. Neponoične različica. Vanheim ETS.<br>Social kabelu ETS.<br>Joužijte Jemny čisticí roztok. Neponoři<br>Možení zásobníku na zadní straně kon pirac version. Ale iniate dei.<br>Ethichica version. Ale iniate dei.<br>Zijte Jemny cistier roztok. Neponoruj<br>Zieni zásobníku na zadní straně konz<br>Användrad Mroz Kabel ETS otírejte vlhkou utěrkou. V případě potřeby použijte jemný čisticí roztok. Neponořujte do vody. Kabel ETS důkladně osušte.

Kabelu EAS.<br>Güncel olmayan sürüm. Kullanmayın.<br>Güncel olmayan sürüm. Kullanmayın.<br>Mi zásobníku'na zadni straně konzoly<br>Cülncel olmayan straně konzoly V době, kdy se nepoužívá, skladujte kabel ETS v místě uložení zásobníku na zadní straně konzoly SMARTFREEZE™.

#### <span id="page-54-0"></span>**14.11.5 Likvidace**

Nevyhazujte tento produkt do netříděného komunálního odpadu. Při likvidaci tohoto produktu postupujte podle místních předpisů.

Pokyny k likvidaci produktů společnosti Boston Scientific vám poskytne místní zástupce společnosti Boston Scientific.

#### **14.11.6 Fyzické vlastnosti**

Celková délka 3 m (10 ft)

#### **14.12 Klíč**

#### **14.12.1 Účel použití**

Klíč (model M004CRBS6400) je určen pro použití s konzolou SMARTFREEZE™.

#### **14.12.2 Popis**

Celková délka 3 m (10 ft)<br>
14.12 Klíč<br>
14.12.1 Účel použití<br>
Klíč (model M004CRBS6400) je urča<br>
14.12.2 Popis<br>
Jedná se o otevřený pločný klíč<br>
14.12.3 Návod k použití<br>
Ca 12.3 Návod k použití Klíč (model M004CRBS640<br>14.12.2 Popis<br>Jedná se o otevřený ploch<br>& utahování a povolení sportán<br>2.3 Návod k použití 14.12.1 Účel použití<br>Klíč (model M004CRBS6400) je určen p<br>14.12.2 Popis<br>Jedna se o otevřený pločný klíč<sup>a</sup> 1/8%<br>Růtahování a povolení spoje mezikon<br>14.12.3 Návod k použití<br>S<sup>2</sup> Připoužití klíče k uvolnění spoje zásob<br>Czcel Klíč (model M004CRBS6400) je určen pro<br>
1.12.2 Popis<br>
Jedná se o otevřený pločný klíč 11/8% kt<br>
k utahování a povolení spoje mezi konze<br>
Při použití klíče k uvolnění spoje zásobní<br>
Zcela uzavřen, aby nedošlo k poranění.<br>
K Jedná se o otevřený plochý klíč 1 1/8", který se používá při výměně zásobníku s chladivem k utahování a povolení spoje mezi konzolou a zásobníkem.

#### **14.12.3 Návod k použití**

Při použití klíče k uvolnění spoje zásobníku při demontáži zkontrolujte, zda je ventil zásobníku zcela uzavřen, aby nedošlo k poranění.

Ale (Model Model Model Model Model Model Model Vice)<br>Aegua se o otevřený pločný klíč<sup>e</sup> 1/8" kter<br>A utahování a povolení spoje mezi konzolo<br>**2.3 Návod k použití**<br>Při použití klíče k uvolnění spoje zásobník<br>zcela uzavřen, a E (model M004CRBS6400) je určen pro použití s l<br>
Popis<br>
Jná se o otevřený plochý klíč 11/8 který se pou<br>
tahování a povolení spoje mezi konzolou a záso<br>
Návod k použití<br>
použití klíč k uvolnění spoje zásobníku při den<br>
la Návod k použití.<br>Vávod k použití.<br>Vezití klíče k uvolnění spoje zásobníku<br>Vzavřen, aby nedošlo k poranění.<br>Asadte na matici upevňucí potrubí ko<br>Sk.<br>Vate-li klíč k utažení spoje při montaž ved Apouzia<br>ití klíče kuvolnění spoje zásobníku při den<br>avřen, aby nedošlo k poranění.<br>idte na matici upevňucí potrubí konzoly k<br>e-li klíč k utažení spoje při montaži, nejprv<br>ete ji rukou. Boužití<br>
použití<br>
e kuvolnění spoje zásobníku pří demontáži zkontraby nedošlo k poranění.<br>
a matici upevňucí potrubí konzoly k zásobníku a p<br>
a matici upevňucí potrubí konzoly k zásobníku a p<br>
it k utažení spoje při montáž ici upevňucí potrubí konzoly k zásobníku Klíč nasaďte na matici upevňucí potrubí konzoly k zásobníku a povolte ji proti směru hodinových ručiček.

Kutažení spoje při montáži, ne<br>Su.<br>ssadte klíč a utáhněteji po sm<br>k**ladování**<br>pu utěrkou. V případě potřeby<br>Pu utěrkou. V případě potřeby ení spoje při montáži, nejprve matici neizmantot.<br>Narodně versija versija.<br>Neizmantot.<br>Neu v případě potřeby použijte jemní<br>prořujte do vodý. Kabel ETS důkladně<br>používá, skladujte ho v místě uložení zá Používáte-li klíč k utažení spoje při montáži, nejprve matici nasaďte na hrdlo zásobníku a utáhněte ji rukou.

#### **14.12.4 Čištění a skladování**

Klíč otírejte vlhkou utěrkou. V případě potřeby použijte jemný čisticí roztok nebo isopropylalkohol. Neponořujte do vody. Kabel ETS důkladně osušte.

spoje pri montazi, neprve matici nastave pri montazi, neprve matici nastave posteru bodinových Poté na matici nasadte klíč a utáhněte ji po směru hodinových ručiček.<br>
2.4 Čištění a skladování<br>
Klíč otírejte vlhkou utěřkou v případě potřeby použijte jemný čísticí roz<br>
isopropylalkohol. Neponorujte do vody. Kabel ETS Portual Religion & Zaspigniku a povolie ji proti sinendrati portual povolic ji proti sinendrati portual proti sinendrati portual portual portual portual portual portual portual portual portual portual portual portual portu nětejí po směru hodinových ručiček, se potřeby použijtejemný čísticí roztok<br>vodý: Kabel ETS důkladně osušte.<br>Adujte ho v místě uložení zásobníku na zá teji po smeru bodinowch ručiček s.<br>
Leta potřeby použijtejemný čísticí roztok nebo<br>
dý: Kabel ETS důkladně osušte.<br>
Vite ho v místě uložení zásobníku na zadní stra<br>
Vite ho v místě uložení zásobníku na zadní stra<br>
Lite ho abel ETS dükladně osušte.<br>S v místě uložení zásobníku na zádní stra<br>S v místě uložení zásobníku na zádní stra<br>Versium postupe expressor scientific vám poskytne místní zás V době, kdy se klíč nepoužívá, skladujte ho v místě uložení zásobníku na zadní straně konzoly SMARTFREEZE™.

#### **14.12.5 Likvidace**

Were Charles Rasson, Were The State Report of the Charles Range Charles Report of the Charles Range Charles Report of the Charles Range Charles Range Charles Range Charles Range Charles Range Charles Range Charles Range Ch vanhender van de staat version istoriale Güncel olmayan sürüm. Nevyhazujte tento produkt do netříděného komunálního odpadu. Při likvidaci tohoto produktu postupujte podle místních předpisů.

Zastaria razionalista de mísi arho odpadu. Při likvidaci tohoto pro<br>Francouz – Använd en startadulece Pokyny k likvidaci produktů společnosti Boston Scientific vám poskytne místní zástupce společnosti Boston Scientific.

#### **14.12.6 Fyzické vlastnosti**

Šířka otevřeného konce 1 1/8"

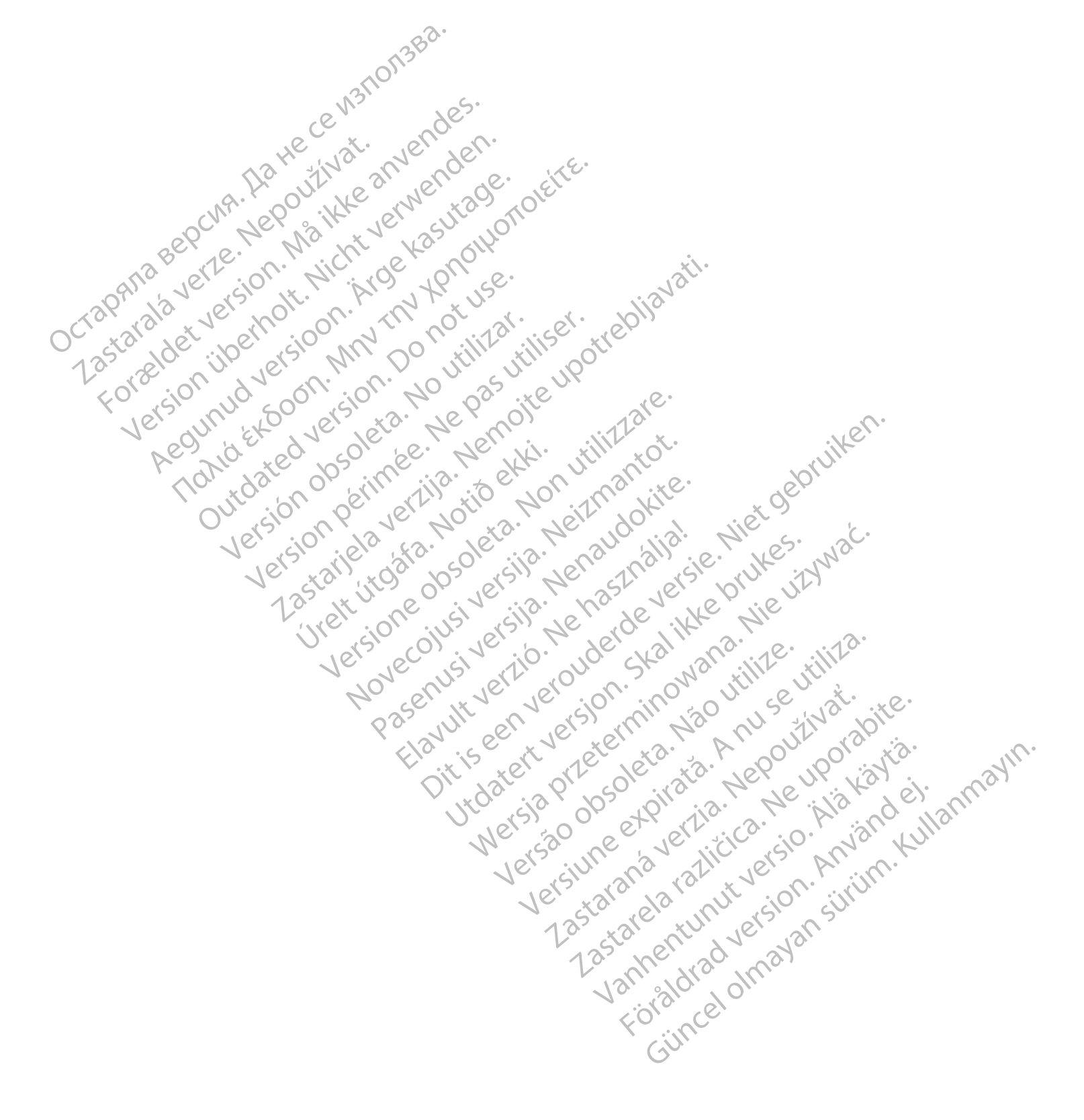

<span id="page-56-0"></span>**15. POPIS SYMBOLŮ**

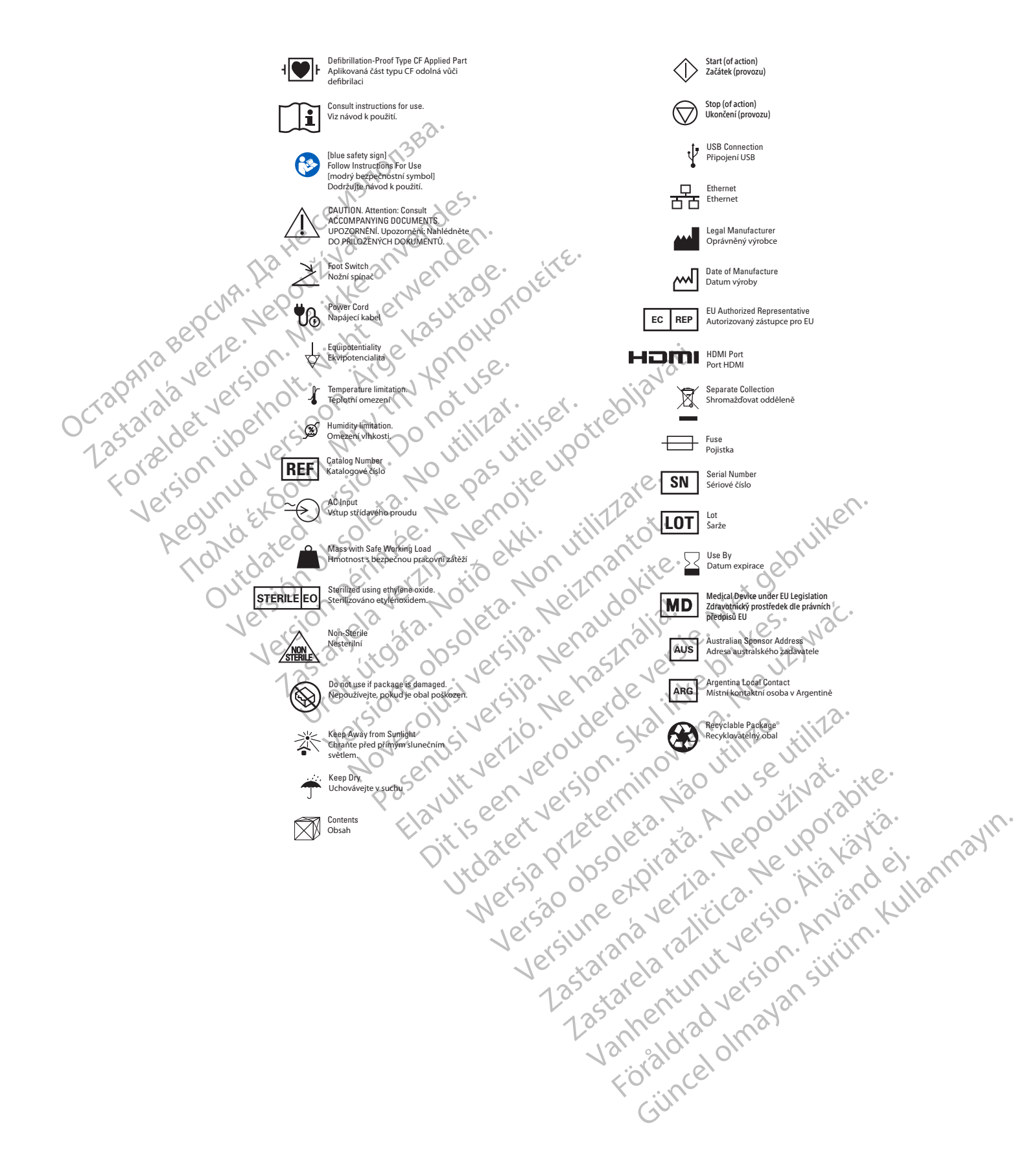

Black (K) ∆E ≤5.0 Black (K) ∆E ≤5.0

# <span id="page-57-0"></span>**16. PROVOZNÍ PODMÍNKY ELEKTROMAGNETICKÉ KOMPATIBILITY**

#### **Tabulka 1** Specifikace týkající se elektromagnetické kompatibility a štítky

#### **Elektromagnetické záření konzoly kryoablačního systému SMARTFREEZE™**

Konzola kryoablačního systému SMARTFREEZE je určena pro použití v elektromagnetickém prostředí specifikovaném níže. Zákazník nebo uživatel konzoly kryoablačního systému SMARTFREEZE by měl zajistit, že bude používána v takovémto prostředí.

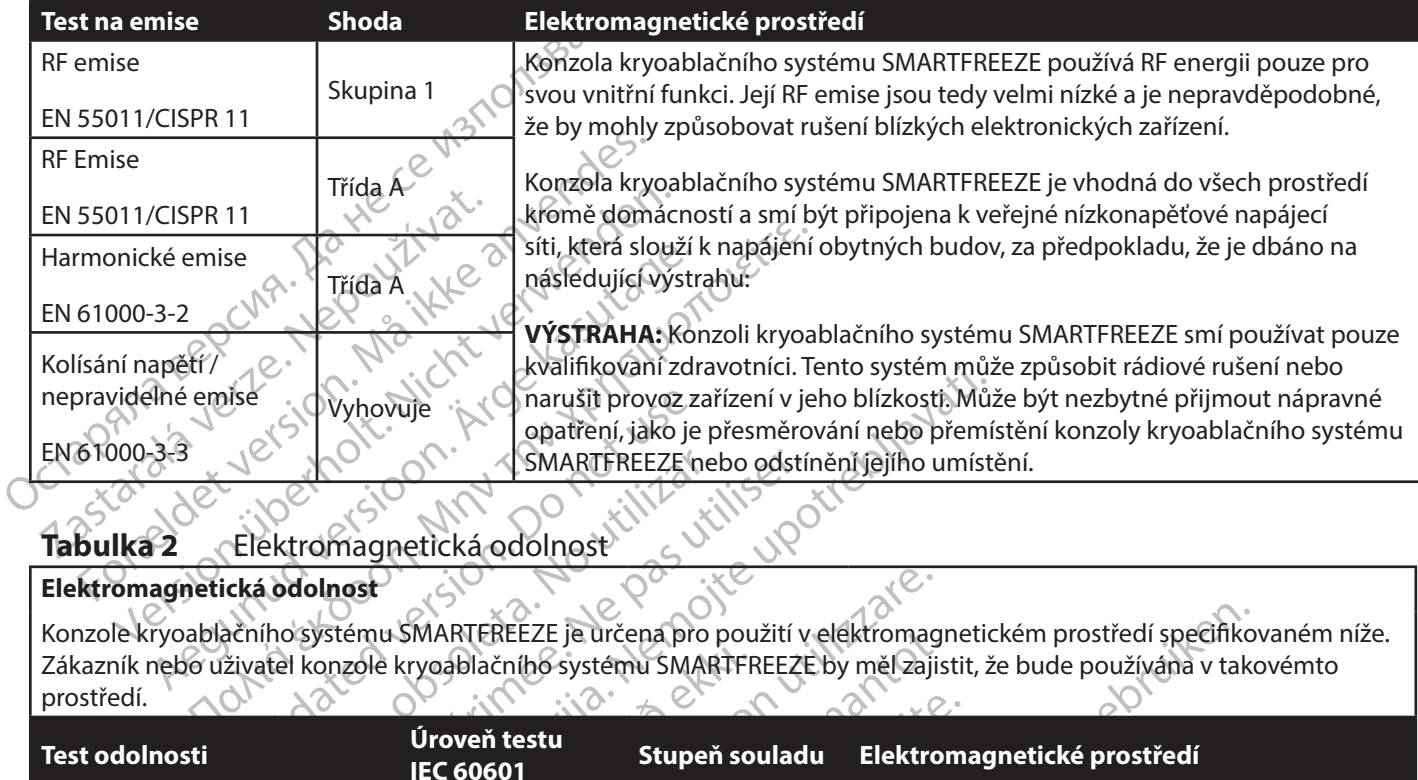

#### **Tabulka 2** Elektromagnetická odolnost

#### **Elektromagnetická odolnost**

Konzole kryoablačního systému SMARTFREEZE je určena pro použití v elektromagnetickém prostředí specifikovaném níže. Zákazník nebo uživatel konzole kryoablačního systému SMARTFREEZE by měl zajistit, že bude používána v takovémto prostředí.

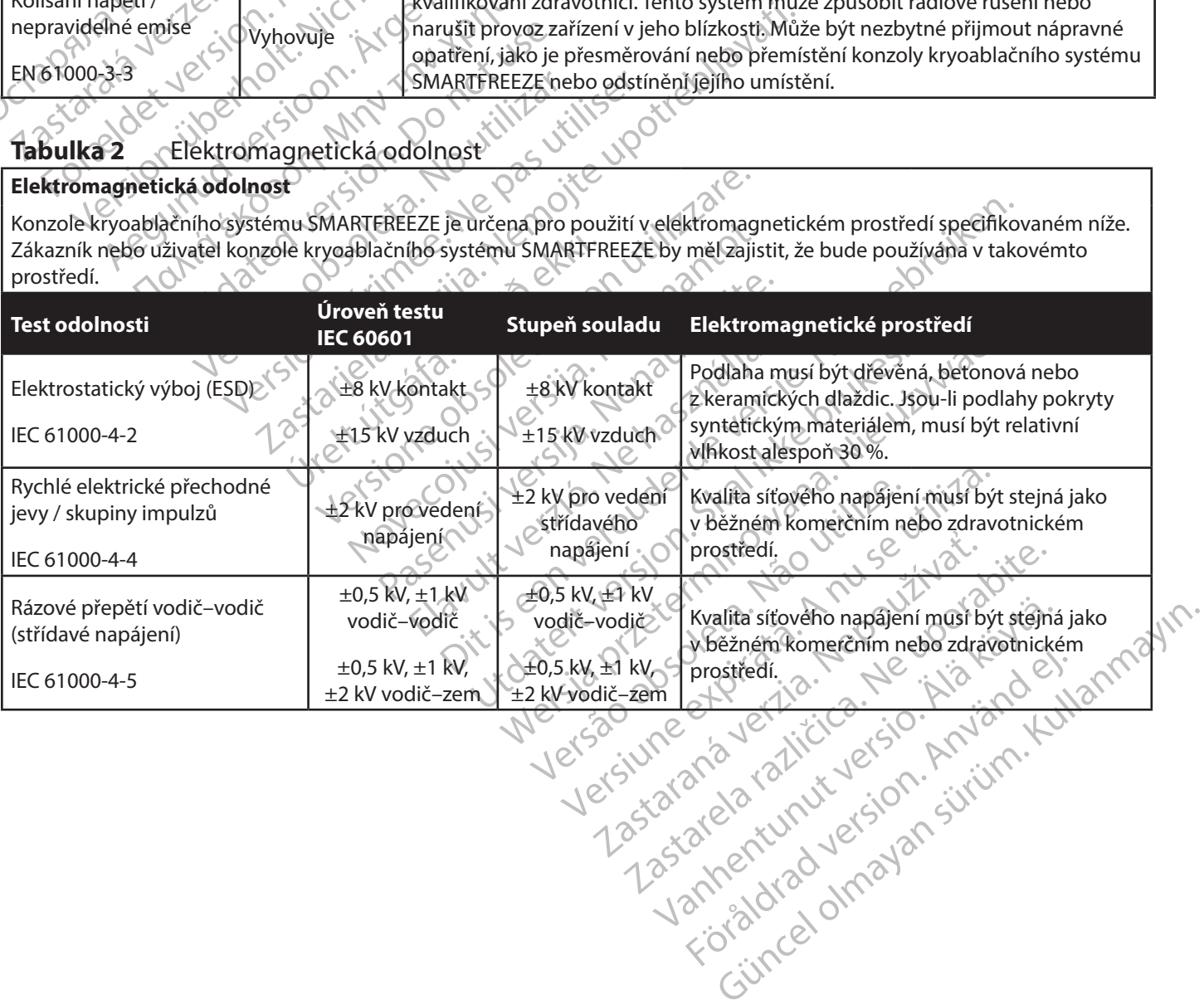

Boston Scientific (Master Brand DFUTemplate 8.5in x 11in Global, 92238515B) DFU, MB, SMARTFREEZE, cs, 51056428-07A Boston Scientific (Master Brand DFU Template 8.5in x 11in Global, 92238515B) DFU, MB, SMARTFREEZE, cs, 51056428-07A

| <b>Test odolnosti</b>                                               | Úroveň testu IEC<br>60601                                                  | Stupeň souladu                                              | Elektromagnetické prostředí                                                                                                    |
|---------------------------------------------------------------------|----------------------------------------------------------------------------|-------------------------------------------------------------|----------------------------------------------------------------------------------------------------|
|                                                                     | 0 % $U_{\tau}$<br>(100% pokles $U_{\tau}$ )<br>za 0,5 cyklu                | 0 % $U_{\tau}$<br>(100% pokles $U_\tau$ )<br>za 0,5 cyklu   |                                                                                                    |
| Poklesy napětí, krátká<br>přerušení a kolísání napětí na            | 0 % $U_{\tau}$<br>(100% pokles $U_{\tau}$ )<br>za Dcyklus                  | 0 % $U_{\tau}$<br>(100% pokles $U_\tau$ )<br>za 1 cyklus    | Kvalita síťového napájení musí být stejná jako<br>v běžném komerčním nebo zdravotnickém<br>prostředí. Požaduje-li uživatel konzoly<br>kryoablačního systému SMARTFREEZE™ trvalý                                                                                  |
| přívodních zdrojích napětí<br>IEC 61000-4-11                        | 70 % $U_{\tau}$ or<br>$(30\%~\text{pokles}~\tilde{U}_r)$<br>za 25/30 cyklů | 70 % $U_{\tau}$<br>(30% pokles $U_\tau$ )<br>za 25/30 cyklů | chod i během přerušení napětí v napájecí<br>síti, doporučuje se použít k napájení konzoly<br>kryoablačního systému SMARTFREEZE™<br>nepřerušitelný zdroj napájení nebo baterii.                                                                                   |
|                                                                     | 0 %U.<br>$(100\%$ pokles $U1$ )                                            | $60% U_{-}$<br>(100% pokles $U_{\tau}$ )<br>za 5 s          |                                                                                                    |
| Magnetické pole se síťovým<br>kmitočtem (50/60 Hz)<br>TEC 61000-4-8 | 30 A/m                                                                     | 30 A/m                                                      | Magnetická pole o výkonové frekvenci by se<br>měla pohybovat na úrovních typických pro<br>běžná místa obvyklá pro typické prostředí<br>komerčních budov a nemocnic.                                                                                              |
| Vedená RF<br>Tighta Expoon.<br>YEC 61000-4-6 UD                     | 3Vrms<br><b>M50 kHz</b> až<br>80 MHz                                       | 3 Vrms<br>150 kHz až<br>80 MHz                              | Přenosná a mobilní RF komunikační zařízení<br>se nesmí používat v menší vzdálenosti od<br>jakékoli části konzole kryoablačního systému                                                                                                    |
| Zutdated verg<br>sion on y                                          | 6 Vrms<br>pásma ISM<br>v rozmezí 105 kHz<br>až 80 MHz                      | $6$ Vrms<br>pásma ISM<br>v rozmezí 105 kHz<br>až 80 MHz     | SMARTFREEZE včetně kabelů, než je doporučená<br>separační vzdálenost vypočítaná z rovnice platné<br>pro frekvenci vysílače.                                                                                                    |
| Vyzařovaná RF<br>IEC 61000-4-3<br><b>1.</b> 0520                    | 3 V/m<br>80 MHz až 2,7 GHz                                                 | 3V/m<br>80 MHz až 6 GHZ                                     | Doporučená separační vzdálenost:<br>150 kHz až 80 MHz<br>$=1.2\sqrt{1}$                                                                                                    |
|                                                                     | Jerstone Cazy<br>$\sqrt{6}$                                                |                                                             | $d = 1.2\sqrt{P}$<br>80 MHz až 800 MHz                                                                                                    |
|                                                                     | RF komunikační<br>zařízení v rozmezí                                       |                                                             | $d = 2,3\sqrt{P}$<br>800 MHz až 6 GHz                                                                                                    |
|                                                                     | 80 MHz až 6 GHz                                                            | r komunika<br>1z 2 80 MHz (až 6 GHz<br>Yersiuneeth          | kde Pje maximální jmenovitý výstupní výkon<br>vysílače ve wattech (W) podle údajů výrobce<br>vysílače a d je doporučená separační vzdálenost<br>v metrech (m).<br>$\sqrt{C}$<br>Síly pole z fixních RF vysílačů stanovené<br>elektromagnetickým průzkumem daných |
|                                                                     |                                                                            |                                                             | prostor <sup>a</sup> by měly být menší než úroveň shody<br>v jednotlivých frekvenčních rozsazích <sup>b</sup> .                                                                                                    |
|                                                                     |                                                                            |                                                             |                                                                                                    |
|                                                                     |                                                                            |                                                             |                                                                                                    |

**Tabulka 2** Elektromagnetická odolnost (*pokračování* )

#### **Tabulka 2** Elektromagnetická odolnost (*pokračování* )

**Poznámka 1:** Při hodnotách 80 MHz a 800 MHz platí vyšší frekvenční rozsah.

**Poznámka 2:** Tyto pokyny se nemusí vztahovat na všechny situace. Šíření elektromagnetických vln je ovlivněno absorpcí budovami, předměty a osobami a odrazem od nich.

Vysnam, teoretický nelze predem presne stanovit, Pradiofrekvenčních vysílačů je třeba přihlédnottkel<br>pole naměřená v místě, ve kterém se konzola Smart<br>radiofrekvenčními emisními limity, je třeba konzolu<br>li zjištěny abnorma a. Intenzitu pole pevných vysílačů, například základnových stanic radiových (mobilních/bezdrátových) telefonů a pozemních mobilních radiostanic, amatérských vysílaček, rozhlasového vysílání na frekvencích AM a FM a televizního vysílání, teoreticky nelze předem přesně stanovit. Pro posouzení elektromagnetického prostředí v důsledku pevných radiofrekvenčních vysílačů je třeba přihlédnout k elektromagnetickému průzkumu lokality. Pokud hodnota intenzity pole naměřená v místě, ve kterém se konzola SmartFreeze™ používá, překračuje výše uvedenou úroveň shody s platnými radiofrekvenčními emisními limity, je třeba konzolu SmartFreeze™ sledovat, aby se ověřil její normální provozní stav. Jsouli zjištěny abnormality, je nutno provést další opatření, jako je změna orientace nebo přemístění konzoly SmartFreeze™.

b. V pásmu kmitočtů od 150 kHz do 80 MHz by intenzita pole měla být nižší než 3 V/m.

# **Tabulka 3** Separační vzdálenosti

**Doporučená separační vzdálenost mezi přenosným a mobilním radiokomunikačním zařízením a konzolou kryoablačního systému SMARTFREEZE™**

B. V pásmu kmitočtů od 150 kHz do 80 M<br> **Zabulka 3 Separační vzdáleno:**<br> **Zabulka 3 Separační vzdálenost mez**<br> **Kryoablačního systému SMARTFREEZE**<br>
Konzola kryoablačního systému SMARTFREEZE<br>
Konzola kryoablačního systému S ištěny abnormality, je nutno prověst další opatření, ja<br>
1 pásmu kmitočtů od 150 kHz do 80 MHz by intenzita<br> **bulka 3 Separační vzdálenosti**<br> **poručená separační vzdálenosti nezi přenosným a**<br> **poručená separační vzdálenos** SEPATRE LA SEPATRE EZET VERSION EN SEPATRE EZET VERSION EN SEPATRE EZET VERSION EN SEPATRE EZET VERSION EN SEPATRE EZET VERSION EN SEPATRE EZET VERSION EN SEPATRE EZET VERSION EN SEPATRE EZET VERSION EN SEPATRE EZET VERSI Alexandrich versioon. Alexandron alexandron alexandrich systému SMARTFREEZE®<br>
Transformation. Alexandron alexandron alexandron alexandron alexandron alexandron alexandron alexandron alexandron alexandron alexandron alexand mitočtů od 150 kHz do 80 MHz by intenzita pole měla být<br>
Separační vzdálenosti<br>
separační vzdálenosti<br>
separační vzdálenosti<br>
separační vzdálenosti<br>
ablačního systému SMARTFREEZE<sup>m</sup> je určena k použití v p<br>
ablačního syst Konzola kryoablačního systému SMARTFREEZE™ je určena k použití v prostředí, v němž je vyzařované radiofrekvenční rušení regulováno. Zákazník nebo uživatel konzoly kryoablačního systému SMARTFREEZE™ může předcházet elektromagnetickému rušení tím, že bude dodržovat minimální doporučenou vzdálenost mezi přenosnými a mobilními radiofrekvenčními komunikačními zařízeními (vysílači) a konzolou kryoablačního systému SMARTFREEZE™ podle maximálního výstupního výkonu komunikačního zařízení, jak je uvedeno níže.

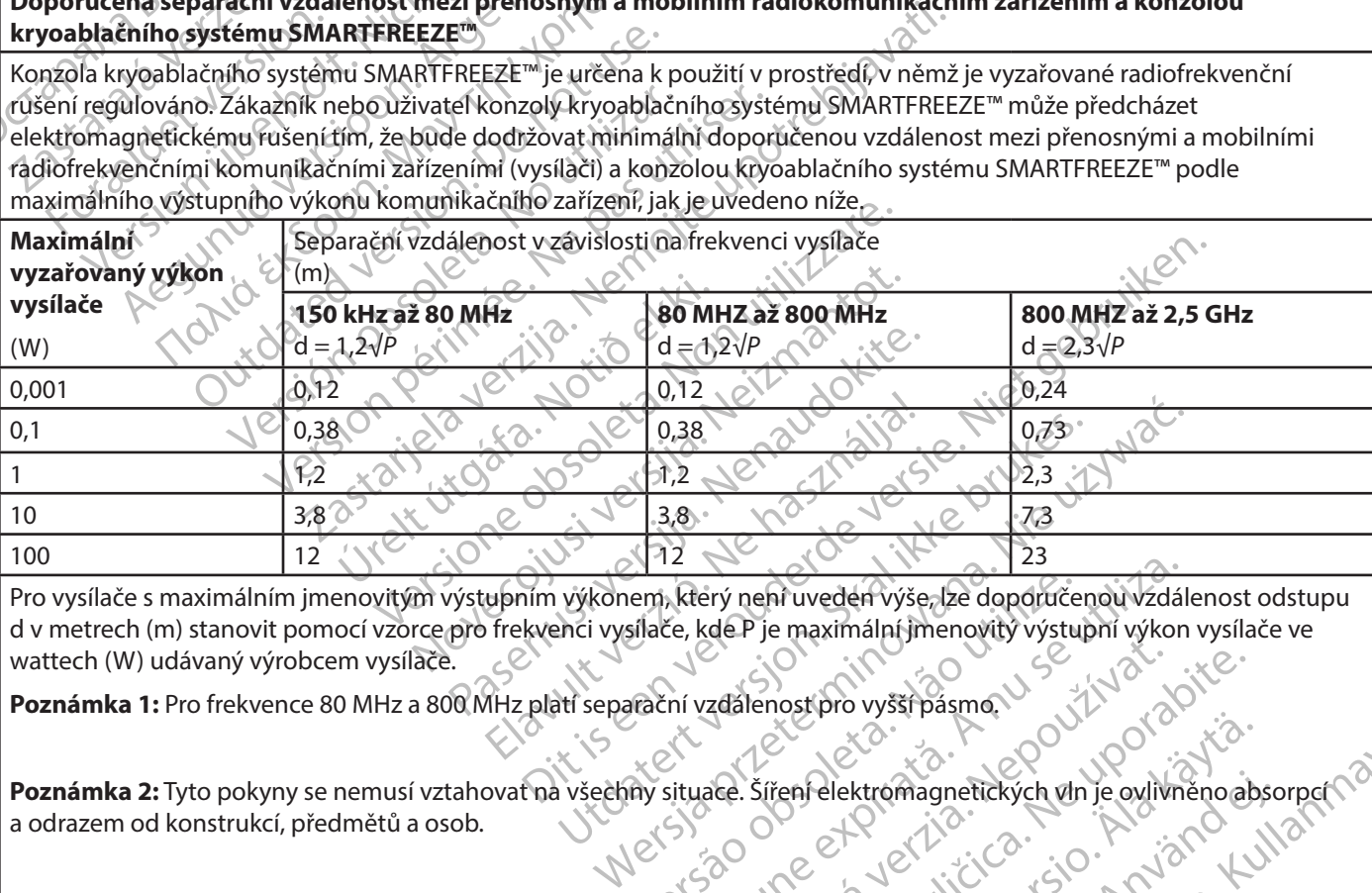

em, který nehr uveden výše, lze doporuče<br>sílače, kde P je maximální jmenovitý výstu<br>vechí vzdálenosť pro vyšší pásmo.<br>Až situace. Šíření elektromagnetických vln Exterý nehř uveden výše, ze doporučenou vzdál<br>Ee, kde P je maximální jmenovitý výstupní výkon<br>Iní vzdálenosť pro vyšší pásmo.<br>Situace. Šíření elektromagnetických vln je ovlivní<br>Isituace. Šíření elektromagnetických vln je o Pro vysílače s maximálním jmenovitým výstupním výkonem, který není uveden výše, lze doporučenou vzdálenost odstupu d v metrech (m) stanovit pomocí vzorce pro frekvenci vysílače, kde P je maximální jmenovitý výstupní výkon vysílače ve wattech (W) udávaný výrobcem vysílače.

**Poznámka 1:** Pro frekvence 80 MHz a 800 MHz platí separační vzdálenost pro vyšší pásmo.

Poznámka 2: Tyto pokyny se nemusí vztahovať na všechny situace. Šíření elektromagnetických vln je ovlivněno absorpcí a odrazem od konstrukcí, předmětů a osob.

zastenost pro vyšší pásma.<br>Zastenost pro vyšší pásma.<br>Zastenost pro vyšší pásma.<br>Zastenost pro vyšší pásma.<br>Zastenost pro vyšší pásma.<br>Zastenost pro vyšenosti pro vyšenosti pro vyšenosti pro vyšenosti pro vyšenosti pro vyš Različica. Ne porabite. Ne uporabite. Ne uporabite. Ne uporabite. Ne uporabite. Ne uporabite. Ne uporabite. Ne<br>La detektory kovů. Vyhňěte se provozu tohoto za minimalizují rušení, jako je provozu tohoto za minimalizují ruš Vanhelektromagnetických vln je ovlivněno aby<br>
enfelektromagnetických vln je ovlivněno aby<br>
omagnetického rušení jako jsou diatermie, li<br>
stektory kovů. Vyhňěte se provozu tohoto zař<br>
nimalizují rušení, jako je přemístění z Felektromagnetických vln je oxlivněno absortického rušení, jako jsou diatermie, literatury kovů. Vyhněte se provozu tohoto zaříz<br>alizují rušení, jako jepřemístění zařízení dá Red Controllers of the Controllers of the Controllers of the Controllers of the Controllers of the Controller of the Controller of the Controller of the Controller of the Controller of the Controller of the Controller of t **Poznámka 3:** Funkce tohoto zařízení mohou rušit známé zdroje elektromagnetického rušení, jako jsou diatermie, litotripsie, elektrokauterizace, RFID, elektromagnetické systémy proti krádeži a detektory kovů. Vyhněte se provozu tohoto zařízení za přítomnosti takových jiných zařízení nebo proveďte jiné akce, které minimalizují rušení, jako je přemístění zařízení dále od tohoto zařízení.

#### **17. ZÁRUKA**

<span id="page-60-0"></span>postupy a jinými záležitostmi, které ne<br>přístroj a na výsledky jeho používání.<br>Opravu nebo výměnu tohoto přístroje<br>náhodné nebo následné ztráty, škody n<br>přímo nebo nepřímo Společnost BSC ne<br>ani závazky a ani neopravnuje zá máhodné nebo následné ztráty, škody nebo<br>přímo nebo nepřímo. Společnost BSC nepřiji<br>ani závazky a ani neopravnuje zádnou tře<br>závazky v souvislosti s přístroji, které byl<br>a neposkytuje v souvislosti s takovými j<br>záruk obcho Společnost Boston Scientific Corporation (BSC) zaručuje, že tento přístroj byl navržen a vyroben s přiměřenou péčí. **Tato záruka nahrazuje a vylučuje všechny další záruky, které nejsou výslovně uvedeny v tomto dokumentu, ať již výslovné nebo implikované, vyplývající ze zákona či vzniklé na jiném základě, včetně jakýchkoli implikovaných záruk obchodovatelnosti nebo vhodnosti pro konkrétní účel, avšak bez omezení na výše uvedené.** Manipulace s tímto přístrojem, jeho uchovávání, čištění a sterilizace, stejně jako další faktory související s pacientem, diagnózou, léčbou, chirurgickými postupy a jinými záležitostmi, které nejsou pod kontrolou společnosti BSC, mohou mít přímý vliv na přístroj a na výsledky jeho používání. Závazky společnosti BSC na základě této záruky se omezují na opravu nebo výměnu tohoto přístroje a společnost BSC neponese žádnou odpovědnost za jakékoli náhodné nebo následné ztráty, škody nebo náklady, vzniklé v důsledku používání tohoto přístroje, ať již přímo nebo nepřímo. Společnost BSC nepřijímá v souvislosti s tímto přístrojem žádnou další odpovědnost ani závazky a ani neopravňuje žádnou třetí osobu k jejich přijetí. **Společnost BSC nepřijímá žádné závazky v souvislosti s přístroji, které byly opakovaně použity, přepracovány, znovu sterilizovány a neposkytuje v souvislosti s takovými přístroji žádné záruky, výslovné ani implikované, včetně záruk obchodovatelnosti či vhodnosti pro konkrétní účel, avšak bez omezení na výše uvedené.**

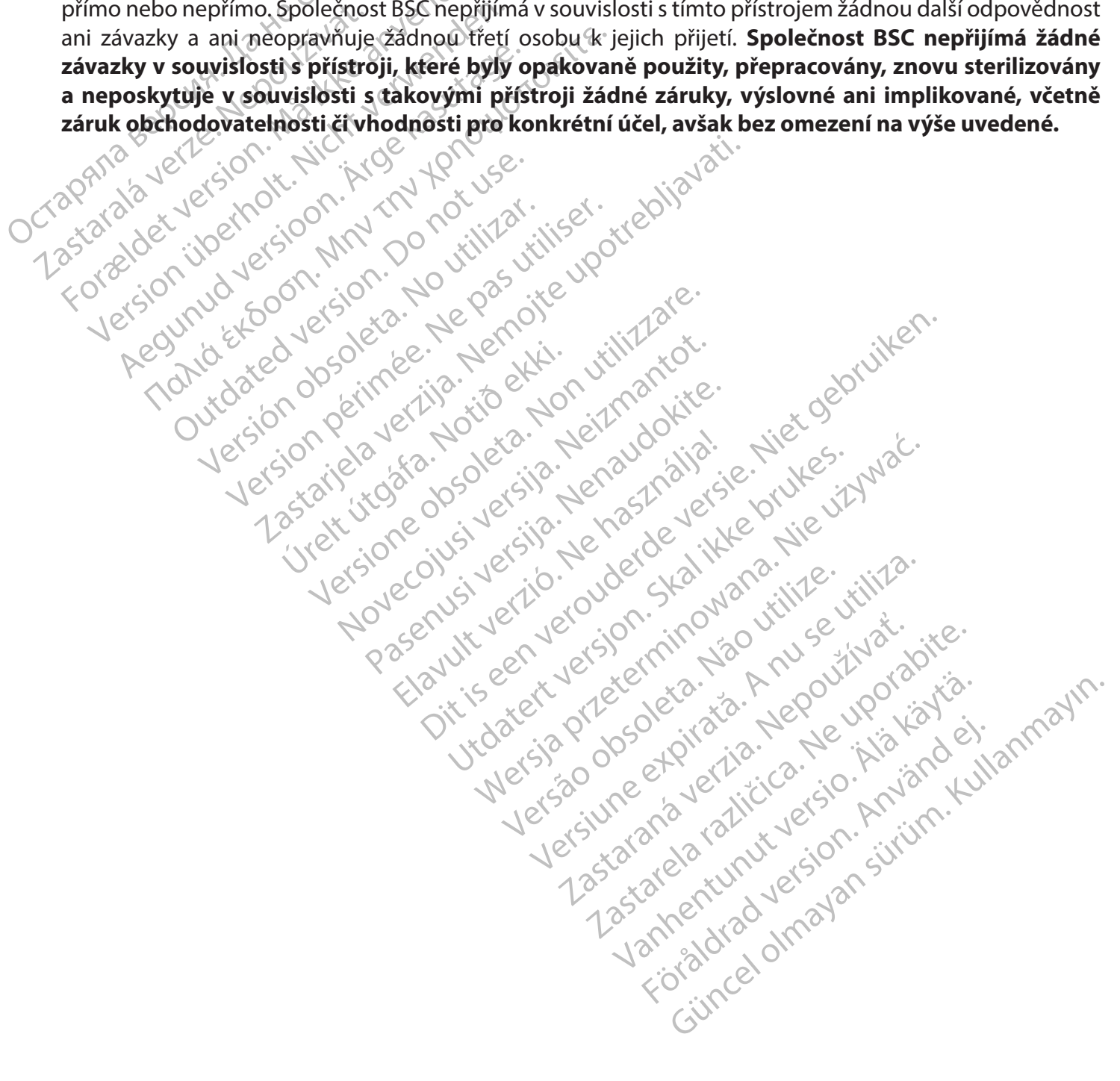

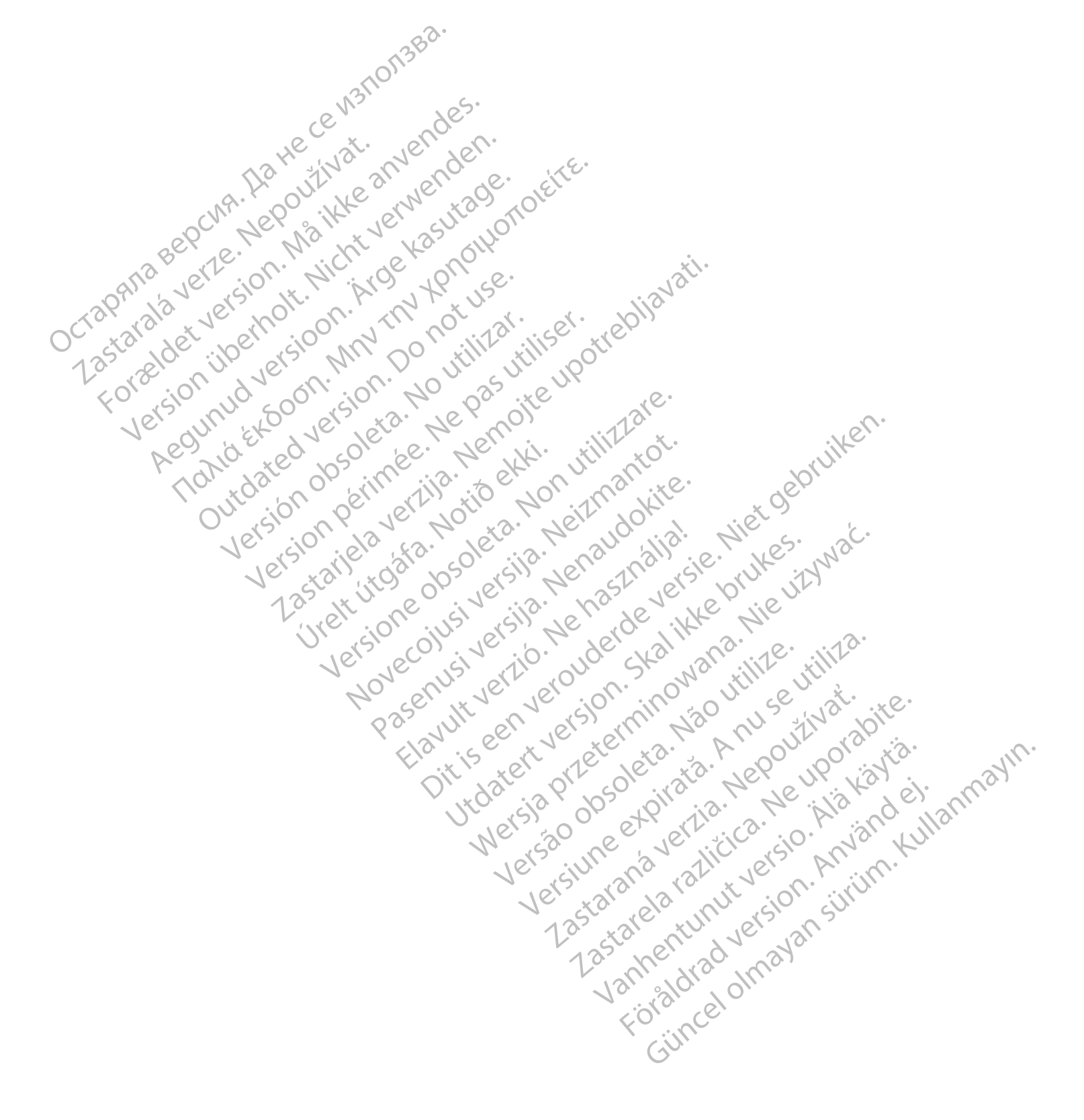

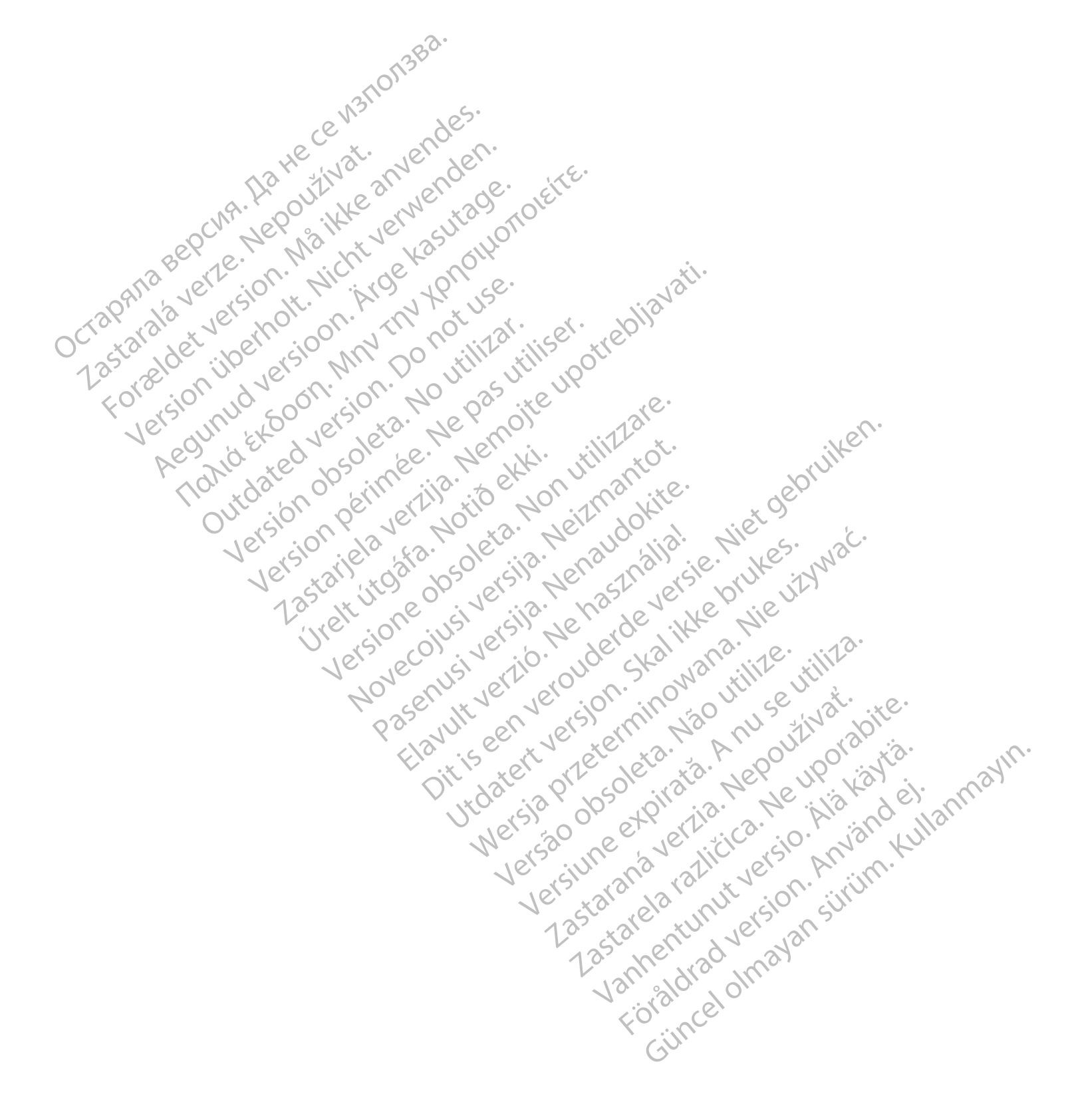

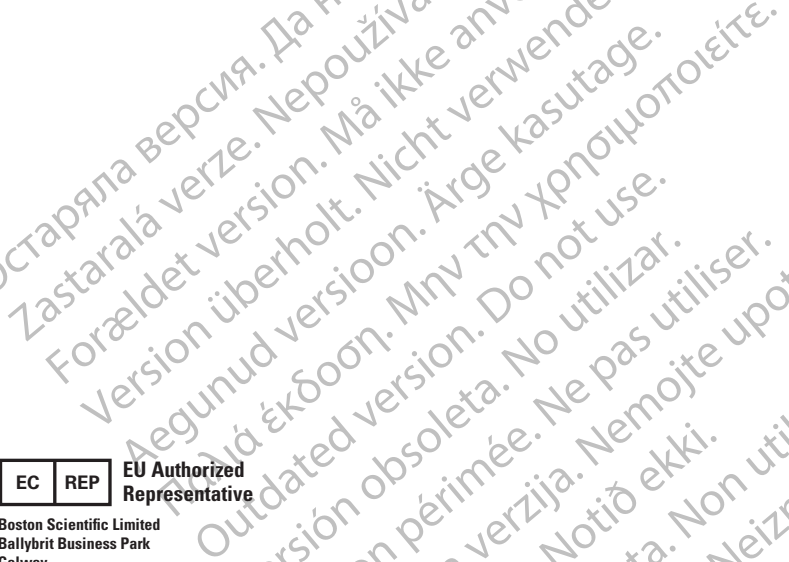

Octapana bepcing. He wait we anyended.

Version übergoon, Natural Newsletch<br>218 de Version, Nature verwenden.<br>218 de Version, Nature verwenden.<br>218 de Version, Nature verwenden.<br>218 de Version, Nature verwenden.<br>218 de Version, Nature verwenden.

Version périnde : Ne pas utiliser.

J. J. Solurike. 1952<br>A. John Gerinner útjar 1964<br>J. Solieta. 1965 - 1965 - 1966<br>A. Starictope. 1967 - 1965 - 1967<br>J. Starictope. 1967 - 1965 - 1967<br>J. Starictope. 1967 - 1965 - 1967

2.4 Santa verzija. Nemotionistie. 12.2 Santa verzija. Nemotionistie.<br>2.4 Santa verzija. Nemotionistie.<br>2.5 Santa verzija. Nemotionistie.<br>2007. Nemotion. Nemotionistie.<br>2007. Nemotionistie. Nemotionistie.<br>2.6 Santa verzija.

Versione insideration derations de la citie de la citie de la citie de la citie de la citie de la citie de la c<br>la citie de la politie de la citie de la citie de la citie de la citie de la citie de la citie de la citie de<br>

Novecoiusi verzio Nehodickon.

Pasenusi versige skander ikke de Karlingan ikke de Karlingan ikke de Karlingan ikke de Karlingan ikke de Karli<br>Pase do Soletsija. Nenaudokita.<br>Pasenusi versija. Nenasthatia.<br>Pasenusi versija. Nena skander.<br>Pasenusi versija

Elauti verzió. Ne használja:<br>Peopsi verzió. Ne használja:<br>Peopsi verzió. Ne használja:<br>Peopult verzió. Ne használja:<br>Seguit verzi verzión. Na hi

Dit is arety er besteht in dage versier is een versier in de versier in de versier in de versier in de versier<br>Dit is de versier de versiere versier in de versier in de versier versier van de versier van de versier van de<br>

utdatert versleiding ise. Auseumation.<br>Skalersja. Nemasználista brukes. Index<br>Skalersja. Nemasználista bruke.<br>Jitalert versjon. Najdra. Nike. Viliza.<br>Jitalert versjon. Najdra. Nemasználista.<br>Jitalert versjon. Najdra. Nemas

Wersja, Metalogue etation de Care de Care de Care de Care de Care de Care de Care de Care de Care de Care de C<br>Se de Care de Care de Care de Care de Care de Care de Care de Care de Care de Care de Care de Care de Care de<br>C

is pril sole italians

Versão obsolutiva. Não vitilize.<br>Sen version. Não vitilize.<br>Sen version. Não vitilize.<br>Sen versão de vitiliza. Não vitilize.<br>Nersão dos expirativa. Não vitiliza.<br>Versão de expirativa. Não

version in Library Starstarsky<br>in details in Library Starstarsky<br>in details in Nepouto

Versione Parallining (2017) And Continue

Zastaralá verzerbert, Nepoužívat.<br>Crapana verze. Nepoužívat.<br>Zastaralá verzero. Najkrit.

**Boston Scientific Limited Ballybrit Business Park Galway IRELAND**

**AUS**

#### **Australian Sponsor Address**

For Eliment Maria 2012 2012 12 00 2012 12 00 2012 12 00 2012 11 12 0012 12 0012 12 0012 11 12 0012 11 12 0012 11 12 0012 11 12 0012 11 12 0012 11 12 0012 11 12 0012 11 12 0012 11 12 0012 11 12 0012 11 12 0012 11 12 0012 11 Were the content of the strip of the strip of the strip of the strip of the strip of the strip of the strip of the strip of the strip of the strip of the strip of the strip of the strip of the strip of the strip of the str **Boston Scientific (Australia) Pty Ltd PO Box 332 BOTANY NSW 1455 Australia Free Phone 1800 676 133 Free Fax 1800 836 666**

**Argentina Local Contact ARG**

**Para obtener información de contacto de Boston Scientific Argentina SA, por favor, acceda al link www.bostonscientific.com/arg**

**Legal Manufacturer Boston Scientific Corporation 300 Boston Scientific Way Marlborough, MA 01752**

**USA USA Customer Service 888-272-1001**

**Do not use if package**  $\bigotimes$ **is damaged.**

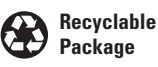

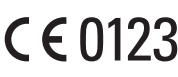

© 2020 Boston Scientific Corporation or its affiliates. All rights reserved.

iana...<br>izo utilize...tiliza.<br>izo knu se utiliza...

Vanhentunut version, Andrey<br>Predigitäritärista (Kaytände)<br>Predigitäritärista (Kaytände)<br>arangartunut version, Andrey<br>Standentunut version, Andrey<br>Standentunut version, Andrey<br>Standentunut version, Andrey

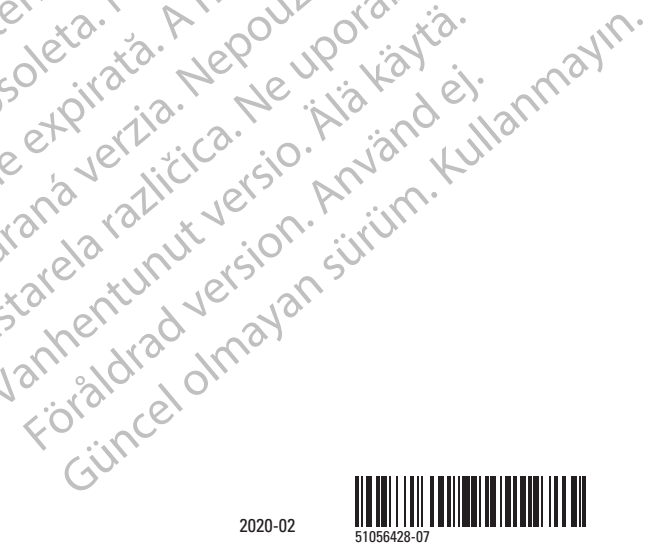

ć.

 $\chi$ .

cica. du portivation de la présence de la présence de la présence de la présence de la présence de la présence<br>la présence de la présence de la présence de la présence de la présence de la présence de la présence de la pr<br>